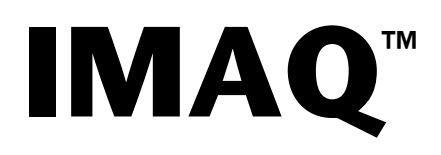

# <span id="page-0-0"></span>**IMAQ Vision for LabWindows/CVI Reference Manual**

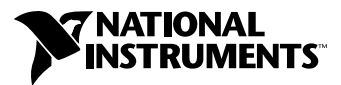

January 2000 Edition Part Number 322567A-01

#### **Worldwide Technical Support and Product Information**

www.ni.com

#### **National Instruments Corporate Headquarters**

11500 North Mopac Expressway Austin, Texas 78759-3504 USA Tel: 512 794 0100

#### **Worldwide Offices**

Australia 03 9879 5166, Austria 0662 45 79 90 0, Belgium 02 757 00 20, Brazil 011 284 5011, Canada (Calgary) 403 274 9391, Canada (Ontario) 905 785 0085, Canada (Québec) 514 694 8521, China 0755 3904939, Denmark 45 76 26 00, Finland 09 725 725 11, France 01 48 14 24 24, Germany 089 741 31 30, Greece 30 1 42 96 427, Hong Kong 2645 3186, India 91805275406, Israel 03 6120092, Italy 02 413091, Japan 03 5472 2970, Korea 02 596 7456, Mexico (D.F.) 5 280 7625, Mexico (Monterrey) 8 357 7695, Netherlands 0348 433466, New Zealand 09 914 0488, Norway 32 27 73 00, Poland 0 22 528 94 06, Portugal 351 1 726 9011, Singapore 2265886, Spain 91 640 0085, Sweden 08 587 895 00, Switzerland 056 200 51 51, Taiwan 02 2528 7227, United Kingdom 01635 523545

For further support information, see the *[Technical Support Resources](#page-368-0)* appendix. To comment on the documentation, send e-mail to techpubs@ni.com

© Copyright 2000 National Instruments Corporation. All rights reserved.

#### **Warranty**

The media on which you receive National Instruments software are warranted not to fail to execute programming instructions, due to defects in materials and workmanship, for a period of 90 days from date of shipment, as evidenced by receipts or other documentation. National Instruments will, at its option, repair or replace software media that do not execute programming instructions if National Instruments receives notice of such defects during the warranty period. National Instruments does not warrant that the operation of the software shall be uninterrupted or error free.

A Return Material Authorization (RMA) number must be obtained from the factory and clearly marked on the outside of the package before any equipment will be accepted for warranty work. National Instruments will pay the shipping costs of returning to the owner parts which are covered by warranty.

National Instruments believes that the information in this document is accurate. The document has been carefully reviewed for technical accuracy. In the event that technical or typographical errors exist, National Instruments reserves the right to make changes to subsequent editions of this document without prior notice to holders of this edition. The reader should consult National Instruments if errors are suspected. In no event shall National Instruments be liable for any damages arising out of or related to this document or the information contained in it.

EXCEPT AS SPECIFIED HEREIN, NATIONAL INSTRUMENTS MAKES NO WARRANTIES, EXPRESS OR IMPLIED, AND SPECIFICALLY DISCLAIMS ANY WARRANTY OF MERCHANTABILITY OR FITNESS FOR <sup>A</sup> PARTICULAR PURPOSE. CUSTOMER'S RIGHT TO RECOVER DAMAGES CAUSED BY FAULT OR NEGLIGENCE ON THE PART OF NATIONAL INSTRUMENTS SHALL BE LIMITED TO THE AMOUNT THERETOFORE PAID BY THE CUSTOMER. NATIONAL INSTRUMENTS WILL NOT BE LIABLE FOR DAMAGES RESULTING FROM LOSS OF DATA, PROFITS, USE OF PRODUCTS, OR INCIDENTAL OR CONSEQUENTIAL DAMAGES, EVEN IF ADVISED OF THE POSSIBILITY THEREOF. This limitation of the liability of National Instruments will apply regardless of the form of action, whether in contract or tort, including negligence. Any action against National Instruments must be brought within one year after the cause of action accrues. National Instruments sha performance due to causes beyond its reasonable control. The warranty provided herein does not cover damages, defects, malfunctions, or service failures caused by owner's failure to follow the National Instruments installation, operation, or maintenance instructions; owner's modification of the product; owner's abuse, misuse, or negligent acts; and power failure or surges, fire, flood, accident, actions of third parties, or other events outside reasonable control.

#### **Copyright**

Under the copyright laws, this publication may not be reproduced or transmitted in any form, electronic or mechanical, including photocopying, recording, storing in an information retrieval system, or translating, in whole or in part, without the prior written consent of National Instruments Corporation.

#### **Trademarks**

CVI™, IMAQ™, National Instruments™, and ni.com™ are trademarks of National Instruments Corporation.

Product and company names mentioned herein are trademarks or trade names of their respective companies.

#### **WARNING REGARDING USE OF NATIONAL INSTRUMENTS PRODUCTS**

(1) NATIONAL INSTRUMENTS PRODUCTS ARE NOT DESIGNED WITH COMPONENTS AND TESTING FOR A LEVEL OF RELIABILITY SUITABLE FOR USE IN OR IN CONNECTION WITH SURGICAL IMPLANTS OR AS CRITICAL COMPONENTS IN ANY LIFE SUPPORT SYSTEMS WHOSE FAILURE TO PERFORM CAN REASONABLY BE EXPECTED TO CAUSE SIGNIFICANT INJURY TO A HUMAN.

(2) IN ANY APPLICATION, INCLUDING THE ABOVE, RELIABILITY OF OPERATION OF THE SOFTWARE PRODUCTS CAN BE IMPAIRED BY ADVERSE FACTORS, INCLUDING BUT NOT LIMITED TO FLUCTUATIONS IN ELECTRICAL POWER SUPPLY, COMPUTER HARDWARE MALFUNCTIONS, COMPUTER OPERATING SYSTEM SOFTWARE FITNESS, FITNESS OF COMPILERS AND DEVELOPMENT SOFTWARE USED TO DEVELOP AN APPLICATION, INSTALLATION ERRORS, SOFTWARE AND HARDWARE COMPATIBILITY PROBLEMS, MALFUNCTIONS OR FAILURES OF ELECTRONIC MONITORING OR CONTROL DEVICES, TRANSIENT FAILURES OF ELECTRONIC SYSTEMS (HARDWARE AND/OR SOFTWARE), UNANTICIPATED USES OR MISUSES, OR ERRORS ON THE PART OF THE USER OR APPLICATIONS DESIGNER (ADVERSE FACTORS SUCH AS THESE ARE HEREAFTER<br>COLLECTIVELY TERMED "SYSTEM FAILURES"). ANY APPLICATION WHERE A SYSTEM FAILURE WOULD<br>CREATE A RISK OF HARM TO PROPERTY OR PERSONS (INCLUDING TH SHOULD NOT BE RELIANT SOLELY UPON ONE FORM OF ELECTRONIC SYSTEM DUE TO THE RISK OF SYSTEM FAILURE. TO AVOID DAMAGE, INJURY, OR DEATH, THE USER OR APPLICATION DESIGNER MUST TAKE REASONABLY PRUDENT STEPS TO PROTECT AGAINST SYSTEM FAILURES, INCLUDING BUT NOT LIMITED TO BACK-UP OR SHUT DOWN MECHANISMS. BECAUSE EACH END-USER SYSTEM IS CUSTOMIZED AND DIFFERS FROM NATIONAL INSTRUMENTS' TESTING PLATFORMS AND BECAUSE A USER OR APPLICATION DESIGNER MAY USE NATIONAL INSTRUMENTS PRODUCTS IN COMBINATION WITH OTHER PRODUCTS IN A MANNER NOT EVALUATED OR CONTEMPLATED BY NATIONAL INSTRUMENTS, THE USER OR APPLICATION DESIGNER IS ULTIMATELY RESPONSIBLE FOR VERIFYING AND VALIDATING THE SUITABILITY OF NATIONAL INSTRUMENTS PRODUCTS WHENEVER NATIONAL INSTRUMENTS PRODUCTS ARE INCORPORATED IN A SYSTEM OR APPLICATION, INCLUDING, WITHOUT LIMITATION, THE APPROPRIATE DESIGN, PROCESS AND SAFETY LEVEL OF SUCH SYSTEM OR APPLICATION.

# **Conventions**

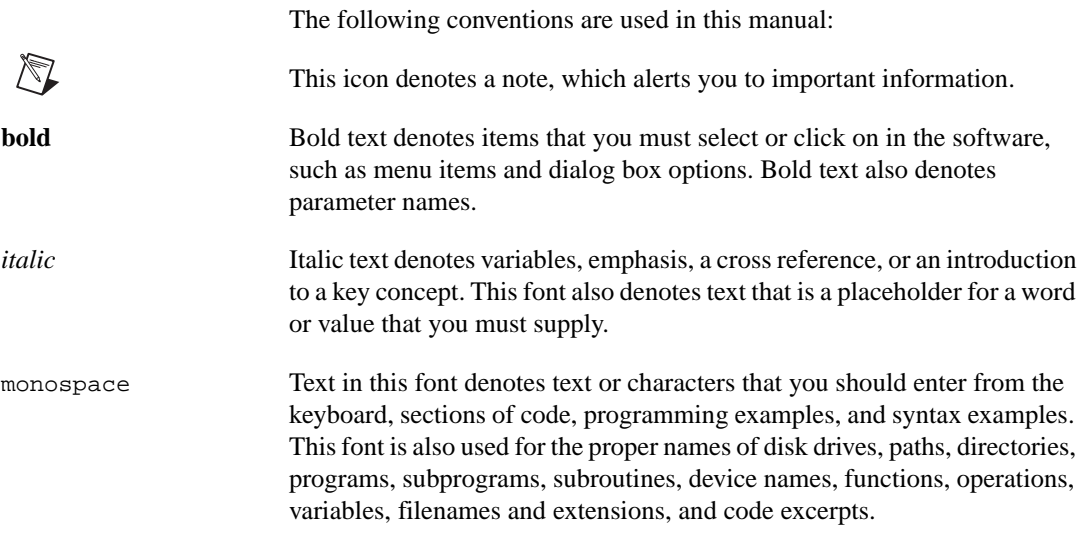

# **Contents**

### **Chapter 1 Basic Concepts**

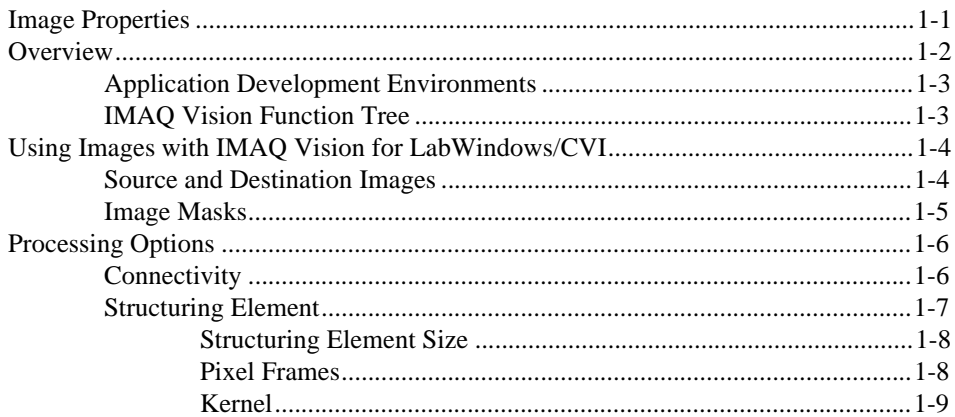

## **Chapter 2 Image Management**

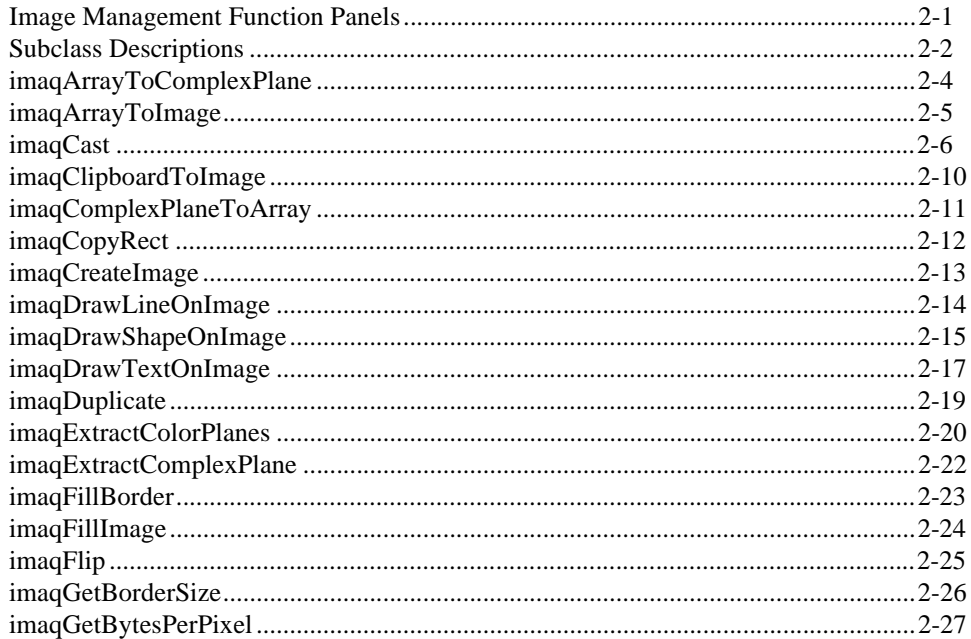

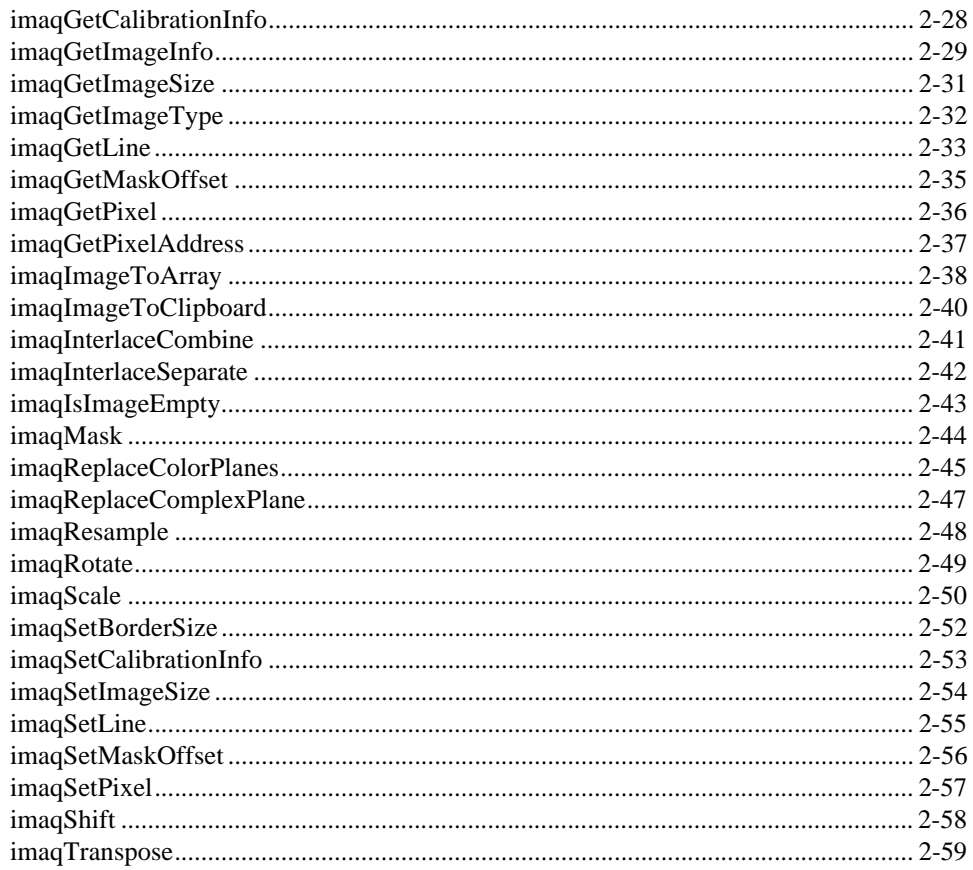

### **Chapter 3 Memory Management**

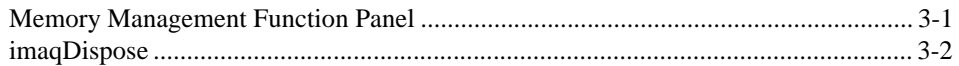

### **Chapter 4 Error Management**

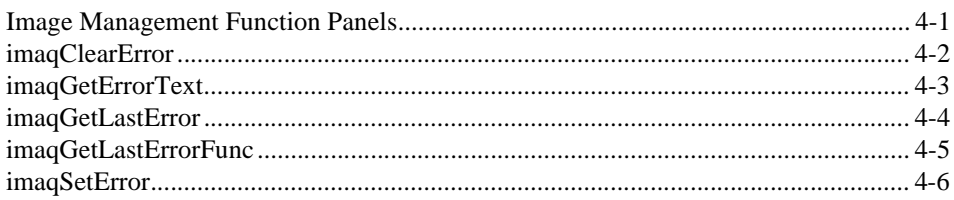

### **Chapter 5** Acquisition

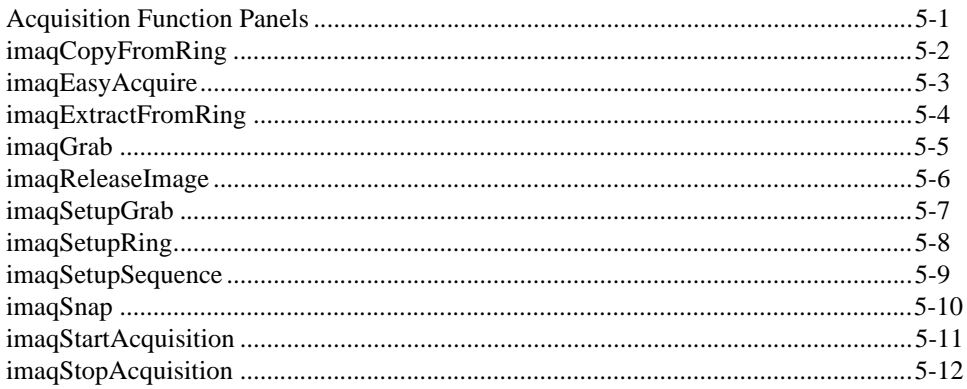

### **Chapter 6 Display**

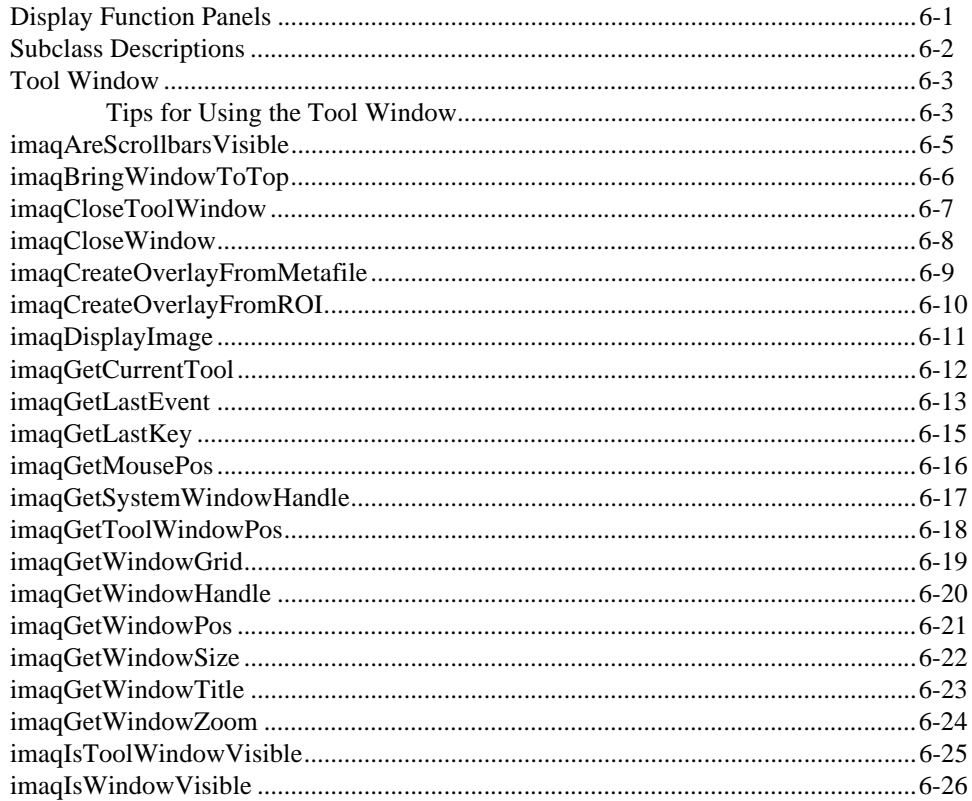

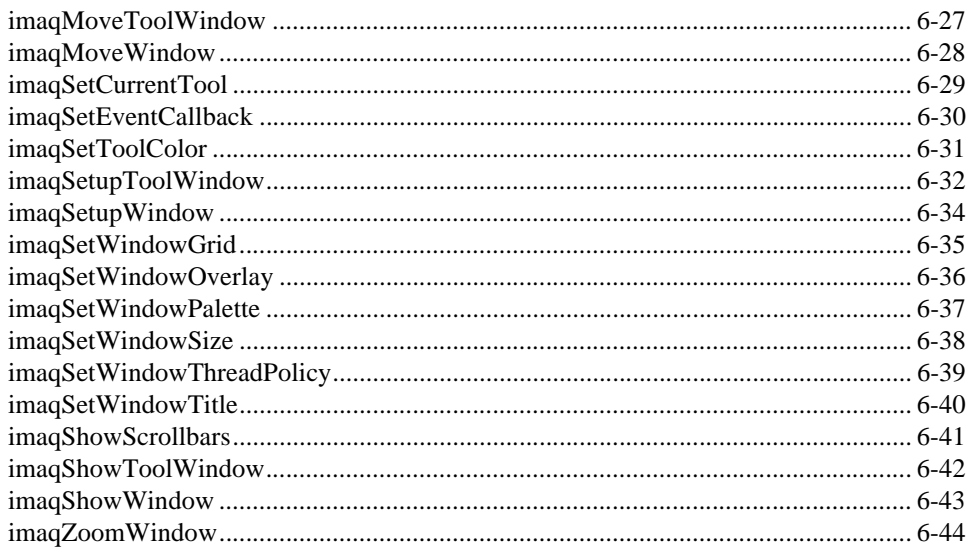

### **Chapter 7 Regions of Interest**

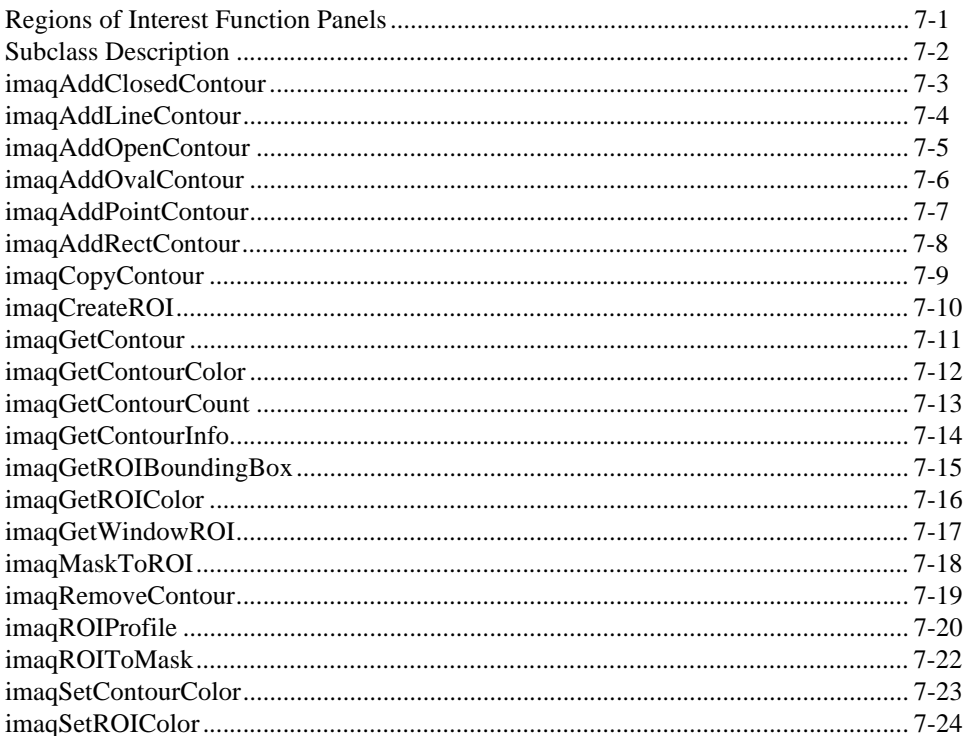

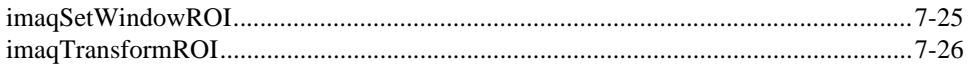

### **Chapter 8** File I/O

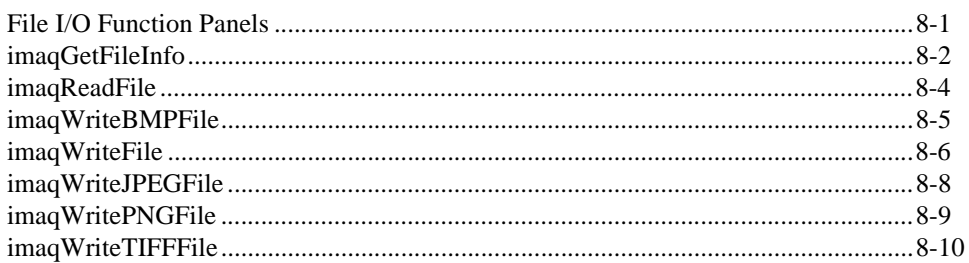

### **Chapter 9 Image Analysis**

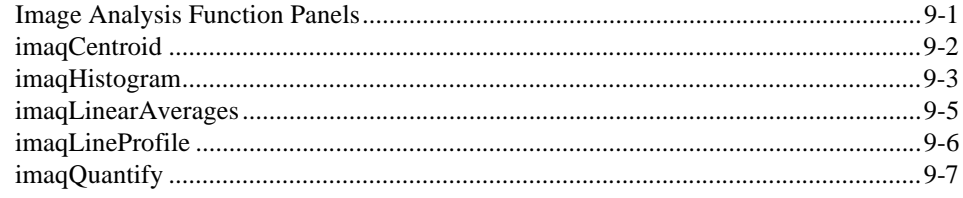

### **Chapter 10 Grayscale Processing**

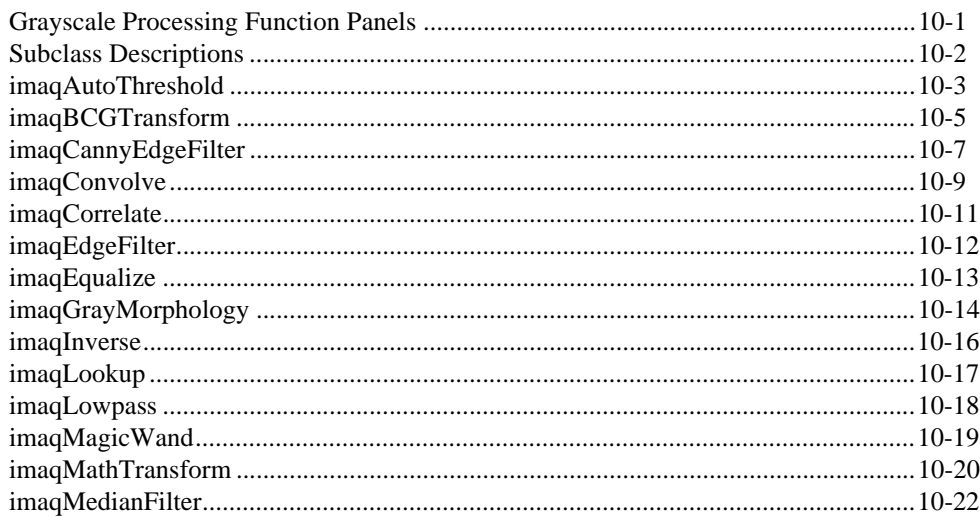

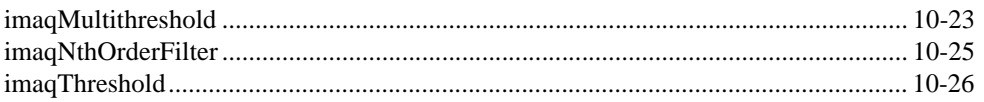

### **Chapter 11 Binary Processing**

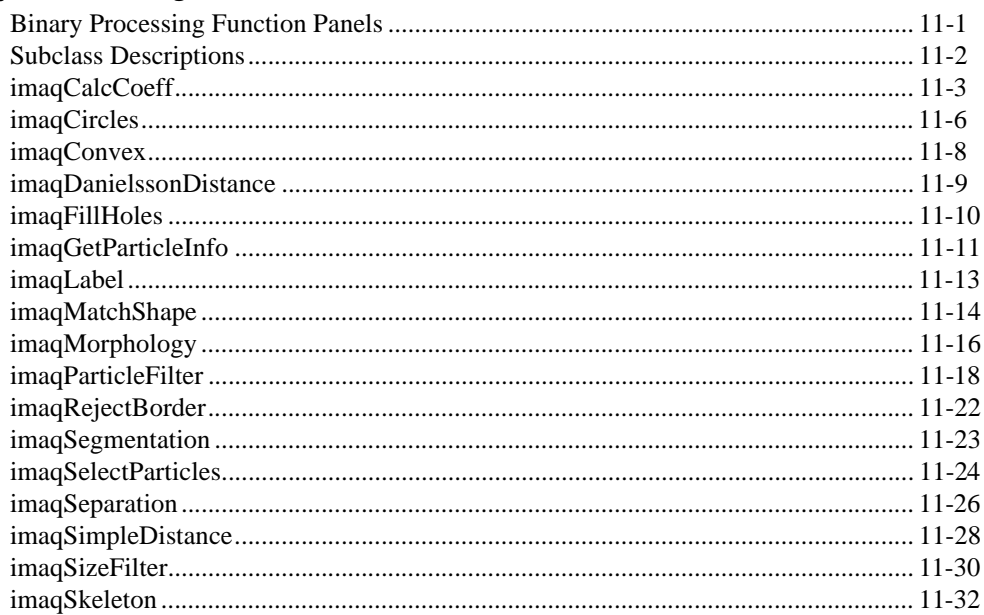

### **Chapter 12 Color Processing**

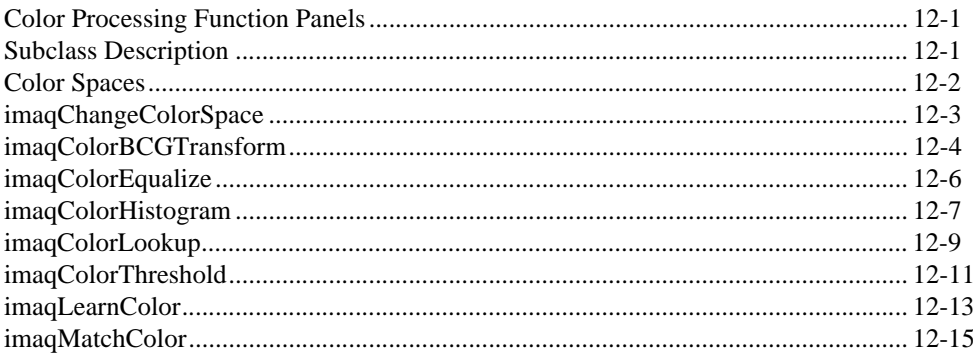

### **Chapter 13 Pattern Matching**

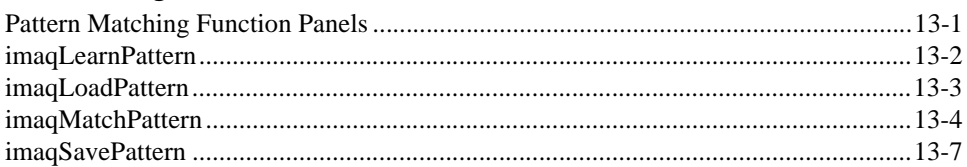

### **Chapter 14 Caliper**

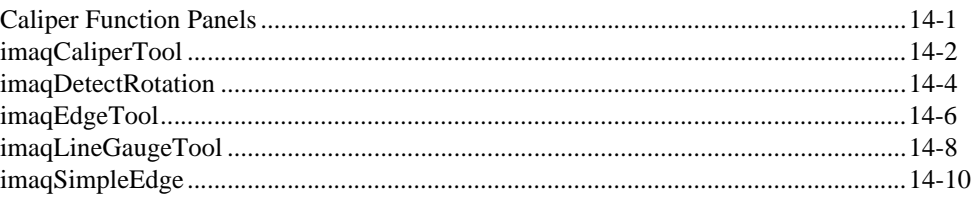

### **Chapter 15 Operators**

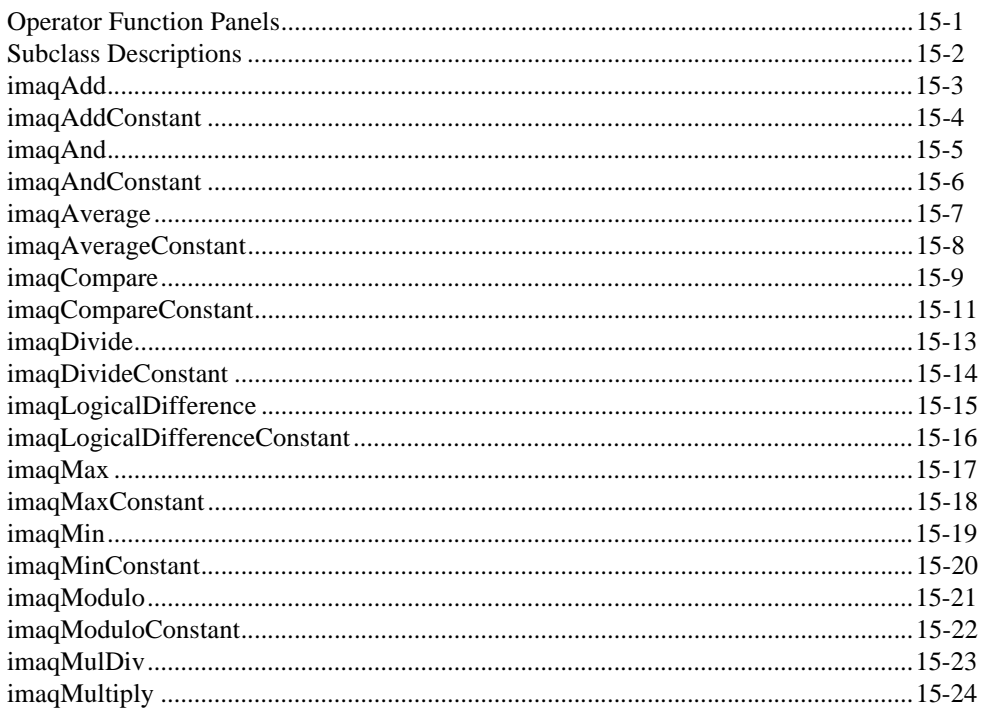

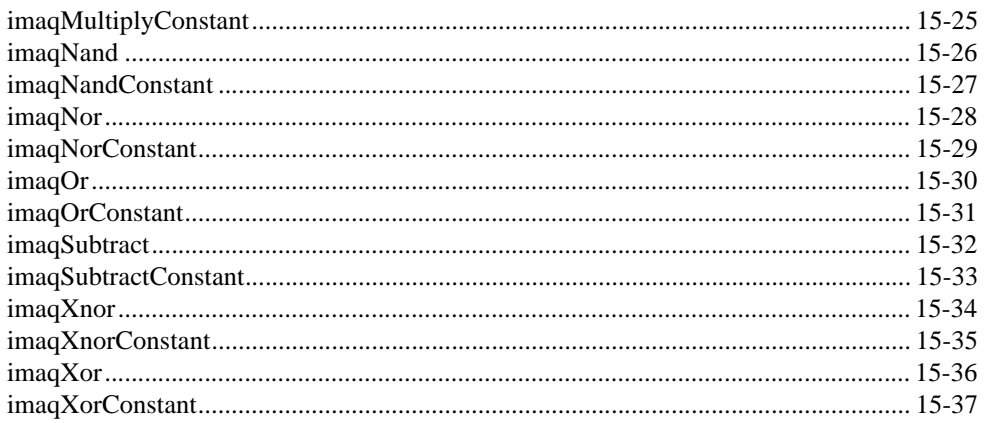

### **Chapter 16 Analytic Geometry**

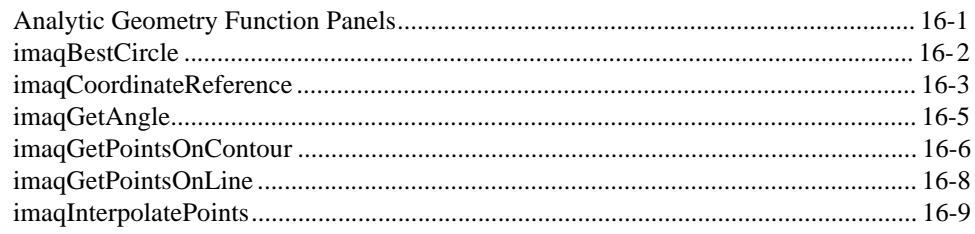

### **Chapter 17 Frequency Domain Analysis**

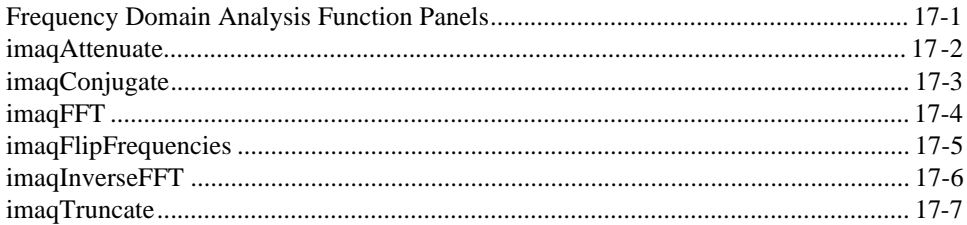

### **Chapter 18 Barcode**

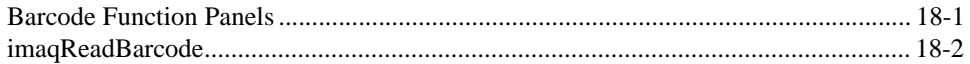

### **Chapter 19 LCD**

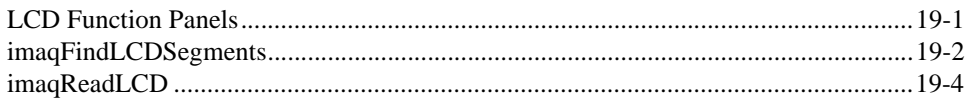

### **Chapter 20 Meter**

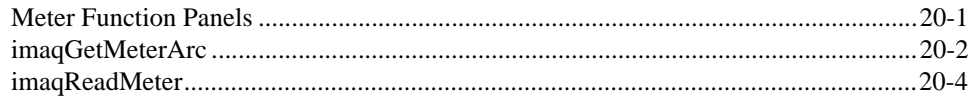

### **Chapter 21 Utilities**

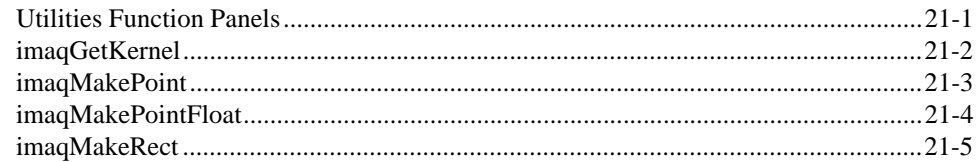

### **Appendix A Error Codes**

### **Appendix B Kernels**

**Appendix C Technical Support Resources** 

## Glossary

## Index

### **Figures**

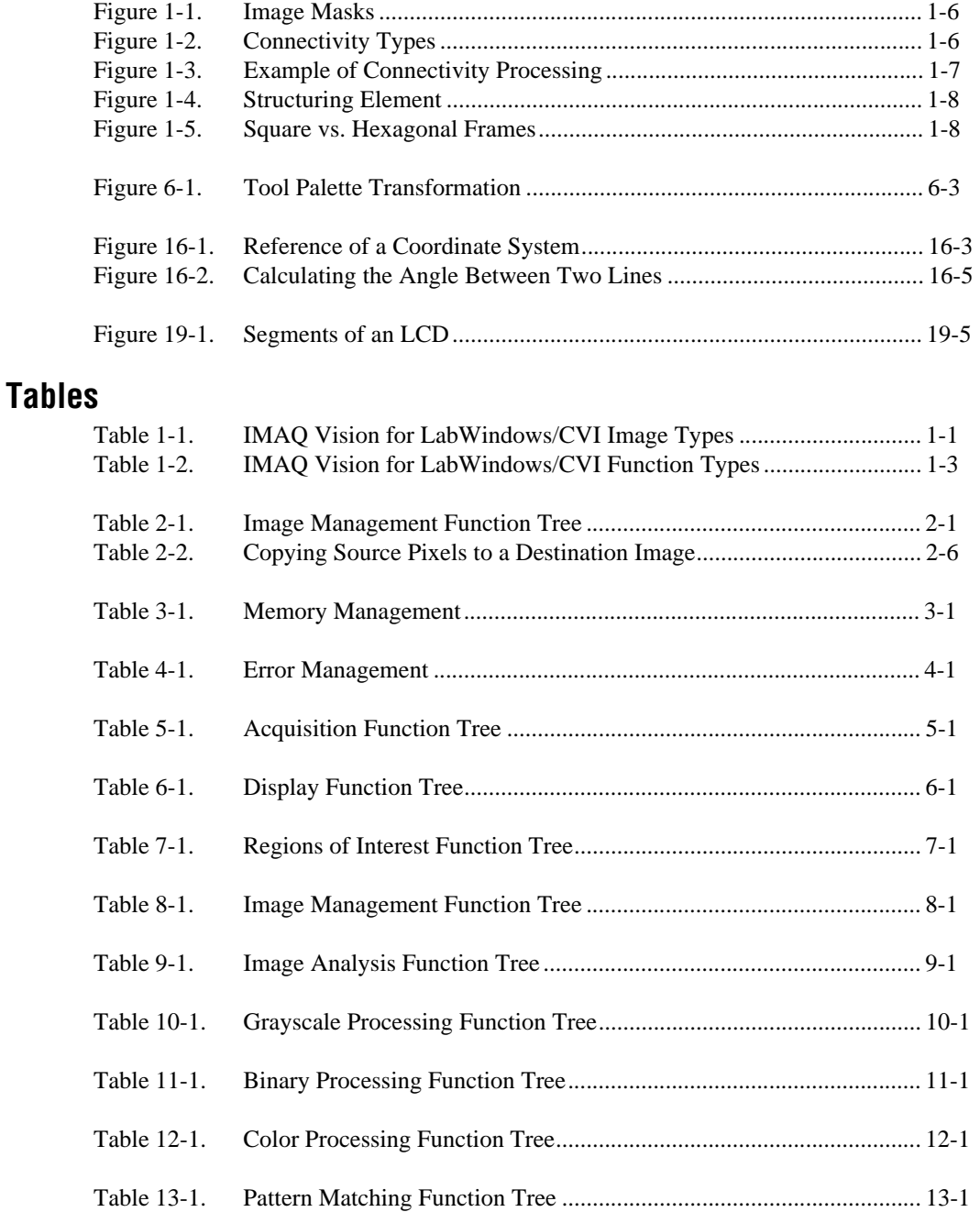

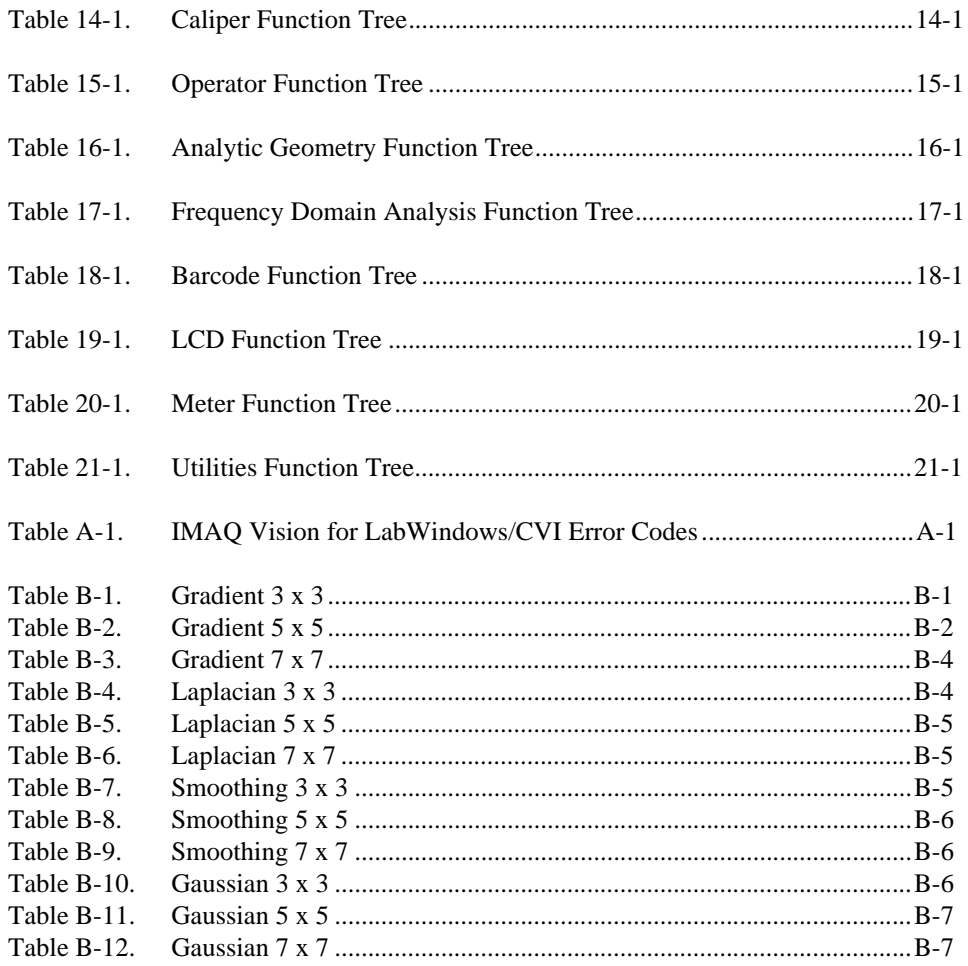

# <span id="page-15-1"></span>**Basic Concepts**

This chapter explains the basic ideas underlying image processing with IMAQ Vision for LabWindows/CVI. For more information about images and image processing, see the *IMAQ Vision User Manual.*

## **Image Properties**

An image is a two dimensional array of values representing light intensity. An image has the following properties: spatial resolution (size), definition (pixel depth), and number of planes. An image's pixel depth and number of planes combine to determine the type of image.

The IMAQ Vision library can manipulate three categories of images: grayscale, color, and complex images. The most common image type for the scientific and industrial fields is an 8-bit grayscale image. IMAQ Vision can also acquire and process 16-bit grayscale images, floating point images, complex images, and color images in Red, Green, and Blue (RGB) or Hue, Saturation, and Luminance (HSL) format.

In IMAQ Vision, you define an image type by using the imaqCreateImage() function to create the image object. IMAQ Vision uses the following enumerated values to represent the possible image types.

| Value              | <b>Description</b>                                                                                 |
|--------------------|----------------------------------------------------------------------------------------------------|
| IMAO IMAGE U8      | 8 bits per pixel—unsigned, standard monochrome                                                     |
| IMAO IMAGE I16     | 16 bits per pixel—signed, monochrome                                                               |
| IMAO IMAGE SGL     | 32 bits per pixel—floating point, monochrome                                                       |
| IMAO IMAGE COMPLEX | $2 \times 32$ bits per pixel—floating point, native format<br>after a Fast Fourier Transform (FFT) |
| IMAO IMAGE RGB     | 32 bits per pixel—standard color                                                                   |
| IMAO IMAGE HSL     | 32 bits per pixel—color                                                                            |

**Table 1-1.** IMAQ Vision for LabWindows/CVI Image Types

In addition to spatial resolution, definition, and number of planes, IMAQ Vision images have border and pixel calibration properties.

<span id="page-15-0"></span>**1**

The image border attribute physically reserves additional space around the image. You must use borders when you perform a morphological transformation, a convolution, or a particle analysis. These calculations include operations that assign a new value to a pixel in relation to the value of its neighbors. By using image borders, IMAQ Vision can perform these calculations quickly.

The calibration attribute defines the physical horizontal and vertical dimensions of the pixels. With the ability to calibrate two axes independently, you can correct skew resulting from a camera sensor. Only calculations based on morphological transformations use this calibration information. Calibration has no effect on processing or operations between images.

## <span id="page-16-0"></span>**Overview**

 $\mathbb{N}$ 

**Note** You must install LabWindows/CVI 5.0.1 or higher before installing IMAQ Vision for LabWindows/CVI.

The IMAQ Vision installer adds three important files to your current LabWindows/CVI directory:

- NIVision.h contains all constants, enumerated types, structures, and prototypes related to IMAQ Vision.
- NIVision. If p contains all function panels. These panels are similar to the other LabWindows/CVI function panels.
- NIVision.lib is an import library for the IMAQ Vision functions.

The IMAQ Vision installer also adds the following files to your system directory. These files contain function code for IMAQ Vision.

- NIVision.dll
- NIVisSvc.dll

The IMAQ Vision installer also adds the following files to your Program Files\National Instruments\IMAQ Vision directory. Use these files with Microsoft Visual C++ and Borland  $C++/C++$  Builder.

- NIVision.h contains all constants, enumerated types, structures, and prototypes related to IMAQ Vision.
- NIVision.lib is an import library for the IMAQ Vision functions.

#### <span id="page-17-1"></span><span id="page-17-0"></span>**Application Development Environments**

This release of IMAQ Vision for LabWindows/CVI supports the following Application Development Environments (ADEs) for Windows 2000/NT/9*x*.

- LabWindows/CVI version 5.0.1 and higher
- Borland C/C++ version 5.0 and higher
- Borland C++ Builder 3.0 and higher
- Microsoft Visual C/C++ version 6.0 and higher

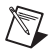

**Note** Although IMAQ Vision has been tested and found to work with these ADEs, other ADEs may also work.

#### **IMAQ Vision Function Tree**

The IMAQ Vision function tree ( $NIVision.Lfp$ ) contains separate classes corresponding to groups or types of functions. Table [1-2](#page-17-2) lists the IMAQ Vision function types and gives a description of each type.

<span id="page-17-2"></span>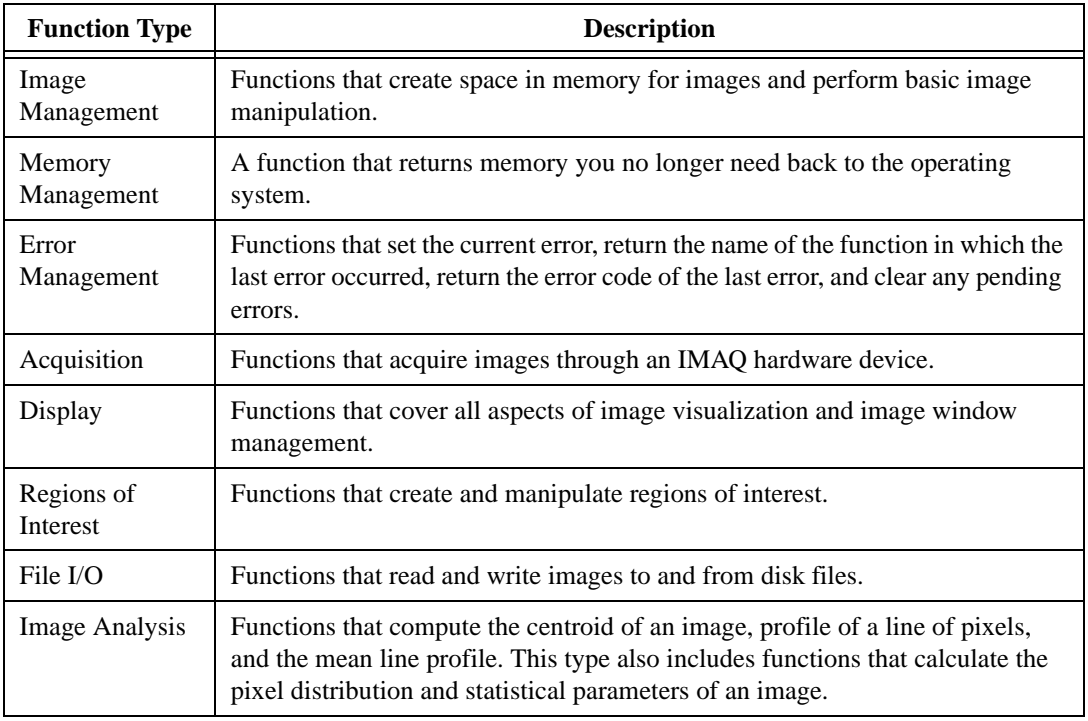

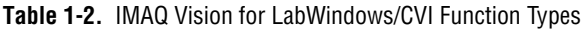

| <b>Function Type</b>            | <b>Description</b>                                                                                                    |
|---------------------------------|----------------------------------------------------------------------------------------------------|
| Grayscale<br>Processing         | Functions for grayscale image processing and analysis.                                                                                                    |
| Binary<br>Processing            | Functions for binary image processing and analysis.                                                                                                    |
| Color<br>Processing             | Functions for color image processing and analysis.                                                                                                    |
| Pattern<br>Matching             | Functions that learn patterns and search for patterns in images.                                                                                                    |
| Caliper                         | Functions designed for gauging, measurement, and inspection applications.                                                                                                    |
| Operators                       | Functions that perform arithmetic, logic, and comparison functions with<br>two images or with an image and a constant value.                                                                                              |
| Analytic<br>Geometry            | Functions that perform basic geometric calculations on an image.                                                                                                    |
| Frequency<br>Domain<br>Analysis | Functions for the extraction and manipulation of complex planes. Functions of<br>this type perform FFTs, inverse FFTs, truncation, attenuation, addition,<br>subtraction, multiplication, and division of complex images. |
| Barcode                         | A function that reads a barcode.                                                                                                    |
| <b>LCD</b>                      | Functions that find and read seven-segment LCD characters.                                                                                                    |
| Meter                           | Functions that return the arc information of a meter and read the meter.                                                                                                    |
| <b>Utilities</b>                | Functions that return structures, and a function that returns a pointer to<br>predefined convolution matrices.                                                                                                    |

**Table 1-2.** IMAQ Vision for LabWindows/CVI Function Types (Continued)

# <span id="page-18-0"></span>**Using Images with IMAQ Vision for LabWindows/CVI**

To create an image in IMAQ Vision for LabWindows/CVI, call imagCreateImage(). This function returns an image reference you use when calling other IMAQ Vision functions. The only limitation to the size and number of images you can acquire and process is the amount of memory installed in your computer.

### **Source and Destination Images**

All IMAQ Vision functions that modify the contents of an image have source image and destination image input parameters. The source image is the original image you want to process. The destination image is the result of the image processing. If you do not want the contents of the original image to change, use separate source and destination images. If you want to replace the original image with the processed image, pass the image as both the source and destination. IMAQ Vision resizes the destination image to hold the result if the destination is not the appropriate size.

The following examples illustrate source and destination images with the  $\text{imagTranspose}(\cdot)$ function:

• imaqTranspose(myImage, myImage);

This function creates a transposed image using the same image for the source and destination. The contents of myImage change.

• imaqTranspose(myTransposedImage, myImage);

This function creates a transposed image and stores it in a destination different from the source. The myImage image remains unchanged, and myTransposedImage contains the result.

Some functions perform arithmetic or logical operations between two images. These functions require two source images of the same size. You can use either source image as your destination image, or you can supply a different image as your destination image.

The following examples show the possible combinations using the  $\text{imagAdd}( )$  function:

• imaqAdd(myResultImage, myImageA, myImageB);

This function adds two source images (myImageA and myImageB) and stores the result in a third image (myResultImage). Both source images remain intact after processing.

• imagAdd(myImageA, myImageA, myImageB);

This function adds two source images and stores the result in the first source image.

• imaqAdd(myImaqeA, myImaqeA, myImaqeB);

This function adds two source images and stores the result in the second source image.

#### <span id="page-19-0"></span>**Image Masks**

An image mask isolates parts of an image for further processing. If a function has a **mask** parameter, the function process or analysis depends on both the source image and the mask image. The image mask must be an 8-bit binary image.

Pixels in the source image are processed if corresponding pixels in the mask image have values other than zero. Figure [1-1](#page-20-2) shows how a mask affects the output of  $imagInverse()$ . Figur[e 1-1a](#page-20-2) shows the source image. Figure [1-1b](#page-20-2) shows the mask image. Figure [1-1c](#page-20-2) shows the inverse of the source image using the mask image. Figure [1-1](#page-20-2)d shows the inverse of the source image without the mask image.

<span id="page-20-1"></span>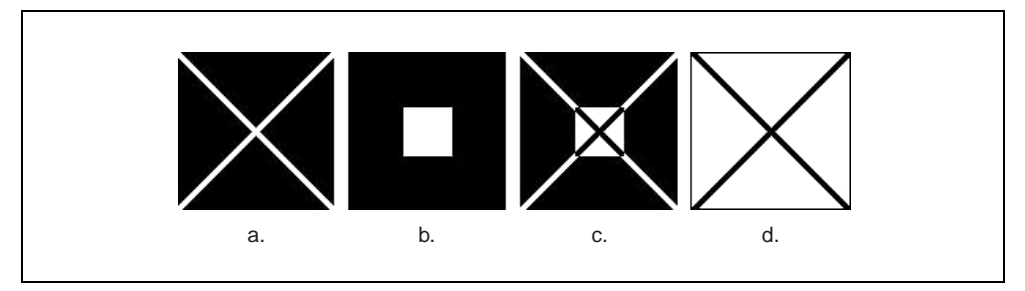

**Figure 1-1.** Image Masks

<span id="page-20-2"></span>The following examples illustrate how to call a function with a mask parameter:

• imaqInverse(myDest, myImage, myMask);

This call performs an inverse computation using a mask image, as in Figure [1-1c](#page-20-2).

• imaqInverse(myDest, myImage, NULL);

This call performs an inverse computation on the entire source image, as in Figure [1-1d](#page-20-2).

# <span id="page-20-0"></span>**Processing Options**

When performing morphological functions, particle analysis, and filtering, you can specify certain processing options—connectivity and structuring elements. Connectivity controls the way IMAQ Vision determines which pixels belong to a particle. Structuring elements determine which pixels belong to a neighborhood.

#### **Connectivity**

In some functions, you can set the pixel connectivity, which specifies how IMAQ Vision determines whether two adjacent pixels are in the same particle. With connectivity-4, two pixels are part of the same particle if they are horizontally or vertically adjacent. With connectivity-8, two pixels are part of the same particle if they are horizontally, vertically, or diagonally adjacent. Figur[e 1-2](#page-20-3) illustrates the two types of connectivity.

<span id="page-20-3"></span>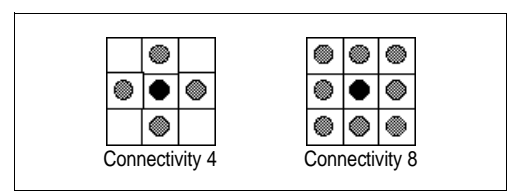

**Figure 1-2.** Connectivity Types

<span id="page-21-1"></span>Figur[e 1-3](#page-21-2) illustrates how connectivity-4 and connectivity-8 affect the way IMAQ Vision determines the number of particles in an image. In Figure [1-3a](#page-21-2), IMAQ Vision considers the image as having two particles with connectivity-4. In Figure [1-3b](#page-21-2), IMAQ Vision considers the same image as having one particle with connectivity-8. For more information about pixel connectivity in morphological operations and particle analysis, see the *IMAQ Vision User Manual*.

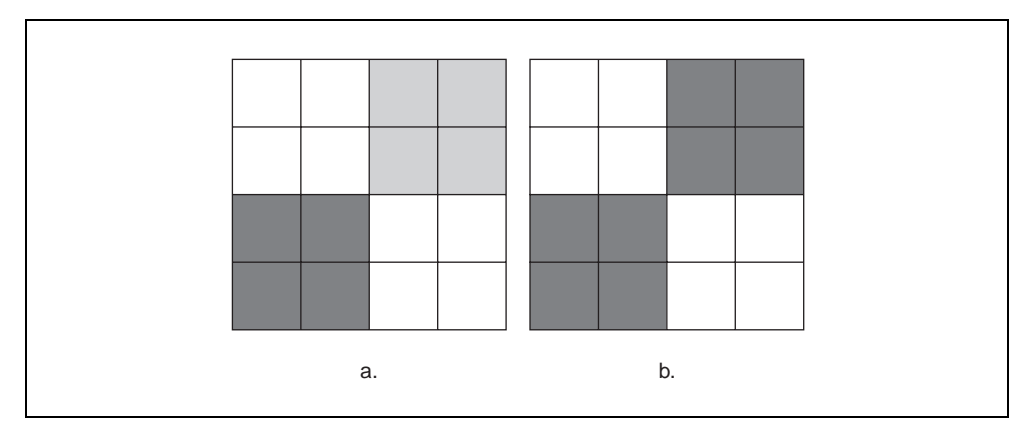

**Figure 1-3.** Example of Connectivity Processing

#### <span id="page-21-2"></span><span id="page-21-0"></span>**Structuring Element**

A structuring element determines which pixels constitute a neighborhood. Structuring elements have three parts: structuring element size, pixel frame shape, and kernel values.

A structuring element descriptor is a specific IMAQ Vision structure defined as:

```
typedef struct StructuringElement_struct {
   int matrixCols;
   int matrixRows;
   int hexa;
   int* kernel;
} StructuringElement;
```
The first two fields set the size of the structuring element itself. The third field sets the pixel frame shape. The fourth field is a pointer to the structuring element values.

### <span id="page-22-1"></span><span id="page-22-0"></span>**Structuring Element Size**

Using structuring elements requires that the image has a border. The application of a  $3 \times 3$ structuring element requires a minimum border size of 1. In the same way, structuring elements of  $5 \times 5$  and  $7 \times 7$  require a minimum border size of 2 and 3, respectively. Bigger structuring elements require corresponding increases in the image border size.

The coordinates of the central pixel (the pixel being processed) are determined as a function of the structuring element. In Figure [1-4](#page-22-2) the coordinates of the processed pixels are  $(1,1)$ , (2,2), and (3,3), respectively. The origin (0,0) is always the upper left-hand corner pixel.

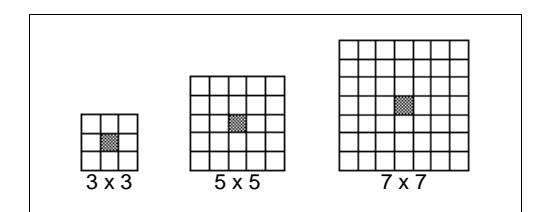

**Figure 1-4.** Structuring Element

## <span id="page-22-2"></span>**Pixel Frames**

A digital image is a two dimensional array of pixels arranged in a rectangular grid. In image processing, this grid can have two different pixel frames: square or hexagonal. As a result, the structuring element can have either a square or hexagonal frame. Your decision to use a square or hexagonal frame affects how IMAQ Vision analyzes the image when you process it with functions that use this frame concept. The chosen pixel frame directly affects the output from morphological measurements.

By default IMAQ Vision uses the square frame (hexa contains 0). Use a hexagonal frame to obtain highly precise morphological measurements. As shown below, with a hexagonal plane, the even lines shift half a pixel to the right. Therefore, the hexagonal frame places the pixels in a configuration similar to a true circle.

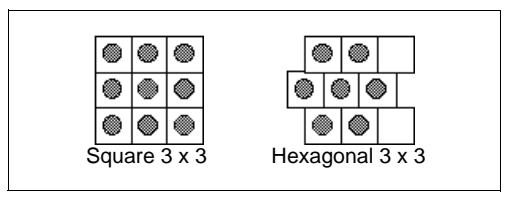

**Figure 1-5.** Square vs. Hexagonal Frames

The size of the structuring element directly determines the speed of the morphological transformation. Different results occur when you change the contents of the structuring element. You should possess a solid comprehension of morphology or spend some time learning how to use these elements before changing the standard structuring element (filled with 1s).

### <span id="page-23-0"></span>**Kernel**

The kernel specifies which pixels are in a neighborhood. The values contained in a structuring element are either 0 or 1. These values dictate which pixels to take into account during processing. If the value in a kernel is 1, the corresponding source image pixel is part of the neighborhood. If the value in the kernel is 0, the corresponding source pixel image is not part of the neighborhood.

# <span id="page-24-1"></span>**Image Management**

This chapter describes the Image Management functions in IMAQ Vision for LabWindows/CVI.

## **Image Management Function Panels**

Table [2-1](#page-24-2) lists the Image Management functions in a tree structure. The functions in the Image Management class are grouped according to the types of operations they perform. The first-level heading in the tree is the name of the class. The second-level headings are names of function subclasses. The third-level headings are names of individual function panels. Each image management function panel represents one function call.

<span id="page-24-2"></span>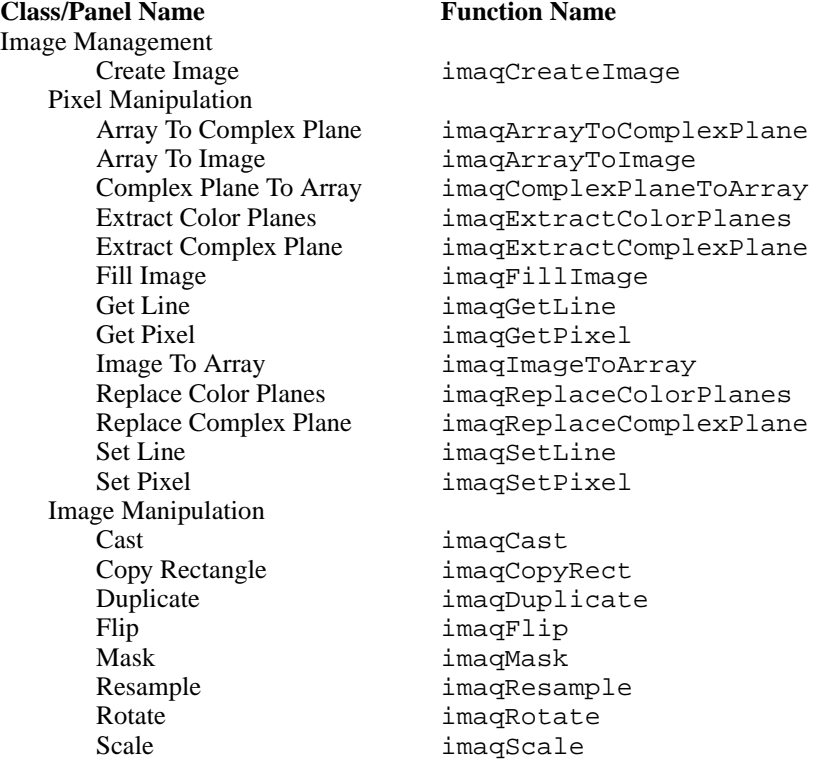

**Table 2-1.** Image Management Function Tree

<span id="page-24-0"></span>**2**

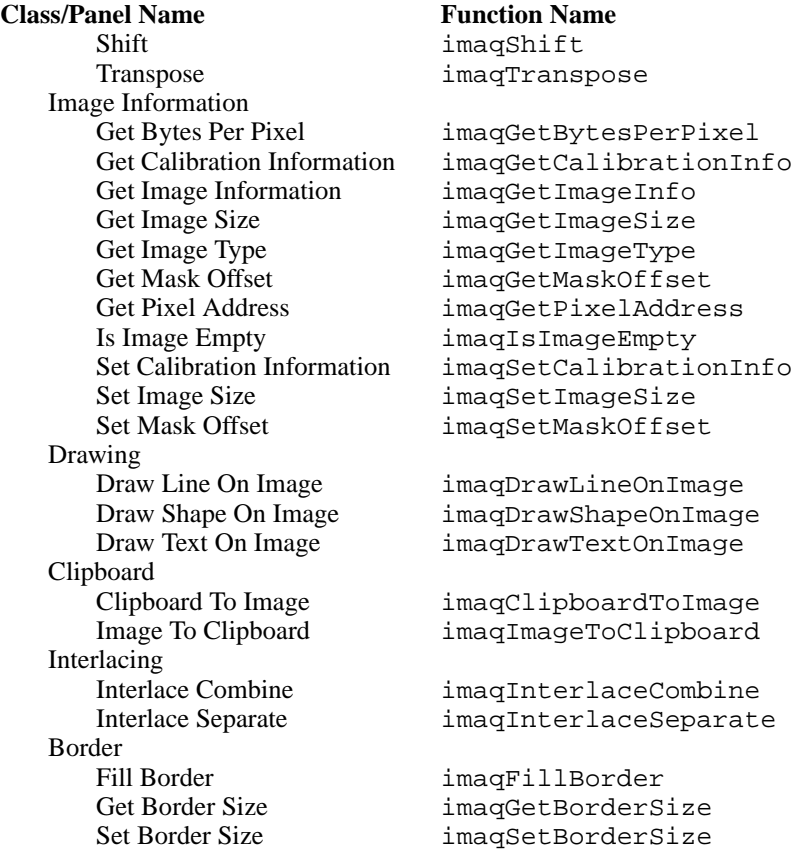

**Table 2-1.** Image Management Function Tree (Continued)

## <span id="page-25-0"></span>**Subclass Descriptions**

Image Management subclass descriptions are as follows:

- Pixel Manipulation functions allow you to manipulate images at the pixel level. You can use functions in the Pixel Manipulation subclass to extract image planes, replace image planes, set and return pixel values, and convert images to arrays and arrays to images.
- Image Manipulation functions allow you to manipulate images in their entirety. Functions in this subclass copy, scale, shift, and transpose images.
- Image Information functions allow you to gather information about pixels and images.
- Drawing functions allow you to draw lines, shapes, and text on images.
- Clipboard functions allow you to copy images to and from the clipboard.
- Interlacing functions allow you to combine two fields into one image frame or separate a frame into two fields.
- Border functions allow you to fill an image border with a set of values, get the size of an image border, and set the size of image border.

### <span id="page-27-0"></span>**imaqArrayToComplexPlane**

#### **Usage**

```
int = imaqArrayToComplexPlane(Image* dest, const Image* source, const float* 
                           newPixels, ComplexPlane plane)
```
#### **Purpose**

Replaces a plane of a complex image with the given array of pixel values. The array must be the same size as the source image.

#### **Image Type Supported**

IMAQ\_IMAGE\_COMPLEX

#### **Parameters**

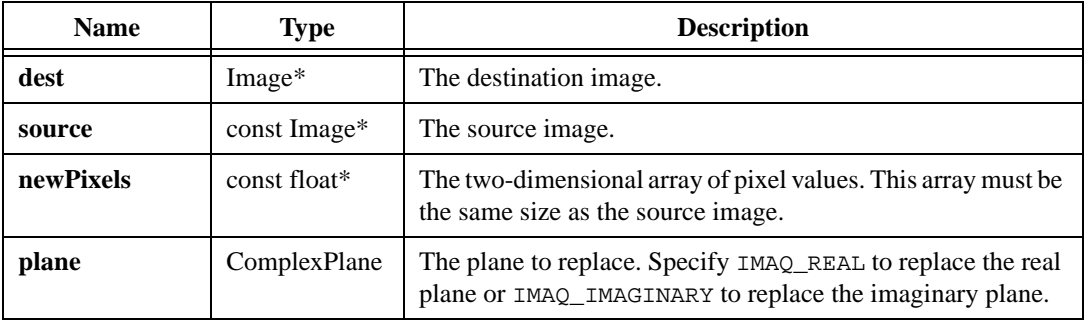

#### **Return Value**

**int**—On success, this function returns a non-zero value. On failure, this function returns 0. To get extended error information, call imaqGetLastError().

### <span id="page-28-0"></span>**imaqArrayToImage**

#### **Usage**

```
int = imaqArrayToImage(Image* image, const void* array, int numCols, int 
                           numRows)
```
#### **Purpose**

Sets the pixels of an image to the values in a given array. This function resizes the image to the size of the source array.

#### **Image Types Supported**

IMAQ\_IMAGE\_U8, IMAQ\_IMAGE\_I16, IMAQ\_IMAGE\_SGL, IMAQ\_IMAGE\_COMPLEX, IMAQ\_IMAGE\_RGB, IMAQ\_IMAGE\_HSL

#### **Parameters**

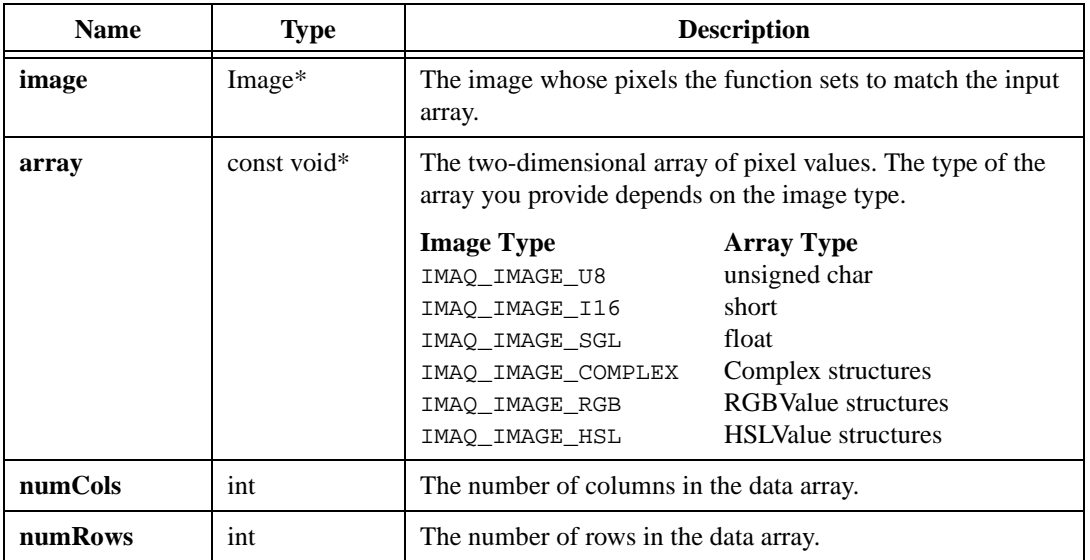

#### **Return Value**

**int**—On success, this function returns a non-zero value. On failure, this function returns 0. To get extended error information, call imaqGetLastError().

### <span id="page-29-1"></span><span id="page-29-0"></span>**imaqCast**

#### **Usage**

```
int = imaqCast(Image* dest, Image* source, ImageType type, float* lookup, int 
                            shift)
```
#### **Purpose**

Changes the type of an image. This function can perform the change directly on the source image, or it can leave the source image unchanged and instead copy the source image to a destination image and then convert the destination image. If **dest** is equal to **source**, the function changes the type of **source**. Otherwise, the function resizes **dest** to the size of **source** and then copies the pixels.

If the **source** type and the **type** parameter are the same, the function copies pixels unmodified. You can also use imagCopyRect() to copy pixels without modifying them. If the **source** type and the **type** parameter are not the same, the function casts the pixel values to the new type, as Table [2-2](#page-29-2) shows.

<span id="page-29-2"></span>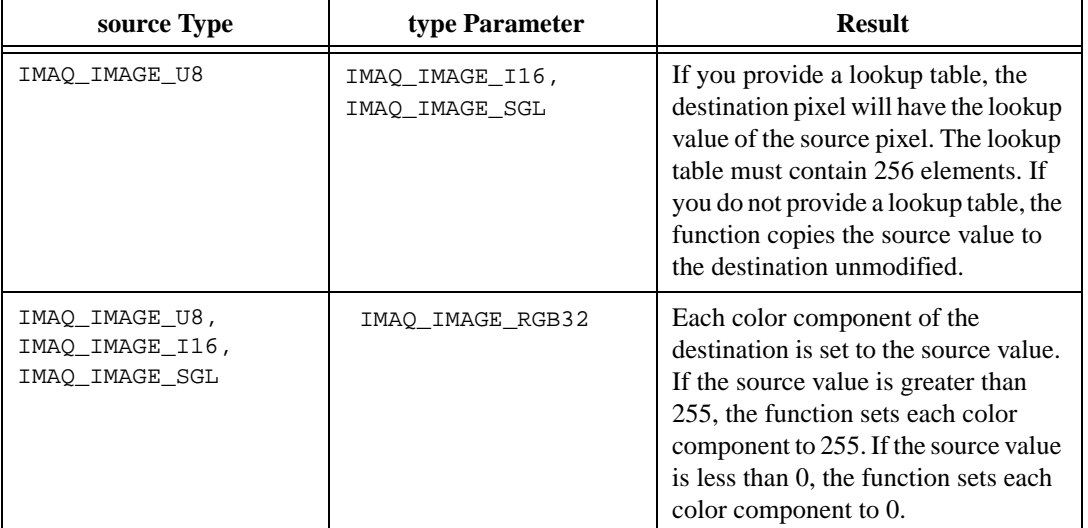

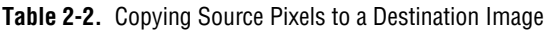

| source Type                                         | type Parameter                                      | <b>Result</b>                                                                                                    |
|-----------------------------------------------------|-----------------------------------------------------|----------------------------------------------------------------------------------------------------|
| IMAQ_IMAGE_U8,<br>IMAQ_IMAGE_I16,<br>IMAQ_IMAGE_SGL | IMAQ_IMAGE_HSL32                                    | The function sets the luminance<br>component of the destination to the<br>source value. If the source value is<br>greater than 255, the function sets the<br>luminance to 255. If the source value<br>is less than 0, the function sets the<br>luminance to 0. The function sets hue<br>and saturation to 0. |
| IMAQ_IMAGE_U8,<br>IMAQ_IMAGE_I16,<br>IMAQ_IMAGE_SGL | IMAQ_IMAGE_COMPLEX                                  | The function sets the real component<br>of the destination to the source value.<br>The function sets the imaginary<br>component of the destination to 0.                                                                                                    |
| IMAQ_IMAGE_I16                                      | IMAQ_IMAGE_U8                                       | The function right-shifts the source<br>value by the given shift value (divides<br>each source pixel value by 2shift) and<br>stores the value in the destination. If<br>the shifted value is greater than 255,<br>the function sets the destination value<br>to 255.                                         |
| IMAQ_IMAGE_I16                                      | IMAQ_IMAGE_SGL                                      | If you provide a lookup table, the<br>destination pixel will have the lookup<br>value of the source pixel. The lookup<br>table must contain 65,536 elements.<br>If you do not provide a lookup table,<br>the function copies the source value<br>to the destination unmodified.                              |
| IMAQ_IMAGE_SGL                                      | IMAQ_IMAGE_U8,<br>IMAQ_IMAGE_I16                    | The function sets the destination<br>value to the source value. If the<br>source value is out of the range of the<br>destination, the function coerces the<br>source to the range.                                                                                                    |
| IMAQ_IMAGE_RGB                                      | IMAQ_IMAGE_U8,<br>IMAQ_IMAGE_I16,<br>IMAQ IMAGE SGL | The function sets the destination<br>value to the average of the three color<br>components of the source.                                                                                                    |
| IMAQ_IMAGE_RGB                                      | IMAQ IMAGE HSL                                      | The function converts each pixel<br>from the RGB color space to the HSL<br>color space.                                                                                                    |

**Table 2-2.** Copying Source Pixels to a Destination Image (Continued)

| source Type        | type Parameter                                      | <b>Result</b>                                                                                                    |
|--------------------|-----------------------------------------------------|----------------------------------------------------------------------------------------------------|
| IMAQ IMAGE RGB     | IMAQ IMAGE COMPLEX                                  | The function sets the real portion of<br>the destination value to the average of<br>the three color components of the<br>source, and it sets the imaginary<br>portion of the destination to 0. |
| IMAQ IMAGE HSL     | IMAQ_IMAGE_U8,<br>IMAQ_IMAGE_I16,<br>IMAQ IMAGE SGL | The function sets the destination<br>value to the luminance component of<br>the source value.                                                                                                  |
| IMAQ_IMAGE_HSL     | IMAQ_IMAGE_RGB                                      | The function converts each pixel<br>from the HSL color space to the RGB<br>color space.                                                                                                    |
| IMAQ IMAGE HSL     | IMAQ IMAGE COMPLEX                                  | The function sets the real portion of<br>the destination value to the value of<br>the luminance component of the<br>source, and it sets the imaginary<br>portion of the destination to 0.      |
| IMAQ_IMAGE_COMPLEX | IMAQ_IMAGE_U8,<br>IMAQ IMAGE I16,<br>IMAQ IMAGE SGL | The function sets the destination<br>value to the magnitude of the source<br>value.                                                                                                    |
| IMAQ_IMAGE_COMPLEX | IMAQ IMAGE RGB                                      | The function sets each color<br>component of the destination value to<br>the magnitude of the source value.                                                                                    |
| IMAQ IMAGE COMPLEX | IMAQ IMAGE HSL                                      | The function sets the luminance<br>component of the destination value to<br>the magnitude of the source value,<br>and it sets the hue and saturation<br>components to 0.                       |

**Table 2-2.** Copying Source Pixels to a Destination Image (Continued)

#### **Image Types Supported**

IMAQ\_IMAGE\_U8, IMAQ\_IMAGE\_I16, IMAQ\_IMAGE\_SGL, IMAQ\_IMAGE\_COMPLEX, IMAQ\_IMAGE\_RGB, IMAQ\_IMAGE\_HSL

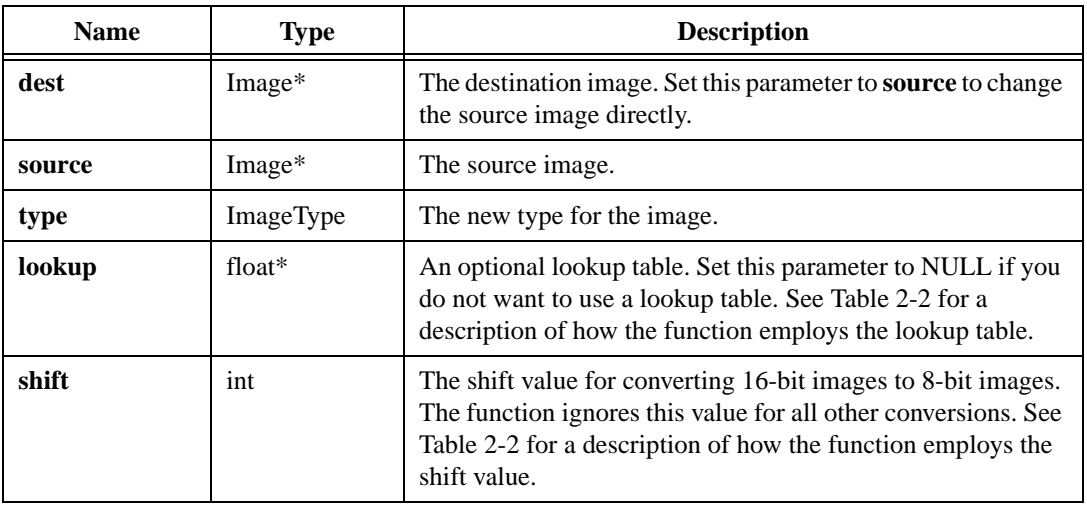

#### **Parameters**

#### **Return Value**

**int**—On success, this function returns a non-zero value. On failure, this function returns 0. To get extended error information, call imaqGetLastError().

### <span id="page-33-0"></span>**imaqClipboardToImage**

#### **Usage**

int = imaqClipboardToImage(Image\* dest, RGBValue\* palette)

#### **Purpose**

Copies an image from the clipboard.

#### **Image Types Supported**

IMAQ\_IMAGE\_U8, IMAQ\_IMAGE\_RGB

#### **Parameters**

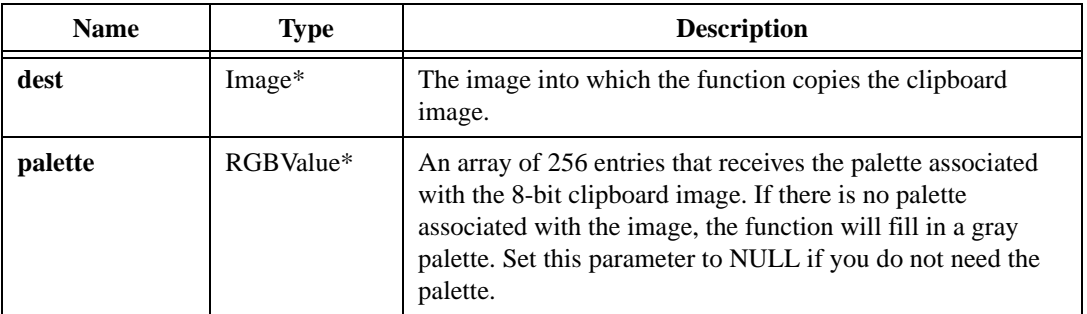

#### **Return Values**

**int**—On success, this function returns 1 if there was an image on the clipboard or –1 if there was no image on the clipboard. On failure, this function returns 0. To get extended error information, call imaqGetLastError().

### <span id="page-34-0"></span>**imaqComplexPlaneToArray**

#### **Usage**

```
float* = imaqComplexPlaneToArray(const Image* image, ComplexPlane plane, 
                           Rect rect, int* columns, int* rows)
```
#### **Purpose**

Extracts a plane from a complex image into a two-dimensional array.

#### **Image Type Supported**

IMAQ\_IMAGE\_COMPLEX

#### **Parameters**

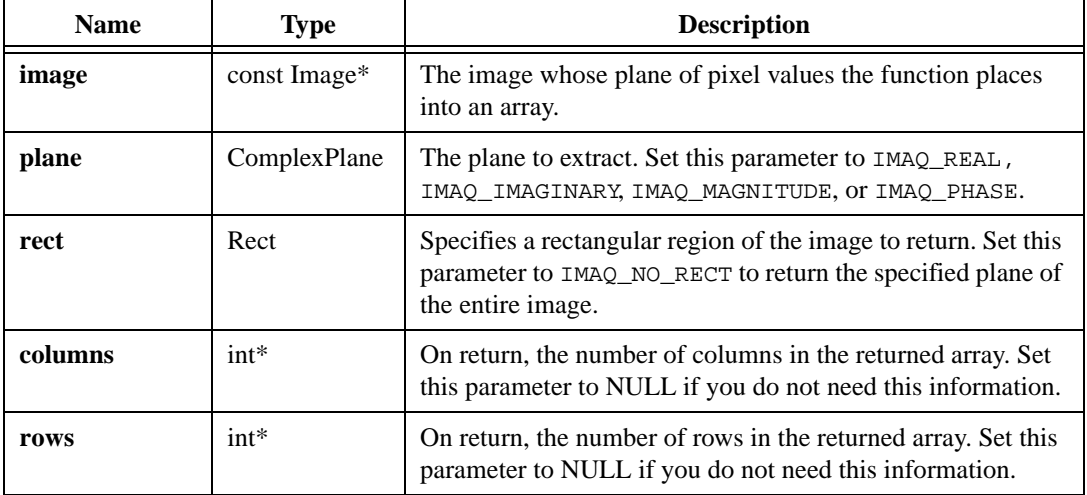

#### **Return Value**

**float\***—On success, this function returns a two-dimensional array of values. These values are the pixel values of the extracted plane. On failure, this function returns NULL. To get extended error information, call imaqGetLastError(). When you are finished with the array, dispose of it by calling imaqDispose().

### <span id="page-35-0"></span>**imaqCopyRect**

#### **Usage**

int = imaqCopyRect(Image\* dest, const Image\* source, Rect rect, Point dest)

#### **Purpose**

Copies an area of one image into another image. You can copy the source area to a new destination image or to another area in the source image. The source and destination images must be of the same type. If the source area is larger than the destination area, the source area will be clipped. The size of the destination image and pixels outside the destination area remain unchanged. To make a duplicate of an image, including border and calibration information, use imaqDuplicate().

#### **Image Types Supported**

IMAQ\_IMAGE\_U8, IMAQ\_IMAGE\_I16, IMAQ\_IMAGE\_SGL, IMAQ\_IMAGE\_COMPLEX, IMAQ\_IMAGE\_RGB, IMAQ\_IMAGE\_HSL

#### **Parameters**

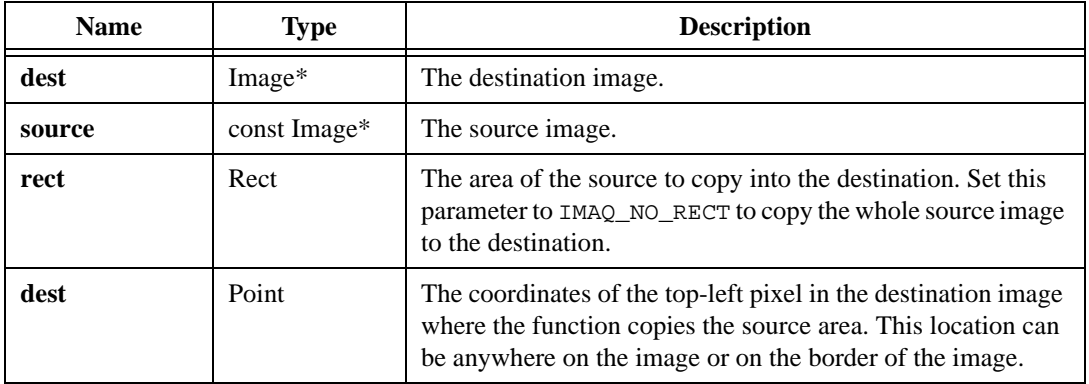

#### **Return Value**

**int**—On success, this function returns a non-zero value. On failure, this function returns 0. To get extended error information, call imaqGetLastError().
## **imaqCreateImage**

### **Usage**

Image\* = imaqCreateImage(ImageType type, int borderSize)

## **Purpose**

Creates an image. The created image will be  $0 \times 0$  pixels in size. To change the image size, use imaqSetImageSize().

### **Image Types Supported**

IMAQ\_IMAGE\_U8, IMAQ\_IMAGE\_I16, IMAQ\_IMAGE\_SGL, IMAQ\_IMAGE\_COMPLEX, IMAQ\_IMAGE\_RGB, IMAQ\_IMAGE\_HSL

## **Parameters**

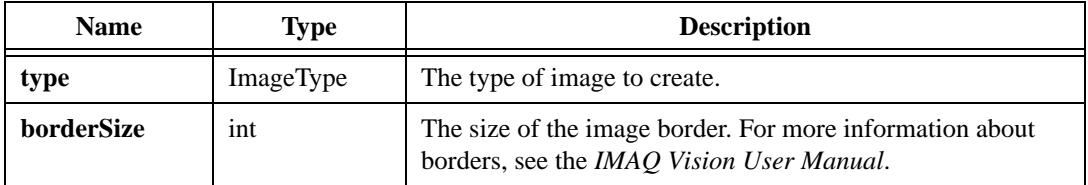

### **Return Value**

**Image\***—On success, this function returns the created image. On failure, this function returns NULL. To get extended error information, call imaqGetLastError(). When you are finished with the created image, dispose of it by calling imaqDispose().

# **imaqDrawLineOnImage**

#### **Usage**

```
int = imaqDrawLineOnImage(Image* dest, const Image* source, DrawMode mode, 
                          Point start, Point end, float newPixelValue)
```
#### **Purpose**

Draws a line on an image.

#### **Image Types Supported**

IMAQ\_IMAGE\_U8, IMAQ\_IMAGE\_I16, IMAQ\_IMAGE\_SGL

#### **Parameters**

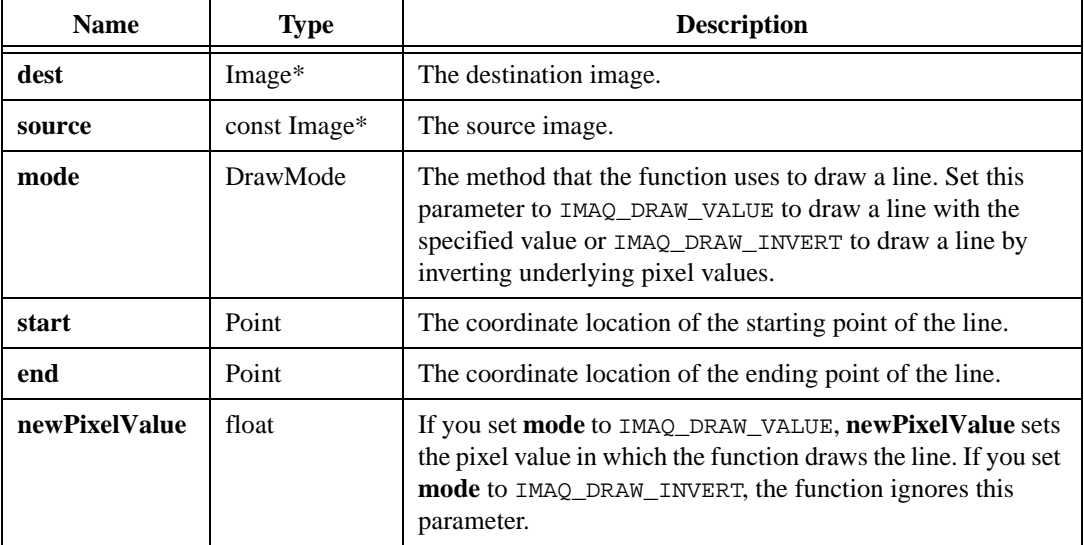

### **Return Value**

# **imaqDrawShapeOnImage**

### **Usage**

```
int = imaqDrawShapeOnImage(Image* dest, const Image* source, Rect rect, 
                           DrawMode mode, ShapeMode shape, float 
                           newPixelValue)
```
#### **Purpose**

Draws a shape on an image.

### **Image Types Supported**

```
IMAQ_IMAGE_U8, IMAQ_IMAGE_I16, IMAQ_IMAGE_SGL
```
#### **Parameters**

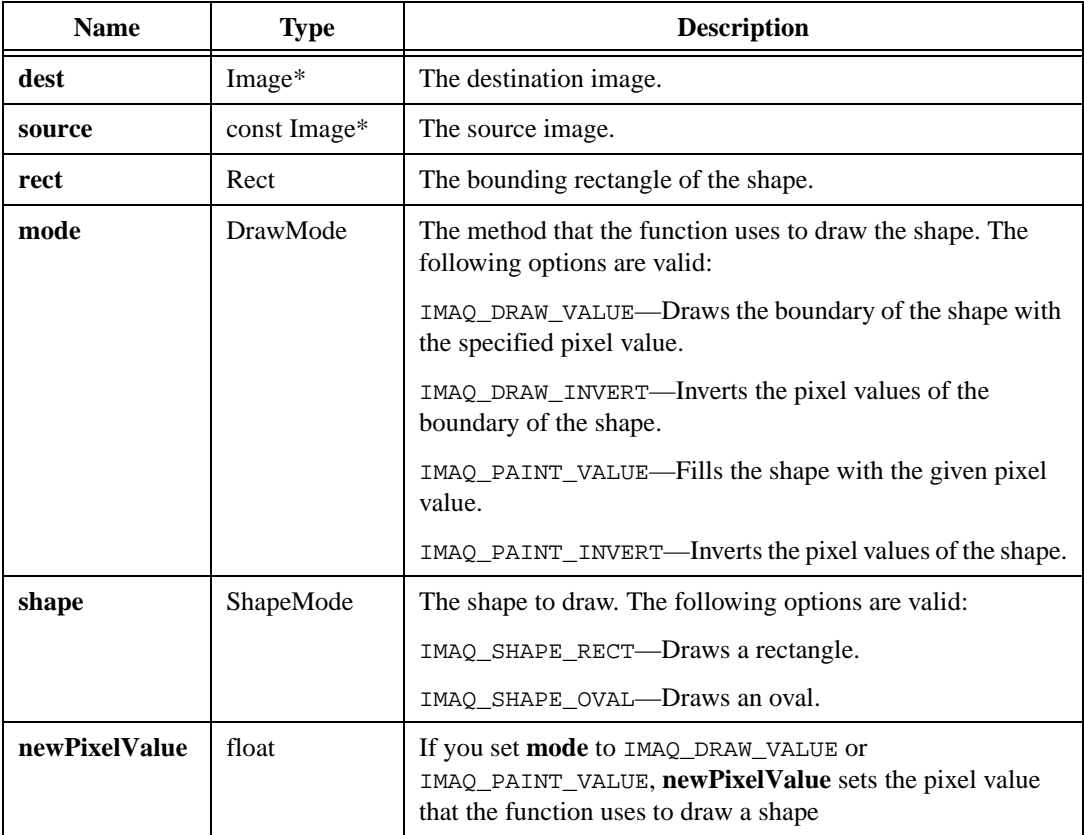

### **Return Value**

## **imaqDrawTextOnImage**

### **Usage**

```
int = imaqDrawTextOnImage(Image* dest, const Image* source, Point coord, 
                           const char* text, const DrawTextOptions* options, 
                           int* fontNameUsed)
```
#### **Purpose**

Draws text on an image.

### **Image Types Supported**

IMAQ\_IMAGE\_U8, IMAQ\_IMAGE\_RGB

#### **Parameters**

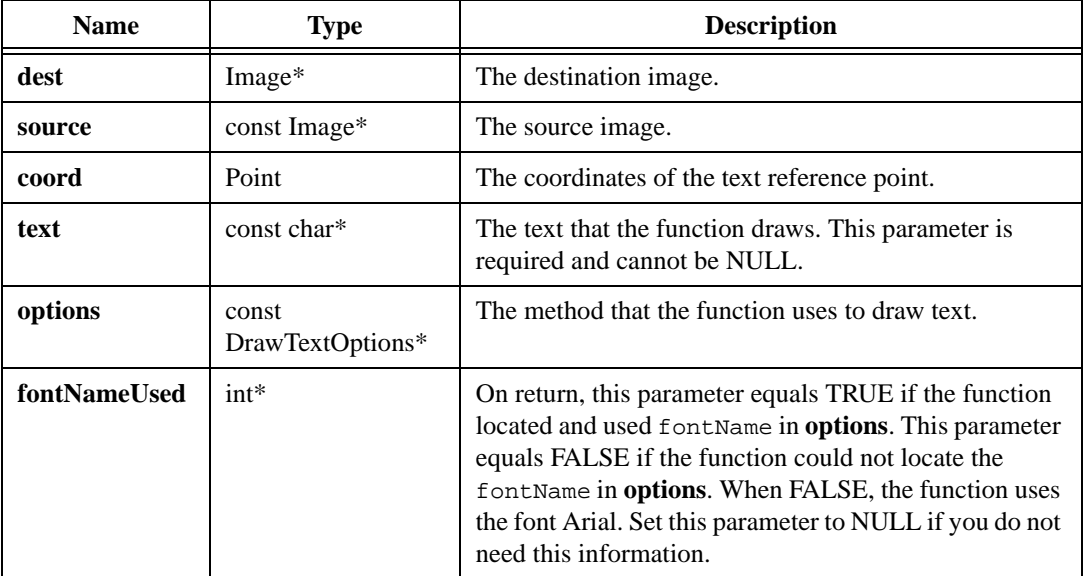

### **Parameter Discussion**

**options**—A DrawTextOptions structure contains the following elements:

- fontName—The name of the font to use. This parameter is limited to 32 characters.
- fontSize—The size of the font.
- bold—Set this parameter to TRUE to bold the text.
- italic—Set this parameter to TRUE to italicize the text.
- underline—Set this parameter to TRUE to underline the text.
- strikeout—Set this parameter to TRUE to strikeout the text.
- textAlignment—Sets the alignment of the text. The following options are valid:
	- IMAQ\_LEFT—Left aligns the text at the reference point.
	- IMAQ\_CENTER—Centers the text around the reference point.
	- IMAQ\_RIGHT—Right aligns the text at the reference point.
- fontColor—Sets the color of the font. The following options are valid:
	- IMAQ\_WHITE—Draws text in white.
	- IMAQ\_BLACK—Draws text in black.
	- IMAQ\_INVERT—Inverts the text pixels.
	- IMAQ\_BLACK\_ON\_WHITE—Draws text in black with a white background.
	- IMAQ\_WHITE\_ON\_BLACK—Draws text in white with a black background.

Set the **options** parameter to NULL to use the default options, as follows:

- fontName—Arial
- $\cdot$  fontSize—12
- bold—FALSE
- italic—FALSE
- underline—FALSE
- strikeout—FALSE
- textAlignment—IMAQ\_LEFT
- fontColor—IMAQ\_WHITE

#### **Return Value**

## **imaqDuplicate**

#### **Usage**

int = imaqDuplicate(Image\* dest, const Image\* source)

### **Purpose**

Copies the source image to the destination image, including the border size and calibration information. To copy an area of one image to an area of another image, use imaqCopyRect().

### **Image Types Supported**

IMAQ\_IMAGE\_U8, IMAQ\_IMAGE\_I16, IMAQ\_IMAGE\_SGL, IMAQ\_IMAGE\_COMPLEX, IMAQ\_IMAGE\_RGB, IMAQ\_IMAGE\_HSL

### **Parameters**

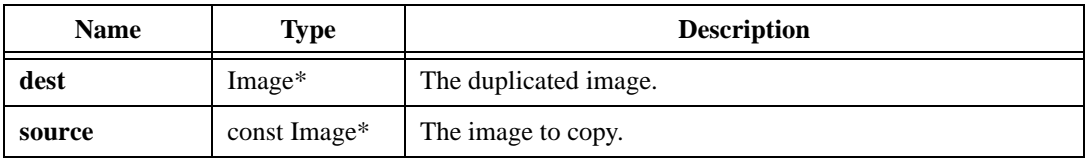

### **Return Value**

# **imaqExtractColorPlanes**

#### **Usage**

```
int = imaqExtractColorPlanes(const Image* image, ColorMode mode, Image* 
                          plane1, Image* plane2, Image* plane3)
```
#### **Purpose**

Extracts the individual color planes from a color image. The plane you extract is independent from the type of the image. For example, you can extract the hue plane from an RGB image or the green plane from an HSL image.

#### **Image Types Supported**

IMAQ\_IMAGE\_RGB, IMAQ\_IMAGE\_HSL

#### **Parameters**

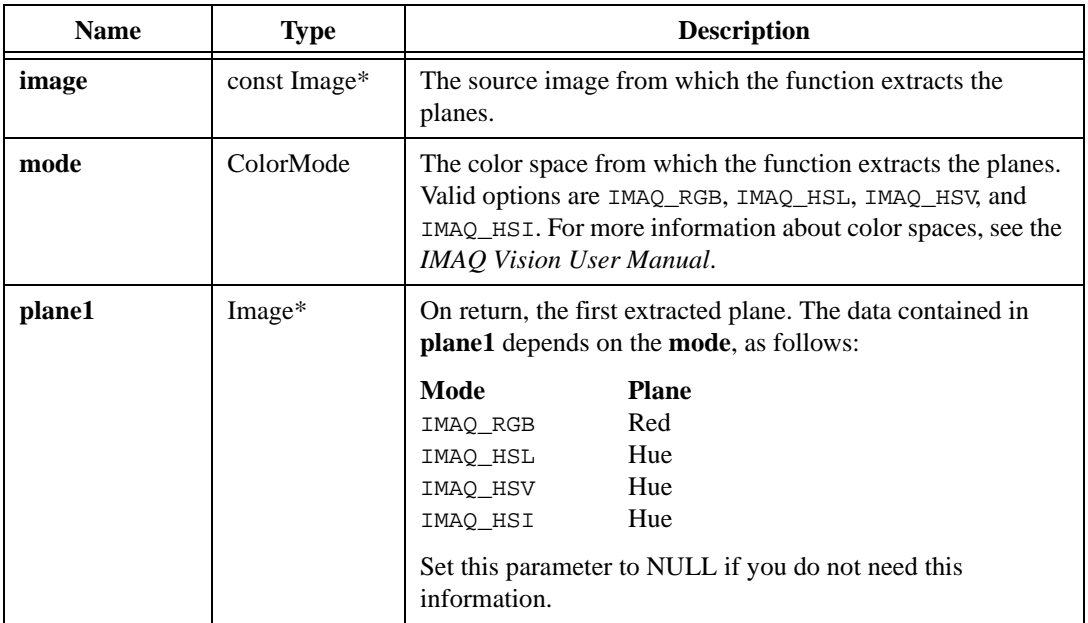

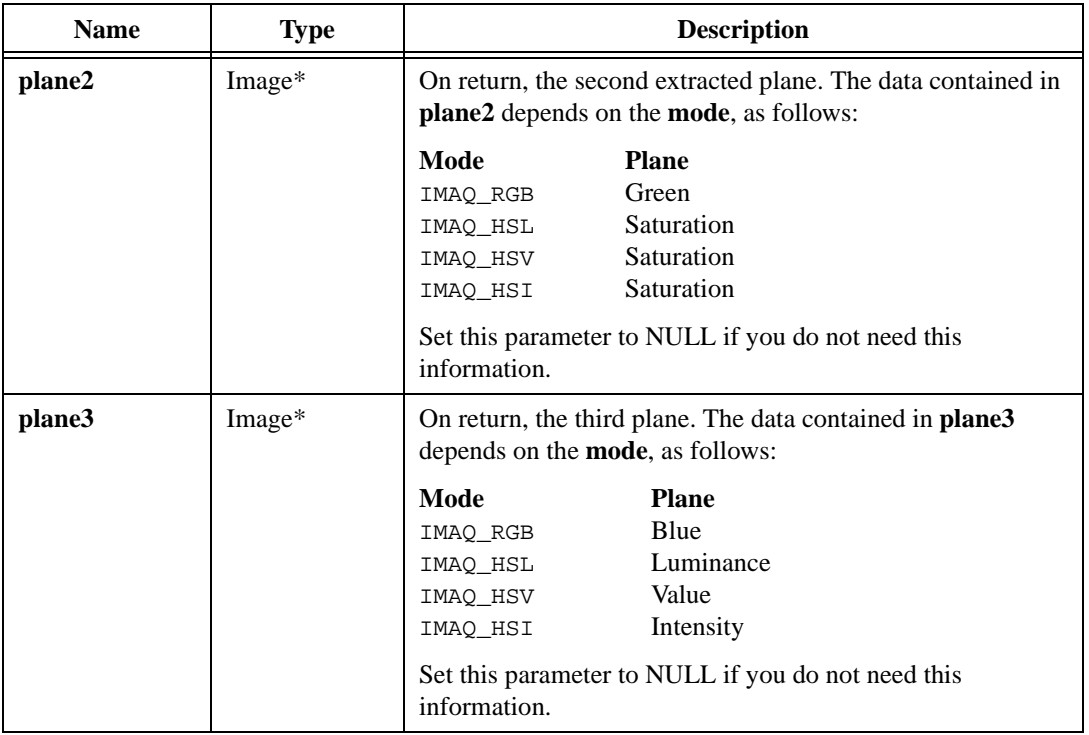

#### **Return Value**

# **imaqExtractComplexPlane**

#### **Usage**

```
int = imaqExtractComplexPlane(Image* dest, const Image* source, ComplexPlane 
                           plane)
```
#### **Purpose**

Extracts a plane from a complex image and places the plane into another image.

#### **Image Type Supported**

IMAQ\_IMAGE\_COMPLEX

#### **Parameters**

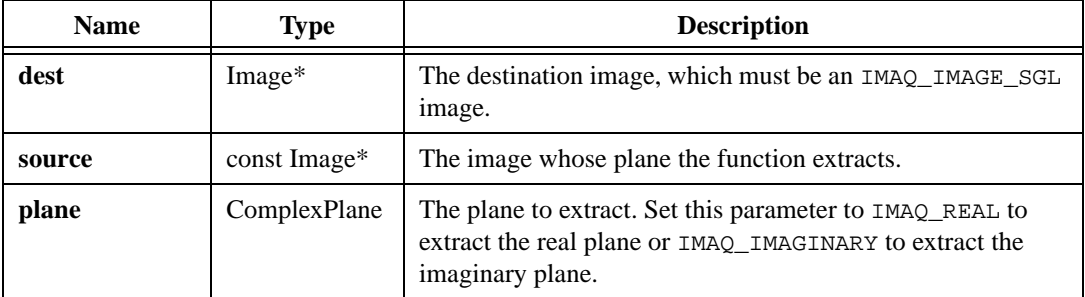

#### **Return Value**

# **imaqFillBorder**

### **Usage**

int = imaqFillBorder(Image\* image, BorderMethod method)

## **Purpose**

Modifies the border of an image.

## **Image Types Supported**

IMAQ\_IMAGE\_U8, IMAQ\_IMAGE\_I16, IMAQ\_IMAGE\_SGL, IMAQ\_IMAGE\_COMPLEX, IMAQ\_IMAGE\_RGB, IMAQ\_IMAGE\_HSL

## **Parameters**

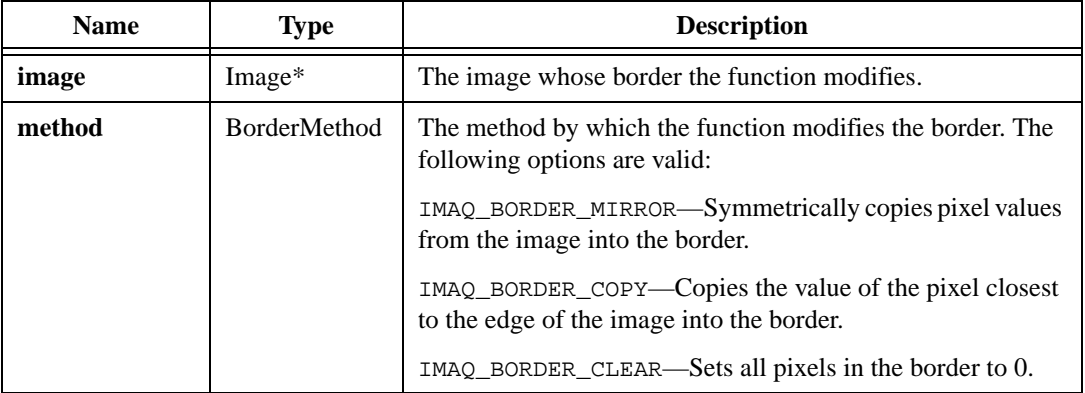

## **Return Value**

## **imaqFillImage**

#### **Usage**

int = imaqFillImage(Image\* image, PixelValue value, const Image\* mask)

#### **Purpose**

Sets each pixel in an image to a specified value.

#### **Image Types Supported**

IMAQ\_IMAGE\_U8, IMAQ\_IMAGE\_I16, IMAQ\_IMAGE\_SGL, IMAQ\_IMAGE\_COMPLEX, IMAQ\_IMAGE\_RGB, IMAQ\_IMAGE\_HSL

#### **Parameters**

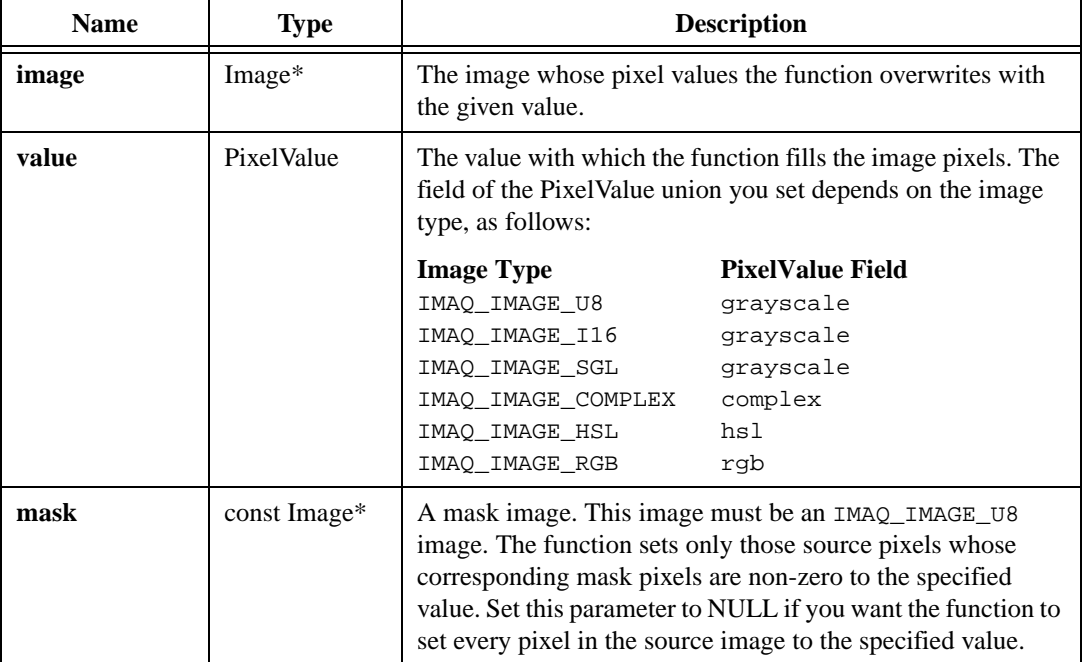

## **Return Value**

## **imaqFlip**

#### **Usage**

int = imaqFlip(Image\* dest, const Image\* source, FlipAxis axis)

### **Purpose**

Flips an image over an axis.

### **Image Types Supported**

IMAQ\_IMAGE\_U8, IMAQ\_IMAGE\_I16, IMAQ\_IMAGE\_SGL, IMAQ\_IMAGE\_RGB, IMAQ\_IMAGE\_HSL

### **Parameters**

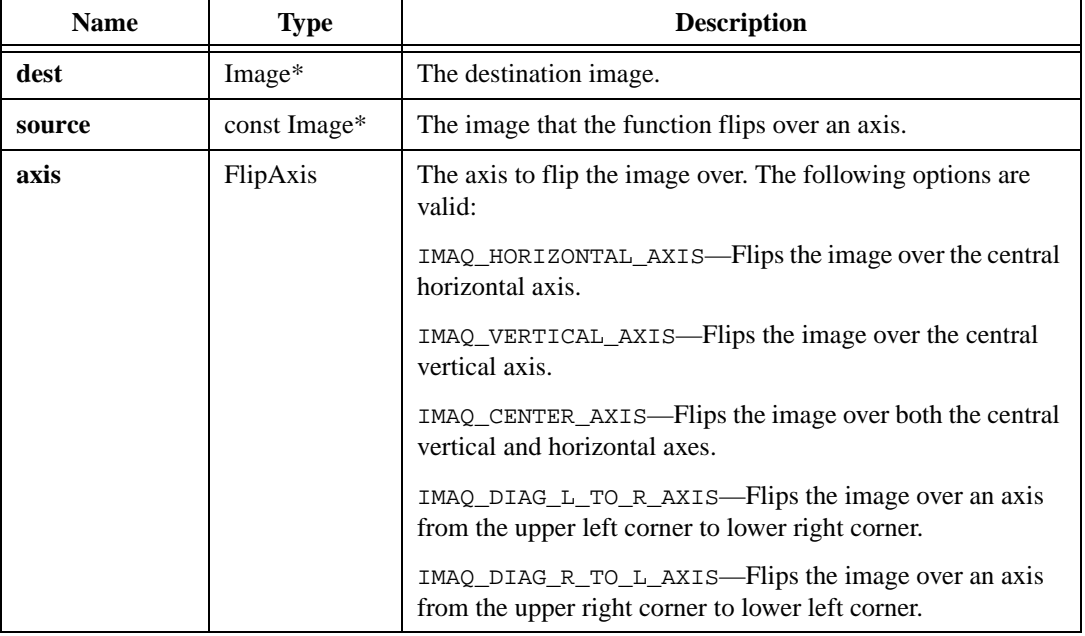

### **Return Value**

# **imaqGetBorderSize**

#### **Usage**

```
int = imaqGetBorderSize(const Image* image, int* borderSize)
```
#### **Purpose**

Returns the border size of the given image.

#### **Image Types Supported**

```
IMAQ_IMAGE_U8, IMAQ_IMAGE_I16, IMAQ_IMAGE_SGL, IMAQ_IMAGE_COMPLEX, 
IMAQ_IMAGE_RGB, IMAQ_IMAGE_HSL
```
#### **Parameters**

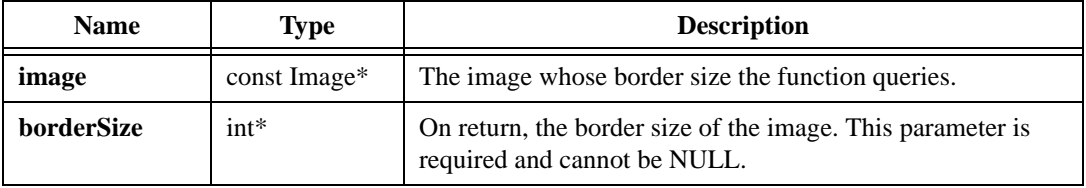

#### **Return Value**

# **imaqGetBytesPerPixel**

### **Usage**

```
int = imaqGetBytesPerPixel(const Image* image, int* byteCount)
```
### **Purpose**

Returns the number of bytes that a single pixel occupies in the given image.

## **Image Types Supported**

```
IMAQ_IMAGE_U8, IMAQ_IMAGE_I16, IMAQ_IMAGE_SGL, IMAQ_IMAGE_COMPLEX, 
IMAQ_IMAGE_RGB, IMAQ_IMAGE_HSL
```
### **Parameters**

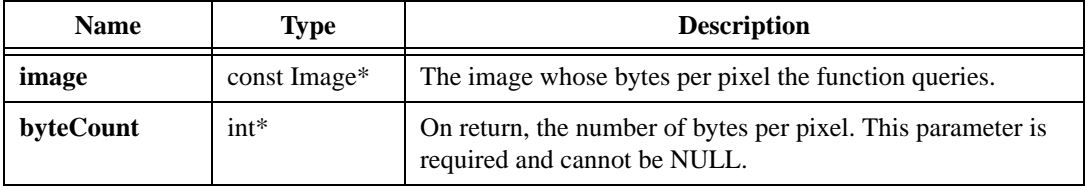

#### **Return Value**

# **imaqGetCalibrationInfo**

#### **Usage**

```
int = imaqGetCalibrationInfo(const Image* image, CalibrationUnit* unit, 
                           float* xDistance, float* yDistance)
```
#### **Purpose**

Returns the calibration information of an image.

#### **Image Types Supported**

IMAQ\_IMAGE\_U8, IMAQ\_IMAGE\_I16, IMAQ\_IMAGE\_SGL, IMAQ\_IMAGE\_COMPLEX, IMAQ\_IMAGE\_RGB, IMAQ\_IMAGE\_HSL

#### **Parameters**

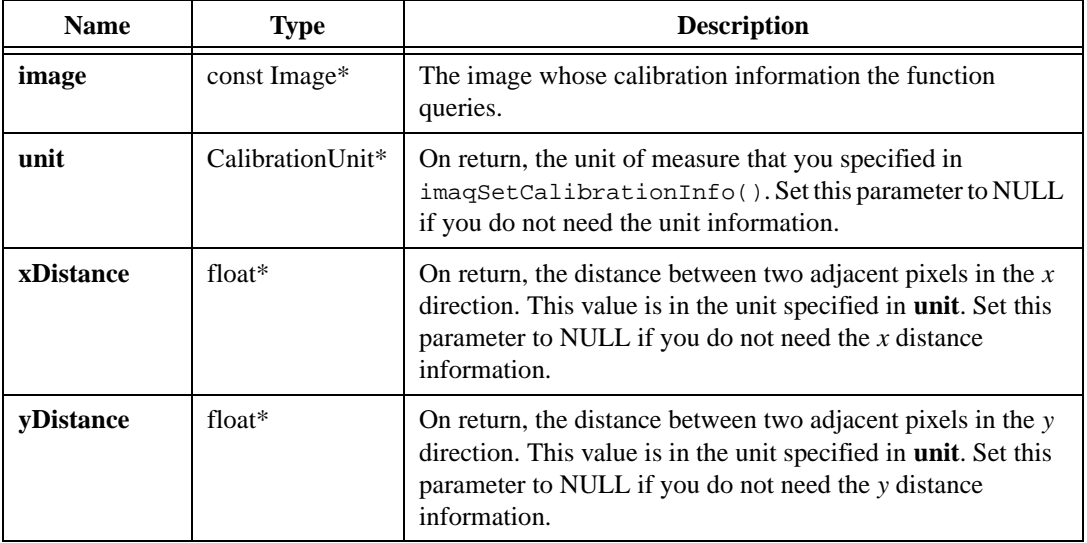

#### **Return Value**

## **imaqGetImageInfo**

### **Usage**

```
int = image[1, 1] imaqGetImaqeInfo(const Imaqe* imaqe, ImaqeInfo* info)
```
### **Purpose**

Returns the size, border, type, calibration, and memory layout of an image.

### **Image Types Supported**

```
IMAQ_IMAGE_U8, IMAQ_IMAGE_I16, IMAQ_IMAGE_SGL, IMAQ_IMAGE_COMPLEX, 
IMAQ_IMAGE_RGB, IMAQ_IMAGE_HSL
```
### **Parameters**

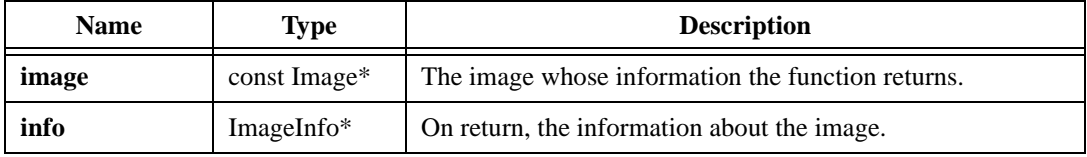

### **Parameter Discussion**

**info**—The ImageInfo structure consists of the following elements:

- imageUnit—If you set calibration information with imagSetCalibrationInfo(), imageUnit is the calibration unit.
- stepX—If you set calibration information with imaqSetCalibrationInfo(), stepX is the distance, in the calibration unit, between two pixels in the *x* direction.
- stepY—If you set calibration information with imaqSetCalibrationInfo(), stepY is the distance, in the calibration unit, between two pixels in the *y* direction.
- imageType—The type of the image.
- xRes—The number of columns in the image.
- yRes—The number of rows in the image.
- xOffset—If you set mask offset information with imaqSetMaskOffset(), xOffset is the offset of the mask origin in the *x* direction.
- yOffset—If you set mask offset information with imaqSetMaskOffset(), yOffset is the offset of the mask origin in the *y* direction.
- border—The number of border pixels around the image.
- pixelsPerLine—The number of pixels stored for each line of the image. This value may be larger than xRes.
- imageStart—A pointer to pixel  $(0,0)$ .

### **Return Value**

# **imaqGetImageSize**

### **Usage**

```
int = imaqGetImageSize(const Image* image, int* width, int* height)
```
## **Purpose**

Returns the size of a given image.

### **Image Types Supported**

IMAQ\_IMAGE\_U8, IMAQ\_IMAGE\_I16, IMAQ\_IMAGE\_SGL, IMAQ\_IMAGE\_COMPLEX, IMAQ\_IMAGE\_RGB, IMAQ\_IMAGE\_HSL

## **Parameters**

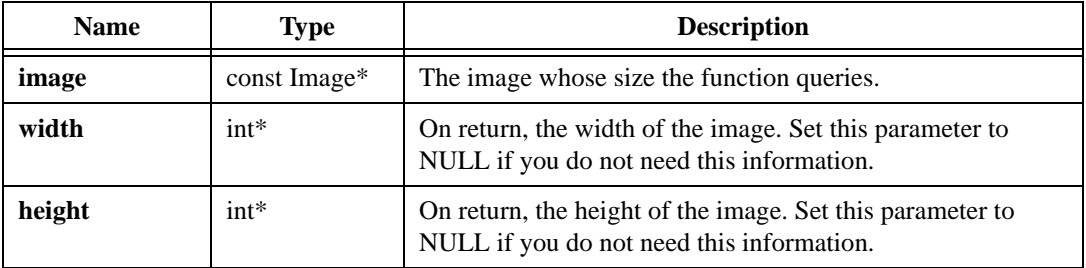

## **Return Value**

# **imaqGetImageType**

#### **Usage**

```
int = imaqGetImageType(const Image* image, ImageType* type)
```
#### **Purpose**

Returns the type of the given image.

#### **Image Types Supported**

```
IMAQ_IMAGE_U8, IMAQ_IMAGE_I16, IMAQ_IMAGE_SGL, IMAQ_IMAGE_COMPLEX, 
IMAQ_IMAGE_RGB, IMAQ_IMAGE_HSL
```
#### **Parameters**

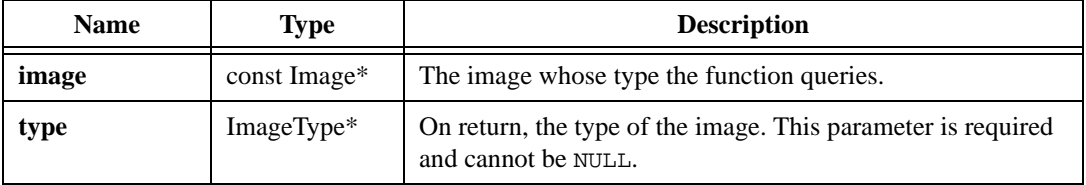

#### **Return Value**

## **imaqGetLine**

### **Usage**

```
void* = imaqGetLine(const Image* image, Point start, Point end, int* 
                           numPoints)
```
### **Purpose**

Returns the pixel values along a given line in an image. If the starting or ending point of the line is outside the image, the line clips at the last visible pixel.

### **Image Types Supported**

IMAQ\_IMAGE\_U8, IMAQ\_IMAGE\_I16, IMAQ\_IMAGE\_SGL, IMAQ\_IMAGE\_RGB, IMAQ\_IMAGE\_HSL

### **Parameters**

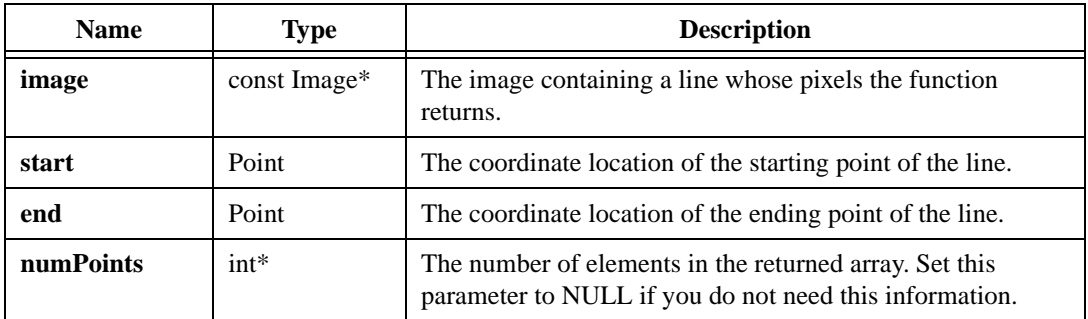

## **Return Value**

**void\***—On success, this function returns the values of the pixels along the given line in the image. The type of array the function returns depends on the image type, as follows:

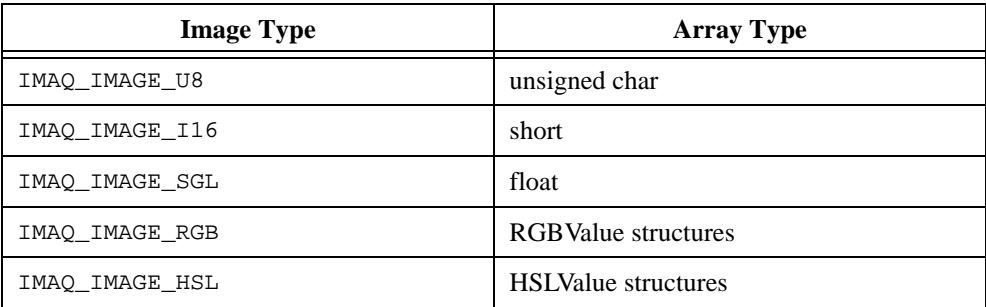

On failure, this function returns NULL. To get extended error information, call imaqGetLastError().When you are finished with the array, dispose of it by calling imaqDispose().

# **imaqGetMaskOffset**

### **Usage**

int = imaqGetMaskOffset(const Image\* image, Point\* offset)

## **Purpose**

Retrieves the point in the source image at which the function places the  $(0,0)$  pixel of the mask image, as set by imaqSetMaskOffset().

## **Image Type Supported**

IMAQ\_IMAGE\_U8

## **Parameters**

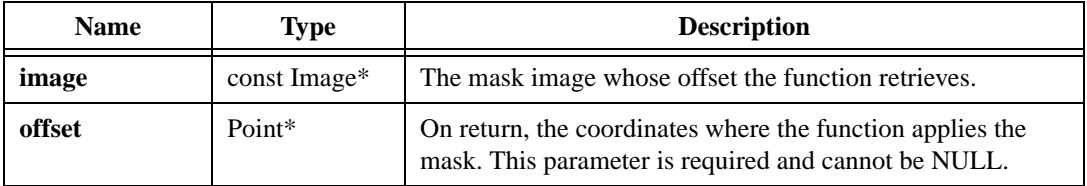

### **Return Value**

# **imaqGetPixel**

#### **Usage**

int = imaqGetPixel(const Image\* image, Point pixel, PixelValue\* value)

#### **Purpose**

Returns the value of a pixel within an image.

#### **Image Types Supported**

IMAQ\_IMAGE\_U8, IMAQ\_IMAGE\_I16, IMAQ\_IMAGE\_SGL, IMAQ\_IMAGE\_COMPLEX, IMAQ\_IMAGE\_RGB, IMAQ\_IMAGE\_HSL

#### **Parameters**

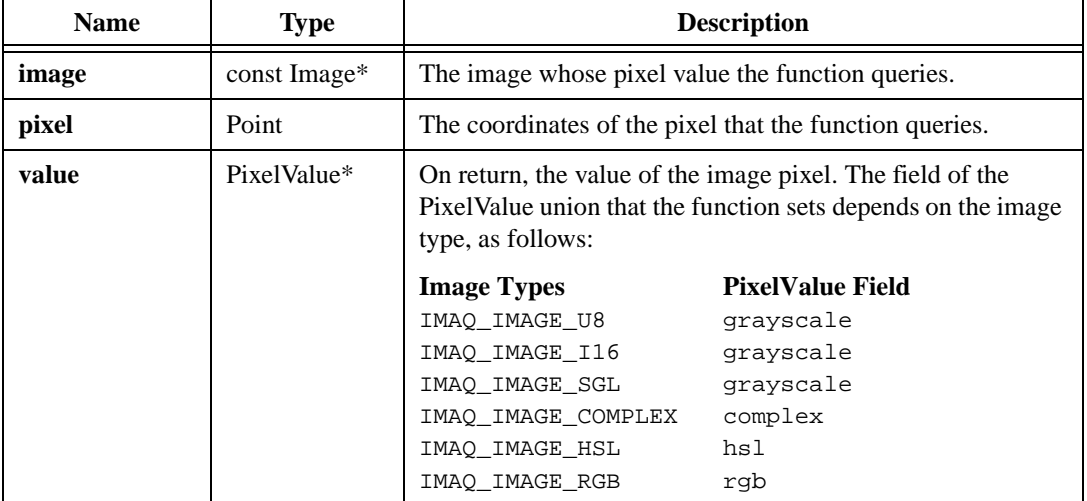

#### **Return Value**

## **imaqGetPixelAddress**

### **Usage**

```
void* = imaqGetPixelAddress(const Imaqe* imaqe, Point pixel)
```
## **Purpose**

Returns the address of a given pixel in an image. If the requested pixel location is outside of the image, the function fails and returns NULL.

## **Image Types Supported**

```
IMAQ_IMAGE_U8, IMAQ_IMAGE_I16, IMAQ_IMAGE_SGL, IMAQ_IMAGE_COMPLEX, 
IMAQ_IMAGE_RGB, IMAQ_IMAGE_HSL
```
## **Parameters**

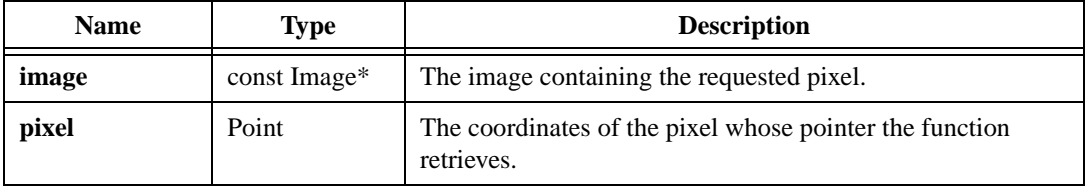

### **Return Value**

**void\***—On success, this function returns a pointer to the requested pixel in the image. The type of the pointer the function returns depends on the type of the image, as follows:

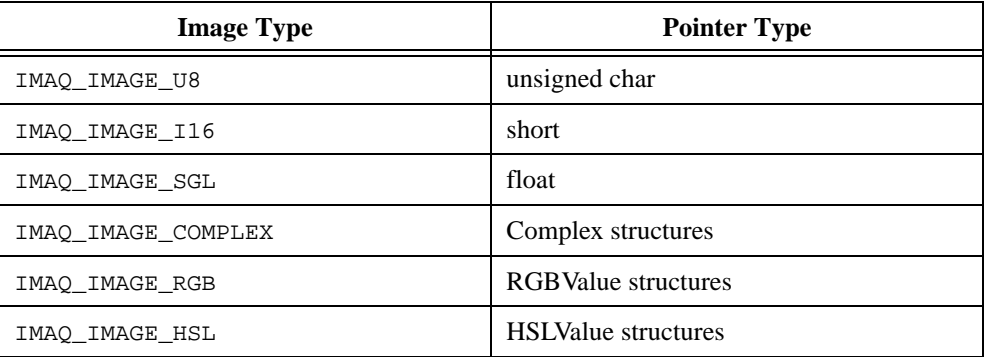

On failure, this function returns NULL. To get extended error information, call imaqGetLastError().

# **imaqImageToArray**

#### **Usage**

```
void* = imaqImageToArray(const Image* image, Rect rect, int* columns, int* 
                           rows)
```
#### **Purpose**

Creates a two-dimensional array from an image.

#### **Image Types Supported**

IMAQ\_IMAGE\_U8, IMAQ\_IMAGE\_I16, IMAQ\_IMAGE\_SGL, IMAQ\_IMAGE\_COMPLEX, IMAQ\_IMAGE\_RGB, IMAQ\_IMAGE\_HSL

#### **Parameters**

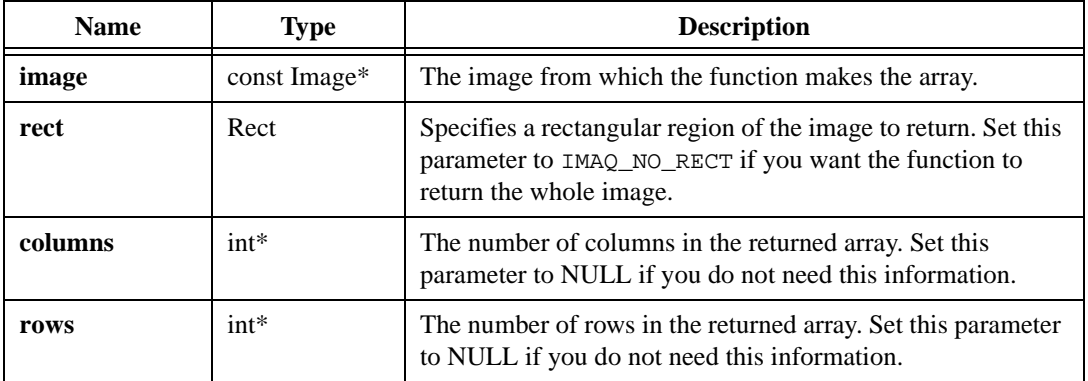

#### **Return Value**

**void\***—On success, this function returns a two-dimensional array. The type of the returned array depends on the image type, as follows:

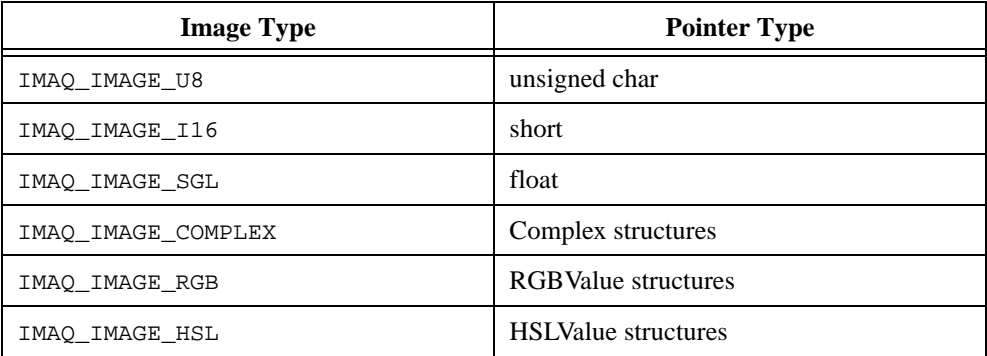

On failure, this function returns NULL. To get extended error information, call imaqGetLastError(). When you are finished with the array, dispose of it by calling imaqDispose().

# **imaqImageToClipboard**

#### **Usage**

int = imaqImageToClipboard(const Image\* image, const RGBValue\* palette)

#### **Purpose**

Copies an image onto the clipboard.

### **Image Types Supported**

IMAQ\_IMAGE\_U8, IMAQ\_IMAGE\_RGB

### **Parameters**

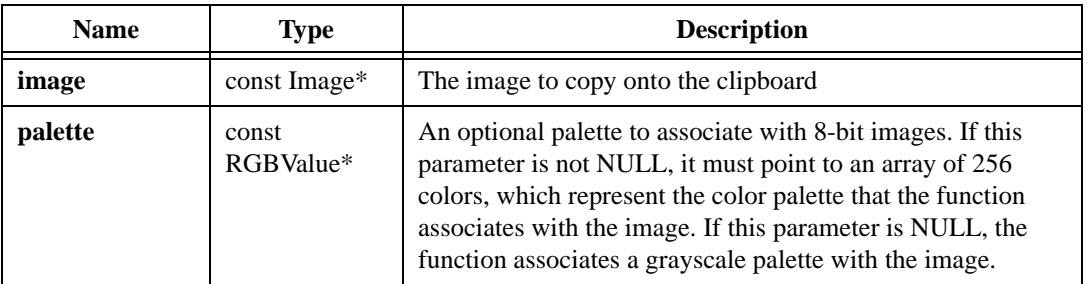

#### **Return Value**

## **imaqInterlaceCombine**

#### **Usage**

```
int = imaqInterlaceCombine(Image* frame, const Image* odd, const Image* even)
```
### **Purpose**

Combines two field images to create a single frame image.

### **Image Types Supported**

IMAQ\_IMAGE\_U8, IMAQ\_IMAGE\_I16, IMAQ\_IMAGE\_SGL, IMAQ\_IMAGE\_COMPLEX, IMAQ\_IMAGE\_RGB, IMAQ\_IMAGE\_HSL

### **Parameters**

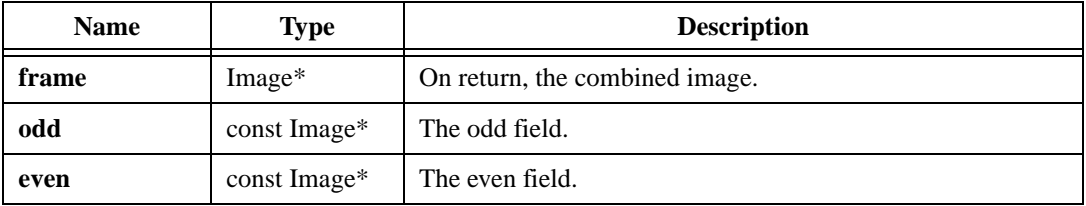

### **Return Value**

## **imaqInterlaceSeparate**

#### **Usage**

```
int = imaqInterlaceSeparate(const Image* frame, Image* odd, Image* even)
```
#### **Purpose**

Separates a frame image into two field images.

#### **Image Types Supported**

```
IMAQ_IMAGE_U8, IMAQ_IMAGE_I16, IMAQ_IMAGE_SGL, IMAQ_IMAGE_COMPLEX, 
IMAQ_IMAGE_RGB, IMAQ_IMAGE_HSL
```
#### **Parameters**

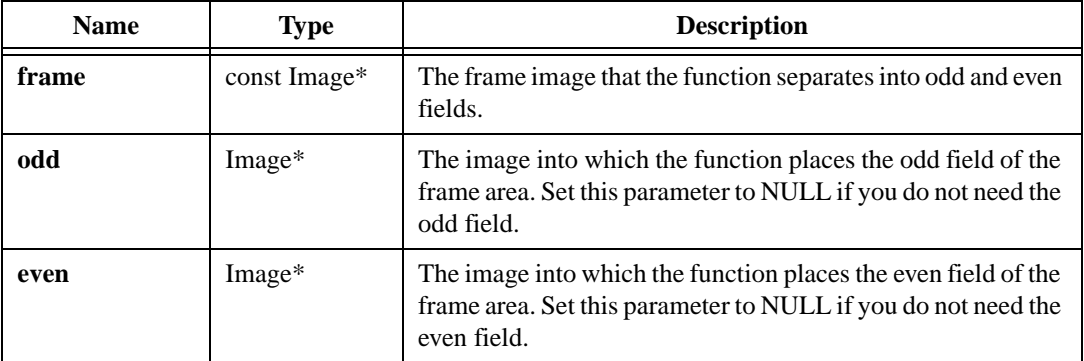

#### **Return Value**

# **imaqIsImageEmpty**

## **Usage**

```
int = imaqIsImageEmpty(const Image* image, int* empty)
```
## **Purpose**

Tests to see if the supplied image is empty. An empty image is an image that only contains pixels with a value equal to zero. Use this function in conjunction with imaqCompare() and imaqCompareConstant() to see if the compare operation cleared all of the pixels in an image.

## **Image Types Supported**

IMAQ\_IMAGE\_U8, IMAQ\_IMAGE\_I16, IMAQ\_IMAGE\_SGL

## **Parameters**

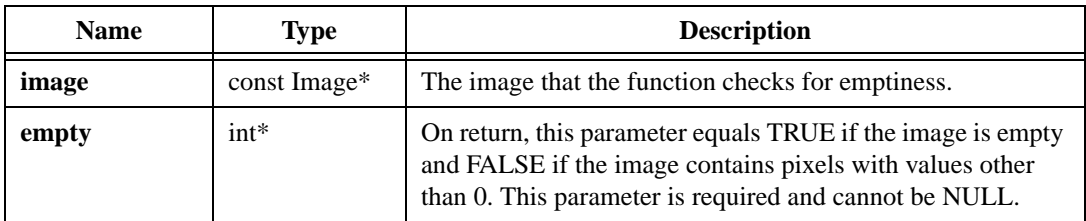

## **Return Value**

## **imaqMask**

#### **Usage**

int = imaqMask(Image\* dest, const Image\* source, const Image\* mask)

#### **Purpose**

Copies the source image to the destination image in the following manner: If a pixel in the mask has a value of 0, the function sets the corresponding source pixel to 0. Otherwise the function copies the corresponding source pixel to the destination image.

### **Image Types Supported**

IMAQ\_IMAGE\_U8, IMAQ\_IMAGE\_I16, IMAQ\_IMAGE\_SGL, IMAQ\_IMAGE\_COMPLEX, IMAQ\_IMAGE\_RGB, IMAQ\_IMAGE\_HSL

### **Parameters**

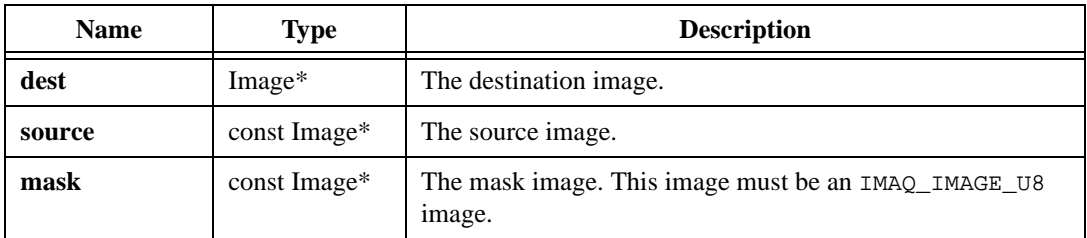

### **Return Value**

## **imaqReplaceColorPlanes**

### **Usage**

```
int = imaqReplaceColorPlanes(Image* dest, const Image* source, ColorMode 
                           mode, const Image* plane1, const Image* plane2, 
                           const Image* plane3)
```
#### **Purpose**

Replaces one or more of the color planes of a color image. The plane you replace is independent of the image type. For example, you can replace the hue plane of an RGB image or the green plane of an HSL image.

### **Image Types Supported**

IMAQ\_IMAGE\_RGB, IMAQ\_IMAGE\_HSL

#### **Parameters**

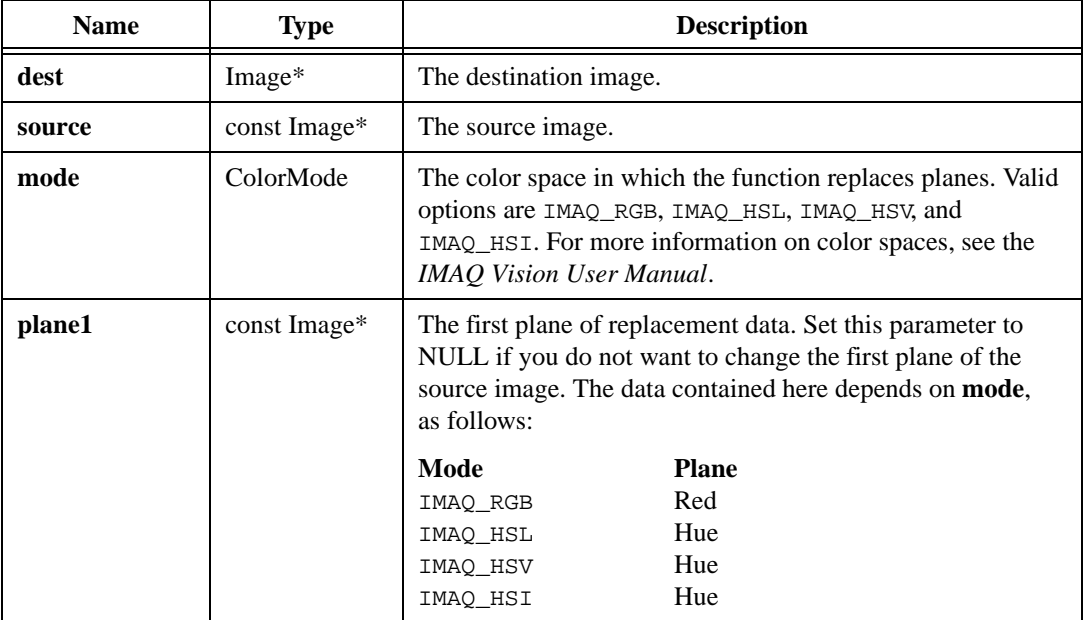

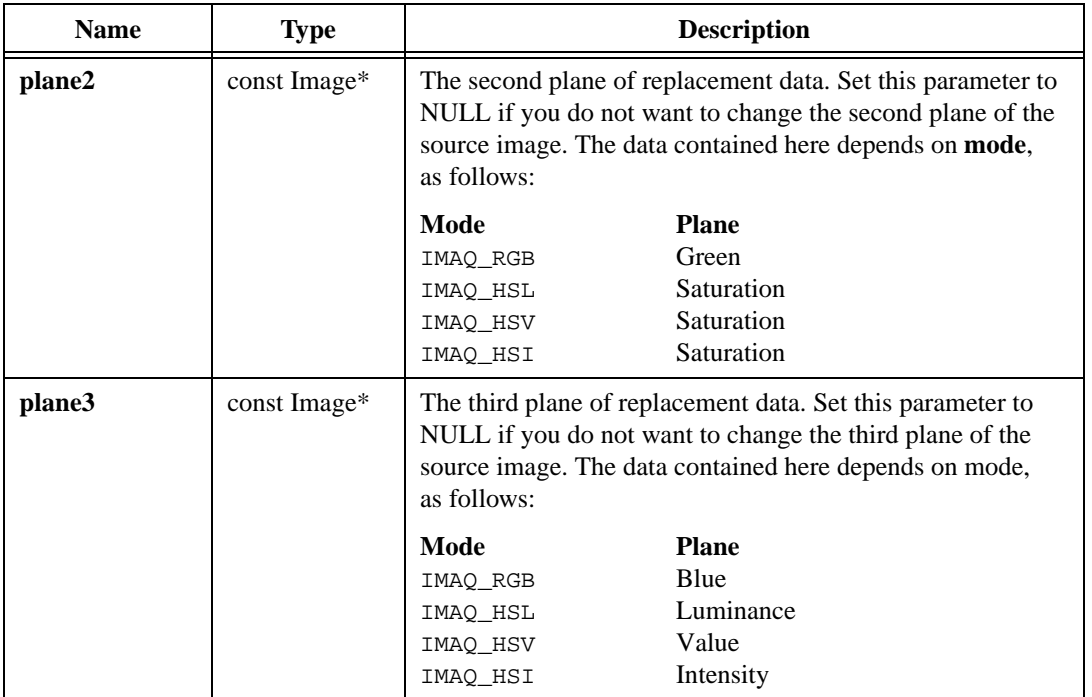

#### **Return Value**

## **imaqReplaceComplexPlane**

#### **Usage**

```
int = imaqReplaceComplexPlane(Image* dest, const Image* source, const Image* 
                           newValues, ComplexPlane plane)
```
#### **Purpose**

Replaces a plane of a complex image with the pixel values from a given image.

### **Image Type Supported**

IMAQ\_IMAGE\_COMPLEX

### **Parameters**

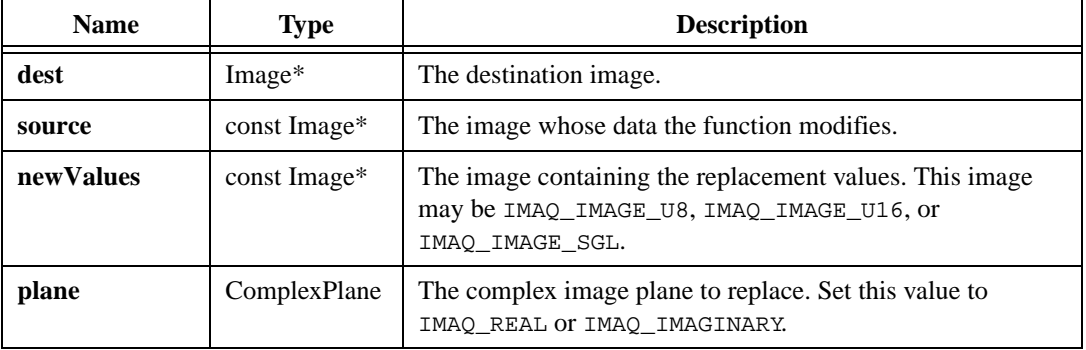

### **Return Value**

# **imaqResample**

#### **Usage**

```
int = imaqResample(Image* dest, const Image* source, int newWidth, int 
                           newHeight, InterpolationMethod method, Rect rect)
```
#### **Purpose**

Resizes an image to a given resolution. The source image and destination image must be the same image type. After execution, the size destination is **newWidth**  $\times$  **newHeight**. For fast zero-order scaling, use imaqScale().

#### **Image Types Supported**

IMAQ\_IMAGE\_U8, IMAQ\_IMAGE\_I16, IMAQ\_IMAGE\_SGL, IMAQ\_IMAGE\_RGB, IMAQ\_IMAGE\_HSL

#### **Parameters**

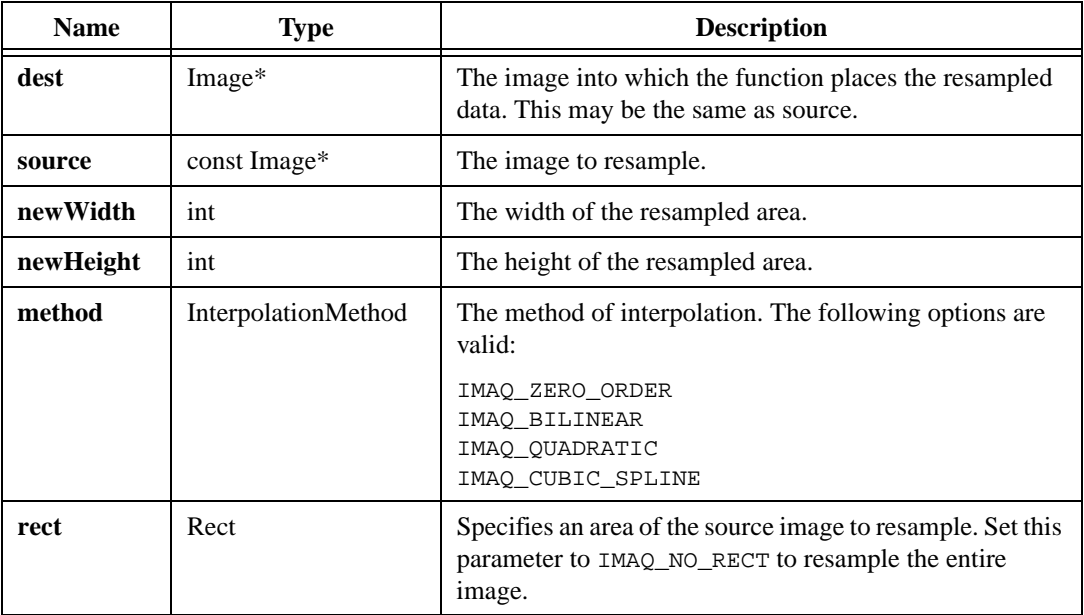

#### **Return Value**
# **imaqRotate**

#### **Usage**

```
int = imaqRotate(Image* dest, const Image* source, float angle, PixelValue 
                           fill, InterpolationMethod method)
```
#### **Purpose**

Rotates an image counterclockwise.

#### **Image Types Supported**

IMAQ\_IMAGE\_U8, IMAQ\_IMAGE\_I16, IMAQ\_IMAGE\_SGL, IMAQ\_IMAGE\_RGB

#### **Parameters**

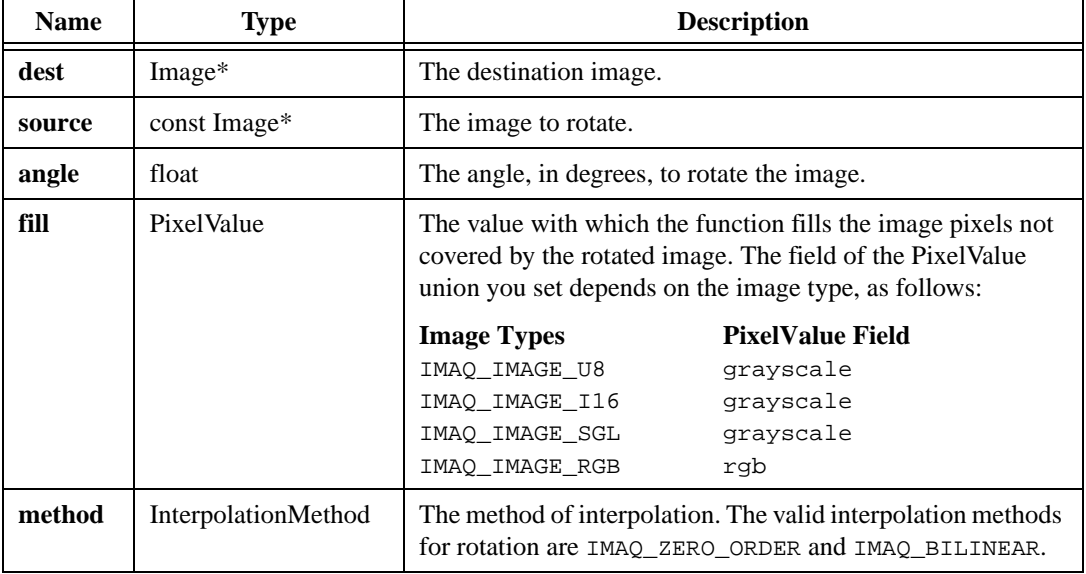

#### **Return Value**

# **imaqScale**

#### **Usage**

```
int = imaqScale(Image* dest, const Image* source, int xScale, int yScale, 
                           ScalingMode scaleMode, Rect rect)
```
#### **Purpose**

Scales an image or area of an image. The source image and destination image must be the same image type. This function makes an image larger by duplicating pixels, and it makes an image smaller by subsampling pixels. For more sophisticated scaling techniques, use imaqResample().

#### **Image Types Supported**

IMAQ\_IMAGE\_U8, IMAQ\_IMAGE\_I16, IMAQ\_IMAGE\_SGL, IMAQ\_IMAGE\_RGB, IMAQ\_IMAGE\_HSL

#### **Parameters**

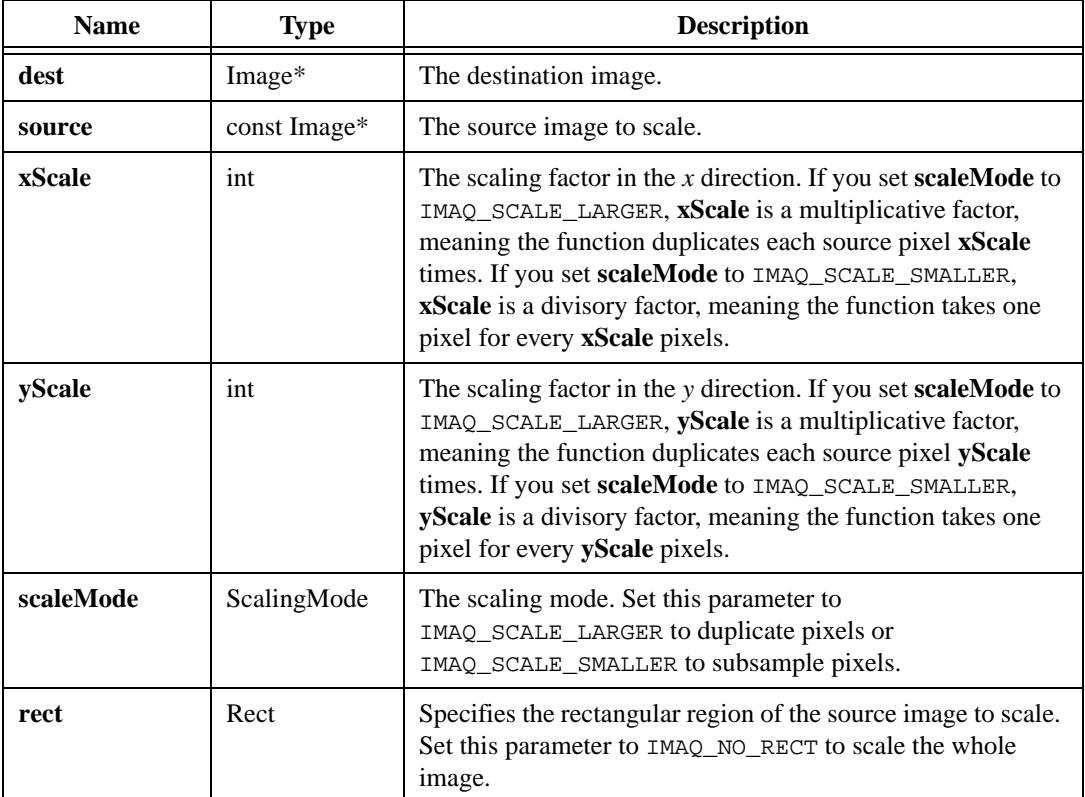

#### **Return Value**

# **imaqSetBorderSize**

#### **Usage**

```
int = imaqSetBorderSize(Image* image, int size)
```
#### **Purpose**

Sets the border size of an image. This operation preserves image pixels.

#### **Image Types Supported**

```
IMAQ_IMAGE_U8, IMAQ_IMAGE_I16, IMAQ_IMAGE_SGL, IMAQ_IMAGE_COMPLEX, 
IMAQ_IMAGE_RGB, IMAQ_IMAGE_HSL
```
#### **Parameters**

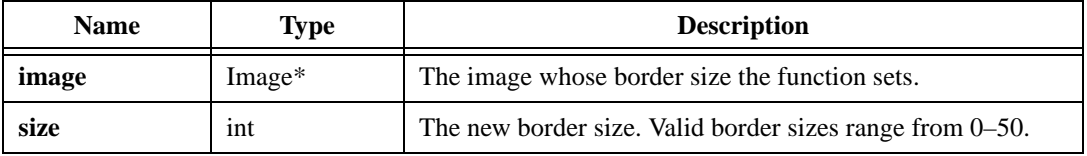

#### **Return Value**

# **imaqSetCalibrationInfo**

#### **Usage**

```
int = imaqSetCalibrationInfo(Image* image, CalibrationUnit unit, float 
                           xDistance, float yDistance)
```
#### **Purpose**

Sets the physical calibration attributes of an image.

#### **Image Types Supported**

```
IMAQ_IMAGE_U8, IMAQ_IMAGE_I16, IMAQ_IMAGE_SGL, IMAQ_IMAGE_COMPLEX, 
IMAQ_IMAGE_RGB, IMAQ_IMAGE_HSL
```
#### **Parameters**

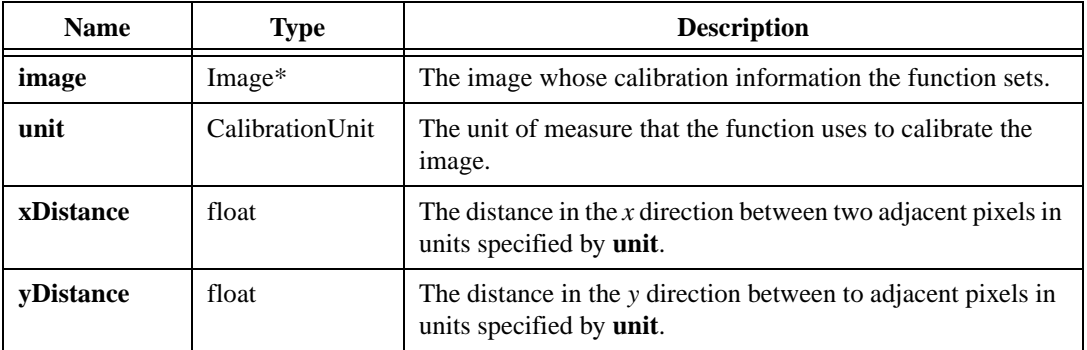

#### **Parameter Discussion**

**unit**—The following options are valid: IMAQ\_UNDEFINED, IMAQ\_ANGSTROM, IMAQ\_MICROMETER, IMAQ\_MILLIMETER, IMAQ\_CENTIMETER, IMAQ\_METER, IMAQ\_KILOMETER, IMAQ\_MICROINCH, IMAQ\_INCH, IMAQ\_FOOT, IMAQ\_NAUTICMILE, IMAQ\_GROUNDMILE.

#### **Return Value**

# **imaqSetImageSize**

#### **Usage**

int = imaqSetImageSize(Image\* image, int width, int height)

#### **Purpose**

Sets the size of an image. The original pixels are not transferred to the new image. To resize the image and retain the original information, use  $\text{imagecale}()$  or  $\text{image}(\)$ .

#### **Image Types Supported**

IMAQ\_IMAGE\_U8, IMAQ\_IMAGE\_I16, IMAQ\_IMAGE\_SGL, IMAQ\_IMAGE\_COMPLEX, IMAQ\_IMAGE\_RGB, IMAQ\_IMAGE\_HSL

#### **Parameters**

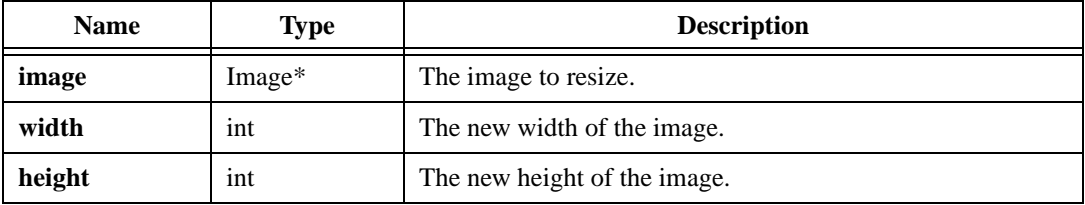

#### **Return Value**

# **imaqSetLine**

#### **Usage**

```
int = imaqSetLine(Image* image, const void* array, int arraySize, Point 
                           start, Point end)
```
#### **Purpose**

Sets the pixel values along a line in an image.

#### **Image Types Supported**

```
IMAQ_IMAGE_U8, IMAQ_IMAGE_I16, IMAQ_IMAGE_SGL, IMAQ_IMAGE_RGB, 
IMAQ_IMAGE_HSL
```
#### **Parameters**

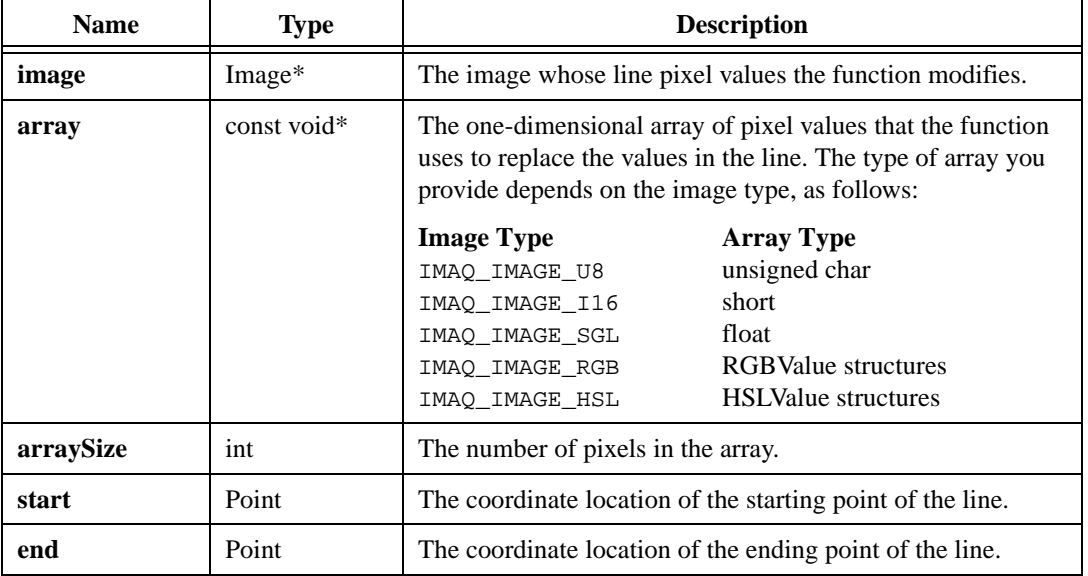

#### **Return Value**

# **imaqSetMaskOffset**

#### **Usage**

int = imaqSetMaskOffset(Image\* image, Point offset)

#### **Purpose**

When the given image is used as a mask, sets the location in the source image at which the function places the (0,0) pixel of the mask image.

#### **Image Type Supported**

IMAQ\_IMAGE\_U8

#### **Parameters**

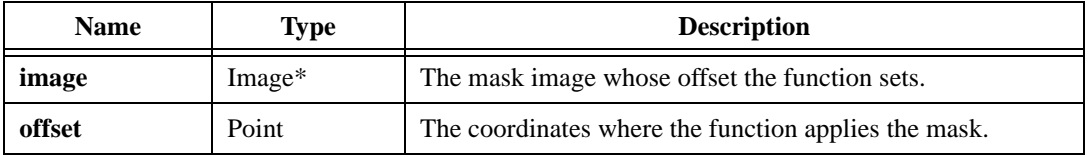

#### **Return Value**

# **imaqSetPixel**

#### **Usage**

int = imaqSetPixel(Image\* image, Point coord, PixelValue value)

#### **Purpose**

Sets the value of a pixel within an image.

#### **Image Types Supported**

IMAQ\_IMAGE\_U8, IMAQ\_IMAGE\_I16, IMAQ\_IMAGE\_SGL, IMAQ\_IMAGE\_COMPLEX, IMAQ\_IMAGE\_RGB, IMAQ\_IMAGE\_HSL

#### **Parameters**

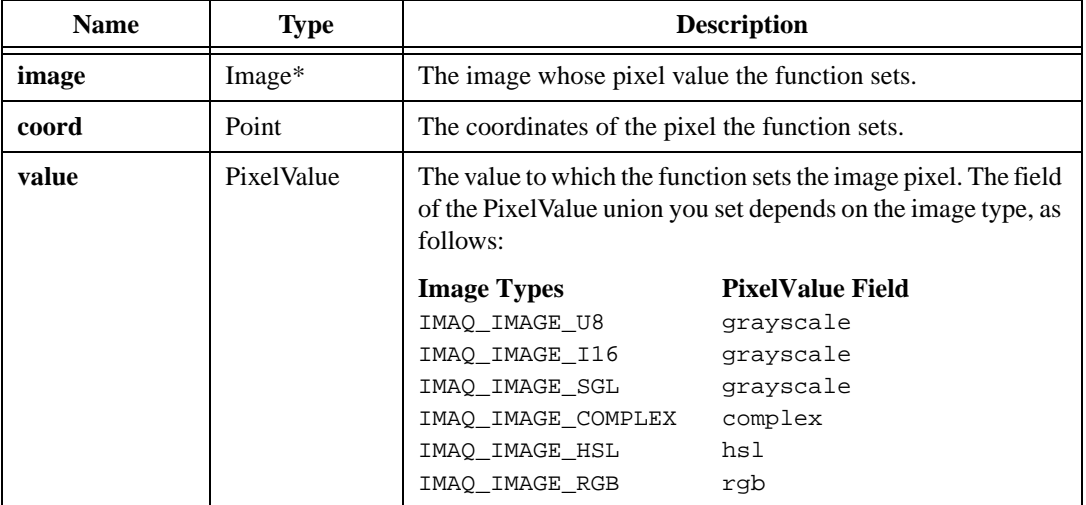

#### **Return Value**

# **imaqShift**

#### **Usage**

```
int = imaqShift(Image* dest, const Image* source, int shiftX, int shiftY, 
                           PixelValue fill)
```
#### **Purpose**

Shifts an image.

#### **Image Types Supported**

IMAQ\_IMAGE\_U8, IMAQ\_IMAGE\_I16, IMAQ\_IMAGE\_SGL, IMAQ\_IMAGE\_RGB, IMAQ\_IMAGE\_HSL

#### **Parameters**

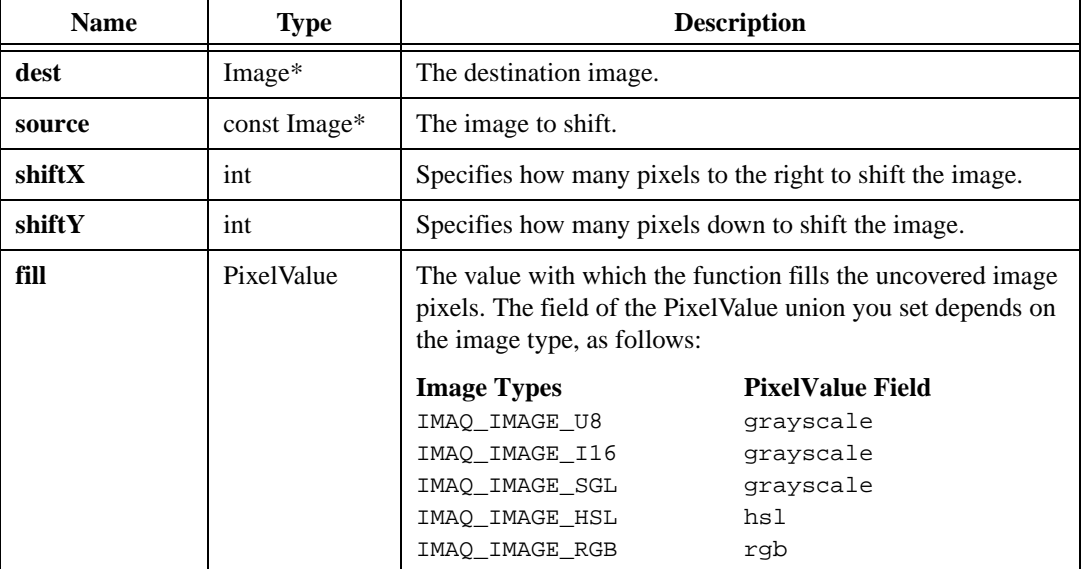

#### **Return Value**

## **imaqTranspose**

#### **Usage**

int = imaqTranspose(Image\* dest, const Image\* source)

#### **Purpose**

Transposes an image.

#### **Image Types Supported**

IMAQ\_IMAGE\_U8, IMAQ\_IMAGE\_I16, IMAQ\_IMAGE\_SGL, IMAQ\_IMAGE\_COMPLEX, IMAQ\_IMAGE\_RGB, IMAQ\_IMAGE\_HSL

#### **Parameters**

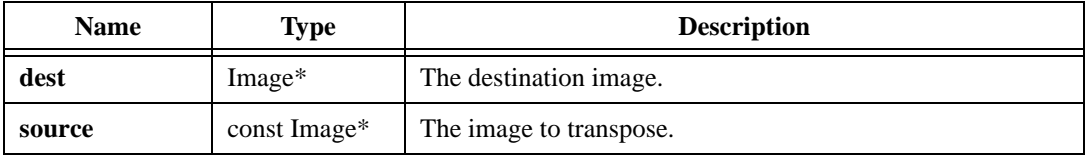

#### **Return Value**

# **Memory Management**

This chapter describes the Memory Management function in IMAQ Vision for LabWindows/CVI. The Memory Management function, imaqDispose(), deletes images, ROIs, arrays, and reports and frees the space they occupied in memory.

# **Memory Management Function Panel**

Table [3-1](#page-83-0) lists the Memory Management function in a tree structure. The Memory Management function panel represents one function.

<span id="page-83-0"></span>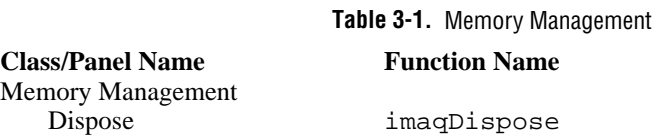

© *National Instruments Corporation 3-1 [IMAQ Vision for LabWindows/CVI](#page-0-0)*

**3**

# **imaqDispose**

#### **Usage**

```
int = imaqDispose(void* object)
```
#### **Purpose**

Cleans up resources associated with images, ROIs, arrays, and reports that you no longer need. After you dispose something, you can no longer use it.

#### **Image Types Supported**

```
IMAQ_IMAGE_U8, IMAQ_IMAGE_I16, IMAQ_IMAGE_SGL, IMAQ_IMAGE_COMPLEX, 
IMAQ_IMAGE_RGB, IMAQ_IMAGE_HSL
```
#### **Parameters**

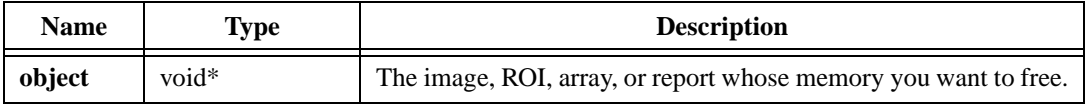

#### **Return Value**

# **Error Management**

This chapter describes the Error Management functions in IMAQ Vision for LabWindows/CVI. Error Management functions clear pending errors, return the last error, return the function in which the last error occurred, and set the error.

# **Image Management Function Panels**

Table [4-1](#page-85-0) lists the Error Management functions in a tree structure. The first-level heading in the tree is the name of the class. The second-level headings are names of the individual function panels. Each error management function panel generates one function call.

#### **Table 4-1.** Error Management

Error Management Clear Error imaqClear Error<br>Get Error Text imagGet Error Text

#### <span id="page-85-0"></span>**Class/Panel Name Function Name**

imaqGetErrorText Get Last Error imaqGet Last Error<br>Get Last Error Function imaqGet Last Error Get Last Error Function imagGet Last Error Function<br>Set Error imagSet Error imaqSetError

**4**

# **imaqClearError**

#### **Usage**

```
int = imaqClearError()
```
#### **Purpose**

Sets the IMAQ Vision error status for the current thread to ERR\_SUCCESS.

#### **Return Value**

**int**—This function returns a non-zero value.

# **imaqGetErrorText**

#### **Usage**

```
char* = imaqGetErrorText(int errorCode)
```
#### **Purpose**

Returns the error text corresponding to an error code. The error text is a description of what the error code signifies.

### **Parameters**

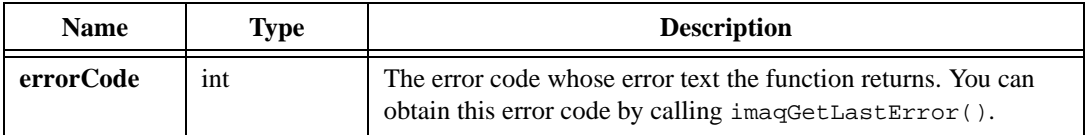

#### **Return Value**

**char\***—This function returns the error text corresponding to the error code input. This function returns Unknown Error if no error text corresponds to the error code you specified. When you are finished with this string, dispose of it by calling imagDispose().

# **imaqGetLastError**

#### **Usage**

int = imaqGetLastError()

#### **Purpose**

Returns the error code of the last IMAQ Vision function executed in the calling thread. For a complete list of possible errors, see Appendi[x A,](#page-354-0) *[Error Codes](#page-354-1)*.

#### **Return Value**

**int**—This function returns the last error code. This function returns ERR\_SUCCESS if there is no pending error.

# **imaqGetLastErrorFunc**

#### **Usage**

const char\* = imaqGetLastErrorFunc()

#### **Purpose**

Returns the name of the function in which the last error occurred.

#### **Return Value**

**const char\***—This function returns the name of the last function that failed. The function returns an empty string if there is no pending error. When you are finished with this information, dispose of the string by calling imaqDispose().

# **imaqSetError**

#### **Usage**

```
int = imaqSetError(int code, const char* function)
```
#### **Purpose**

Sets the current error.

#### **Parameters**

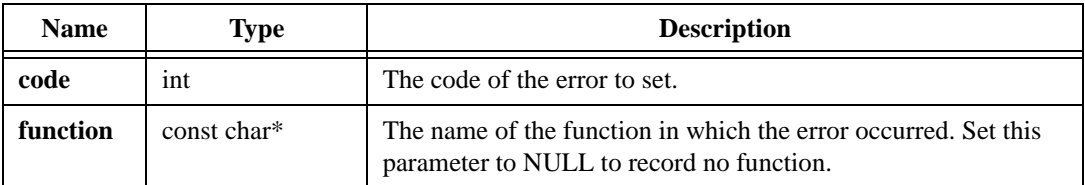

#### **Return Value**

**int**—The error code set.

# **Acquisition**

This chapter describes the Acquisition functions in IMAQ Vision for LabWindows/CVI. Functions in this chapter require NI-IMAQ 2.2 or higher. Acquisition functions let you perform common acquisition tasks, such as ring acquisitions, sequence acquisitions, and grabs, directly into an IMAQ Vision image. To perform more advanced acquisitions, such as triggered acquisitions, see the *NI-IMAQ Function Reference Manual*. You can use the Acquisition functions with the Signal I/O functions described in the *NI-IMAQ Function Reference Manual*.

# **Acquisition Function Panels**

Table [5-1](#page-91-0) lists the Acquisition functions in a tree structure. The first-level heading in the tree is the name of the class. The second-level headings are names of the individual function panels. Each acquisition function panel represents one function.

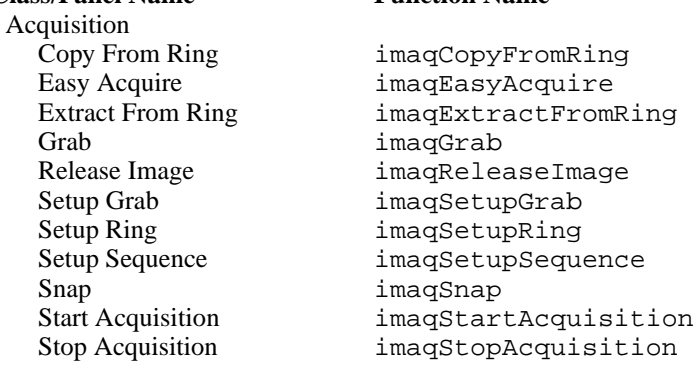

<span id="page-91-0"></span>**Class/Panel Name Function Name**

**Table 5-1.** Acquisition Function Tree

**5**

# **imaqCopyFromRing**

#### **Usage**

```
Image* = imaqCopyFromRing(SESSION_ID sessionID, Image* image, int 
                           imageToCopy, int* imageNumber, Rect rect)
```
#### **Purpose**

Copies an area of a buffer to a user-specified image. This function is useful for ring acquisitions if you do not want to extract the buffer.

#### **Image Types Supported**

IMAQ\_IMAGE\_U8, IMAQ\_IMAGE\_I16, IMAQ\_IMAGE\_RGB, IMAQ\_IMAGE\_HSL

#### **Parameters**

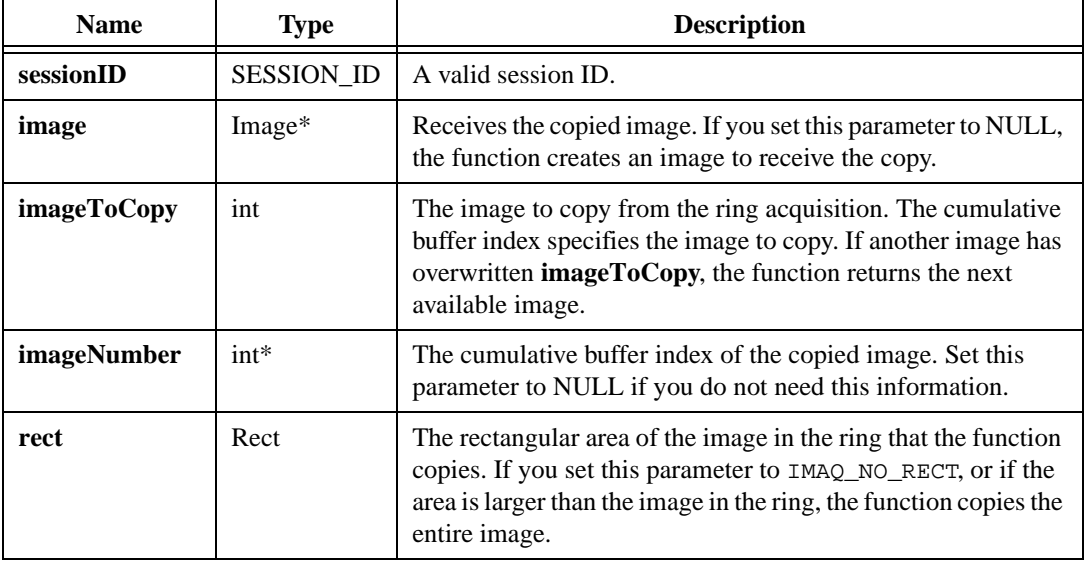

#### **Return Value**

**Image\***—On success, this function returns the copied image. On failure, the function returns NULL. To get extended error information, call imaqGetLastError(). When you are finished with the image, dispose of it by calling imaqDispose().

# **imaqEasyAcquire**

#### **Usage**

Image\* = imaqEasyAcquire(const char\* interfaceName)

#### **Purpose**

Configures the IMAQ device specified by **interfaceName**, acquires one image, and returns the acquired image.

#### **Image Types Supported**

IMAQ\_IMAGE\_U8, IMAQ\_IMAGE\_I16, IMAQ\_IMAGE\_RGB, IMAQ\_IMAGE\_HSL

#### **Parameters**

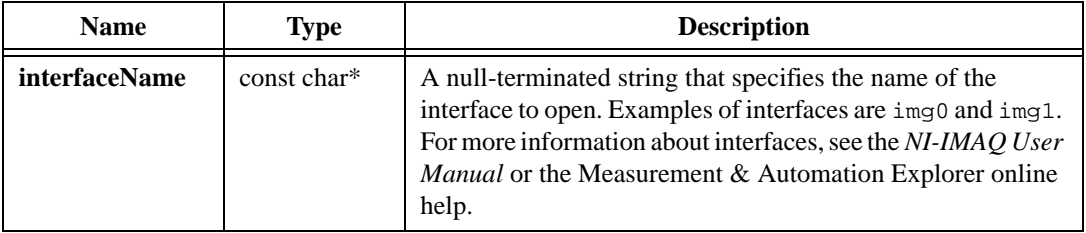

#### **Return Value**

**Image\***—On success, this function returns the acquired image. On failure, this function returns NULL. To get extended error information, call imaqGetLastError(). When you are finished with the image, dispose of it by calling imaqDispose().

# **imaqExtractFromRing**

#### **Usage**

```
Image* = imaqExtractFromRing(SESSION_ID sessionID, int imageToExtract, int* 
                           imageNumber)
```
#### **Purpose**

Extracts an image from a live acquisition. This function lets you lock an image out of a continuous loop for processing during a ring acquisition. To unlock the image, call imaqReleaseImage(). The acquisition pauses when the continuous loop reaches the image you locked out.

#### **Image Types Supported**

IMAQ\_IMAGE\_U8, IMAQ\_IMAGE\_I16, IMAQ\_IMAGE\_RGB, IMAQ\_IMAGE\_HSL

#### **Parameters**

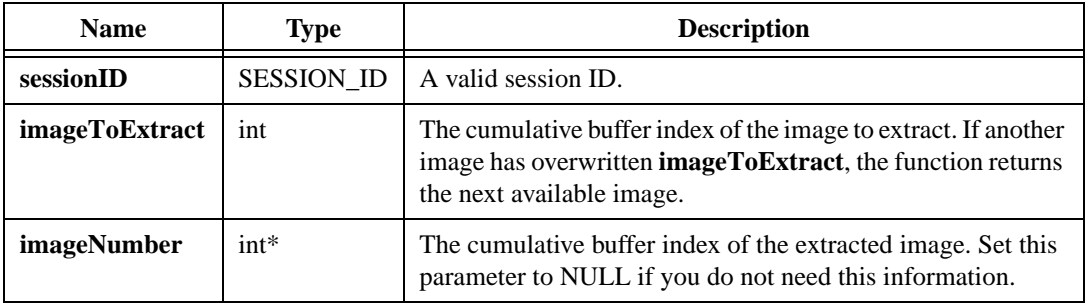

#### **Return Value**

**Image\***—On success, this function returns a pointer to the extracted image. On failure, this function returns NULL. To get extended error information, call imagGetLastError(). Because the return value is a pointer to an image that you provided to  $\text{imag}\text{SetupRing}($ ), you should not dispose of the image until the acquisition is finished.

## **imaqGrab**

#### **Usage**

Image\* = imaqGrab(SESSION\_ID sessionID, Image\* image, int immediate)

#### **Purpose**

Returns a copy of the current image in the grab buffer. A grab performs an acquisition that loops continually on one buffer. Call this function only after calling imaqGrabSetup().

#### **Image Types Supported**

IMAQ\_IMAGE\_U8, IMAQ\_IMAGE\_I16, IMAQ\_IMAGE\_RGB, IMAQ\_IMAGE\_HSL

#### **Parameters**

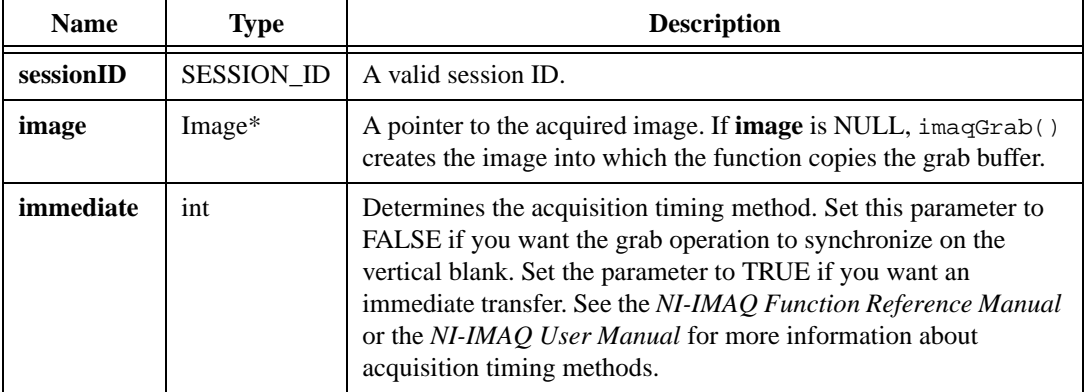

#### **Return Value**

**Image\***—On success, this function returns the acquired image. If you set **image** to NULL, the function returns a new image. Otherwise, the function returns a pointer to **image**. On failure, this function returns NULL. To get extended error information, call imaqGetLastError().

# **imaqReleaseImage**

#### **Usage**

```
int = imaqReleaseImage(SESSION_ID sessionID)
```
#### **Purpose**

Releases an image that imaqExtractFromRing() previously extracted. After the function releases the image, the live acquisition continues if the acquisition had paused.

#### **Parameters**

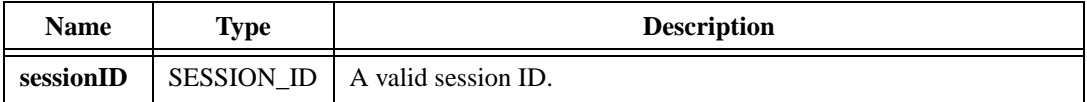

#### **Return Value**

# **imaqSetupGrab**

#### **Usage**

```
int = imaqSetupGrab(SESSION_ID sessionID, Rect rect)
```
#### **Purpose**

Configures and starts a grab acquisition. A grab performs an acquisition that loops continually on one buffer. Use imaqGrab() to copy an image out of the buffer. Use imaqStopAcquisition() to end the acquisition.

#### **Parameters**

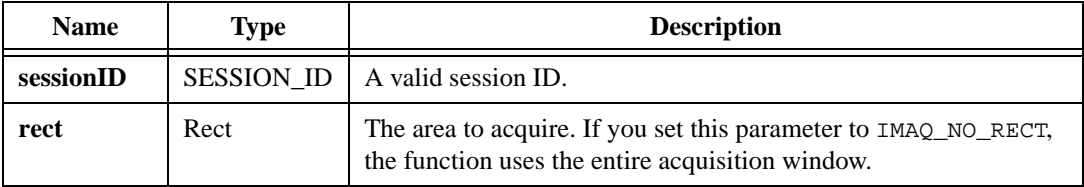

#### **Return Value**

# **imaqSetupRing**

#### **Usage**

```
int = imaqSetupRing(SESSION_ID sessionID, Image** images, int numImages, 
                           int skipCount, Rect rect)
```
#### **Purpose**

Configures a ring acquisition. A ring acquisition acquires images continuously and loops them into a buffer list. To start the acquisition, call imaqStartAcquisition(). To stop the acquisition, call imaqStopAcquisition(). To get an image from the ring, call imaqExtractFromRing() or imaqCopyFromRing(). Do not modify or dispose of the images in the ring until you end the acquisition with imaqStopAcquistion().

#### **Image Types Supported**

IMAQ\_IMAGE\_U8, IMAQ\_IMAGE\_I16, IMAQ\_IMAGE\_RGB, IMAQ\_IMAGE\_HSL

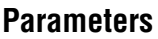

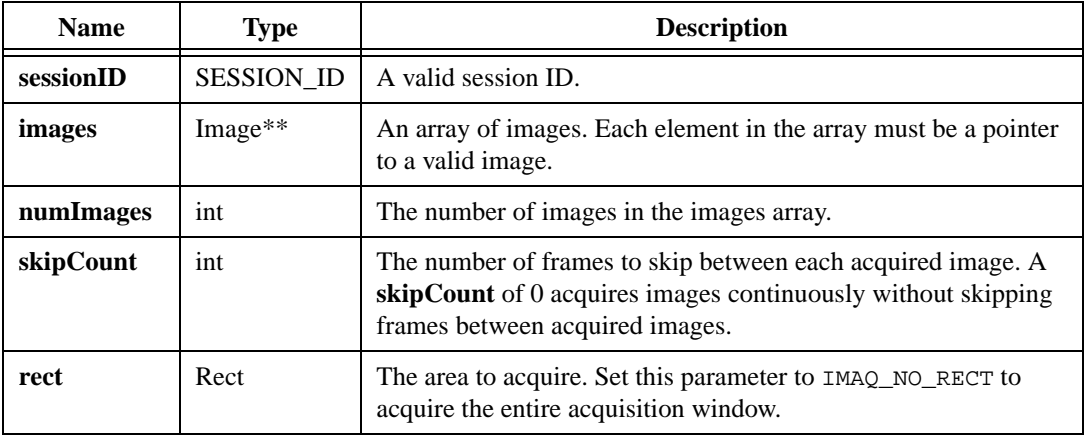

#### **Return Value**

# **imaqSetupSequence**

#### **Usage**

```
int = imaqSetupSequence(sessionID SESSION_ID, Image** images, int numImages, 
                           int skipCount, Rect rect)
```
#### **Purpose**

Configures a sequence acquisition. A sequence acquisition acquires a full sequence of images into the image array. To start the acquisition, call imaqStartAcquisition(). The acquisition finishes upon reaching the end of the sequence or when you call imaqStopAcquisition(). Do not modify or dispose of the images in the sequence until the acquisition has finished.

#### **Image Types Supported**

IMAQ\_IMAGE\_U8, IMAQ\_IMAGE\_I16, IMAQ\_IMAGE\_RGB, IMAQ\_IMAGE\_HSL

#### **Parameters**

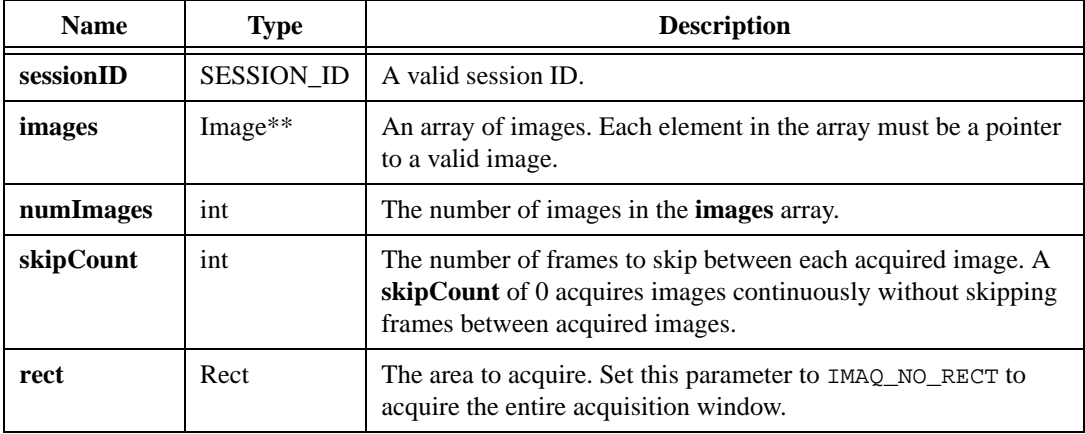

#### **Return Value**

# **imaqSnap**

#### **Usage**

Image\* = imaqSnap(SESSION\_ID sessionID, Image\* image, Rect rect)

#### **Purpose**

Acquires a single image.

#### **Image Types Supported**

IMAQ\_IMAGE\_U8, IMAQ\_IMAGE\_I16, IMAQ\_IMAGE\_RGB, IMAQ\_IMAGE\_HSL

#### **Parameters**

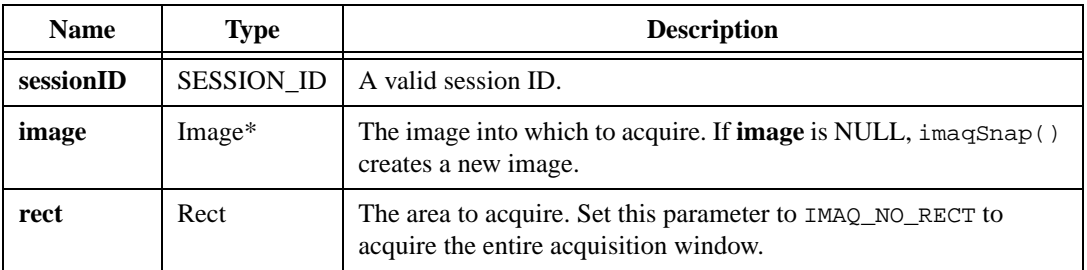

#### **Return Value**

**Image\***—On success, this function returns the acquired image. If you set **image** to NULL, the function returns a new image. Otherwise, the function returns a pointer to **image**. On failure, this function returns NULL. To get extended error information, call imaqGetLastError().

# **imaqStartAcquisition**

#### **Usage**

```
int = imaqStartAcquisition(SESSION_ID sessionID)
```
#### **Purpose**

Starts an acquisition identified by **sessionID**. Use this function with sequence and ring functions.

### **Parameters**

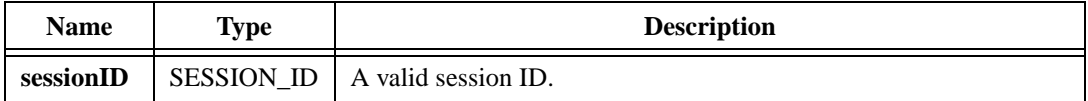

#### **Return Value**

# **imaqStopAcquisition**

#### **Usage**

```
int = imaqStopAcquisition(SESSION_ID sessionID)
```
#### **Purpose**

Stops a session acquisition identified by **sessionID**. Use this function with grab, ring, and sequence functions.

#### **Parameters**

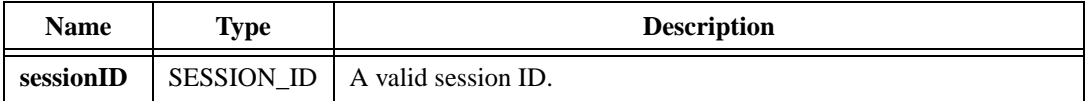

#### **Return Value**

# **Display**

This chapter describes the Display functions in IMAQ Vision for LabWindows/CVI.

# **Display Function Panels**

Table [6-1](#page-103-0) lists the Display functions in a tree structure. The functions in the Display class are grouped according to the types of operations they perform. The first-level heading in the tree is the name of the class. The second-level headings are names of function subclasses. The third-level headings are names of individual function panels. Each Display function panel represents one function.

#### **Table 6-1.** Display Function Tree

<span id="page-103-0"></span>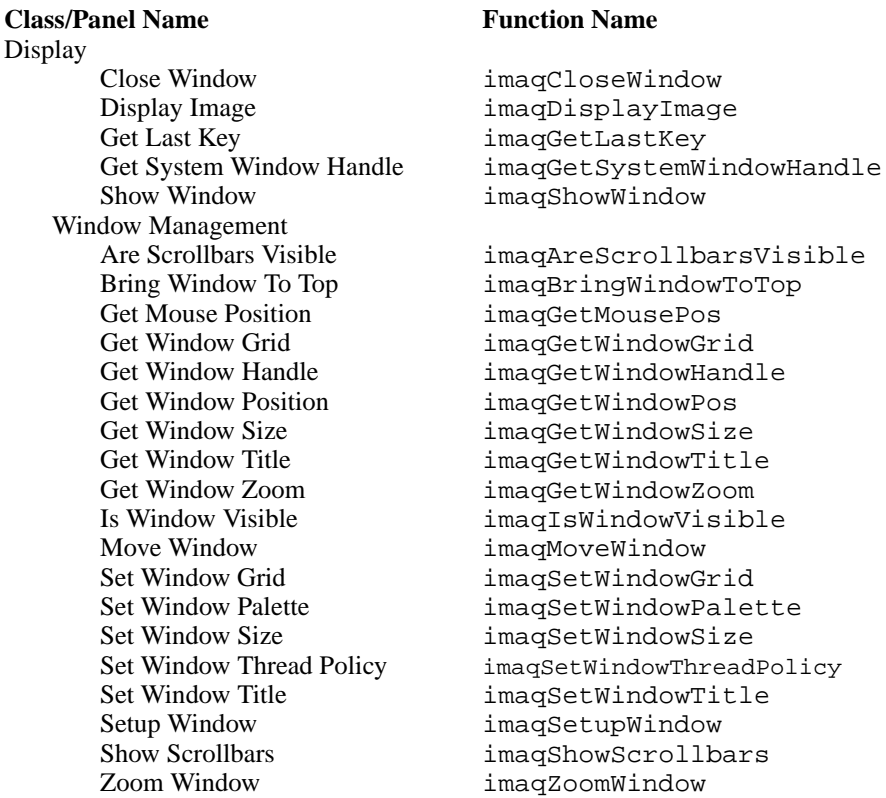

**6**

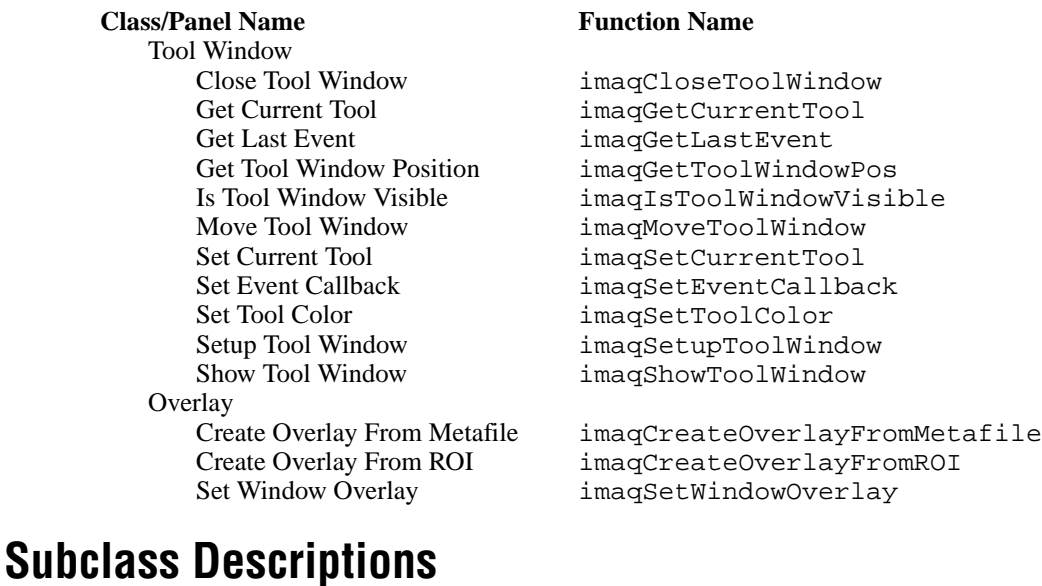

#### **Table 6-1.** Display Function Tree (Continued)

#### Display functions allow you to display images in image windows. Display subclass descriptions are as follows:

- Window Management functions allow you to configure, move, and resize image windows. You can control up to 16 image windows at a time.
- Tool Windows functions allow you to manage the tool palette, which you use to select areas of an image in an image window.
- Overlay functions allow you to create overlays and associate them with image windows.

# **Tool Window**

The examples of the tool palette in Figur[e 6-1](#page-105-0) have four icons per line. The tool palette on the left automatically transforms to the palette on the right when you manipulate a region tool in an image window.

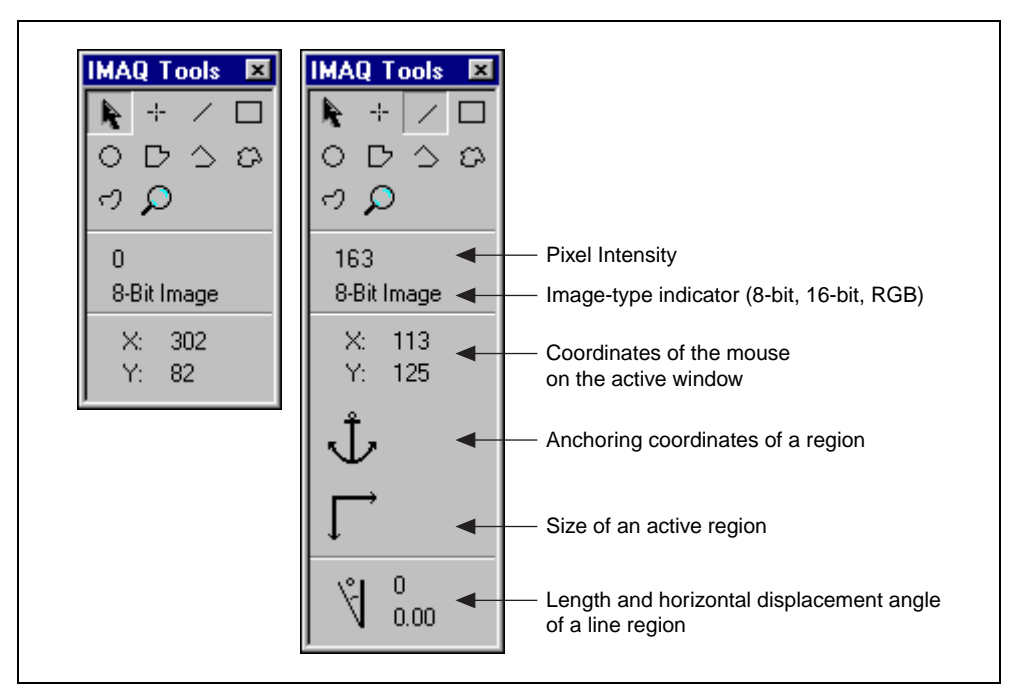

**Figure 6-1.** Tool Palette Transformation

## <span id="page-105-0"></span>**Tips for Using the Tool Window**

The following are tips you can apply when using the tool window:

- Use imaqGetLastEvent() or register a callback with imaqSetEventCallback() to retrieve the draw events on a window and find the coordinates of a selected region.
- Alter the functionality of region tools by pressing certain keyboard keys while using the tool:
	- To constrain the x and y dimensions of an ROI, press <Shift> while drawing. This forces rectangles into squares, ellipses into circles, and line segments into horizontal or vertical segments.
- To add an ROI without erasing the previous ROI elements, press <Control> when you click. The previous elements are erased if you do not use <Control> when starting a new element.
- To produce the last point of a polygon or broken line, double-click while drawing.
- Use the selection tool to select an existing ROI by clicking its border. Once you select and ROI, you can manipulate it in the following ways:
	- To erase an ROI in an image window, select it and press <Delete>.
	- To resize a rectangle or ellipse, click in a grab handle and drag it to a new location.
	- To reposition a vertex in a broken line, polygon, or line, click in a grab handle and move it to a new location.
	- To reposition a rectangle or ellipse, click in the interior and drag it to a new location.
	- To reposition a point, click on it and drag it to a new location.
	- To reposition lines, broken lines, and polygons, click on any segment and drag it to a new location.
	- To reposition freehand lines and closed freehand lines, click anywhere on the line and drag it to a new location.

# **imaqAreScrollbarsVisible**

#### **Usage**

```
int = imaqAreScrollbarsVisible(int windowNumber, int* visible)
```
#### **Purpose**

Retrieves whether the scrollbars of the given image window are visible.

#### **Parameters**

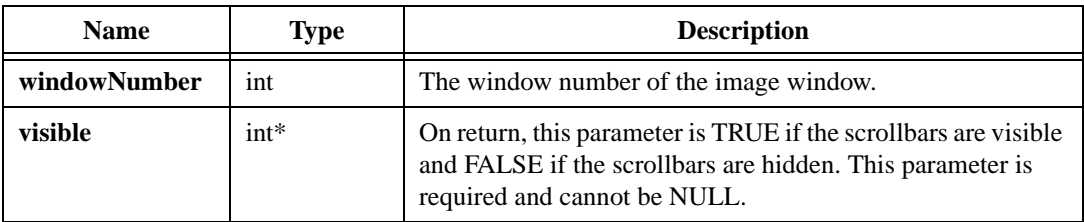

#### **Return Value**
# **imaqBringWindowToTop**

### **Usage**

```
int = imaqBringWindowToTop(int windowNumber)
```
### **Purpose**

Makes the given image window active. This function has no effect on Windows 2000 if your application is not the active application in the system.

## **Parameters**

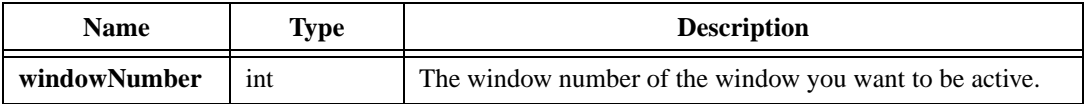

## **Return Value**

# **imaqCloseToolWindow**

## **Usage**

int = imaqCloseToolWindow()

# **Purpose**

Closes the tool window and frees all associated resources.

# **Return Value**

# **imaqCloseWindow**

### **Usage**

```
int = imaqCloseWindow(int windowNumber)
```
### **Purpose**

Closes an image window and frees all associated resources.

# **Parameters**

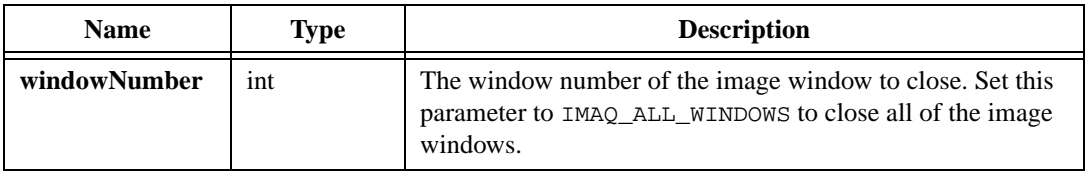

# **Return Value**

# **imaqCreateOverlayFromMetafile**

# **Usage**

Overlay\* = imaqCreateOverlayFromMetafile(const void\* metafile)

# **Purpose**

Creates a window overlay from a Windows metafile or enhanced metafile.

# **Parameters**

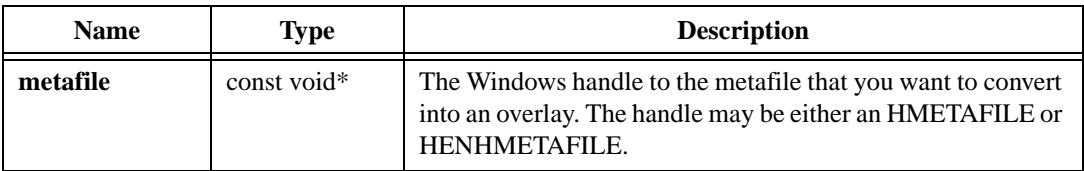

# **Return Value**

**Overlay\***—On success, this function returns an overlay. On failure, this function returns NULL. To get extended error information, call imaqGetLastError(). When you are finished with the overlay, dispose of it by calling imaqDispose().

# **imaqCreateOverlayFromROI**

### **Usage**

Overlay\* = imaqCreateOverlayFromROI(const ROI\* roi)

#### **Purpose**

Creates a window overlay from a region of interest.

## **Parameters**

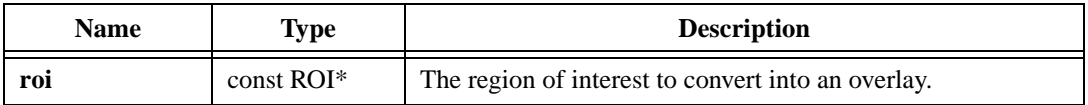

### **Return Value**

**Overlay\***—On success, this function returns an overlay. On failure, this function returns NULL. To get extended error information, call imaqGetLastError(). When you are finished with the overlay, dispose of it by calling imaqDispose().

# **imaqDisplayImage**

### **Usage**

int = imaqDisplayImage(const Image\* image, int windowNumber, int resize)

## **Purpose**

Displays an image in an image window. The window becomes visible when you call the function. The window is associated with the image until you close the window, dispose of the image, or call this function again with the same window number.

## **Image Types Supported**

IMAQ\_IMAGE\_U8, IMAQ\_IMAGE\_I16, IMAQ\_IMAGE\_SGL, IMAQ\_IMAGE\_COMPLEX, IMAQ\_IMAGE\_RGB, IMAQ\_IMAGE\_HSL

## **Parameters**

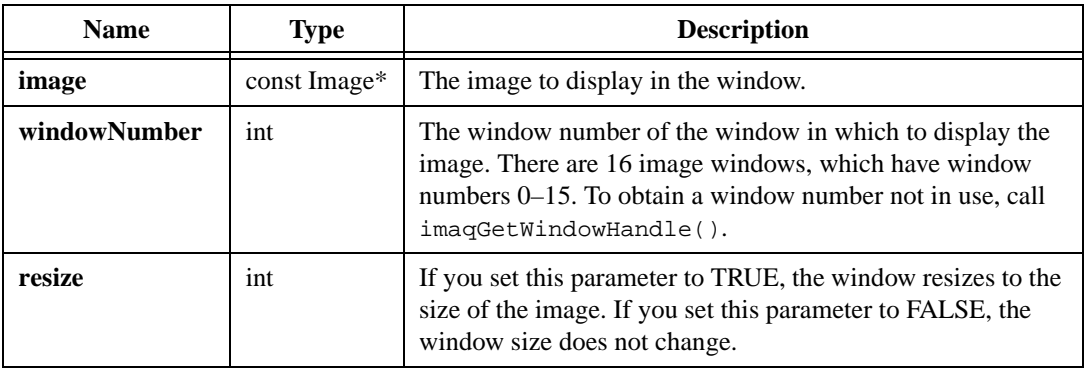

## **Return Value**

# **imaqGetCurrentTool**

### **Usage**

```
int = imaqGetCurrentTool(Tool* currentTool)
```
### **Purpose**

Returns the currently selected tool from the tool window.

## **Parameters**

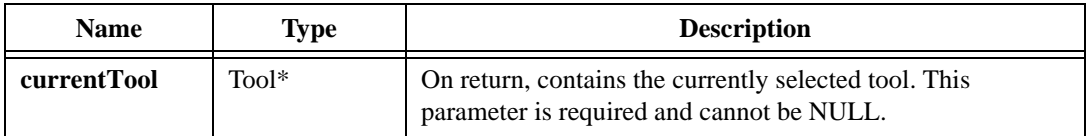

## **Parameter Discussion**

**currentTool**—The following options are valid:

- IMAQ\_NO\_TOOL—No tool is in the selected state.
- IMAQ\_SELECTION\_TOOL—The selection tool selects an existing ROI in an image.
- IMAO POINT TOOL—The point tool draws a point on the image.
- IMAQ\_LINE\_TOOL—The line tool draws a line on the image.
- IMAQ\_RECTANGLE\_TOOL—The rectangle tool draws a rectangle on the image.
- IMAQ\_OVAL\_TOOL—The oval tool draws an oval on the image.
- IMAQ\_POLYGON\_TOOL—The polygon tool draws a polygon on the image.
- IMAQ\_CLOSED\_FREEHAND\_TOOL—The closed freehand tool draws closed freehand shapes on the image.
- IMAO ZOOM TOOL—The zoom tool controls the zoom of an image.
- IMAQ\_POLYLINE\_TOOL—The polyline tool draws a series of connected straight lines on the image.
- IMAQ\_FREEHAND\_TOOL—The freehand tool draws freehand lines on the image.

## **Return Value**

# **imaqGetLastEvent**

### **Usage**

```
int = imaqGetLastEvent(WindowEventType* type, int* windowNumber, Tool* tool, 
               Rect* rect)
```
#### **Purpose**

Returns the last event that the user performed on an image window. Do not use this function if you have registered an event callback with imaqSetEventCallback().

## **Parameters**

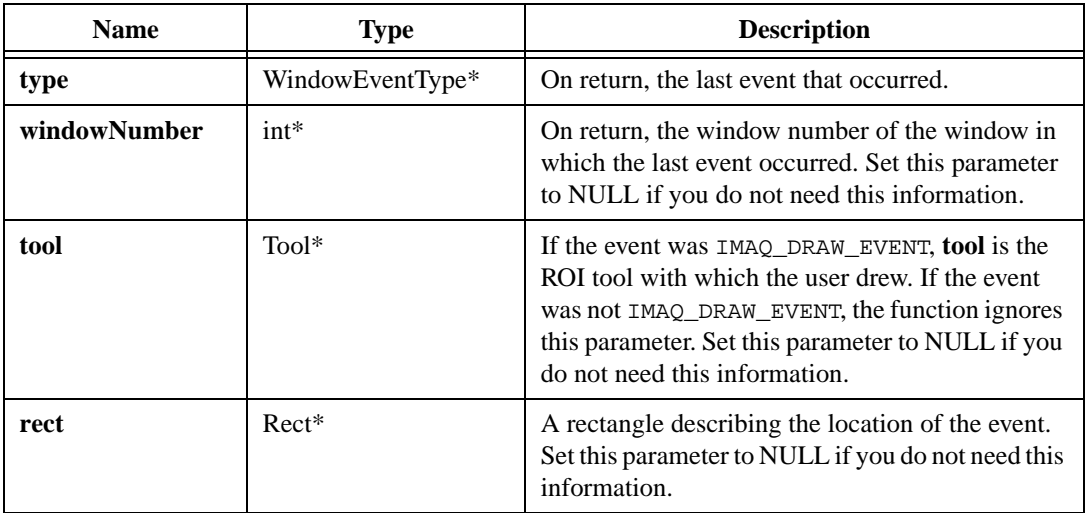

## **Parameter Discussion**

For **type**, the last event can be one of the following:

- IMAQ\_NO\_EVENT—No event occurred since the last call to imaqGetLastEvent().
- IMAQ CLICK EVENT—The user clicked on a window.
- IMAQ DRAW EVENT—The user drew an ROI in a window.
- IMAO MOVE EVENT—The user moved a window.
- IMAQ SIZE EVENT—The user sized a window.
- IMAQ\_SCROLL\_EVENT—The user scrolled a window.
- IMAO ACTIVATE EVENT—The user activated a window.
- IMAQ\_CLOSE\_EVENT—The user closed a window.
- IMAQ\_DOUBLE\_CLICK\_EVENT—The user double-clicked in a window.

For **rect**, the contents of the rectangle depend on **type**, as follows:

- IMAO CLICK EVENT—The top left corner of the rectangle is the location of the click. The width and height of the rectangle are 0.
- IMAQ\_SCROLL\_EVENT—The top left of the rectangle is the center of the displayed image. The width and height of the rectangle are 0.
- IMAQ DRAW EVENT—The rectangle is the bounding rectangle of the drawn shape.
- IMAQ\_MOVE\_EVENT or IMAQ\_SIZE\_EVENT—The rectangle is the new location of the window on the screen.

For all other events, the function ignores the rectangle.

#### **Return Value**

# **imaqGetLastKey**

## **Usage**

int = imaqGetLastKey(char\* keyPressed, int\* windowNumber, int\* modifiers)

## **Purpose**

Returns the last key pressed in an active image window.

## **Parameters**

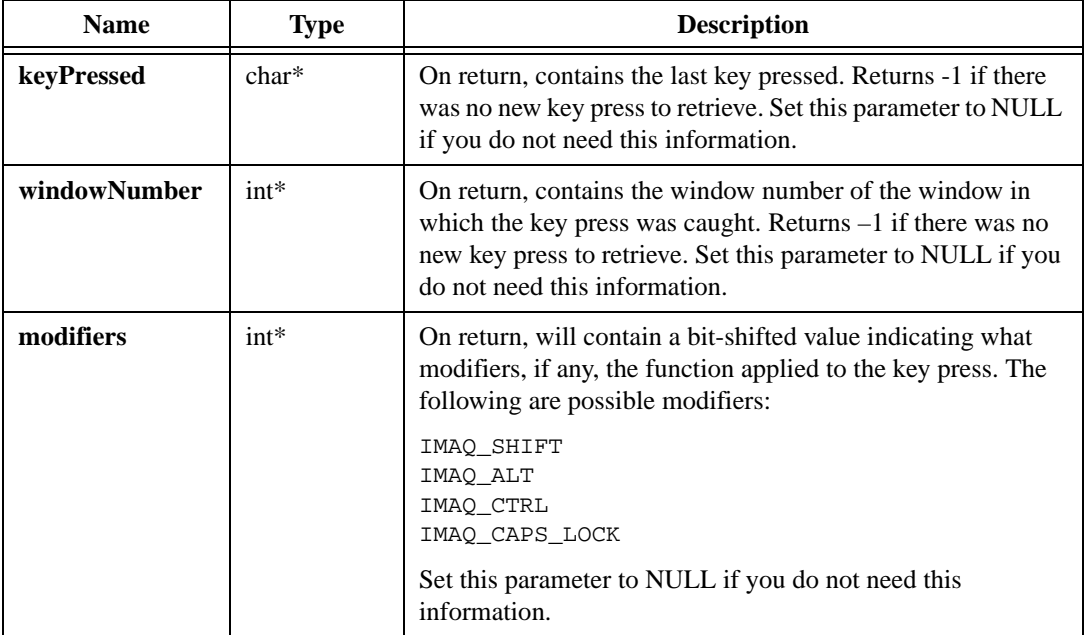

## **Return Value**

# **imaqGetMousePos**

#### **Usage**

```
int = imaqGetMousePos(Point* position, int* windowNumber)
```
#### **Purpose**

Returns the mouse cursor coordinates and window number of the most recent instance that the mouse cursor was located over an active window.

## **Parameters**

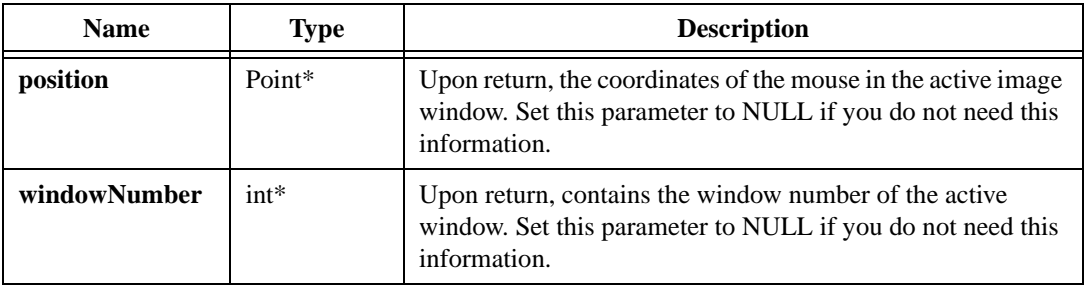

### **Return Value**

# **imaqGetSystemWindowHandle**

## **Usage**

void\* = imaqGetSystemWindowHandle(int windowNumber)

# **Purpose**

Returns the Windows HWND for a given IMAQ Vision image window.

# **Parameters**

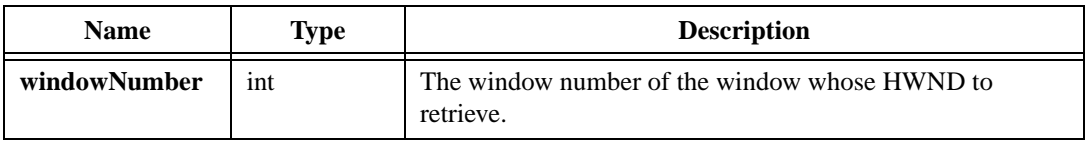

## **Return Value**

**void\***—On success, this function returns the Windows HWND for the window. On failure, this function returns NULL. To get extended error information, call imagGetLastError().

# **imaqGetToolWindowPos**

## **Usage**

```
int = imaqGetToolWindowPos(Point* position)
```
### **Purpose**

Retrieves the current location of the tool window. The function behaves in the same manner as imaqGetWindowPos().

## **Parameters**

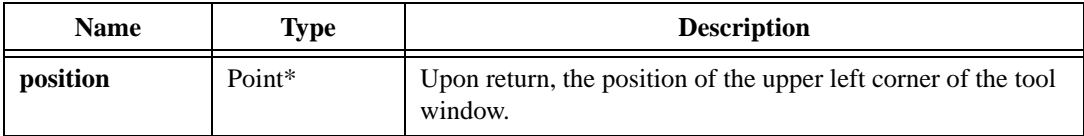

## **Return Value**

# **imaqGetWindowGrid**

## **Usage**

```
int = imaqGetWindowGrid(int windowNumber, int* xResolution, int* 
               yResolution)
```
## **Purpose**

Retrieves the grid resolution of the image window. Grid resolution is the number of pixels between grid lines. IMAQ Vision uses the grid resolution when drawing regions of interest on the window using tools in the tool window. You can use the grid to trace a region of interest accurately.

## **Parameters**

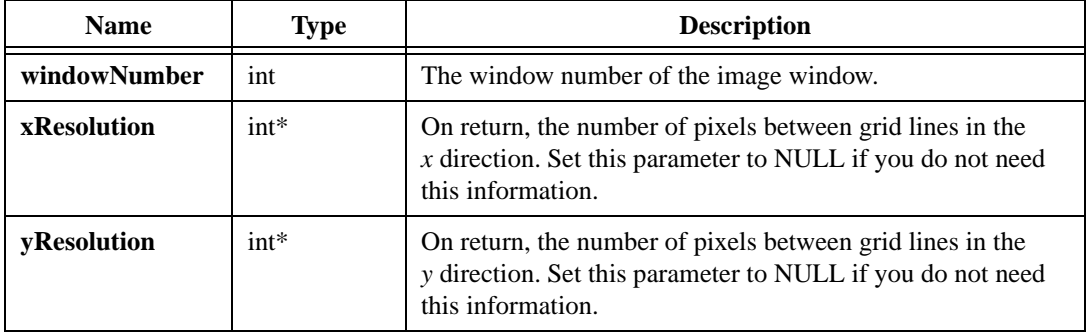

## **Return Value**

# **imaqGetWindowHandle**

#### **Usage**

```
int = imaqGetWindowHandle(int* handle)
```
#### **Purpose**

Returns an unused window number. You can use the window number in conjunction with functions such as imaqDisplayImage(). This function does not reserve the window number until you call a function that uses the window number.

### **Parameters**

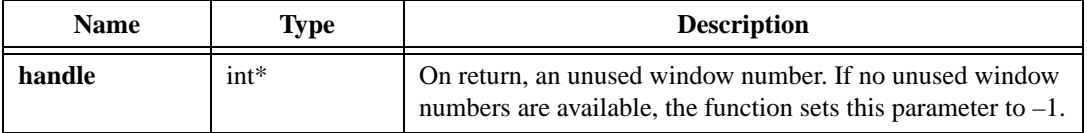

## **Return Value**

# **imaqGetWindowPos**

## **Usage**

```
int = imaqGetWindowPos(int windowNumber, Point* position)
```
## **Purpose**

Retrieves the current location of the given image window.

# **Parameters**

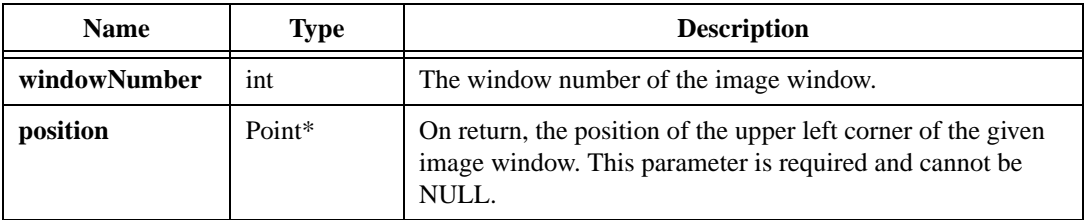

## **Return Value**

# **imaqGetWindowSize**

### **Usage**

```
int = imaqGetWindowSize(int windowNumber, int* width, int* height)
```
#### **Purpose**

Retrieves the size of a given image window.

# **Parameters**

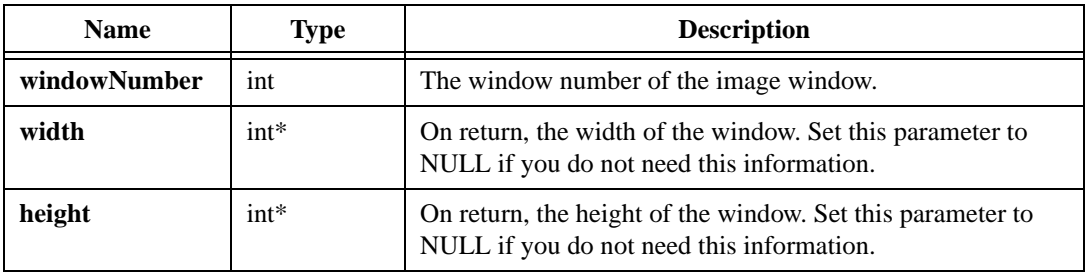

### **Return Value**

# **imaqGetWindowTitle**

## **Usage**

char\* = imaqGetWindowTitle(int windowNumber)

# **Purpose**

Retrieves the current title of an image window.

# **Parameters**

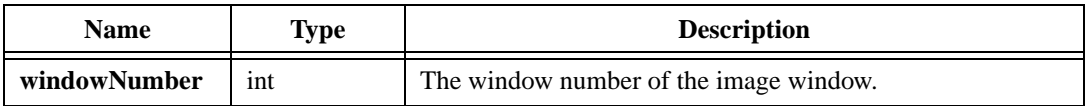

## **Return Value**

**char\***—On success, this function returns the title of the given window. On failure, this function returns NULL. To get extended error information, call imaqGetLastError(). When you are finished with the title, dispose of it by calling imaqDispose().

# **imaqGetWindowZoom**

#### **Usage**

int = imaqGetWindowZoom(int windowNumber, int\* xZoom, int\* yZoom)

### **Purpose**

Retrieves the current zoom factors for a given image window. The zoom factor indicates an increase or decrease in the magnification of an image. A positive number indicates a magnification by the amount specified. For example, a zoom factor of 3 indicates that the image is displayed at three times its actual size (3:1). A negative number indicates that the image is decreased in magnification by the specified amount. For example, a zoom factor of –5 indicates that the image is displayed at one-fifth its actual size (1:5).

### **Parameters**

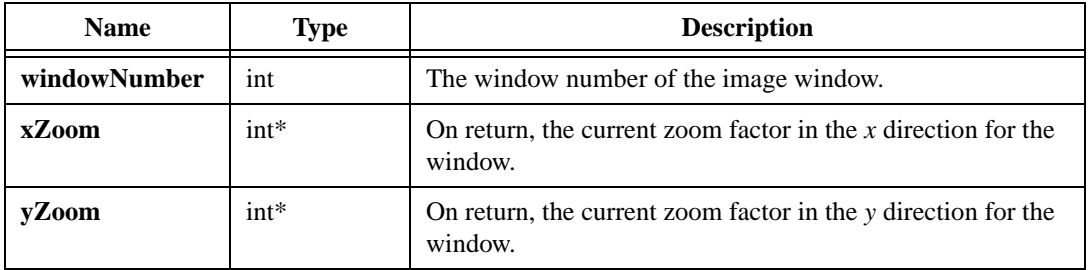

#### **Return Value**

# **imaqIsToolWindowVisible**

## **Usage**

```
int = imaqIsToolWindowVisible(int* visible)
```
# **Purpose**

Retrieves whether the tool window is visible. This function behaves in the same manner as imaqIsWindowVisible().

# **Parameters**

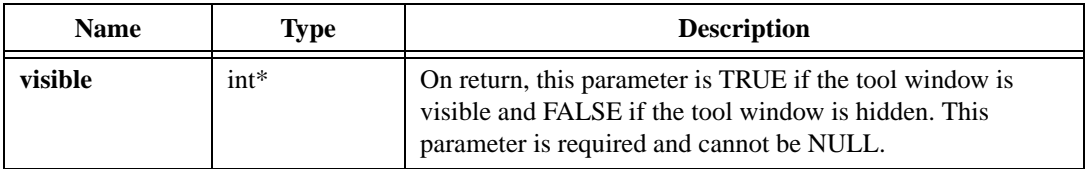

# **Return Value**

# **imaqIsWindowVisible**

#### **Usage**

```
int = imaqIsWindowVisible(int windowNumber, int* visible)
```
#### **Purpose**

Retrieves whether the given window is visible.

## **Parameters**

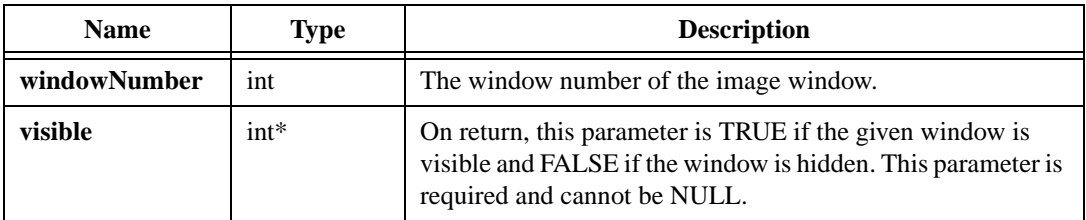

## **Return Value**

# **imaqMoveToolWindow**

## **Usage**

```
int = imaqMoveToolWindow(Point position)
```
## **Purpose**

Moves the tool window.

# **Parameters**

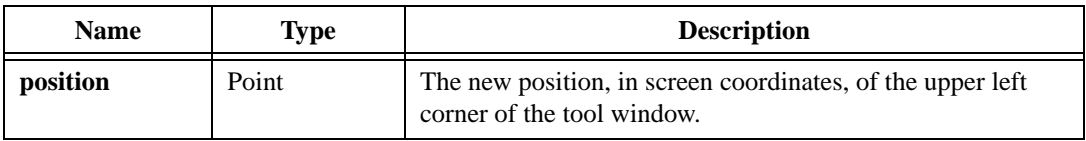

# **Return Value**

# **imaqMoveWindow**

### **Usage**

```
int = imaqMoveWindow(int windowNumber, Point position)
```
#### **Purpose**

Moves an image window.

## **Parameters**

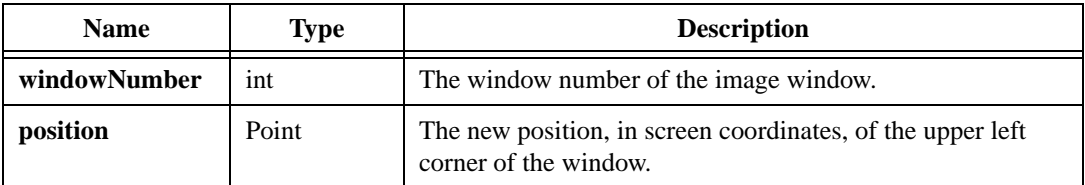

# **Return Value**

# **imaqSetCurrentTool**

## **Usage**

```
int = imaqSetCurrentTool(Tool currentTool)
```
## **Purpose**

Sets the currently selected tool in the tool window.

# **Parameters**

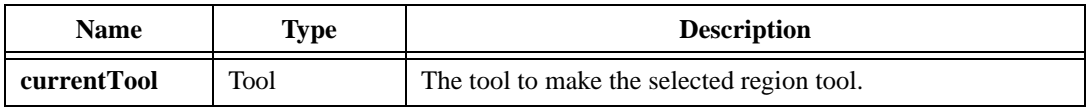

# **Parameter Discussion**

**currentTool**—The following options are valid:

- IMAQ\_NO\_TOOL—Sets all tools to the unselected state.
- IMAQ\_SELECTION\_TOOL—The selection tool selects an existing ROI in an image.
- IMAQ\_POINT\_TOOL—The point tool draws a point on the image.
- IMAQ\_LINE\_TOOL—The line tool draws a line on the image.
- IMAQ\_RECTANGLE\_TOOL—The rectangle tool draws a rectangle on the image.
- IMAQ\_OVAL\_TOOL—The oval tool draws an oval on the image.
- IMAQ\_POLYGON\_TOOL—The polygon tool draws a polygon on the image.
- IMAQ\_CLOSED\_FREEHAND\_TOOL—The closed freehand tool draws closed freehand shapes on the image.
- IMAQ\_ZOOM\_TOOL—The zoom tool controls the zoom of an image.
- IMAQ\_POLYLINE\_TOOL—The polyline tool draws a series of connected straight lines on the image.
- IMAQ\_FREEHAND\_TOOL—The freehand tool draws freehand lines on the image.

## **Return Value**

# **imaqSetEventCallback**

#### **Usage**

int = imaqSetEventCallback(EventCallback callback, int synchronous)

#### **Purpose**

Sets a callback function that IMAQ Vision calls when an event occurs in a window. When a user generates an event, IMAQ Vision calls the callback function using the following parameters: event, window number, tool, and location of the event. For a full description of these parameters, see imaqGetLastEvent().

## **Parameters**

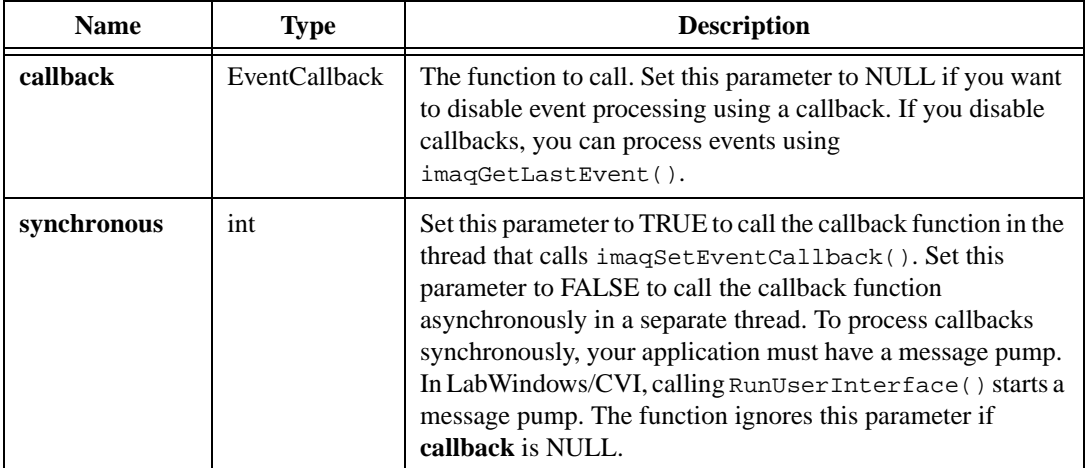

#### **Parameter Discussion**

**callback**—The callback should have the following prototype:

void IMAQ\_CALLBACK MyCallback(WindowEventType, int windowNumber, Tool tool, Rect rect);

#### **Return Value**

# **imaqSetToolColor**

## **Usage**

```
int = imaqSetToolColor(const RGBValue* color)
```
## **Purpose**

Sets the color in which the tools from the tool window draw.

# **Parameters**

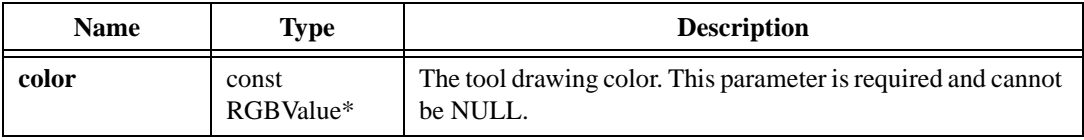

## **Return Value**

# **imaqSetupToolWindow**

#### **Usage**

```
int = imaqSetupToolWindow(int showCoordinates, int maxIconsPerLine, const 
              ToolWindowOptions* options)
```
#### **Purpose**

Configures the appearance and availability of the tools in the tool window.

#### **Parameters**

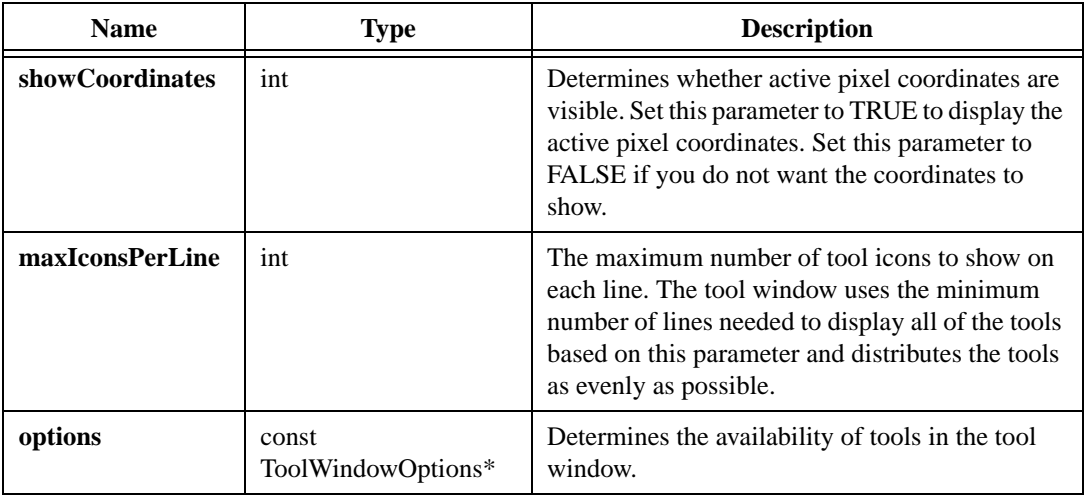

#### **Parameter Discussion**

Set **options** to NULL to display all the tools. A ToolWindowOptions structure has the following elements:

- showSelectionTool—If TRUE, the selection tool becomes visible. The selection tool selects an existing ROI in an image.
- showZoomTool—If TRUE, the zoom tool becomes visible. The zoom tool controls the magnification of an image.
- showPointTool—If TRUE, the point tool becomes visible. The point tool draws a point on the image.
- showLineTool—If TRUE, the line tool becomes visible. The line tool draws a line on the image.
- showRectangleTool—If TRUE, the rectangle tool becomes visible. The rectangle tool draws a rectangle on the image.
- showOvalTool—If TRUE, the oval tool becomes visible. The oval tool draws an oval on the image.
- showPolygonTool—If TRUE, the polygon tool becomes visible. The polygon tool draws a polygon on the image.
- showClosedFreehandTool—If TRUE, the closed freehand tool becomes visible. The closed freehand tool draws closed freehand shapes on the image.
- showPolyLineTool—If TRUE, the polyline tool becomes visible. The polyline tool draws a series of connected straight lines on the image.
- showFreehandToo1—If TRUE, the freehand tool becomes visible. The freehand tool draws freehand lines on the image.

#### **Return Value**

# **imaqSetupWindow**

### **Usage**

int = imaqSetupWindow(int windowNumber, int configuration)

#### **Purpose**

Sets the properties of an image window.

## **Parameters**

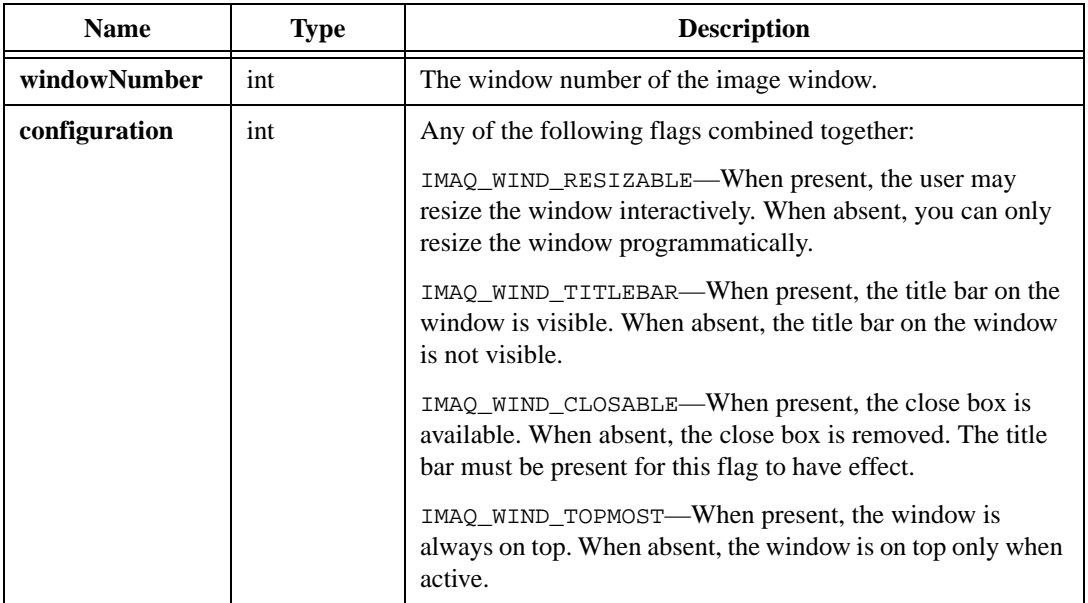

#### **Return Value**

# **imaqSetWindowGrid**

## **Usage**

int = imaqSetWindowGrid(int windowNumber, int xResolution, int yResolution)

## **Purpose**

Sets the grid resolution of the image window. Grid resolution is the number of pixels between grid lines. IMAQ Vision uses the grid resolution when drawing regions of interest on the window using tools in the tool window. You can use the grid to trace a region of interest accurately.

# **Parameters**

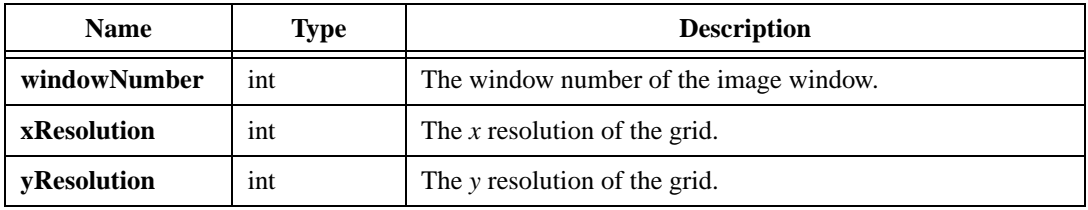

## **Return Value**

# **imaqSetWindowOverlay**

#### **Usage**

```
int = imageSetWindowOverlay(int windowNumber, const Overlay * overlay)
```
#### **Purpose**

Sets or removes the overlay from a window.

## **Parameters**

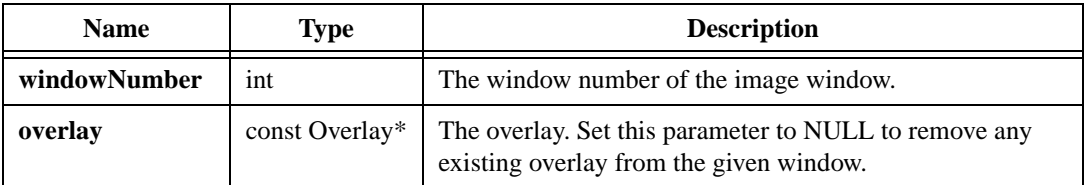

# **Return Value**

# **imaqSetWindowPalette**

### **Usage**

```
int = imaqSetWindowPalette(int windowNumber, PaletteType type, const 
              RGBValue* palette, int numColors)
```
### **Purpose**

Sets the color palette to use when displaying a monochrome image in an image window.

## **Parameters**

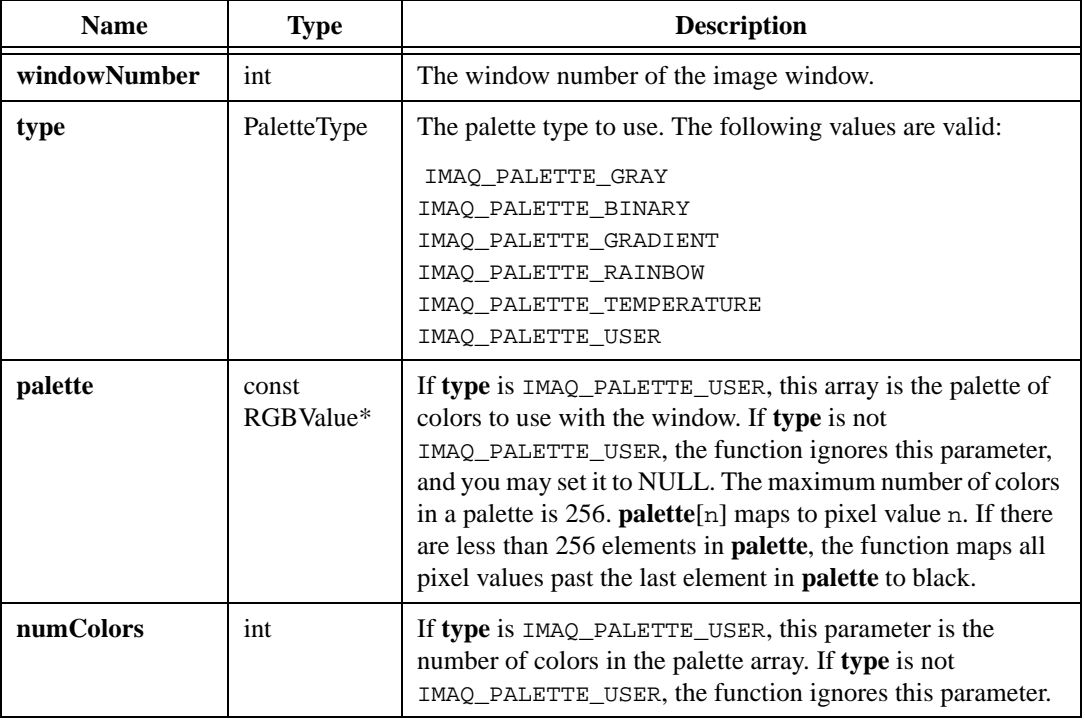

## **Return Value**

# **imaqSetWindowSize**

### **Usage**

int = imaqSetWindowSize(int windowNumber, int width, int height)

#### **Purpose**

Sets the size of an image window.

## **Parameters**

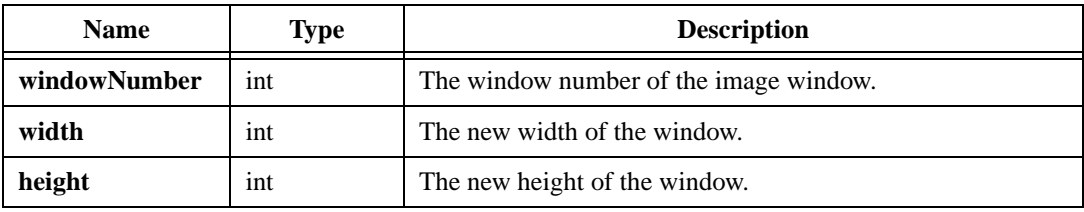

## **Return Value**

# **imaqSetWindowThreadPolicy**

# **Usage**

int = imaqSetWindowThreadPolicy(WindowThreadPolicy policy)

# **Purpose**

Determines the thread in which IMAQ Vision creates windows. By default, IMAQ Vision uses IMAQ\_CALLING\_THREAD. This policy creates windows in the thread that makes the first display function call for a given window number. If that thread does not process messages, set the window thread policy to IMAQ\_SEPARATE\_THREAD. Using this policy, IMAQ Vision creates windows in a separate thread and processes messages for the windows automatically.

# **Parameters**

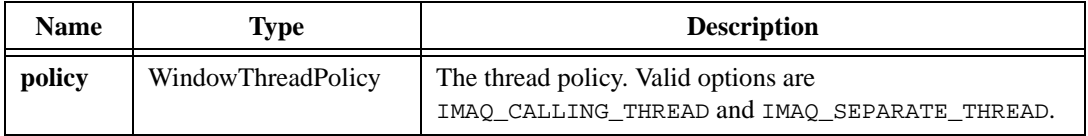

# **Return Value**

# **imaqSetWindowTitle**

### **Usage**

```
int = imaqSetWindowTitle(int windowNumber, const char* title)
```
#### **Purpose**

Sets the title of an image window.

## **Parameters**

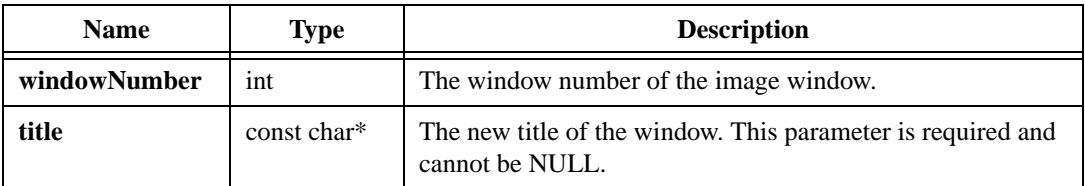

# **Return Value**

# **imaqShowScrollbars**

## **Usage**

```
int = imaqShowScrollbars(int windowNumber, int visible)
```
## **Purpose**

Shows or hides the scrollbars on an image window.

# **Parameters**

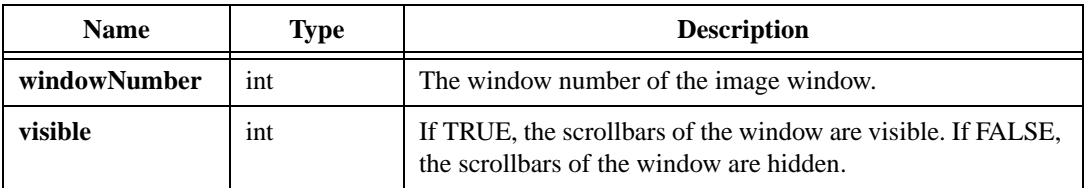

# **Return Value**
### **imaqShowToolWindow**

### **Usage**

```
int = imaqShowToolWindow(int visible)
```
#### **Purpose**

This function shows or hides the tool window.

### **Parameters**

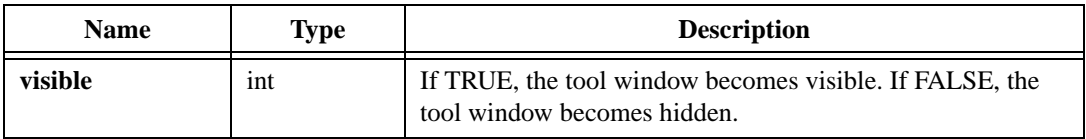

### **Return Value**

### **imaqShowWindow**

### **Usage**

```
int = imaqShowWindow(int windowNumber, int visible)
```
### **Purpose**

Shows or hides an image window.

### **Parameters**

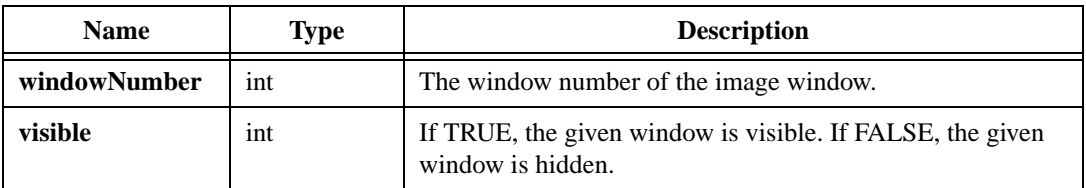

### **Return Value**

### **imaqZoomWindow**

### **Usage**

int = imaqZoomWindow(int windowNumber, int xZoom, int yZoom, Point center)

#### **Purpose**

Sets the current zoom factors for a given image window. The zoom factor indicates an increase or decrease in the magnification of an image. A positive number indicates a magnification by the amount specified. For example, a zoom factor of 3 indicates that the image is displayed at three times its actual size (3:1). A negative number indicates that the image is decreased in magnification by the specified amount. For example, a zoom factor of –5 indicates that the image is displayed at one-fifth its actual size (1:5).

### **Parameters**

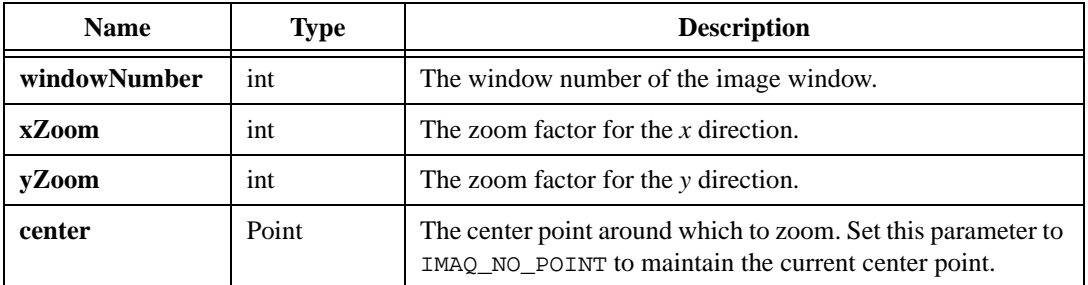

### **Return Value**

# **Regions of Interest**

This chapter describes the Regions of Interest (ROI) functions in IMAQ Vision for LabWindows/CVI.

## **Regions of Interest Function Panels**

Table [7-1](#page-147-0) lists the Regions of Interest functions in a tree structure. The functions in the Regions of Interest class are grouped according to the types of operations they perform. The first-level heading in the tree is the name of the class. The second-level headings are names of function subclasses. The third-level headings are names of individual function panels. Each Regions of Interest function panel represents one function.

<span id="page-147-0"></span>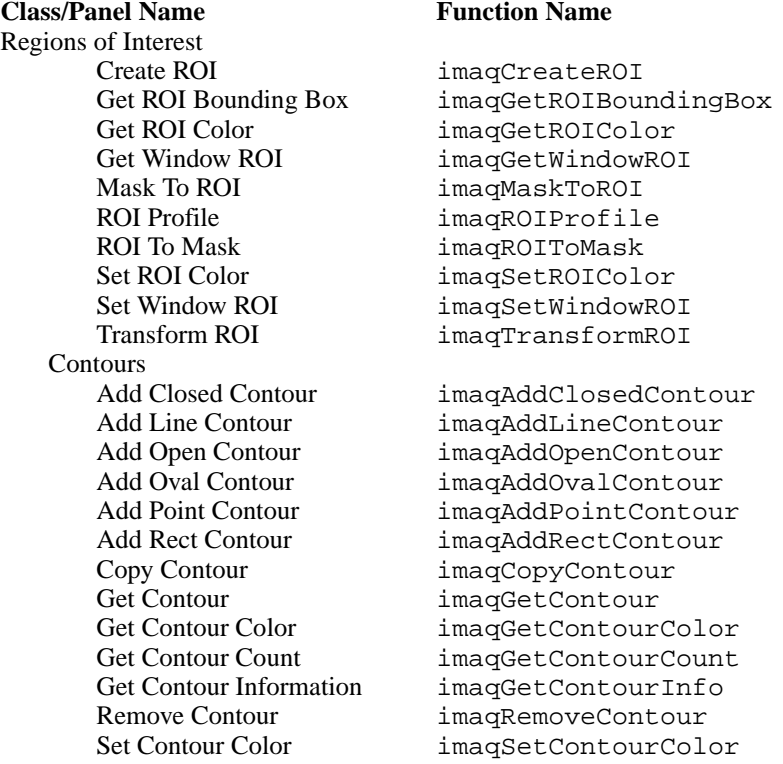

#### **Table 7-1.** Regions of Interest Function Tree

**7**

# **Subclass Description**

Regions of Interest functions allow you to create, modify, and extract information about regions of interest. The Regions of Interest subclass description is as follows:

• Contour functions allow you to create and modify individual contours of a region of interest.

### **imaqAddClosedContour**

### **Usage**

```
ContourID = imaqAddClosedContour(ROI* roi, const Point* points, 
                           int numPoints)
```
### **Purpose**

Creates a new ROI contour based on the provided array of points. To make the contour, the function connects each point in the array to the next point in the array, and it connects the last point in the array to the first point in the array. The function adds the contour to the provided ROI.

### **Parameters**

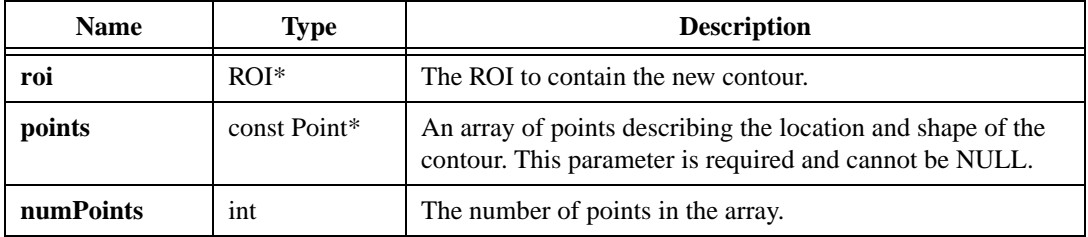

### **Return Value**

### **imaqAddLineContour**

### **Usage**

```
ContourID = imaqAddLineContour(ROI* roi, Point start, Point end)
```
#### **Purpose**

Creates a new line ROI contour and adds the line to the provided ROI.

### **Parameters**

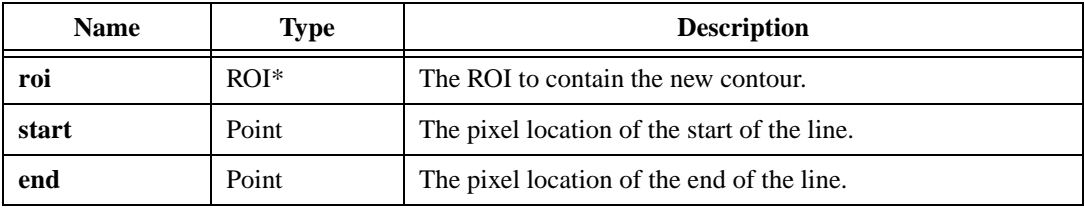

### **Return Value**

### **imaqAddOpenContour**

### **Usage**

ContourID = imaqAddOpenContour(ROI\* roi, const Point\* points, int numPoints)

### **Purpose**

Creates a new ROI contour based on the provided array of points. To make the contour, the function connects each point in the array to the next point in the array. The function does not connect the last point in the array to the first point in the array. The function adds the contour to the provided ROI.

### **Parameters**

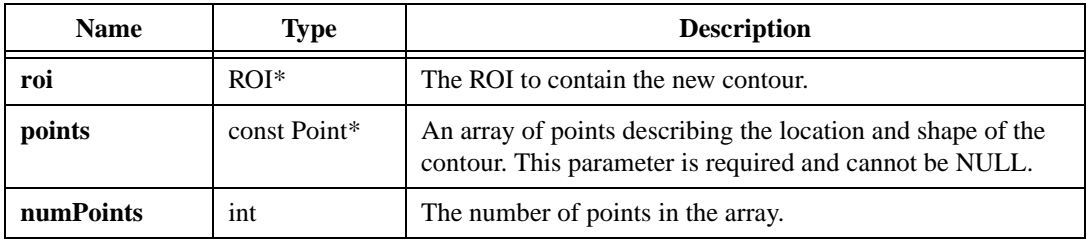

### **Return Value**

### **imaqAddOvalContour**

### **Usage**

```
ContourID = imaqAddOvalContour(ROI* roi, Rect boundingBox)
```
#### **Purpose**

Creates a new oval ROI contour and adds the oval to the provided ROI.

### **Parameters**

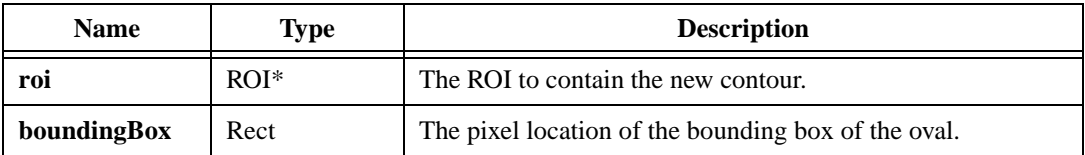

### **Return Value**

### **imaqAddPointContour**

### **Usage**

```
ContourID = imaqAddPointContour(ROI* roi, Point point)
```
### **Purpose**

Creates a new single-point ROI contour and adds the point to the provided ROI.

### **Parameters**

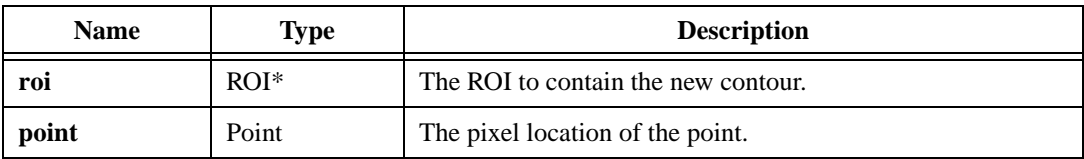

### **Return Value**

### **imaqAddRectContour**

### **Usage**

```
ContourID = imaqAddRectContour(ROI* roi, Rect rect)
```
#### **Purpose**

Creates a new rectangle ROI contour and adds the rectangle to the provided ROI.

### **Parameters**

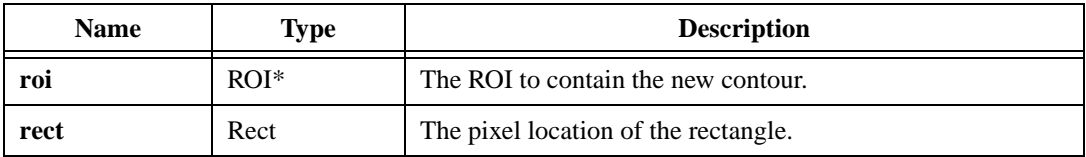

### **Return Value**

### **imaqCopyContour**

### **Usage**

```
ContourID = imaqCopyContour(ROI* destRoi, const ROI* sourceRoi, ContourID id)
```
### **Purpose**

Copies a contour existing in one ROI to another ROI. Copying the contour does not affect the original contour or the source ROI.

### **Parameters**

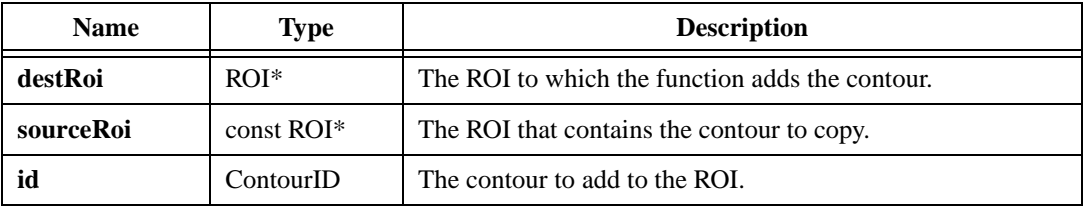

### **Return Value**

**ContourID**—On success, this function returns the ContourID of the contour in the destination ROI. On failure, this function returns 0. To get extended error information, call imaqGetLastError().

### **imaqCreateROI**

#### **Usage**

```
ROI* = imaqCreateROI()
```
#### **Purpose**

Creates a new, empty region of interest (ROI).

### **Return Value**

**ROI\***—On success, this function returns a pointer to a new, empty ROI. On failure, this function returns NULL. To get extended error information, call imaqGetLastError(). When you are finished with the ROI, dispose of the pointer by calling imaqDispose().

### **imaqGetContour**

### **Usage**

```
ContourID = imaqGetContour(const ROI* roi, unsigned int index)
```
### **Purpose**

Returns the ContourID of the contour at the specified index location within an ROI.

### **Parameters**

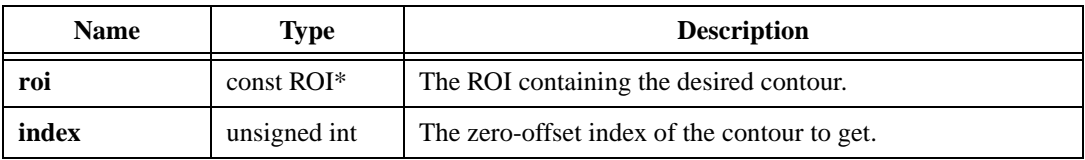

### **Return Value**

**ContourID**—On success, this function returns the ContourID of the requested contour. On failure, this function returns 0. To get extended error information, call imaqGetLastError().

### **imaqGetContourColor**

### **Usage**

```
int = imaqGetContourColor(const ROI* roi, ContourID id, RGBValue* 
                           contourColor)
```
### **Purpose**

Returns the color of a contour.

### **Parameters**

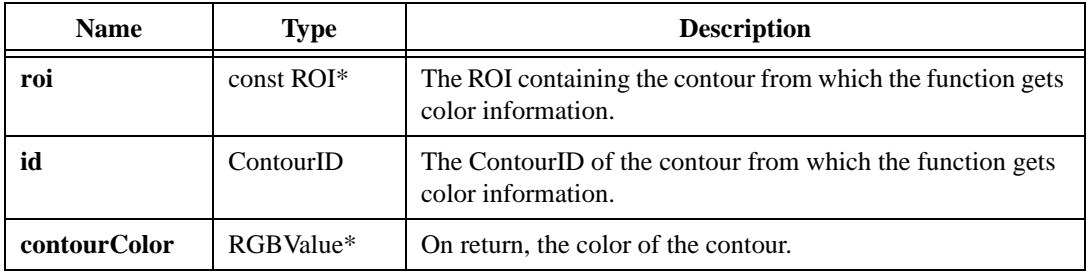

### **Return Value**

### **imaqGetContourCount**

### **Usage**

```
int = imaqGetContourCount(const ROI* roi)
```
### **Purpose**

Returns the number of contours in an ROI.

### **Parameters**

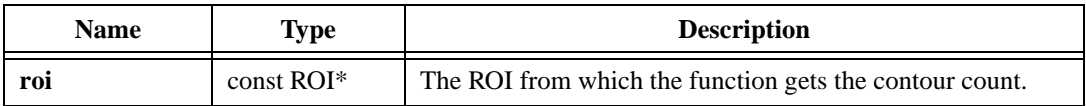

### **Return Value**

**int**—On success, this function returns the number of contours in the ROI. On failure, this function returns -1. To get extended error information, call imaqGetLastError().

### **imaqGetContourInfo**

### **Usage**

```
ContourInfo* = imaqGetContourInfo(const ROI* roi, ContourID id)
```
#### **Purpose**

Returns information about a particular contour. The structure that the function returns contains a copy of the data from the contour. Modifications to the information in the structure do not affect the contour.

### **Parameters**

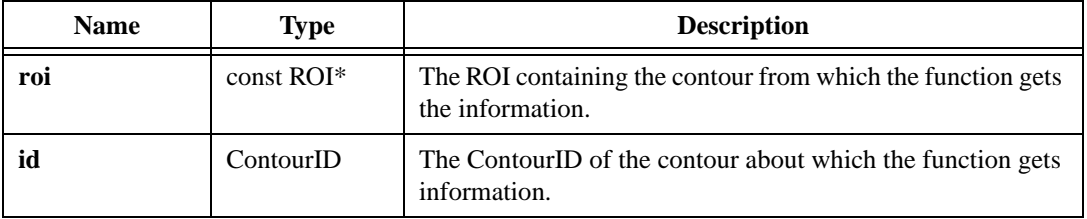

### **Return Value**

**ContourInfo\***—On success, this function returns a pointer to the structure containing information about the requested contour. The structure contains the following information:

• type—The type of the contour. The following options are valid:

```
IMAQ_EMPTY_CONTOUR
IMAQ_POINT
IMAQ_LINE
IMAQ_RECT
IMAQ_OVAL
IMAQ_CLOSED_CONTOUR
IMAQ_OPEN_CONTOUR
```
- numPoints—The number of points that make up the contour.
- points—The points describing the contour.
- contourColor—The color of the contour.

On failure, this function returns NULL. To get extended error information, call imaqGetLastError(). When you are finished with this structure, dispose of the pointer by calling imaqDispose().

### **imaqGetROIBoundingBox**

### **Usage**

```
int = imaqGetROIBoundingBox(const ROI* roi, Rect* boundingBox)
```
### **Purpose**

Returns the bounding box for the ROI. The bounding box is the smallest rectangle that contains all of the contours that comprise the ROI.

### **Parameters**

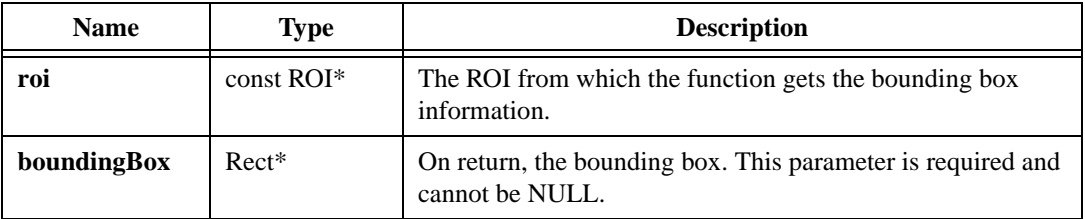

### **Return Value**

### **imaqGetROIColor**

#### **Usage**

```
int = imaqGetROIColor(const ROI* roi, RGBValue* roiColor)
```
#### **Purpose**

Returns the color of an ROI.

### **Parameters**

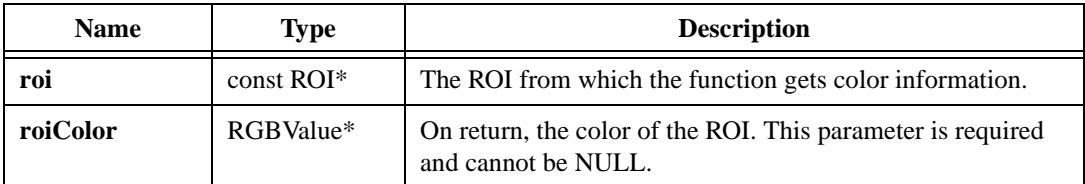

### **Return Value**

### **imaqGetWindowROI**

### **Usage**

ROI\* = imaqGetWindowROI(int windowNumber)

### **Purpose**

Retrieves a copy of the ROI associated with a given image window.

### **Parameters**

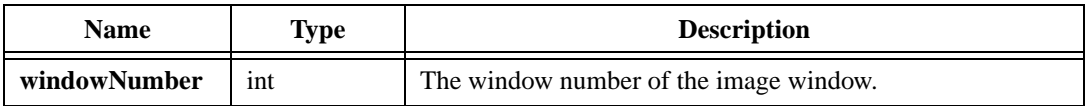

### **Return Value**

**ROI\***—On success, this function returns a copy of the ROI associated with the given window. On failure, this function returns NULL. To get extended error information, call imaqGetLastError(). When you are finished with the ROI, dispose of it by calling imaqDispose().

### **imaqMaskToROI**

#### **Usage**

ROI\* = imaqMaskToROI(const Image\* mask, int\* withinLimit)

#### **Purpose**

Transforms a mask image into a region of interest descriptor. The number of points that define the ROI cannot exceed 2,500.

#### **Image Type Supported**

IMAQ\_IMAGE\_U8

### **Parameters**

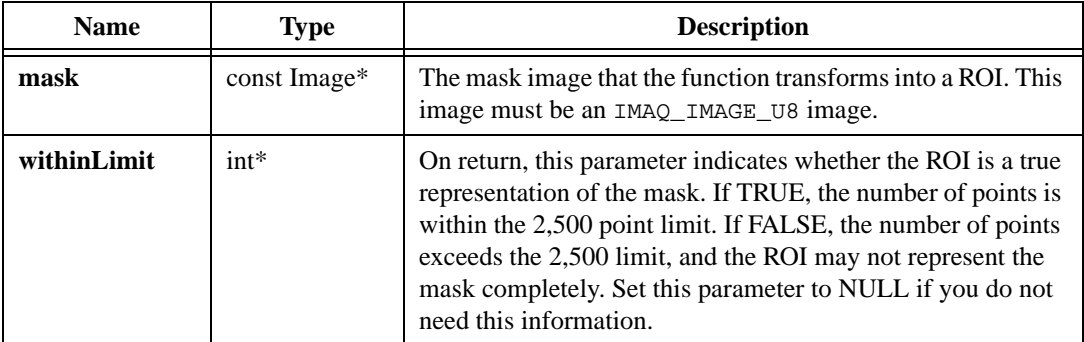

#### **Return Value**

**ROI\***—On success, this function returns a pointer to the ROI descriptor. On failure, this function returns NULL. To get extended error information, call imagGetLastError(). When you are finished with this descriptor, dispose of the pointer by calling imaqDispose().

### **imaqRemoveContour**

### **Usage**

```
int = imaqRemoveContour(ROI* roi, ContourID id)
```
### **Purpose**

Deletes the specified contour from the specified ROI, freeing all allocated memory associated with the contour.

### **Parameters**

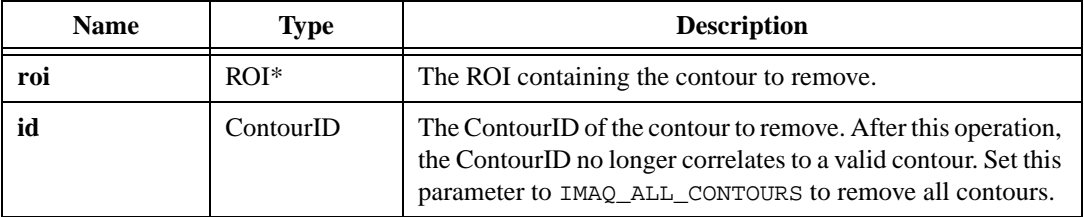

### **Return Value**

### **imaqROIProfile**

#### **Usage**

```
ROIProfile* = imaqROIProfile(const Image* image, const ROI* roi)
```
#### **Purpose**

Calculates the profile of the pixels along the edge of each contour in an ROI.

### **Image Types Supported**

IMAQ\_IMAGE\_U8, IMAQ\_IMAGE\_I16, IMAQ\_IMAGE\_SGL

#### **Parameters**

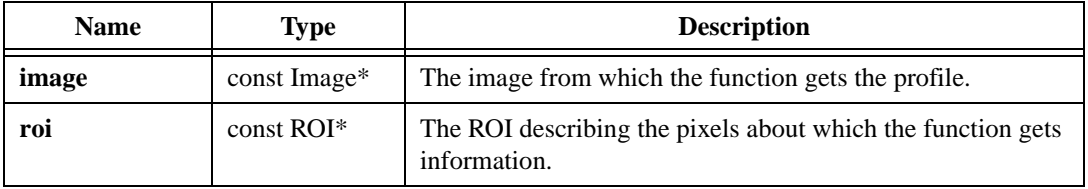

### **Return Value**

**ROIProfile\***—On success, this function returns a pointer to information about the points along the edge of each contour in the ROI. The ROIProfile structure consists of the following elements:

- $report$ —A LineProfile structure quantifying information about the points along the edge of each contour in the ROI. The LineProfile structure consists of the following elements:
	- profileData—An array of the pixel values along the edge of each contour in the ROI. This array has dataCount elements.
	- boundingBox—The bounding rectangle of the ROI.
	- min—The minimum pixel value along the edge of each contour in the ROI.
	- max—The maximum pixel value along the edge of each contour in the ROI.
	- mean—The mean of the pixel values along the edge of each contour in the ROI.
	- stdDev—The standard deviation of the pixel values along the edge of each contour in the ROI.
	- dataCount—The number of points along the edge of each contour in the ROI.
- pixels—An array of the points along the edge of each contour in the ROI. This array has a number of Point structures equal to the dataCount in report.

On failure, this function returns NULL. To get extended error information, call imaqGetLastError(). When you are finished with this information, dispose of it by calling imaqDispose().

### **imaqROIToMask**

#### **Usage**

```
int = imaqROIToMask(Image* mask, const ROI* roi, int fillValue, const Image* 
                           imageModel, int* inSpace)
```
### **Purpose**

Transforms an ROI into a mask image.

### **Image Type Supported**

IMAQ\_IMAGE\_U8

### **Parameters**

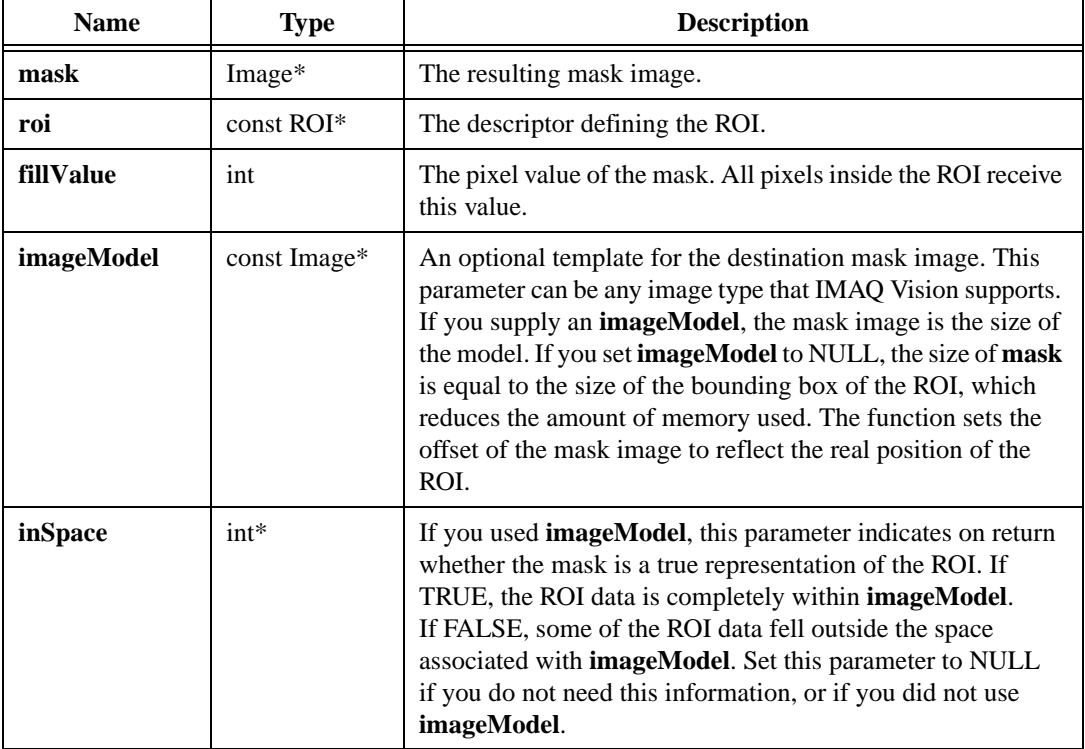

#### **Return Value**

### **imaqSetContourColor**

### **Usage**

```
int = imaqSetContourColor(ROI* roi, ContourID id, const RGBValue* color)
```
### **Purpose**

Sets the color of a contour.

### **Parameters**

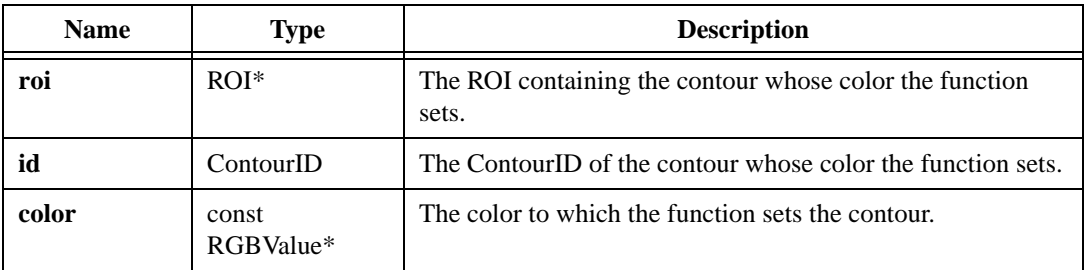

### **Return Value**

### **imaqSetROIColor**

#### **Usage**

```
int = imaqSetROIColor(ROI* roi, const RGBValue* color)
```
#### **Purpose**

Sets the color of all the contours currently in an ROI. All contours you add to the ROI become this color after you call this function. Use imaqSetContourColor() to change the color of individual contours within the ROI.

### **Parameters**

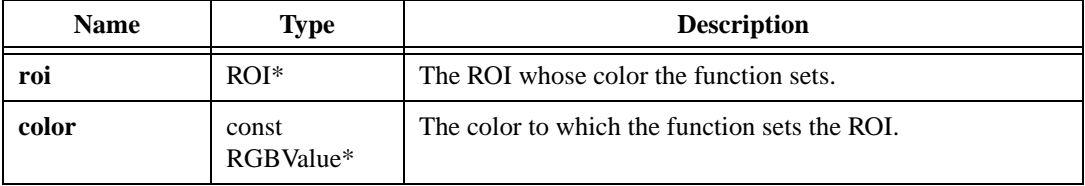

### **Return Value**

### **imaqSetWindowROI**

### **Usage**

```
int = imaqSetWindowROI(int windowNumber, const ROI* roi)
```
### **Purpose**

Sets the ROI associated with a given window.

### **Parameters**

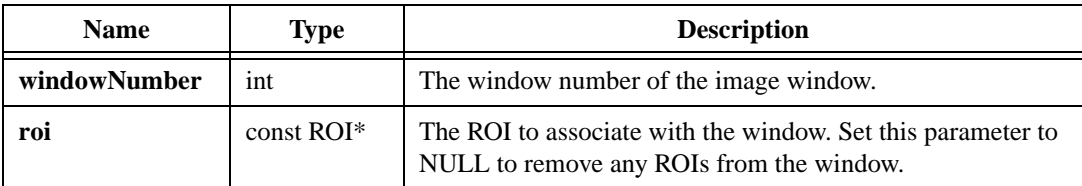

### **Return Value**

### **imaqTransformROI**

### **Usage**

```
int = imaqTransformROI(ROI* roi, Point originStart, float angleStart, Point 
                           originFinal, float angleFinal)
```
### **Purpose**

Rotates and translates an ROI from one coordinate system to another coordinate system within an image.

### **Parameters**

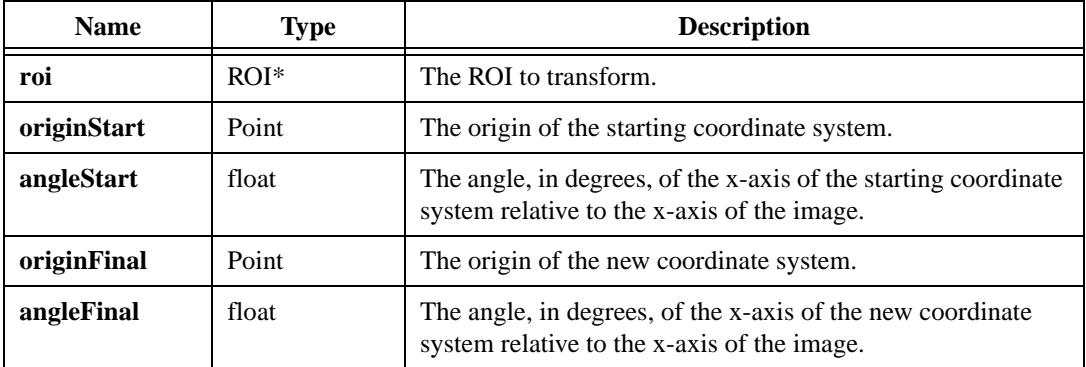

### **Return Value**

# **File I/O**

This chapter describes the File I/O functions in IMAQ Vision for LabWindows/CVI. File I/O functions allow you to read images from a hard drive or disk, write images to a hard drive or disk, and get information about images stored on a hard drive or disk.

## **File I/O Function Panels**

Table [8-1](#page-173-0) lists the File I/O functions in a tree structure. The functions in the File I/O class are grouped in alphabetical order according to Class/Panel Name. The first-level heading in the tree is the name of the class. The second-level headings are names of individual function panels. Each File I/O function panel represents one function.

<span id="page-173-0"></span>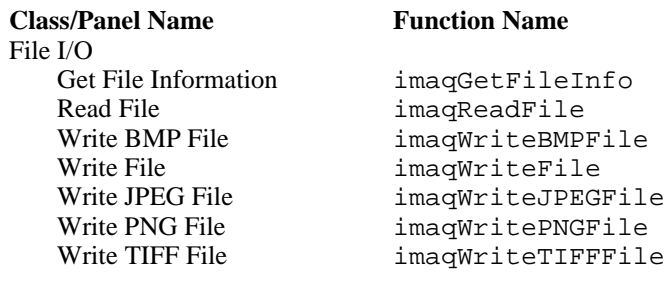

**Table 8-1.** Image Management Function Tree

**8**

### **imaqGetFileInfo**

### **Usage**

```
int = imaqGetFileInfo(const char* filePath, CalibrationUnit* 
                           calibrationUnit, float* calibrationX, float* 
                           calibrationY, int* width, int* height, ImageType* 
                           imageType)
```
### **Purpose**

Returns information regarding the contents of an image file. You can retrieve information from the following image file formats only: PNG, JPEG, TIFF, AIPD, and BMP.

#### **Parameters**

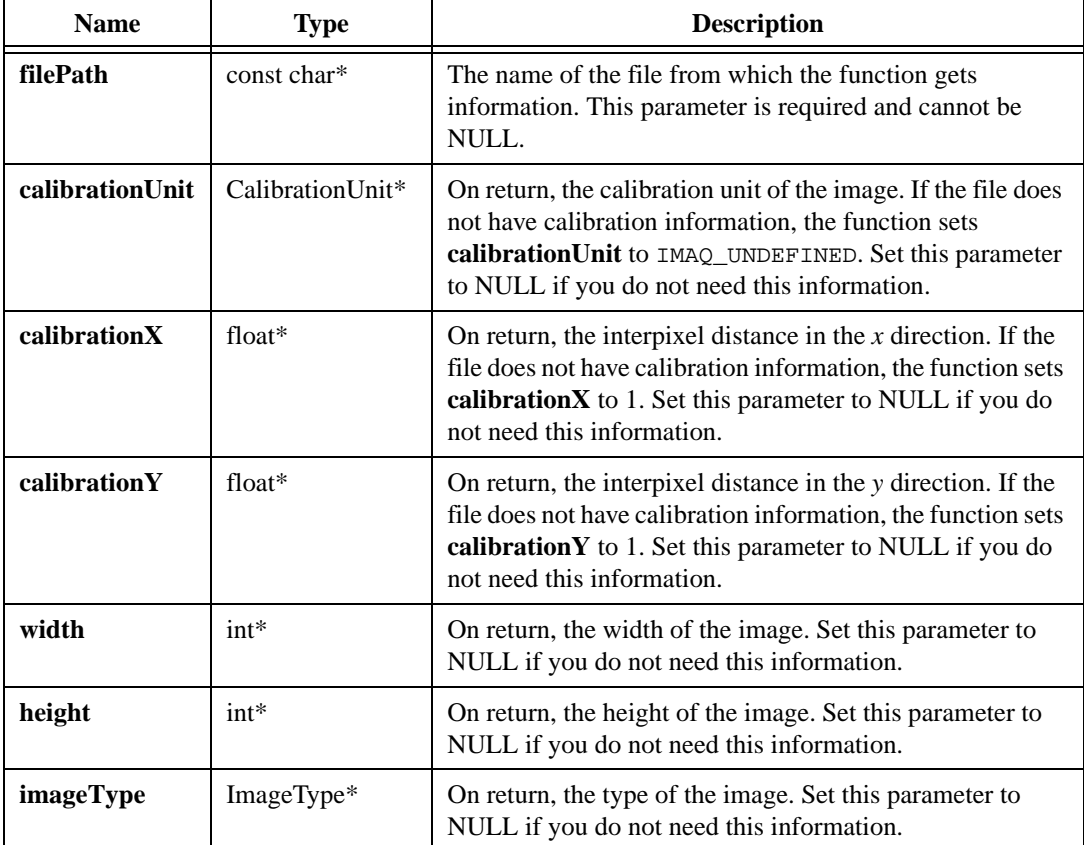

### **Return Value**

### **imaqReadFile**

#### **Usage**

```
int = imaqReadFile(Image* image, const char* fileName, RGBValue* colorTable, 
                           int* numColors)
```
#### **Purpose**

Creates an IMAQ Vision image from the information in a file. The file can be in one of the following formats: PNG, JPEG, TIFF, AIPD, or BMP.

### **Image Types Supported**

IMAQ\_IMAGE\_U8, IMAQ\_IMAGE\_I16, IMAQ\_IMAGE\_SGL, IMAQ\_IMAGE\_COMPLEX, IMAQ\_IMAGE\_RGB, IMAQ\_IMAGE\_HSL

### **Parameters**

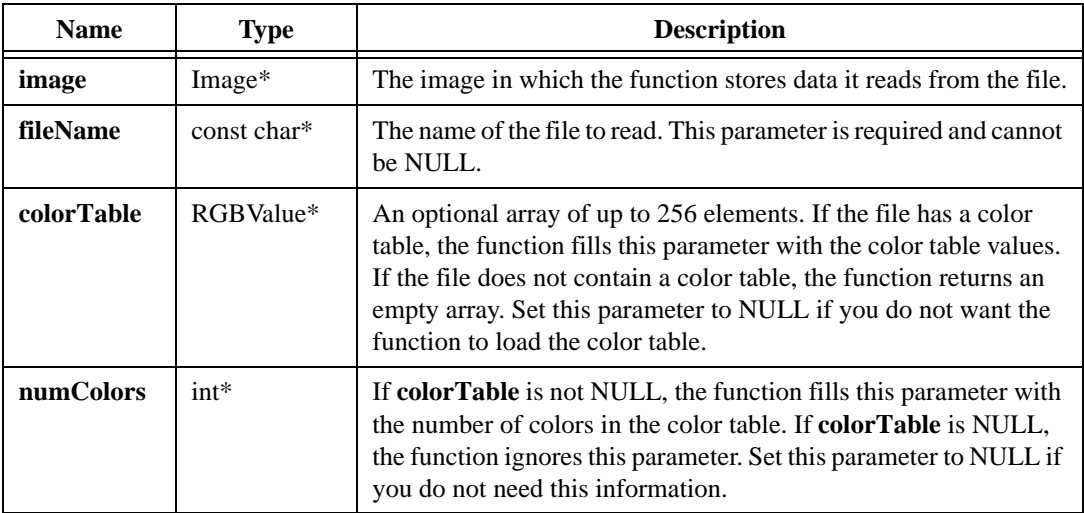

### **Return Value**

### **imaqWriteBMPFile**

### **Usage**

```
int = imaqWriteBMPFile(const Image* image, const char* fileName, int 
                           compress, const RGBValue* colorTable)
```
### **Purpose**

Writes an image to a BMP file. The function also stores a CalibrationUnit of IMAQ\_METER only. If you pass an image to this function that has a CalibrationUnit other than IMAQ\_METER, the function converts xStep and yStep from the supplied unit into meters.

### **Image Types Supported**

IMAQ\_IMAGE\_U8, IMAQ\_IMAGE\_RGB

### **Parameters**

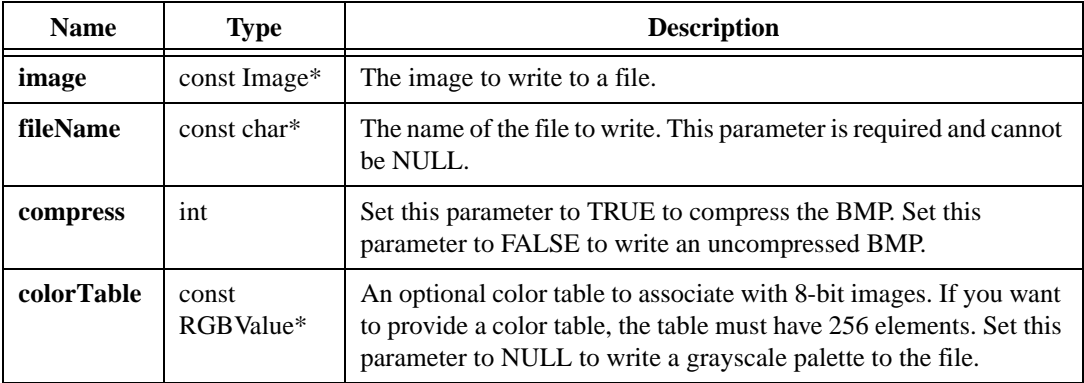

#### **Return Value**

### **imaqWriteFile**

### **Usage**

```
int = imaqWriteFile(const Image* image, const char* fileName, const RGBValue* 
                            colorTable)
```
### **Purpose**

This function writes an image to a file. In addition to writing pixel information, the function writes calibration information if the file format supports calibration information. The following list details file formats that support calibration information.

- AIPD Files—Stores any type of CalibrationUnit but stores only one step size. The function stores the xStep from the supplied image as the step size.
- BMP Files—Stores a Calibration Unit of IMAQ METER only. If you pass an image to this function that has a CalibrationUnit other than IMAQ\_METER, the function converts xStep and yStep from the supplied unit into meters.
- JPEG and TIFF Files—Stores a CalibrationUnit of IMAQ\_CENTIMETER or IMAQ\_INCH only. If you pass an image to this function that has a metric CalibrationUnit other than IMAO CENTIMETER, the function converts xStep and yStep from the supplied unit into centimeters. If you pass an image to this function that has an English CalibrationUnit other than IMAO INCH, the function converts xStep and yStep from the supplied unit into inches.
- PNG Files-Stores any type of CalibrationUnit.

To write specific file types with more flexibility, use imaqWriteJPEGFile(), imaqWriteBMPFile(), imaqWriteTIFFFile(), or imaqWritePNGFile().

### **Image Types Supported**

IMAQ\_IMAGE\_U8, IMAQ\_IMAGE\_I16, IMAQ\_IMAGE\_SGL, IMAQ\_IMAGE\_COMPLEX, IMAQ\_IMAGE\_RGB, IMAQ\_IMAGE\_HSL

### **Parameters**

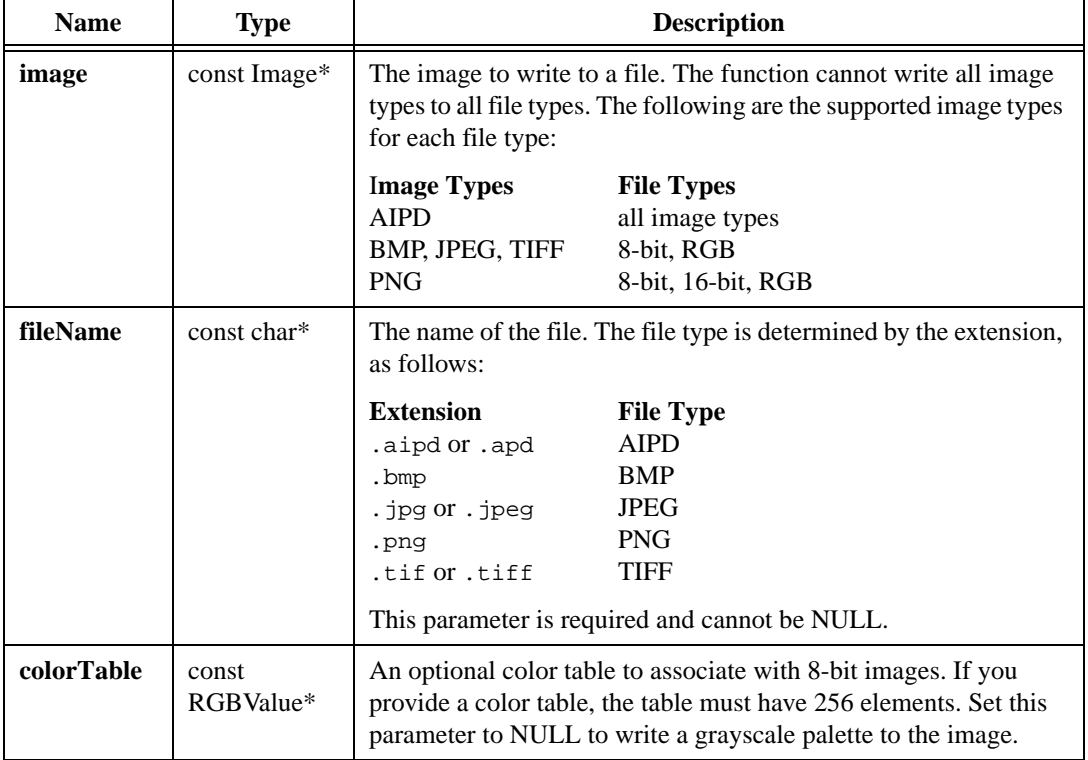

### **Return Value**
## **imaqWriteJPEGFile**

#### **Usage**

```
int = imaqWriteJPEGFile(const Image* image, const char* fileName, unsigned 
                           int quality, const RGBValue* colorTable)
```
#### **Purpose**

Writes an image to a JPEG file. The function also stores a CalibrationUnit of IMAQ\_CENTIMETER or IMAQ\_INCH only. If you pass an image to this function that has a metric CalibrationUnit other than IMAQ\_CENTIMETER, the function converts xStep and yStep from the supplied unit into centimeters. If you pass an image to this function that has an English CalibrationUnit other than IMAQ\_INCH, the function converts xStep and yStep from the supplied unit into inches.

## **Image Types Supported**

IMAQ\_IMAGE\_U8, IMAQ\_IMAGE\_RGB

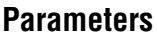

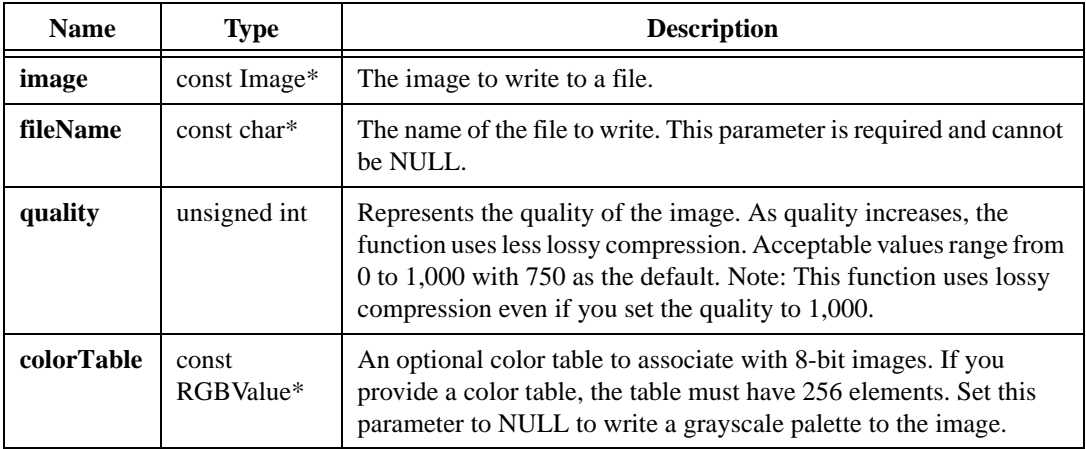

## **Return Value**

## **imaqWritePNGFile**

#### **Usage**

```
int = imaqWritePNGFile(const Image* image, const char* fileName, unsigned int 
                           compressionSpeed, const RGBValue* colorTable)
```
#### **Purpose**

Writes an image to a PNG file. This function stores any type of CalibrationUnit in a format that IMAQ Vision can read. This function also converts calibration information into meters, which any PNG file reader can interpret.

## **Image Types Supported**

IMAQ\_IMAGE\_U8, IMAQ\_IMAGE\_I16, IMAQ\_IMAGE\_RGB

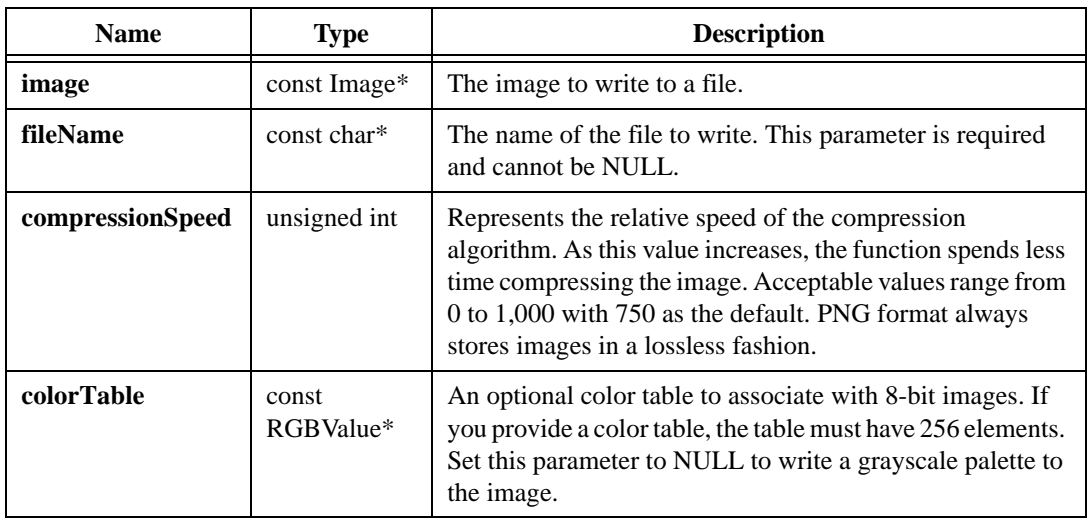

## **Parameters**

## **Return Value**

## **imaqWriteTIFFFile**

## **Usage**

```
int = imaqWriteTIFFFile(const Image* image, const char* fileName, const 
                           TIFFFileOptions* options, const RGBValue* 
                           colorTable)
```
#### **Purpose**

Writes an image to a TIFF file. This function stores a CalibrationUnit of IMAQ\_CENTIMETER or IMAQ\_INCH only. If you pass an image to this function that has a metric CalibrationUnit other than IMAQ\_CENTIMETER, the function converts xStep and yStep from the supplied unit into centimeters. If you pass an image to this function that has an English CalibrationUnit other than IMAQ\_INCH, the function converts xStep and yStep from the supplied unit into inches.

## **Image Types Supported**

IMAQ\_IMAGE\_U8, IMAQ\_IMAGE\_RGB

## **Parameters**

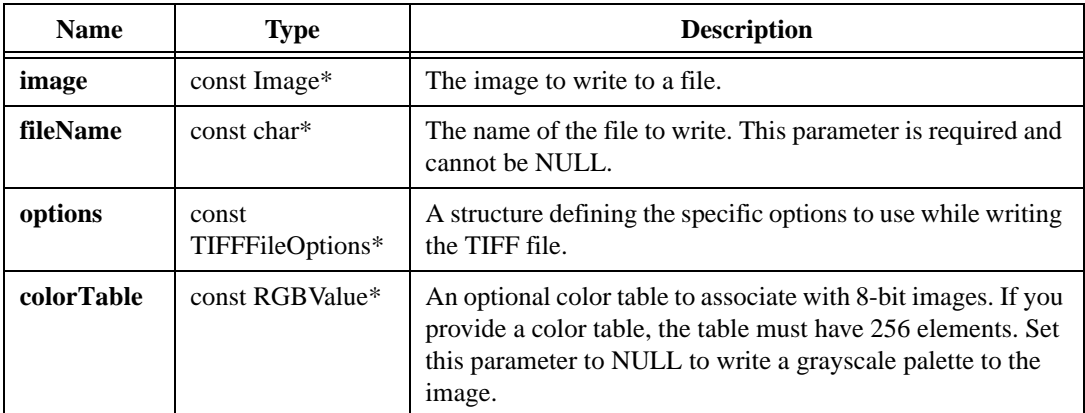

## **Parameter Discussion**

**options**—The TIFFFileOptions structure contains three fields:

- rowsPerStrip—Indicates the number of rows that the function writes per strip.
- photoInterp—Designates which photometric interpretation to use. The following options are valid:

IMAQ\_WHITE\_IS\_ZERO IMAQ\_BLACK\_IS\_ZERO • compressionType—Indicates the type of compression to use on the TIFF. The following options are valid:

IMAQ\_NO\_COMPRESSION IMAQ\_JPEG IMAQ\_RUN\_LENGTH IMAQ\_ZIP

Set the **options** parameter to NULL to use the default options, as follows:

- rowsPerStrip—0, which writes all data in one strip
- photoInterp—IMAQ\_BLACK\_IS\_ZERO
- compressionType—IMAQ\_NO\_COMPRESSION

## **Return Value**

# **Image Analysis**

This chapter describes the Image Analysis functions in IMAQ Vision for LabWindows/CVI. Image Analysis functions allow you to calculate various statistics about the pixels of an image.

## **Image Analysis Function Panels**

Table [9-1](#page-184-0) lists the Image Analysis functions in a tree structure. The functions in the Image Analysis class are grouped in alphabetical order according to Class/Panel Name. The first-level heading in the tree is the name of the class. The second-level headings are names of individual function panels. Each Image Analysis function panel represents one function.

<span id="page-184-0"></span>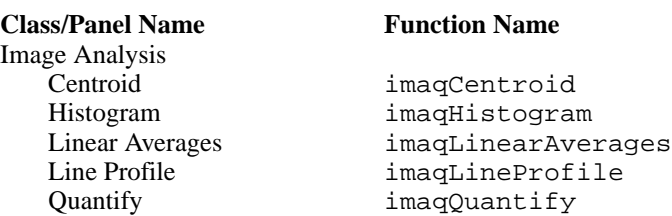

#### **Table 9-1.** Image Analysis Function Tree

**9**

## **imaqCentroid**

#### **Usage**

```
int = imaqCentroid(const Image* image, PointFloat* centroid, const Image* 
                           mask)
```
## **Purpose**

Computes the centroid of an image.

## **Image Types Supported**

IMAQ\_IMAGE\_U8, IMAQ\_IMAGE\_I16, IMAQ\_IMAGE\_SGL

## **Parameters**

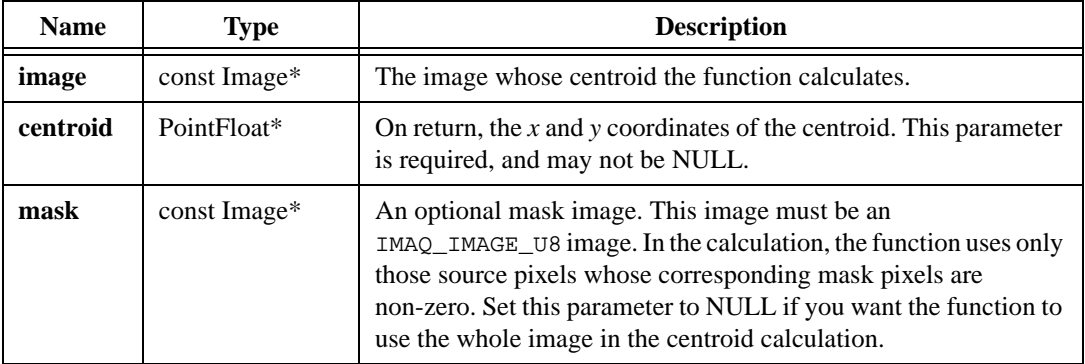

## **Return Value**

## **imaqHistogram**

## **Usage**

```
HistogramReport* = imaqHistogram(const Image* image, int numClasses, float 
                           min, float max, const Image* mask)
```
## **Purpose**

Calculates the histogram, or pixel value distribution, of an image.

## **Image Types Supported**

IMAQ\_IMAGE\_U8, IMAQ\_IMAGE\_I16, IMAQ\_IMAGE\_SGL

## **Parameters**

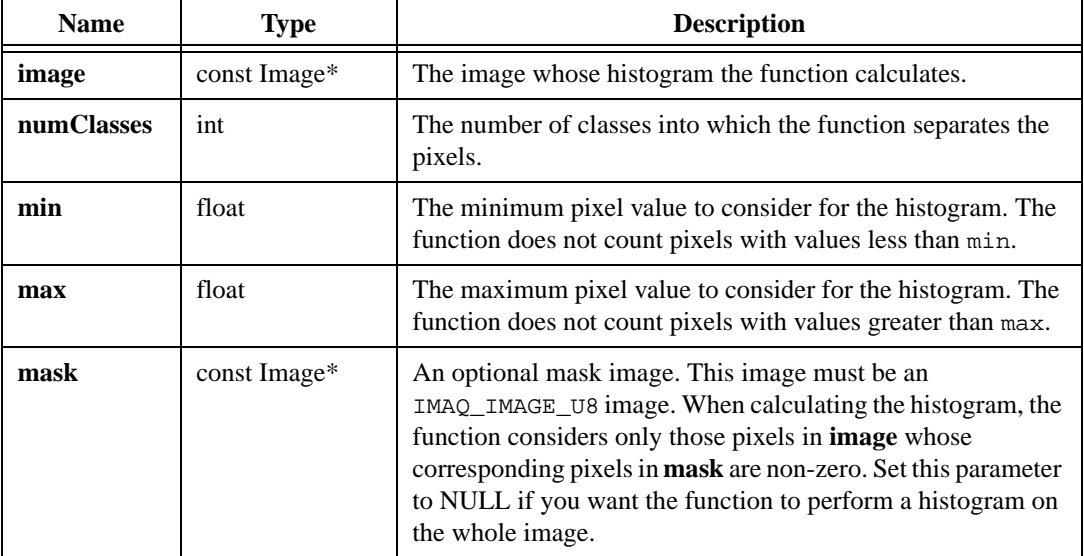

## **Return Value**

**HistogramReport\***—On success, this function returns a report describing the pixel value classification. The HistogramReport structure contains the following elements:

- histogram—An array describing the number of pixels that fell into each class.
- histogramCount—The number of elements in the histogram array. The number of elements equals the value you provided in **numClasses**.
- min—The smallest pixel value that the function classified.
- max—The largest pixel value that the function classified.
- start—The smallest pixel value that fell into the first class.
- width—The size of each class.
- mean—The mean value of the pixels that the function classified.
- stdDev—The standard deviation of the pixels that the function classified.
- numPixels—The number of pixels that the function classified. The **mask** and the given **min** and **max** influence this element.

On failure, this function returns NULL. To get extended error information, call imaqGetLastError(). When you are finished with the report, dispose of it by calling imaqDispose().

## **imaqLinearAverages**

## **Usage**

LinearAverages\* = imaqLinearAverages(const Image\* image, Rect rect)

## **Purpose**

Computes the mean line profile of an image.

## **Image Types Supported**

IMAQ\_IMAGE\_U8, IMAQ\_IMAGE\_I16, IMAQ\_IMAGE\_SGL

## **Parameters**

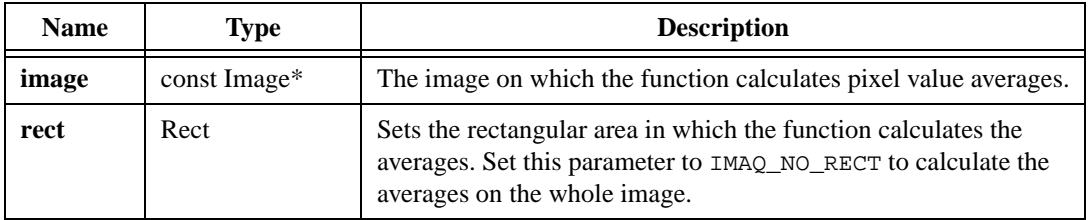

## **Return Value**

**LinearAverages\***—On success, this function returns a structure containing the linear averages of the image. The LinearAverages structure has the following elements:

- columnAverages—An array containing the mean pixel value of each column.
- columnCount—The number of elements in the columnAverages array.
- rowAverages—An array containing the mean pixel value of each row.
- rowCount—The number of elements in the rowAverages array.
- risingDiagAverages—An array containing the mean pixel value of each diagonal running from the lower left to the upper right of the area you set in **rect**.
- risingDiagCount—The number of elements in the risingDiagAverages array.
- fallingDiagAverages—An array containing the mean pixel value of each diagonal running from the upper left to the lower right of the area you set in **rect**.
- fallingDiagCount—The number of elements in the fallingDiagAverages array.

On failure, this function returns NULL. To get extended error information, call  $imagGetLastError()$ . When you are finished with this information, dispose of the pointer by calling imaqDispose().

## **imaqLineProfile**

## **Usage**

LineProfile\* = imaqLineProfile(const Image\* image, Point start, Point end)

## **Purpose**

Computes the profile of a line of pixels.

## **Image Types Supported**

IMAQ\_IMAGE\_U8, IMAQ\_IMAGE\_I16, IMAQ\_IMAGE\_SGL

## **Parameters**

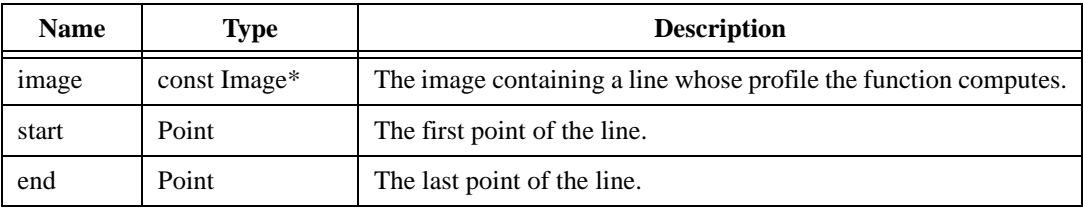

## **Return Value**

**LineProfile\***—On success, this function returns a report containing information about the line. The LineProfile structure contains the following elements:

- profileData—An array containing the value of each pixel in the line.
- boundingRect—The bounding rectangle of the line.
- min—The smallest pixel value in the line profile.
- max—The largest pixel value in the line profile.
- mean—The mean value of the pixels in the line profile.
- stdDev—The standard deviation of the line profile.
- dataCount—The size of the profileData array.

On failure, this function returns NULL. To get extended error information, call  $imagGetLastError()$ . When you are finished with the line profile, dispose of it by calling imaqDispose().

## **imaqQuantify**

## **Usage**

QuantifyReport\* = imaqQuantify(const Image\* image, const Image\* mask)

## **Purpose**

Calculates statistical parameters on an image.

## **Image Types Supported**

IMAQ\_IMAGE\_U8, IMAQ\_IMAGE\_I16, IMAQ\_IMAGE\_SGL

## **Parameters**

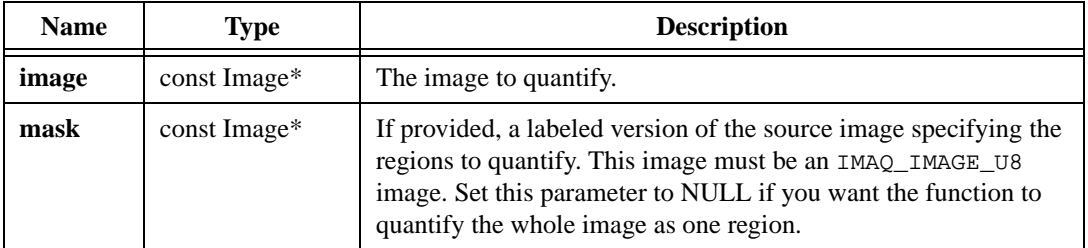

## **Return Value**

**QuantifyReport\***—On success, this function returns a pointer to a report describing the statistical parameters of the image. The QuantifyReport structure consists of the following parameters:

- global—A QuantifyData structure containing statistical data of the whole image.
- regions—An array of QuantifyData structures containing statistical data of each region of the image. See the **mask** parameter for more information on the regions.
- regionCount—The number of regions.

The elements global and regions are QuantifyData structures. A QuantifyData structure consists of the following elements:

- mean—The mean value of the pixel values.
- stdDev—The standard deviation of the pixel values.
- min—The smallest pixel value.
- max—The largest pixel value.
- calibratedArea—The area, calibrated to the calibration information of the image.
- pixelArea—The area, in number of pixels.

• relativeSize—The proportion, expressed as a percentage, of the associated region relative to the whole image.

On failure, this function returns NULL. To get extended error information, call imaqGetLastError(). When you are finished with this information, dispose of the pointer by calling imaqDispose().

# **10**

# **Grayscale Processing**

This chapter describes the Grayscale Processing functions in IMAQ Vision for LabWindows/CVI.

## **Grayscale Processing Function Panels**

Table [10-1](#page-192-0) lists the Grayscale Processing functions in a tree structure. The functions in the Grayscale Processing class are grouped according to the types of operations they perform. The first-level heading in the tree is the name of the class. The second-level headings are names of function subclasses. The third-level headings are names of individual function panels. Each Grayscale Processing function panel represents one function.

<span id="page-192-0"></span>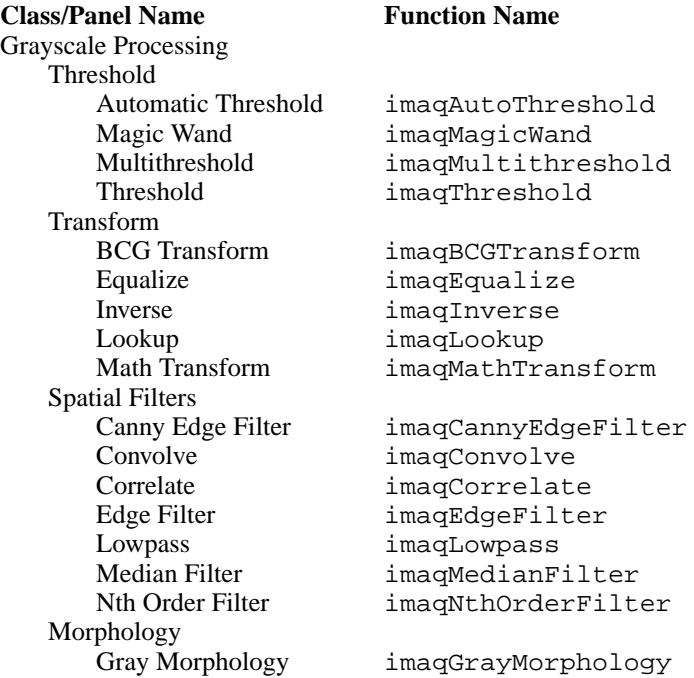

#### **Table 10-1.** Grayscale Processing Function Tree

## **Subclass Descriptions**

Grayscale Processing functions enhance grayscale images for viewing or further processing. These functions usually modify the pixel values of the images they enhance. Grayscale Processing subclass descriptions are as follows:

- Threshold functions allow you to convert a grayscale image to a binary image.
- Transform functions allow you to replace each pixel in an image using a transfer function.
- Spatial Filter functions allow you to modify an image using neighborhood functions.
- Morphology functions allow you to apply standard morphological transformations, such as dilations and erosions.

## **imaqAutoThreshold**

## **Usage**

```
ThresholdData* = imaqAutoThreshold(Image* dest, Image* source, int 
                           numClasses, ThresholdMethod method)
```
## **Purpose**

Automatically thresholds an image into multiple classes.

## **Image Type Supported**

IMAQ\_IMAGE\_U8

## **Parameters**

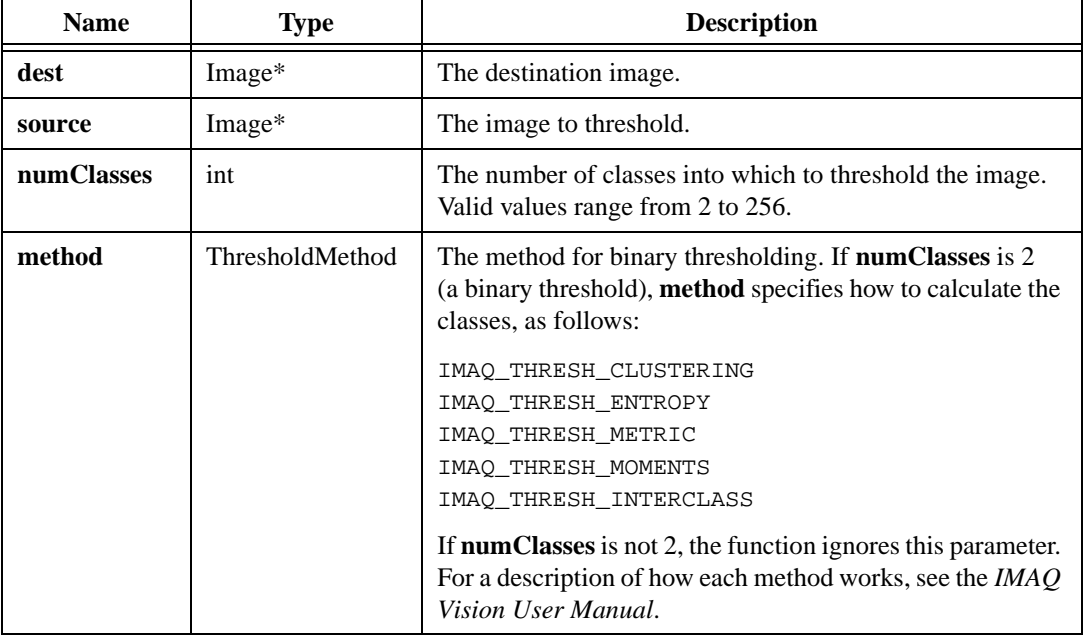

## **Return Value**

**ThresholdData\***—On success, this function returns an array of structures providing information about the threshold ranges that the function applied. The array contains a number of ThresholdData structures equal to **numClasses**. Each ThresholdData element in the array contains the following fields:

- rangeMin—The lower boundary of the range to keep.
- rangeMax—The upper boundary of the range to keep.
- useNewValue—If TRUE, the function sets pixel values within [rangeMin, rangeMax] to the value specified in newValue.
- newValue—The replacement value for pixels within the range.

On failure, this function returns NULL. To get extended error information, call imaqGetLastError(). When you are finished with the array, dispose of it by calling imaqDispose().

## **imaqBCGTransform**

## **Usage**

```
int = imaqBCGTransform(Image* dest, const Image* source, const BCGOptions* 
                           options, const Image* mask)
```
## **Purpose**

Applies brightness, contrast, and gamma correction to an image by computing and applying a lookup table. The function computes the lookup table based on the values in BCGOptions.

## **Image Type Supported**

IMAQ\_IMAGE\_U8

## **Parameters**

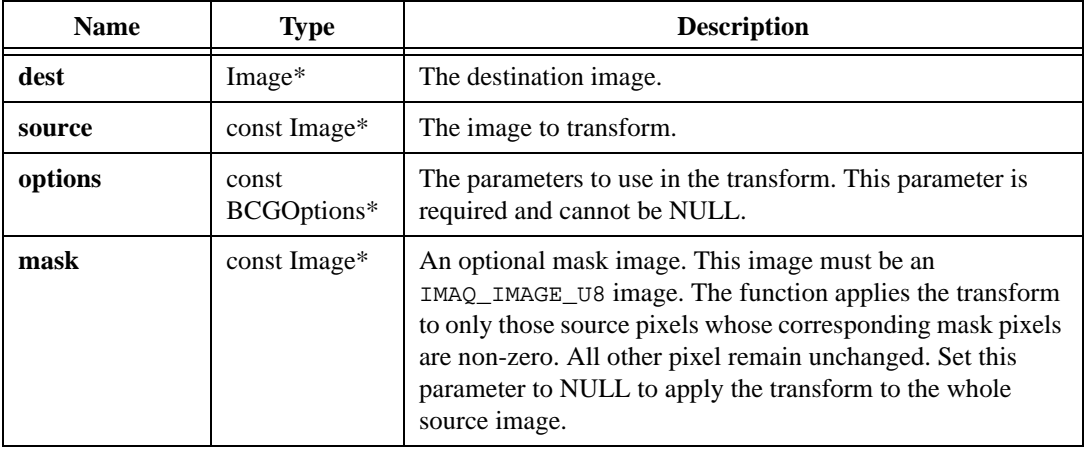

## **Parameter Description**

**options**—A BCGOptions structure contains the following elements:

- brightness—Adjusts the brightness of the image. A value of 128 leaves the brightness unchanged. Values below 128 darken the image, and values above 128 brighten the image.
- contrast—Adjusts the contrast of the image. A value of 45 leaves the contrast unchanged. Values below 45 decrease the contrast, and values above 45 increase the contrast.
- gamma—Performs gamma correction. A value of 1.0 leaves the image unchanged. Values below 1.0 enhance contrast for darker pixel at the expense of the brighter pixels. Values above 1.0 enhance contrast for brighter pixels at the expense of darker pixels.

## **Return Value**

## **imaqCannyEdgeFilter**

## **Usage**

```
int = imaqCannyEdgeFilter(Image* dest, const Image* source, const 
                           CannyOptions* options)
```
## **Purpose**

Outlines edges in an image using the Canny algorithm, which is well-suited to images with poor signal-to-noise ratios.

## **Image Type Supported**

IMAQ\_IMAGE\_U8

## **Parameters**

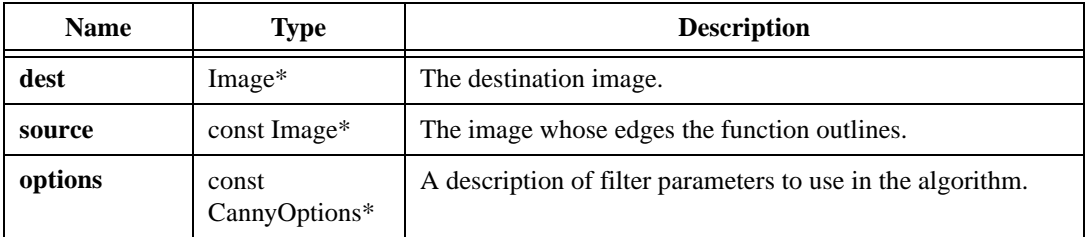

## **Parameter Discussion**

**options**—A CannyOptions structure contains the following elements:

- sigma—The sigma of the Gaussian smoothing filter that the function applies to the image before edge detection.
- upperThreshold—The upper fraction of pixel values in the image from which the function chooses a seed or starting point of an edge segment. This value must be between 0 and 1.
- lowerThreshold—The function multiplies this value by upperThreshold to determine the lower threshold for all the pixels in an edge segment.
- windowSize—The window size of the Gaussian filter that the function applies to the image. This value must be odd.

Set the **options** parameter to NULL to use the default options, as follows:

- sigma $-1.00$
- upperThreshold—0.70
- lowerThreshold-0.20
- windowSize—9

## **Return Value**

## **imaqConvolve**

## **Usage**

```
int = imaqConvolve(Image* dest, Image* source, const float* kernel, int 
                           matrixRows, int matrixCols, float normalize, 
                           const Image* mask)
```
## **Purpose**

Applies a linear filter to an image by convolving the image with a filtering kernel. The convolution kernel must have an odd width and height.

## **Image Types Supported**

IMAQ\_IMAGE\_U8, IMAQ\_IMAGE\_I16, IMAQ\_IMAGE\_SGL

## **Parameters**

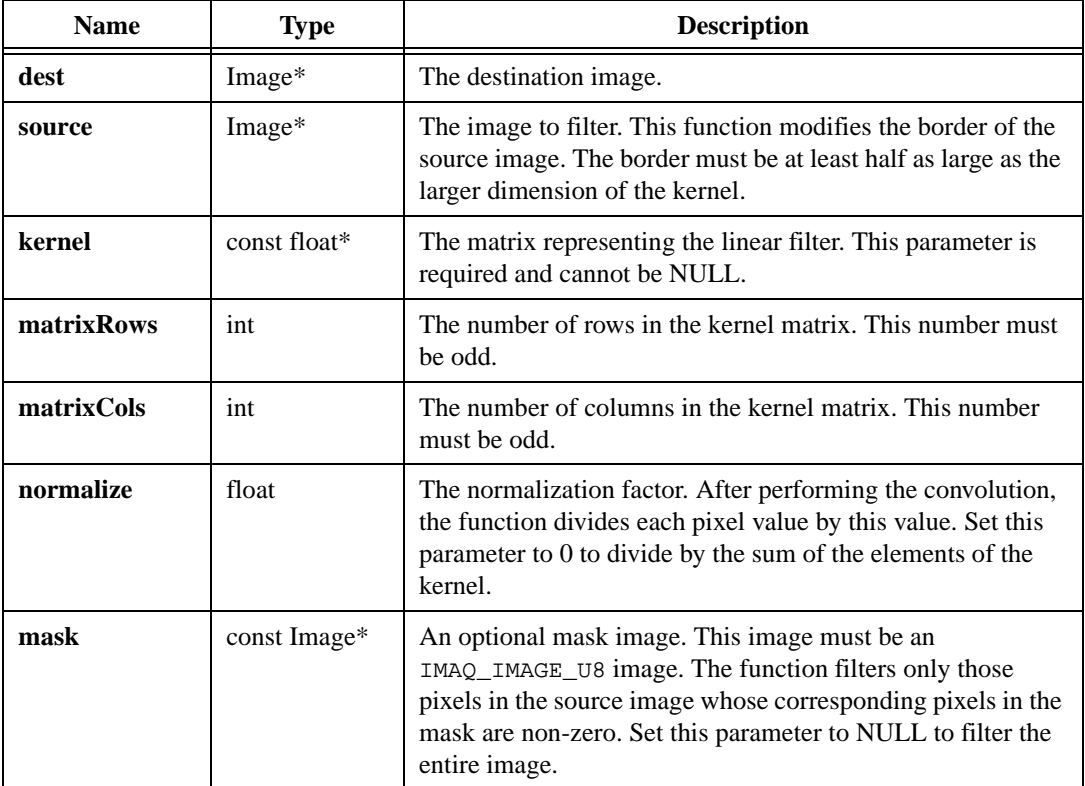

## **Return Value**

## **imaqCorrelate**

## **Usage**

```
int = imaqCorrelate(Image* dest, Image* source, const Image* templateImage, 
                           Rect rect)
```
## **Purpose**

Computes the normalized cross-correlation between a source image and a template image. This operation is time-intensive. To reduce the correlation time, use a small template, reduce the search area by using the area rectangle, and make the template image width a multiple of 4.

## **Image Type Supported**

IMAQ\_IMAGE\_U8

## **Parameters**

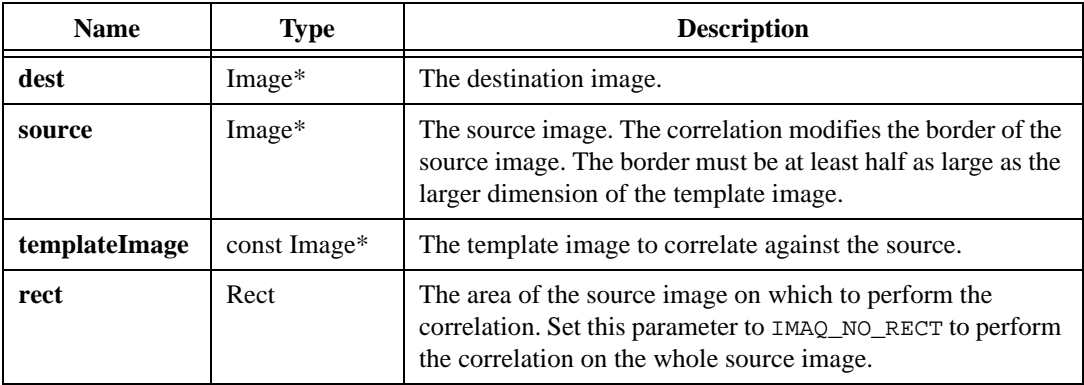

## **Return Value**

## **imaqEdgeFilter**

#### **Usage**

```
int = imaqEdgeFilter(Image* dest, Image* source, OutlineMethod method, const 
                           Image* mask)
```
## **Purpose**

Applies a nonlinear filter to highlight edges.

## **Image Types Supported**

IMAQ\_IMAGE\_U8, IMAQ\_IMAGE\_I16, IMAQ\_IMAGE\_SGL

#### **Parameters**

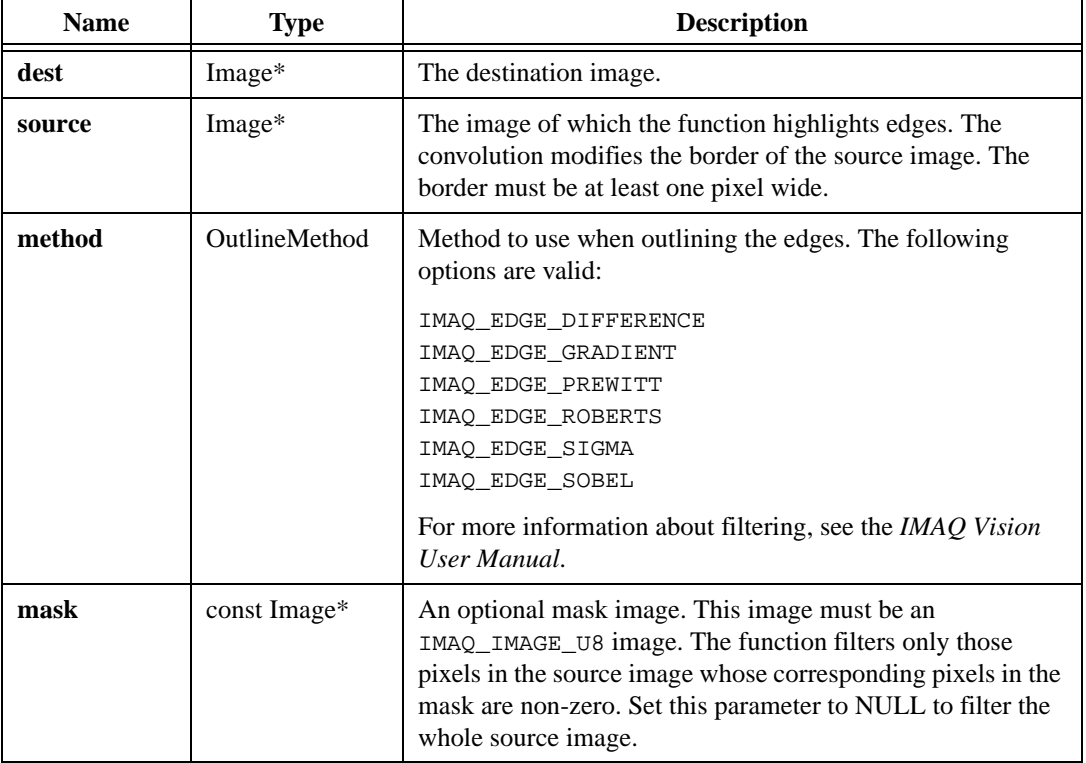

## **Return Value**

## **imaqEqualize**

## **Usage**

```
int = imaqEqualize(Image* dest, const Image* source, float min, float max, 
                           const Image* mask)
```
## **Purpose**

Calculates the histogram of an image and redistributes pixel values across the desired range to maintain the same pixel value distribution. Pixels whose values are the same before the redistribution also have common pixel values after the redistribution.

## **Image Types Supported**

IMAQ\_IMAGE\_U8, IMAQ\_IMAGE\_I16, IMAQ\_IMAGE\_SGL

## **Parameters**

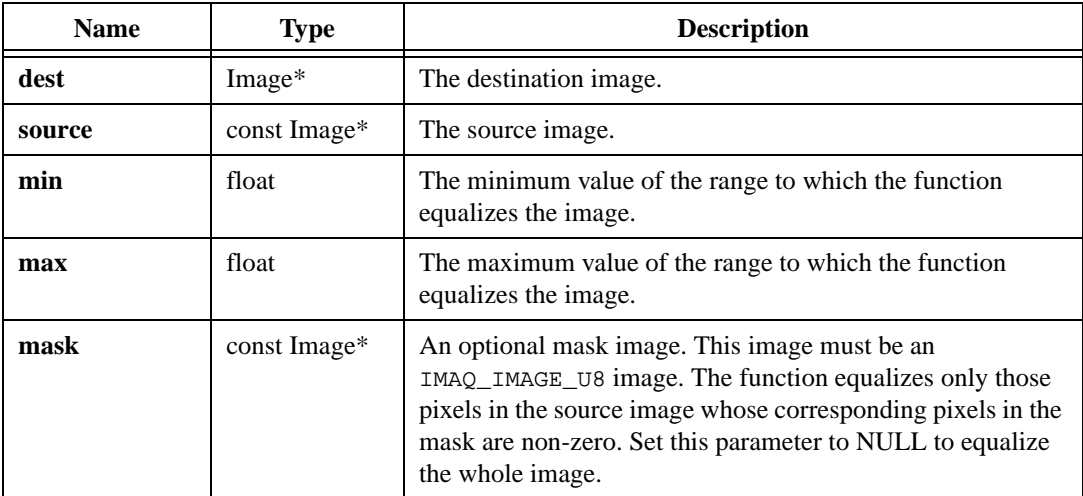

## **Return Value**

## **imaqGrayMorphology**

## **Usage**

```
int = imaqGrayMorphology(Image* dest, Image* source, MorphologyMethod 
                           method, const StructuringElement* 
                           structuringElement)
```
#### **Purpose**

Applies morphological transformations to gray level images.

## **Image Types Supported**

IMAQ\_IMAGE\_U8, IMAQ\_IMAGE\_I16, IMAQ\_IMAGE\_SGL

#### **Parameters**

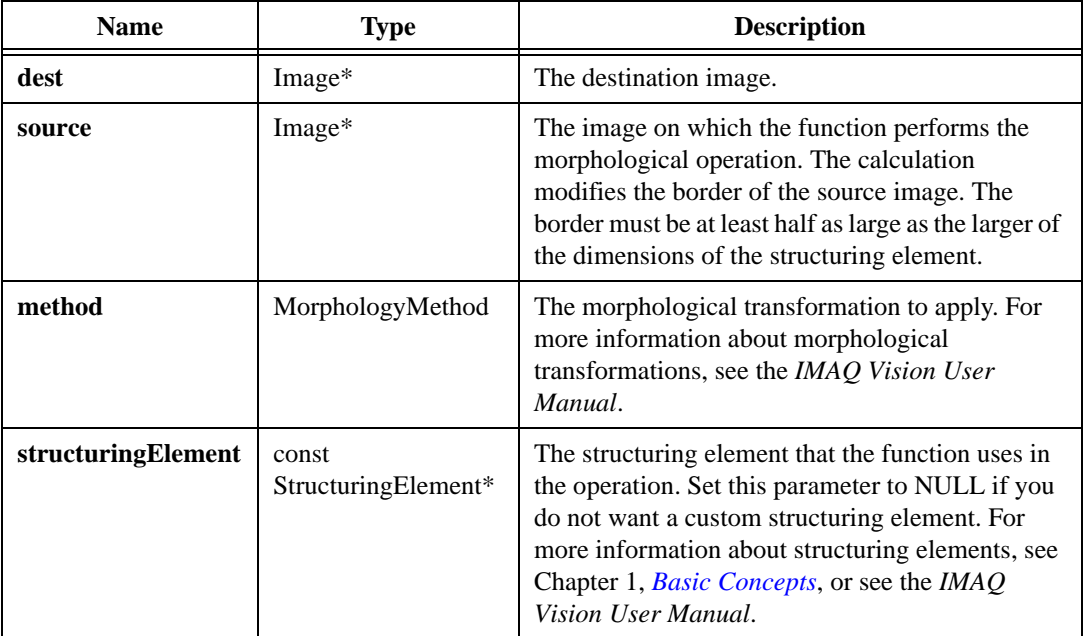

## **Parameter Discussion**

**method**—The following options are valid: IMAQ\_AUTOM, IMAQ\_CLOSE, IMAQ\_DILATE, IMAQ\_ERODE, IMAQ\_GRADIENT, IMAQ\_GRADIENTOUT, IMAQ\_GRADIENTIN, IMAQ\_HITMISS, IMAQ\_OPEN, IMAQ\_PCLOSE, IMAQ\_POPEN, IMAQ\_THICK, IMAQ\_THIN. **structuringElement**—The following fields are valid:

- matrixCols—Number of columns in the matrix.
- matrixRows—Number of rows in the matrix.
- hexa—Set this field to TRUE if you specify a hexagonal structuring element in kernel. Set this field to FALSE if you specify a square structuring element in kernel.
- kernel—The values of the structuring element. Specify these values in order from the top-left of the kernel to the bottom-right of the kernel. For example, to set up the  $3 \times 3$ kernel.

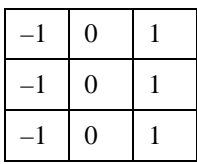

called myStructuringElement, use the following syntax:

```
myStructuringElement.matrixCols = 3
myStructuringElement.matrixRows = 3
myStructuringElement.hexa = FALSE
myStructuringElement.kernel = malloc(9 * sizeof(int))
myStructuringElement.kernel[0] = –1
myStructuringElement.kernel[1] = 0
myStructuringElement.kernel[2] = 1
myStructuringElement.kernel[3] = –1
myStructuringElement.kernel[4] = 0
myStructuringElement.kernel[5] = 1
myStructuringElement.kernel[6] = –1
myStructuringElement.kernel[7] = 0
myStructuringElement.kernel[8] = 1
```
## **Return Value**

## **imaqInverse**

#### **Usage**

int = imaqInverse(Image\* dest, const Image\* source, const Image\* mask)

#### **Purpose**

Inverts the pixel intensities of an image using the following equation:

 $f(p) = dy$ *namicMax – p* + *dynamicMin* 

*where p* represents the value of a pixel.

*dynamicMin* represents 0 (8-bit images) or the smallest pixel value in the source image (16-bit and floating point images).

*dynamicMax* represents 255 (8-bit images) or the largest pixel value in the source image (16-bit and floating point images).

## **Image Types Supported**

IMAQ\_IMAGE\_U8, IMAQ\_IMAGE\_I16, IMAQ\_IMAGE\_SGL

## **Parameters**

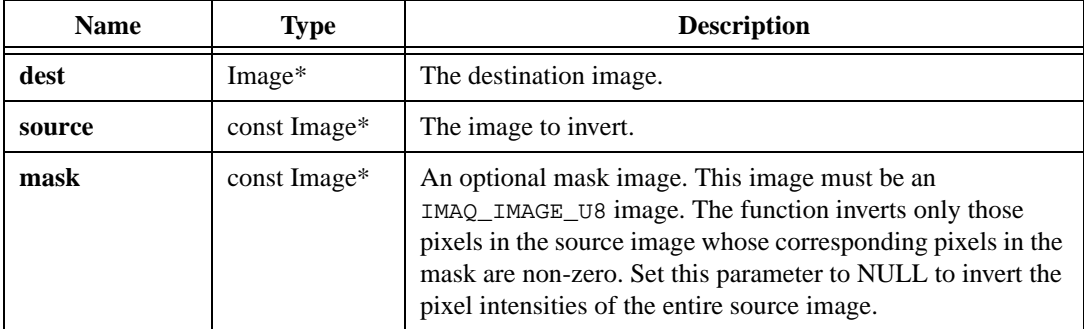

## **Return Value**

## **imaqLookup**

## **Usage**

```
int = imaqLookup(Image* dest, const Image* source, const short* table, const 
                           Image* mask)
```
## **Purpose**

Performs a transformation on an image by replacing each pixel value with the lookup table entry corresponding to that value.

## **Image Types Supported**

IMAQ\_IMAGE\_U8, IMAQ\_IMAGE\_I16

## **Parameters**

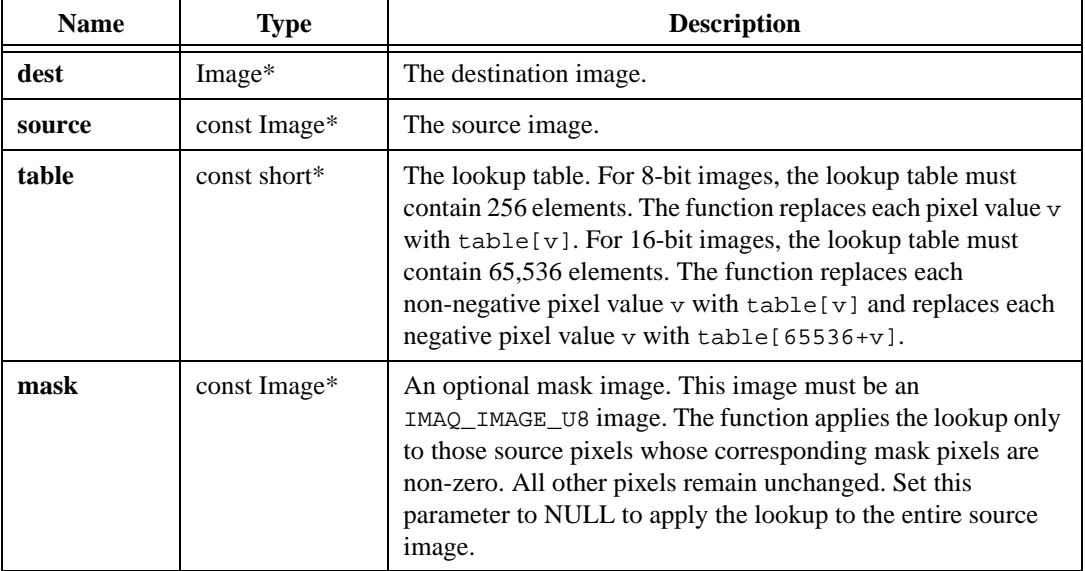

## **Return Value**

## **imaqLowpass**

## **Usage**

```
int = imaqLowpass(Image* dest, Image* source, int width, int height, float 
                           tolerance, const Image* mask)
```
## **Purpose**

Filters an image using a non-linear filter. For each pixel, the algorithm considers the neighborhood specified by the given filter sizes. If the current pixel value varies from the value of its neighbors more than the specified tolerance, the function sets the pixel value to the average value of its neighborhood. If the current pixel value varies from the value of its neighbors less than the specified tolerance, the function does not change the value of the pixel.

## **Image Types Supported**

IMAQ\_IMAGE\_U8, IMAQ\_IMAGE\_I16, IMAQ\_IMAGE\_SGL

## **Parameters**

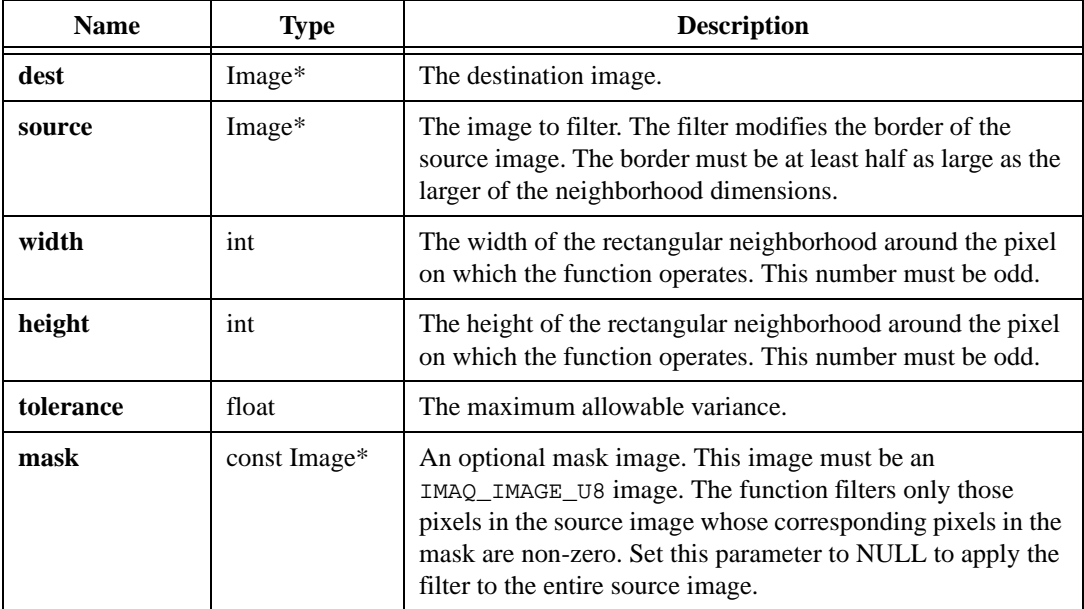

## **Return Value**

## **imaqMagicWand**

## **Usage**

```
int = imaqMagicWand(Image* dest, const Image* source, Point coord, float 
                           tolerance, int connectivity8, float replaceValue)
```
## **Purpose**

Creates a mask of a particle in an image by selecting a particle at the given location and setting all the pixels of that particle to a specified value. The function sets all other pixel values to 0.

## **Image Types Supported**

IMAQ\_IMAGE\_U8, IMAQ\_IMAGE\_I16, IMAQ\_IMAGE\_SGL

## **Parameters**

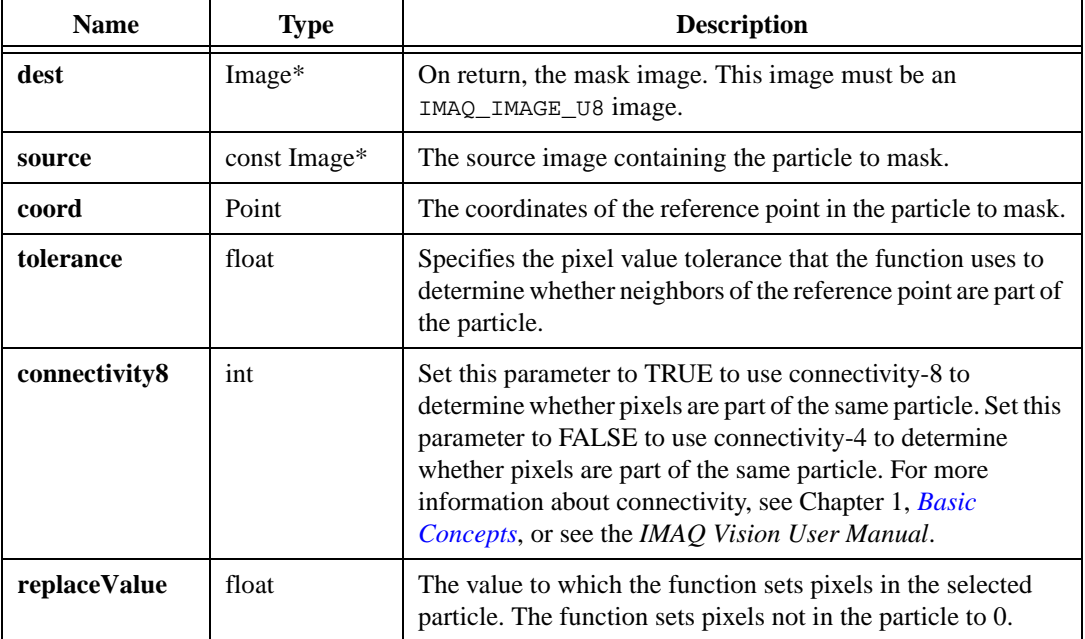

## **Return Value**

## **imaqMathTransform**

## **Usage**

```
int = imaqMathTransform(Image* dest, const Image* source, 
                           MathTransformMethod method, float rangeMin, float 
                           rangeMax, float power, const Image* mask)
```
#### **Purpose**

Transforms an image by applying a transfer function to the value of each pixel. The function applies the transform  $T(x)$  over a specified input range [rangeMin, rangeMax] in the following manner:

 $T(x) = dy$ namicMin if  $x \leq$  rangeMin

 $f(x)$  if rangeMin <  $x$  <= rangeMax

dynamicMax if  $x >$  rangeMax

- *where* dynamicMin =  $0$  (8-bit images) or the smallest initial pixel value (16-bit and floating point images)
	- dynamicMax =  $255$  (8-bit images) or the largest initial pixel value (16-bit and floating point images)

dynamicRange = dynamicMax – dynamicMin

The function scales  $f(x)$  so that  $f(\text{rangeMin}) = \text{dynamicMin}$  and  $f(\text{rangeMax}) = \text{dynamicMax}$ .  $f(x)$  behaves on (rangeMin, rangeMax) according to the method you select.

## **Image Types Supported**

IMAQ\_IMAGE\_U8, IMAQ\_IMAGE\_I16, IMAQ\_IMAGE\_SGL

## **Parameters**

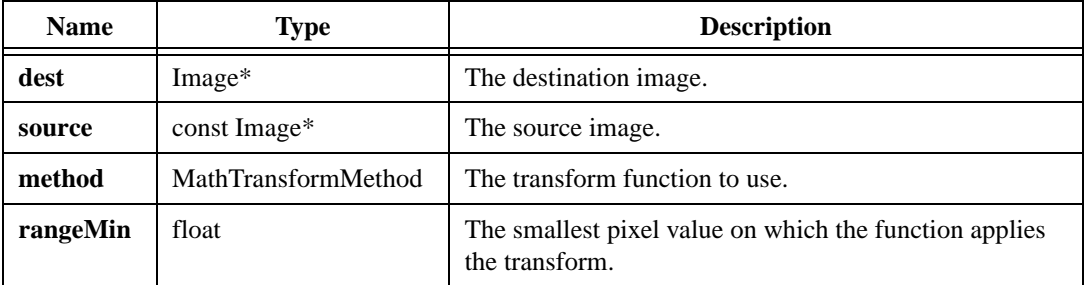

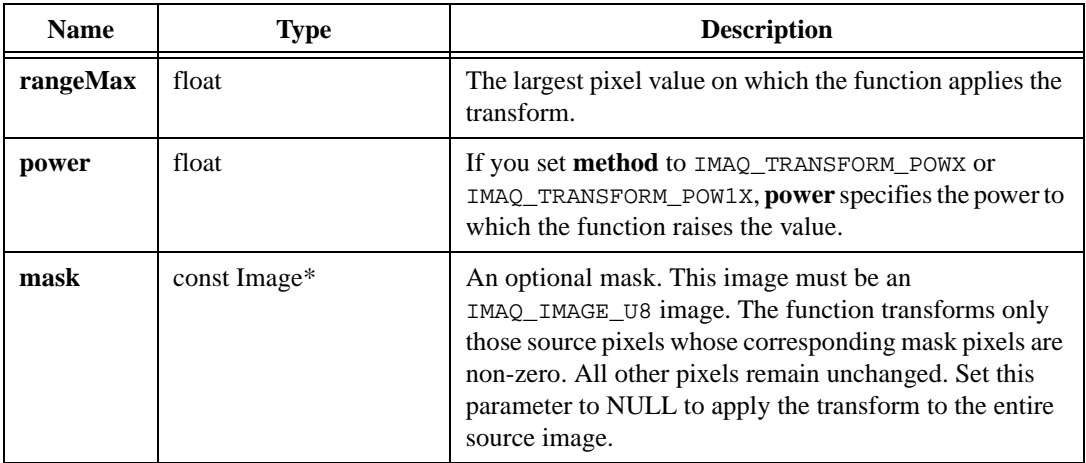

## **Parameter Discussion**

**method**—The following options are valid:

- IMAQ\_TRANSFORM\_LINEAR—Linear remapping.
- IMAQ\_TRANSFORM\_LOG—Logarithmic remapping. Enhances contrast for small pixel values and reduces contrast for large pixel values.
- IMAO TRANSFORM EXP—Exponential remapping. Enhances contrast for large pixel values and reduces contrast for small pixel values.
- IMAQ\_TRANSFORM\_SQR—Square remapping. Similar to exponential remapping but with a more gradual effect.
- IMAQ TRANSFORM SQRT—Square root remapping. Similar to logarithmic remapping but with a more gradual effect.
- IMAQ\_TRANSFORM\_POWX—Power X remapping. Causes variable effect depending on power.
- IMAQ TRANSFORM POW1X—Power  $1/X$  remapping. Causes variable effect depending on power.

## **Return Value**

## **imaqMedianFilter**

#### **Usage**

```
int = imaqMedianFilter(Image* dest, Image* source, int width, int height, 
                           const Image* mask)
```
#### **Purpose**

Filters an image using a non-linear filter. For each pixel, the algorithm takes the neighborhood specified by the given filter sizes and replaces the pixel with the median value of the neighborhood.

## **Image Types Supported**

IMAQ\_IMAGE\_U8, IMAQ\_IMAGE\_I16, IMAQ\_IMAGE\_SGL

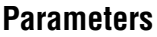

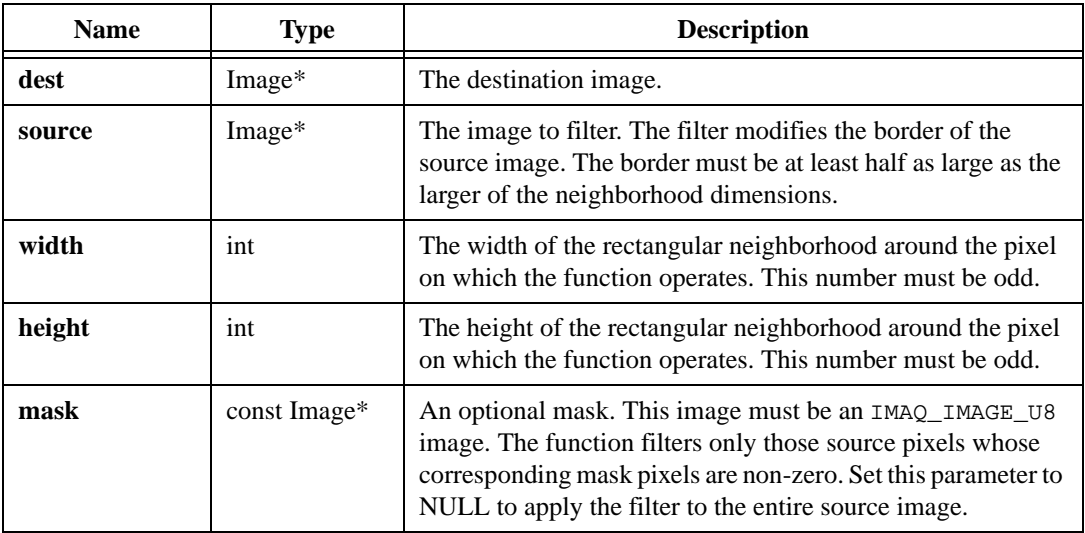

## **Return Value**

## **imaqMultithreshold**

## **Usage**

```
int = imaqMultithreshold(Image* dest, const Image* source, const 
                           ThresholdData* ranges, int numRanges)
```
## **Purpose**

Thresholds an image into multiple classes. The function classifies each pixel into the first threshold range of which it is a member. If a pixel is not a member of any of the given ranges, the function sets it to 0. For example, given two threshold ranges:

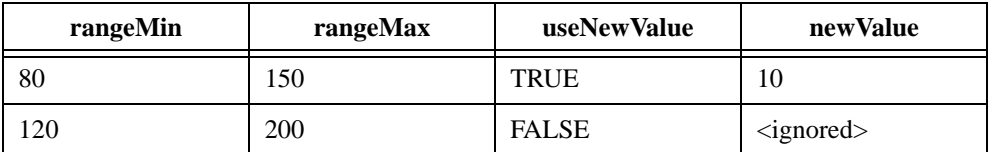

The function operates as follows:

- The function replaces pixel values below 80 with 0.
- The function replaces pixel values from 80 to 150 with 10.
- The function does not change pixel values from 151 to 200.
- The function replaces pixel values above 200 with 0.

For more information on thresholding, see imaqThreshold().

## **Image Types Supported**

IMAQ\_IMAGE\_U8, IMAQ\_IMAGE\_I16, IMAQ\_IMAGE\_SGL

## **Parameters**

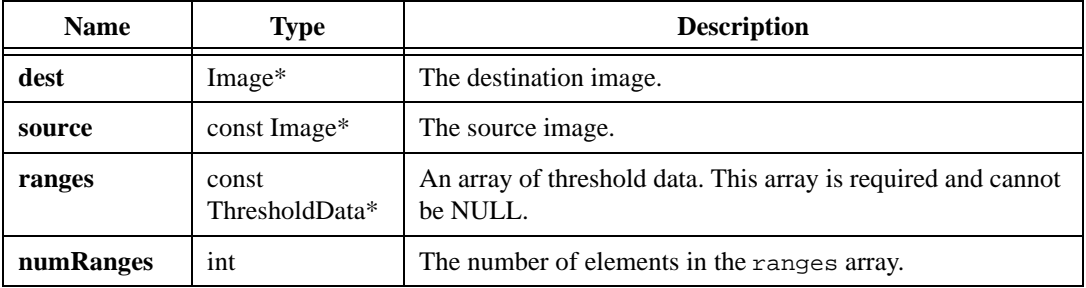

## **Parameter Discussion**

**ranges**—Each element in the **ranges** array is a structure with the following fields:

- rangeMin—The lower boundary of the range of pixel values to keep.
- rangeMax—The upper boundary of the range of pixel values to keep.
- useNewValue—Set this field to TRUE to set the pixel values within [rangeMin, rangeMax] to the value specified in newValue. Set this field to FALSE to leave the pixel values unchanged.
- newValue—If you set useNewValue to TRUE, newValue is the replacement value for pixels within the range. If you set useNewField to FALSE, the function ignores this field.

## **Return Value**
### **imaqNthOrderFilter**

#### **Usage**

```
int = imaqNthOrderFilter(Image* dest, Image* source, int width, int height, 
                           int n, const Image* mask)
```
#### **Purpose**

Filters an image using a non-linear filter. For each pixel, the algorithm takes the neighborhood specified by the given filter sizes and replaces the pixel with the *n*th smallest value in the neighborhood.

#### **Image Types Supported**

IMAQ\_IMAGE\_U8, IMAQ\_IMAGE\_I16, IMAQ\_IMAGE\_SGL

#### **Parameters**

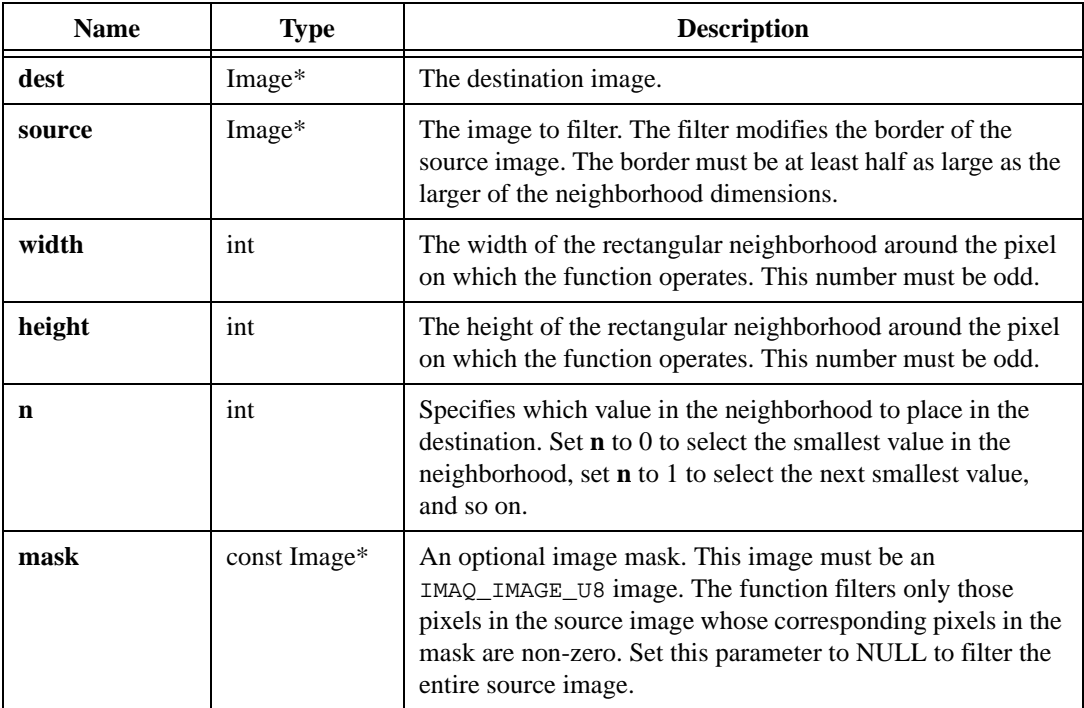

#### **Return Value**

### **imaqThreshold**

#### **Usage**

```
int = imaqThreshold(Image* dest, const Image* source, float rangeMin, float 
                           rangeMax, int useNewValue, float newValue)
```
#### **Purpose**

Thresholds an image. The function sets pixels values outside of the given range to 0. The function sets pixel values within the range to a given value or leaves the values unchanged.

#### **Image Types Supported**

IMAQ\_IMAGE\_U8, IMAQ\_IMAGE\_I16, IMAQ\_IMAGE\_SGL

#### **Parameters**

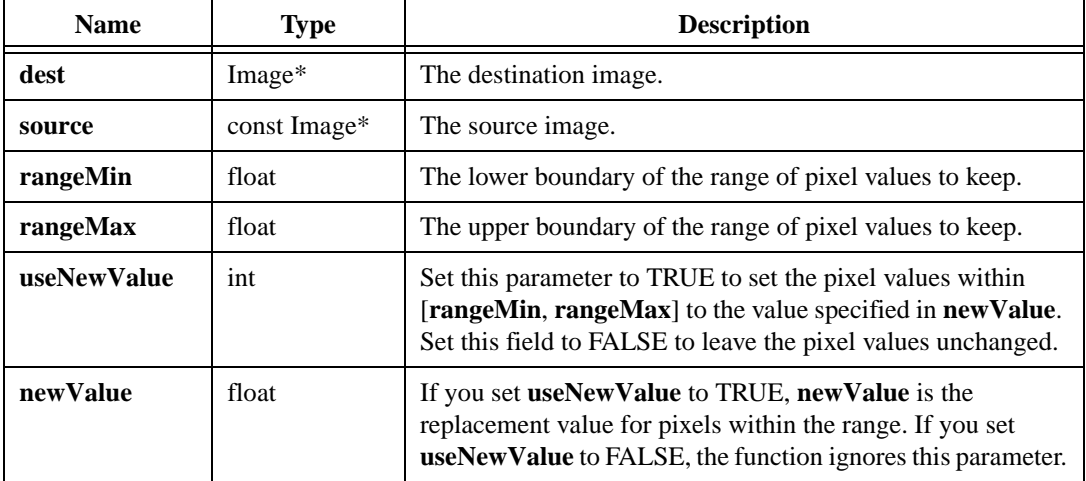

#### **Return Value**

# **Binary Processing**

This chapter describes the Binary Processing functions in IMAQ Vision for LabWindows/CVI. Use Binary Processing functions on binary and labeled images for applications in which the size, number, or shape of the objects in the image are important. Binary images have only two pixel values, unless you label the image.

### $\mathbb{N}$

**Note** Apply a threshold to a grayscale image to make an image binary. For more information about thresholding an image, see imaqThreshold() in Chapter [10](#page-192-0), *[Grayscale Processing](#page-192-1)*.

# **Binary Processing Function Panels**

Table [11-1](#page-218-0) lists the Binary Processing functions in a tree structure. The functions in the Binary Processing class are grouped according to the types of operations they perform. The first-level heading in the tree is the name of the class. The second-level headings are names of function subclasses. The third-level headings are names of individual function panels. Each Binary Processing function panel represents one function.

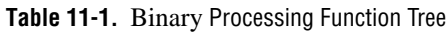

<span id="page-218-0"></span>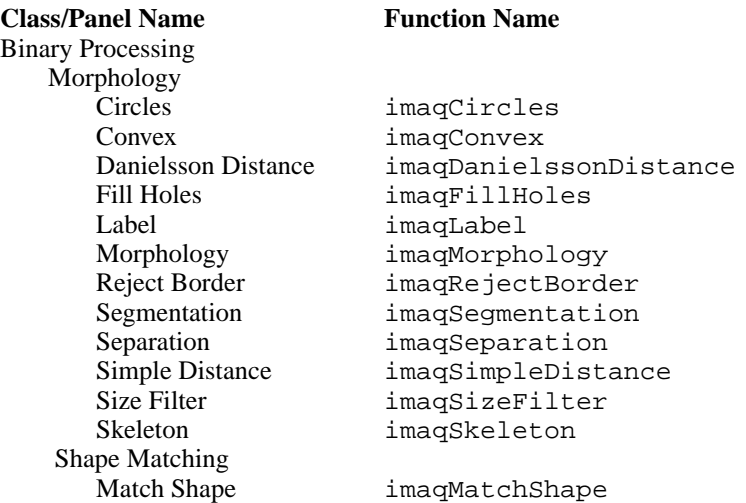

**11**

**Table 11-1.** Binary Processing Function Tree (Continued)

#### Blob Analysis Calculate Coefficient imaqCalcCoeff Get Particle Information imaqGetParticleInfo Particle Filter imaqParticleFilter<br>Select Particles imagSelect Particle imaqSelectParticles

# **Subclass Descriptions**

Binary Processing subclass descriptions are as follows:

- Morphology functions allow you to apply standard morphological transformations. For a description of many of these transformations, see the *IMAQ Vision User Manual*.
- Shape Matching functions allow you to find shapes in an image.
- Blob Analysis functions allow you to calculate information about particles (or blobs) in an image and select particles using the information.

### **imaqCalcCoeff**

#### **Usage**

```
int = imaqCalcCoeff(const Image* image, const ParticleReport* report, 
                           MeasurementValue parameter, float* coefficient)
```
#### **Purpose**

Returns a coefficient associated with a particle. Call imagGetParticleInfo() before calling imaqCalcCoeff() to get the particle reports you need to pass to this function.

#### **Image Type Supported**

IMAQ\_IMAGE\_U8

#### **Parameters**

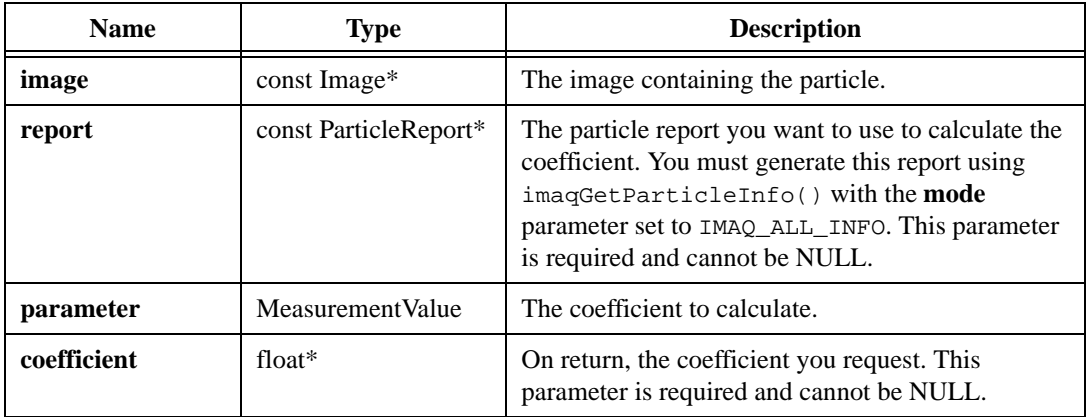

#### **Parameter Discussion**

**parameter**—The following options are valid:

- IMAQ\_AREA—Surface area of the particle in pixels.
- IMAQ\_AREA\_CALIBRATED—Surface area of the particle in calibrated units.
- IMAQ NUM HOLES—Number of holes in the particle.
- IMAQ AREA OF HOLES—Surface area of the holes in calibrated units.
- IMAQ\_TOTAL\_AREA—Total surface area (holes and particle) in calibrated units.
- IMAQ IMAGE AREA—Surface area of the entire image in calibrated units.
- IMAQ\_TOTAL\_TO\_IMAGE—Ratio, expressed as a percent, of the total surface area (holes and particle) in relation to the image.
- IMAQ\_PARTICLE\_TO\_IMAGE—Ratio, expressed as a percent, of the surface area of a particle in relation to the image area.
- IMAO CENTER MASS X—X-coordinate of the center of gravity.
- IMAQ\_CENTER\_MASS\_Y—Y-coordinate of the center of gravity.
- IMAQ LEFT\_COLUMN—Left edge of the bounding rectangle.
- IMAQ\_TOP\_ROW—Top edge of the bounding rectangle.
- IMAQ\_RIGHT\_COLUMN—Right edge of the bounding rectangle.
- IMAQ BOTTOM ROW—Bottom edge of the bounding rectangle.
- IMAO WIDTH—Width of bounding rectangle in calibrated units.
- IMAQ\_HEIGHT—Height of bounding rectangle in calibrated units.
- IMAQ\_MAX\_SEGMENT\_LENGTH—Length of longest horizontal line segment.
- IMAO MAX SEGMENT LEFT COLUMN—Leftmost x-coordinate of longest horizontal line segment.
- IMAQ\_MAX\_SEGMENT\_TOP\_ROW—Y-coordinate of longest horizontal line segment.
- IMAQ\_PERIMETER—Outer perimeter of the particle.
- IMAO PERIMETER OF HOLES—Perimeter of all holes within the particle.
- IMAQ\_SIGMA\_X—Sum of the particle pixels on the x-axis.
- IMAQ\_SIGMA\_Y—Sum of the particle pixels on the y-axis.
- IMAO SIGMA XX—Sum of the particle pixels on the x-axis squared.
- IMAQ\_SIGMA\_YY—Sum of the particle pixels on the y-axis squared.
- IMAQ\_SIGMA\_XY—Sum of the particle pixels on the x-axis and y-axis.
- **IMAQ\_PROJ\_X—Projection corrected in X.**
- IMAQ\_PROJ\_Y—Projection corrected in Y.
- IMAQ\_INERTIA\_XX—Inertia matrix coefficient in XX.
- IMAO INERTIA YY—Inertia matrix coefficient in YY.
- IMAQ INERTIA XY—Inertia matrix coefficient in XY.
- IMAQ MEAN H—Mean length of horizontal segments.
- IMAQ\_MEAN\_V—Mean length of vertical segments.
- IMAQ MAX INTERCEPT—Length of longest segment of the convex hull.
- IMAQ MEAN\_INTERCEPT—Mean length of the chords in a particle perpendicular to its max intercept.
- IMAQ\_ORIENTATION—Direction of the longest segment.
- IMAQ EQUIV ELLIPSE MINOR—Total length of the axis of the ellipse having the same area as the particle and a major axis equal to half the max intercept.
- IMAQ\_ELLIPSE\_MAJOR—Total length of the major axis having the same area and perimeter as the particle in calibrated units.
- IMAO ELLIPSE MINOR—Total length of the minor axis having the same area and perimeter as the particle in calibrated units.
- IMAQ\_ELLIPSE\_RATIO—Fraction of the major axis to the minor axis.
- IMAQ RECT LONG SIDE—Length of the long side of a rectangle having the same area and perimeter as the particle in calibrated units.
- IMAQ\_RECT\_SHORT\_SIDE—Length of the short side of a rectangle having the same area and perimeter as the particle in calibrated units.
- IMAQ\_RECT\_RATIO—Ratio of rectangle long side to rectangle short side.
- IMAQ ELONGATION—Max intercept/mean perpendicular intercept.
- IMAQ\_COMPACTNESS—Particle area/(height  $\times$  width).
- IMAQ\_HEYWOOD—Particle perimeter/perimeter of the circle having the same area as the particle.
- IMAQ\_TYPE\_FACTOR—A complex factor relating the surface area to the moment of inertia.
- IMAO HYDRAULIC—Particle area/particle perimeter.
- IMAQ\_WADDLE\_DISK—Diameter of the disk having the same area as the particle in user units.
- IMAQ DIAGONAL—Diagonal of an equivalent rectangle in user units.

#### **Return Value**

### **imaqCircles**

#### **Usage**

```
CircleReport* = imaqCircles(Image* dest, const Image* source, float 
                          minRadius, float maxRadius, int* numCircles)
```
#### **Purpose**

Separates overlapping circular objects and classifies them depending on their radii. This function also draws the detected circles into the destination image.

#### **Image Types Supported**

IMAQ\_IMAGE\_U8

#### **Parameters**

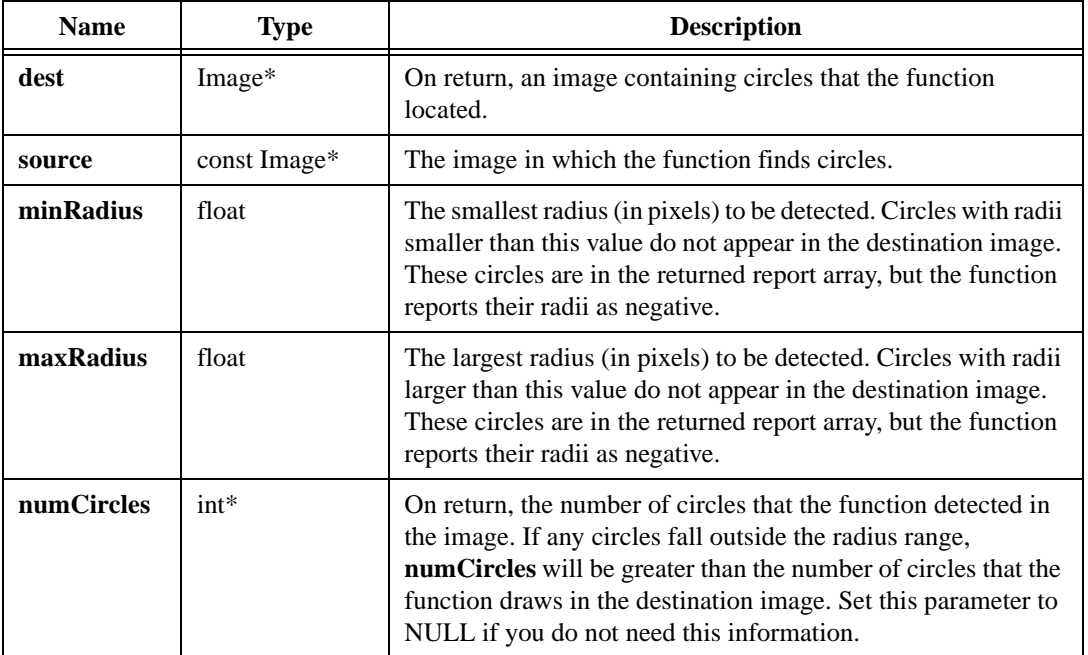

#### **Return Value**

**CircleReport\***—On success, this function returns an array of structures containing information about each of the found circles. Each CircleReport structure consists of the following elements:

- center—The coordinate point of the center of the circle.
- radius—The radius of the circle, in pixels. If the radius of the circle is not within the given range, this value is negative.
- area—The area of the circle, in pixels.

On failure, this function returns NULL. To get extended error information, call imaqGetLastError(). When you are finished with the array, dispose of it by calling imaqDispose().

### **imaqConvex**

#### **Usage**

int = imaqConvex(Image\* dest, const Image\* source)

#### **Purpose**

Computes the convex envelope for each labeled particle in the source image. If the source image contains more than one particle, you must label each particle with imaqLabel() before calling this function.

#### **Image Types Supported**

IMAQ\_IMAGE\_U8, IMAQ\_IMAGE\_I16

#### **Parameters**

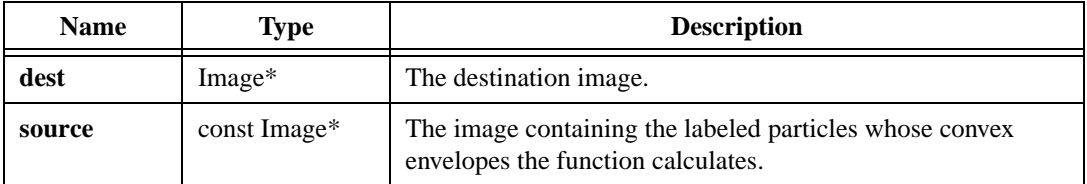

#### **Return Value**

### **imaqDanielssonDistance**

#### **Usage**

```
int = imaqDanielssonDistance(Image* dest, Image* source)
```
#### **Purpose**

Creates a very accurate distance map based on the Danielsson distance algorithm. The function encodes the pixel value of a particle as a function of the distance of the pixel from the particle perimeter. For a faster but less precise algorithm, use imaqSimpleDistance().

#### **Image Type Supported**

IMAQ\_IMAGE\_U8

#### **Parameters**

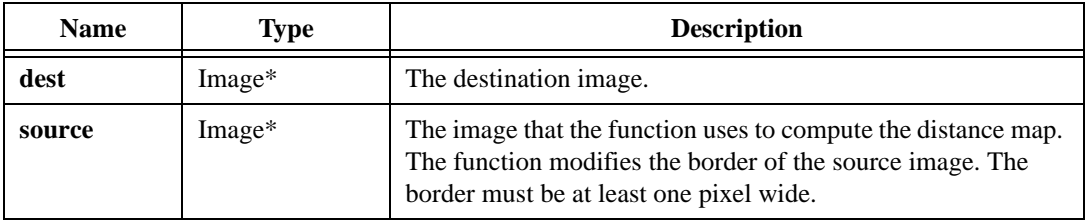

#### **Return Value**

### **imaqFillHoles**

#### **Usage**

int = imaqFillHoles(Image\* dest, const Image\* source, int connectivity8)

#### **Purpose**

Fills holes in particles. The function fills the holes with a pixel value of 1. The function does not fill areas touching the edge of the image that appear to be holes because these areas could be either holes or areas of concavity.

#### **Image Type Supported**

IMAQ\_IMAGE\_U8

#### **Parameters**

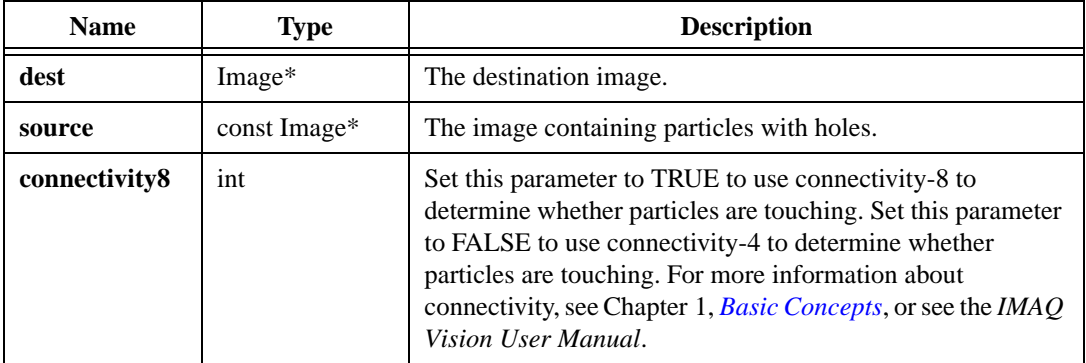

#### **Return Value**

### **imaqGetParticleInfo**

#### **Usage**

```
ParticleReport* = imaqGetParticleInfo(Image* image, int connectivity8, 
                           ParticleInfoMode mode, int* reportCount)
```
#### **Purpose**

Calculates various measurements of particles in a binary image.

#### **Image Type Supported**

IMAQ\_IMAGE\_U8

#### **Parameters**

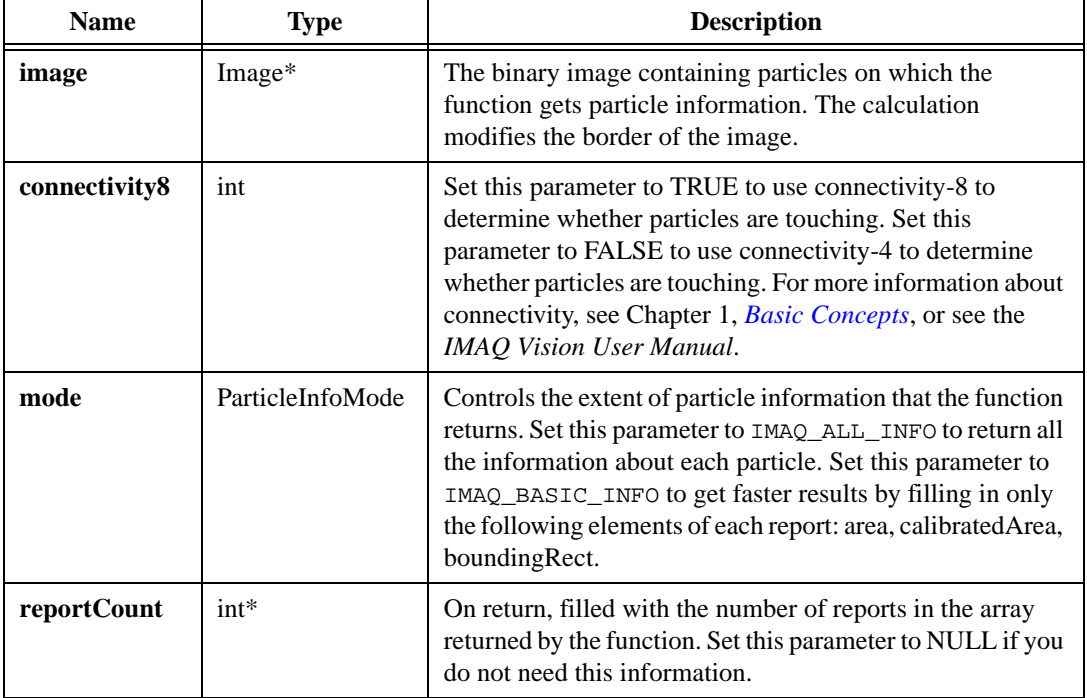

#### **Return Value**

**ParticleReport\***—On success, this function returns a pointer to an array of reports about the particles in the image. Each report consists of the following elements:

- area—The number of pixels in the particle.
- calibratedArea—The size of the particle, calibrated to the calibration information of the image.
- perimeter—The length of the perimeter, calibrated to the calibration information of the image.
- numHoles—The number of holes in the particle.
- areaOfHoles—The total surface area, in pixels, of all the holes in a particle.
- perimeterOfHoles—The length of the perimeter of all the holes in the particle calibrated to the calibration information of the image.
- bounding Rect—The smallest rectangle that encloses the particle.
- sigmax—The sum of the particle pixels on the x-axis.
- sigmaY—The sum of the particle pixels on the y-axis.
- sigmaXX—The sum of the particle pixels on the x-axis squared.
- sigmaYY—The sum of the particle pixels on the y-axis squared.
- sigmaXY—The sum of the particle pixels on the x-axis and y-axis.
- longest Length—The length, in pixels, of the longest segment in the convex hull of the particle.
- longestPoint—The location of the leftmost pixel of the longest segment in the particle.
- projectionX—Equals half of the sum of the horizontal segments in a particle that do not overlap another adjacent horizontal segment.
- projectionY—Equals half of the sum of the vertical segments in a particle that do not overlap another adjacent vertical segment.

On failure, this function returns NULL. To get extended error information, call imaqGetLastError(). When you are finished with this data, dispose of the array by calling imaqDispose().

### **imaqLabel**

#### **Usage**

```
int = imaqLabel(Image* dest, Image* source, int connectivity8, int* 
                           particleCount)
```
#### **Purpose**

Labels the particles in a binary image by applying a unique value to all pixels within a particle. This value is encoded in 8 or 16 bits, depending on the image type. The function can label 255 particles in an 8-bit image and 65,535 particles in a 16-bit image.

#### **Image Types Supported**

IMAQ\_IMAGE\_U8, IMAQ\_IMAGE\_I16

#### **Parameters**

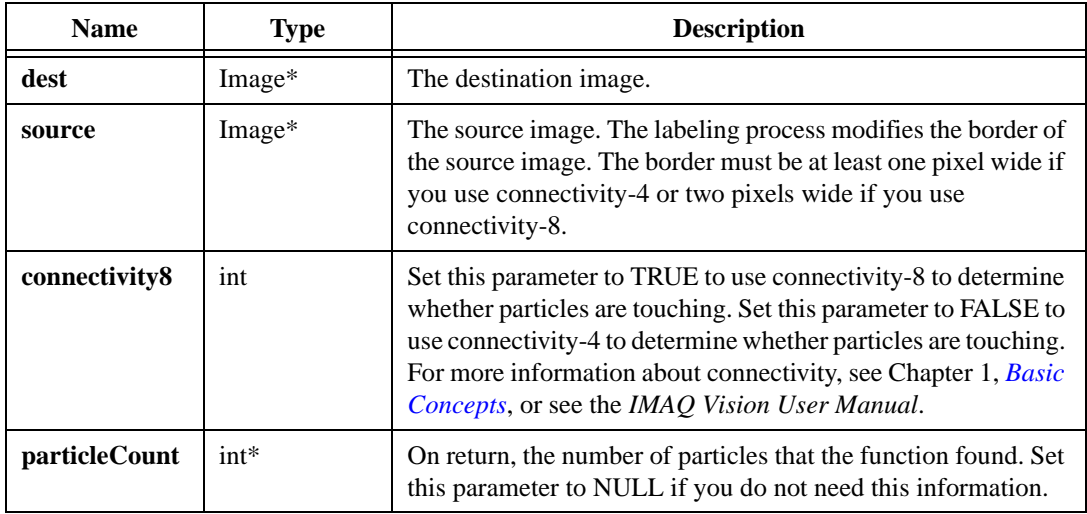

#### **Return Value**

### **imaqMatchShape**

#### **Usage**

```
ShapeReport* = imaqMatchShape(Image* dest, const Image* source, const Image* 
                           templateImage, int scaleInvariant, int 
                           connectivity8, double tolerance, int* numMatches)
```
#### **Purpose**

Finds a shape in an image. In most cases, use imaqMatchPattern() instead of this function. For information about when to use this function, see the *IMAQ Vision User Manual*.

#### **Image Type Supported**

IMAQ\_IMAGE\_U8

#### **Parameters**

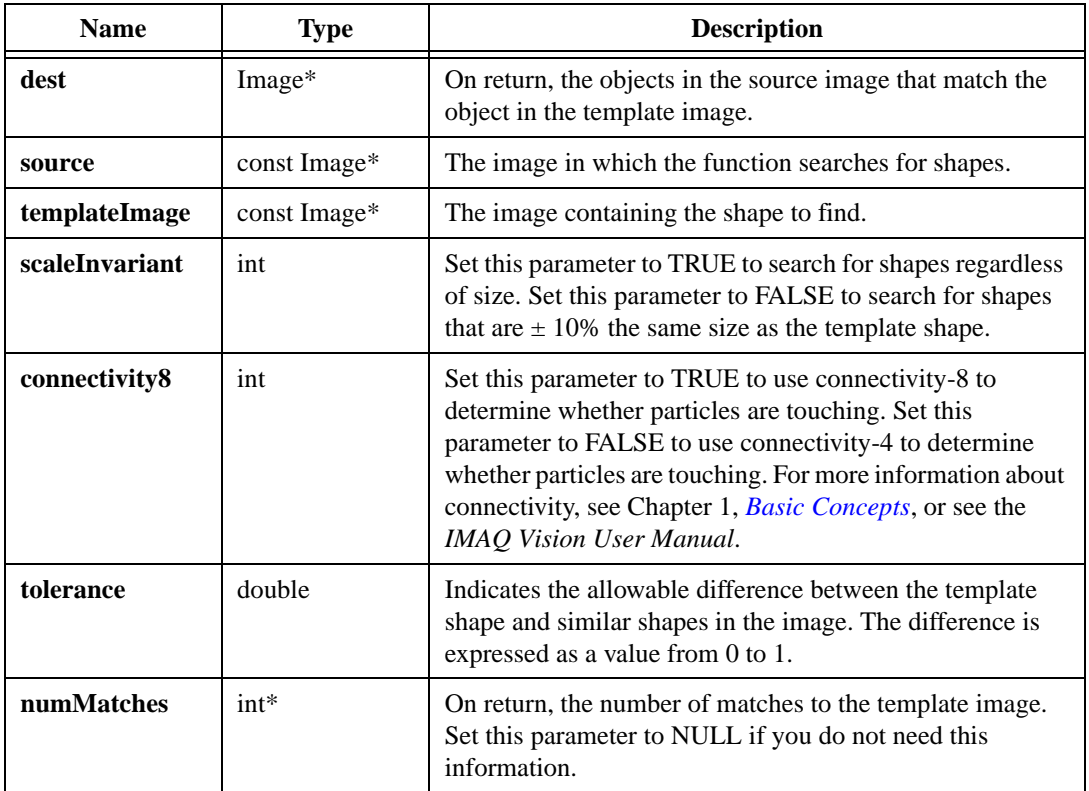

#### **Return Value**

**ShapeReport\***—On success, this function returns an array of reports describing the matches to the given template shape. ShapeReport contains the following elements:

- coordinates—A Rect that contains the bounding rectangle of the object.
- centroid—A Point containing the coordinate location of the centroid of the object.
- size—The size (in pixels) of the object.
- score—A value ranging between 1 and 1,000 that specifies how similar the object in the image is to the template. A score of 1,000 indicates a perfect match.

On failure, this function returns NULL. To get extended error information, call imaqGetLastError(). When you are finished with the array, dispose of it by calling imaqDispose().

### **imaqMorphology**

#### **Usage**

```
int = imaqMorphology(Image* dest, Image* source, MorphologyMethod method, 
                           const StructuringElement* structuringElement)
```
#### **Purpose**

Applies morphological transformations to binary images.

#### **Image Type Supported**

IMAQ\_IMAGE\_U8

#### **Parameters**

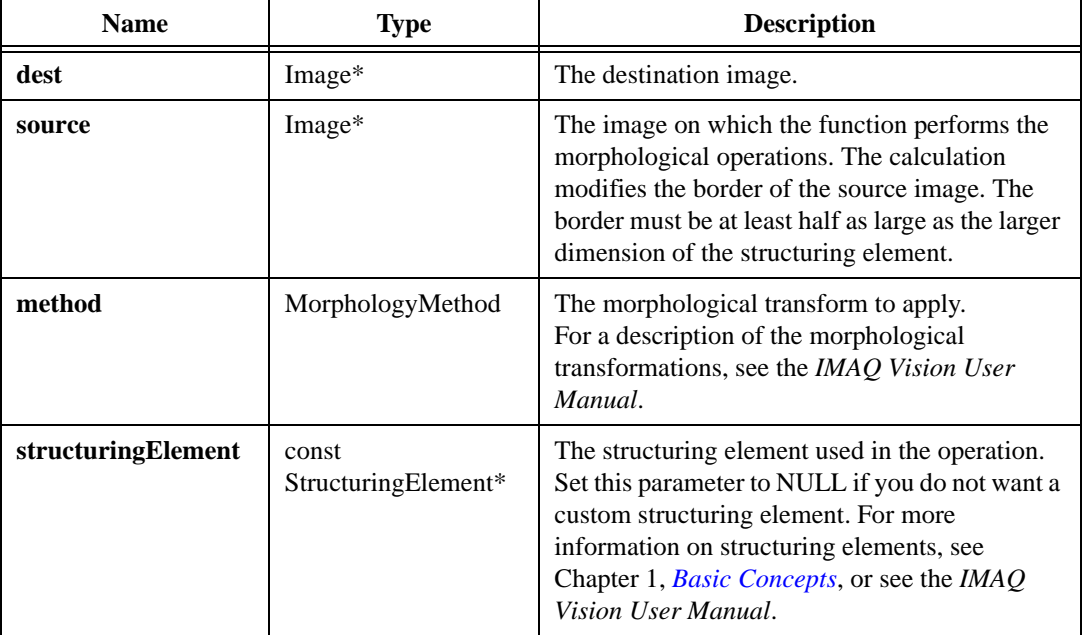

#### **Parameter Discussion**

**method**—The following operations are valid: IMAQ\_AUTOM, IMAQ\_CLOSE, IMAQ\_DILATE, IMAQ\_ERODE, IMAQ\_GRADIENT, IMAQ\_GRADIENTOUT, IMAQ\_GRADIENTIN, IMAQ\_HITMISS, IMAQ\_OPEN, IMAQ\_PCLOSE, IMAQ\_POPEN, IMAQ\_THICK, IMAQ\_THIN.

**structuringElement**—A StructuringElement consists of the following elements:

- matrixCols—Number of columns in the matrix.
- matrixRows—Number of rows in the matrix.
- hexa—Set this field to TRUE if you specify a hexagonal structuring element in kernel. Set this field to FALSE if you specify a square structuring element in kernel.
- kernel—The values of the structuring element. Specify these values in order from the top-left of the kernel to the bottom-right of the kernel. For example, to set up the  $3 \times 3$ kernel.

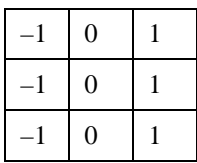

called myStructuringElement, use the following syntax:

```
myStructuringElement.matrixCols = 3
myStructuringElement.matrixRows = 3
myStructuringElement.hexa = FALSE
myStructuringElement.kernel = malloc(9 * sizeof(int))myStructuringElement.kernel[0] = –1
myStructuringElement.kernel[1] = 0
myStructuringElement.kernel[2] = 1
myStructuringElement.kernel[3] = –1
myStructuringElement.kernel[4] = 0
myStructuringElement.kernel[5] = 1
myStructuringElement.kernel[6] = –1
myStructuringElement.kernel[7] = 0
myStructuringElement.kernel[8] = 1
```
#### **Return Value**

### **imaqParticleFilter**

#### **Usage**

```
int = imaqParticleFilter(Image* dest, Image* source, const 
                           ParticleFilterCriteria* criteria, int 
                           criteriaCount, int keepMatches, int 
                           connectivity8)
```
#### **Purpose**

Filters particles based on their morphological measurements.

#### **Parameters**

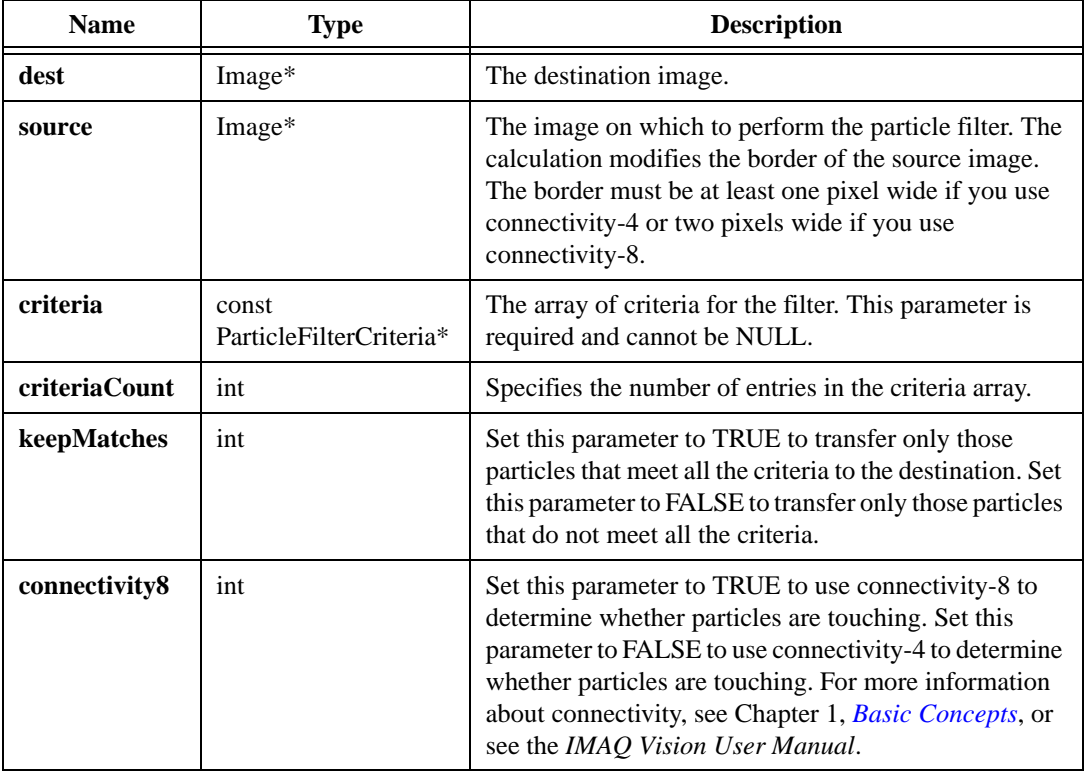

#### **Parameter Discussion**

**criteria**—Each element in a criteria array consists of the following:

- parameter—The morphological measurement that the function uses for filtering. The following measurements are valid:
	- IMAQ\_AREA—Surface area of the particle in pixels.
	- IMAQ\_AREA\_CALIBRATED—Surface area of the particle in calibrated units.
	- IMAO NUM HOLES—Number of holes in the particle.
	- IMAQ\_AREA\_OF\_HOLES—Surface area of the holes in calibrated units.
	- IMAQ\_TOTAL\_AREA—Total surface area (holes and particle) in calibrated units.
	- IMAQ\_IMAGE\_AREA—Surface area of the entire image in calibrated units.
	- IMAQ\_TOTAL\_TO\_IMAGE—Ratio, expressed as a percent, of the total surface area (holes and particle) in relation to the image area.
	- IMAQ\_PARTICLE\_TO\_IMAGE—Ratio, expressed as a percent, of the surface area of a particle in relation to the image area.
	- $IMAO$  CENTER MASS  $X \rightarrow X$ -coordinate of the center of gravity.
	- IMAQ\_CENTER\_MASS\_Y—Y-coordinate of the center of gravity.
	- IMAQ LEFT COLUMN—Left edge of the bounding rectangle.
	- IMAO TOP ROW—Top edge of the bounding rectangle.
	- IMAQ\_RIGHT\_COLUMN—Right edge of the bounding rectangle.
	- IMAQ\_BOTTOM\_ROW—Bottom edge of bounding rectangle.
	- IMAO WIDTH—Width of bounding rectangle in calibrated units.
	- IMAQ\_HEIGHT—Height of bounding rectangle in calibrated units.
	- IMAQ\_MAX\_SEGMENT\_LENGTH—Length of longest horizontal line segment.
	- IMAQ\_MAX\_SEGMENT\_LEFT\_COLUMN—Leftmost x-coordinate of longest horizontal line segment.
	- IMAQ\_MAX\_SEGMENT\_TOP\_ROW—Y-coordinate of longest horizontal line segment.
	- IMAQ\_PERIMETER—Outer perimeter of the particle.
	- IMAO PERIMETER OF HOLES—Perimeter of all holes within the particle.
	- $IMAO$  SIGMA  $X$ —Sum of the particle pixels on the x-axis.
	- IMAQ\_SIGMA\_Y—Sum of the particle pixels on the y-axis.
	- IMAQ\_SIGMA\_XX—Sum of the particle pixels on the x-axis squared.
	- IMAQ\_SIGMA\_YY—Sum of the particle pixels on the y-axis squared.
	- IMAQ\_SIGMA\_XY—Sum of the particle pixels on the x-axis and y-axis.
	- $IMAO$  PROJ  $X$ —Projection corrected in X.
- IMAQ\_PROJ\_Y—Projection corrected in Y.
- IMAO INERTIA XX—Inertia matrix coefficient in XX.
- IMAQ\_INERTIA\_YY—Inertia matrix coefficient in YY.
- IMAQ\_INERTIA\_XY—Inertia matrix coefficient in XY.
- IMAO MEAN H—Mean length of horizontal segments.
- IMAQ\_MEAN\_V—Mean length of vertical segments.
- IMAQ\_MAX\_INTERCEPT—Length of longest segment of the convex hull.
- IMAQ\_MEAN\_INTERCEPT—Mean length of the chords in an object perpendicular to its max intercept.
- IMAQ\_ORIENTATION—Direction of the longest segment.
- IMAQ EQUIV ELLIPSE MINOR—Total length of the axis of the ellipse having the same area as the particle and a major axis equal to half the max intercept.
- IMAO ELLIPSE MAJOR—Total length of major axis having the same area and perimeter as the particle in calibrated units.
- IMAQ\_ELLIPSE\_MINOR—Total length of minor axis having the same area and perimeter as the particle in calibrated units.
- IMAQ ELLIPSE\_RATIO—Fraction of major axis to minor axis.
- IMAO RECT LONG SIDE—Length of the long side of a rectangle having the same area and perimeter as the particle in calibrated units.
- IMAQ\_RECT\_SHORT\_SIDE—Length of the short side of a rectangle having the same area and perimeter as the particle in calibrated units.
- IMAQ\_RECT\_RATIO—Ratio of rectangle long side to rectangle short side.
- IMAQ\_ELONGATION—Max intercept / mean perpendicular intercept.
- $IMAQ$ \_COMPACTNESS—Particle area / (height  $\times$  width).
- IMAQ\_HEYWOOD—Particle perimeter / perimeter of the circle having the same area as the particle.
- IMAO TYPE FACTOR—A complex factor relating the surface area to the moment of inertia.
- IMAQ\_HYDRAULIC—Particle area / particle perimeter.
- IMAQ\_WADDLE\_DISK—Diameter of the disk having the same area as the particle in user units.
- IMAO DIAGONAL—Diagonal of an equivalent rectangle in user units.
- lower—The lower bound of the criteria range.
- upper—The upper bound of the criteria range.

• exclude—Set this element to TRUE to indicate that a match occurs when the value is outside the criteria range. Set this element to FALSE to indicate that a match occurs when the value is inside the criteria range.

#### **Return Value**

### **imaqRejectBorder**

#### **Usage**

int = imaqRejectBorder(Image\* dest, Image\* source, int connectivity8)

#### **Purpose**

Eliminates particles touching the border of the image.

#### **Image Type Supported**

IMAQ\_IMAGE\_U8

#### **Parameters**

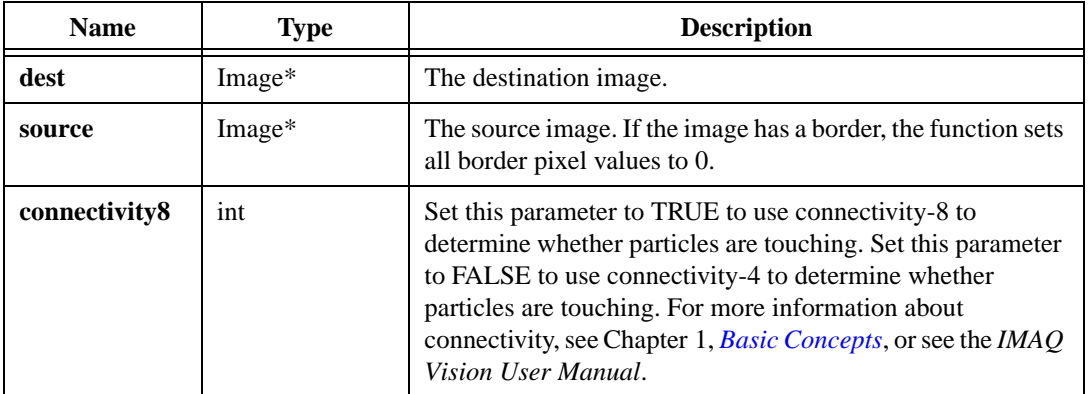

#### **Return Value**

### **imaqSegmentation**

#### **Usage**

int = imaqSegmentation(Image\* dest, Image\* source)

#### **Purpose**

Calculates zones of influence around particles in a labeled image. The function finds the nearest particle of each pixel in the source image and sets the pixel value to the labeled value of that particle. Before calling imaqSegmentation(), you must label the particles with imaqLabel().

#### **Image Types Supported**

IMAQ\_IMAGE\_U8, IMAQ\_IMAGE\_I16

#### **Parameters**

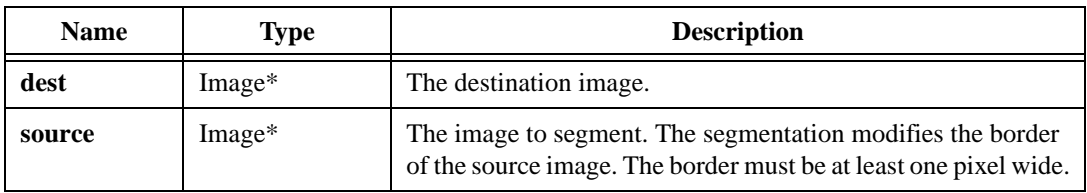

#### **Return Value**

### **imaqSelectParticles**

#### **Usage**

```
ParticleReport* = imaqSelectParticles(const Image* image, const 
                           ParticleReport* reports, int* reportCount, int 
                           rejectBorder, const SelectParticleCriteria* 
                           criteria, int* criteriaCount)
```
#### **Purpose**

Filters an array of particle reports based on criteria ranges. Call imaqGetParticleInfo() before calling imaqSelectParticle().

#### **Image Type Supported**

IMAQ\_IMAGE\_U8

#### **Parameters**

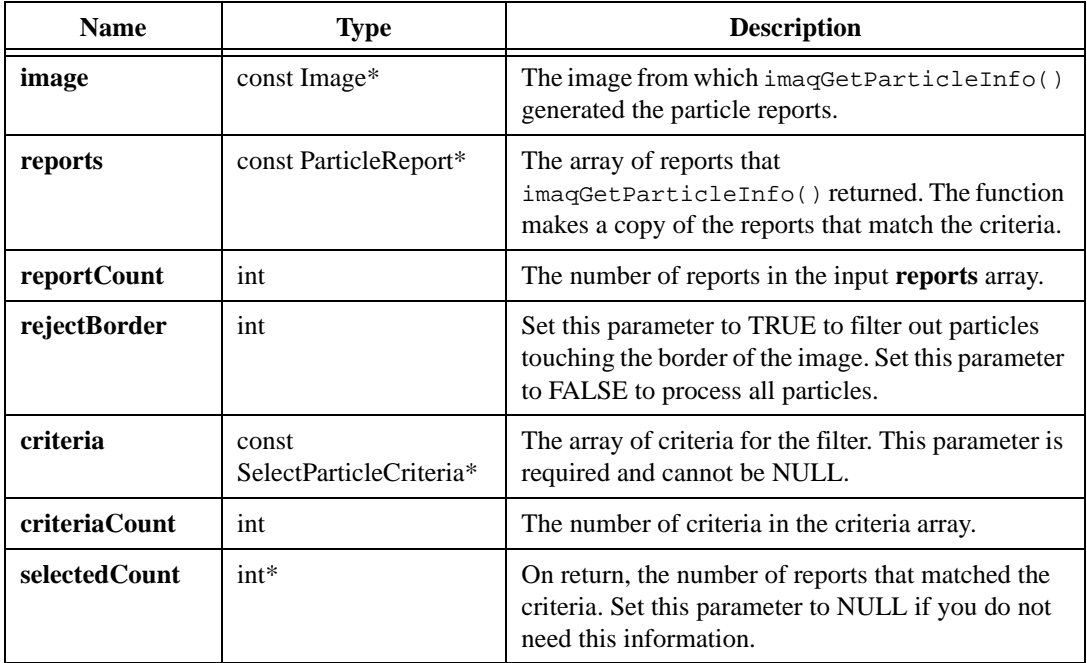

#### **Parameter Discussion**

**criteria**—Each SelectParticleCriteria structure consists of the following elements:

- parameter—The morphological measurement that the function uses for filtering. The following measurements are valid. If you set the mode of  $imagGetParticleInfo()$  to IMAQ\_BASIC\_INFO, the criteria array must contain only the values denoted as *basic*.
	- IMAQ\_AREA—Surface area of the particle in pixels (basic).
	- IMAQ\_AREA\_CALIBRATED—Surface area of the particle in calibrated units (basic).
	- IMAO NUM HOLES—Number of holes in the particle.
	- IMAQ\_AREA\_OF\_HOLES—Surface area of the holes in calibrated units.
	- IMAQ\_LEFT\_COLUMN—Left edge of the bounding rectangle (basic).
	- IMAO TOP ROW—Top edge of the bounding rectangle (basic).
	- IMAQ\_RIGHT\_COLUMN—Right edge of the bounding rectangle (basic).
	- IMAQ\_BOTTOM\_ROW—Bottom edge of the bounding rectangle (basic).
	- IMAO MAX SEGMENT LENGTH—Length of longest horizontal line segment.
	- IMAQ\_MAX\_SEGMENT\_LEFT\_COLUMN—Leftmost x-coordinate of longest horizontal line segment.
	- IMAQ\_MAX\_SEGMENT\_TOP\_ROW—Y-coordinate of longest horizontal line segment.
	- IMAO PERIMETER—Outer perimeter of the particle.
	- IMAQ\_PERIMETER\_OF\_HOLES—Perimeter of all holes.
	- IMAQ\_SIGMA\_X—Sum of the particle pixels on the x-axis.
	- IMAO SIGMA Y—Sum of the particle pixels on the y-axis.
	- IMAQ\_SIGMA\_XX—Sum of the particle pixels on the x-axis squared.
	- IMAQ\_SIGMA\_YY—Sum of the particle pixels on the y-axis squared.
	- IMAQ\_SIGMA\_XY—Sum of the particle pixels on the x-axis and y-axis.
	- IMAQ\_PROJ\_X—Projection corrected in x.
	- IMAQ\_PROJ\_Y—Projection corrected in y.
- lower—The lower boundary of the criteria range
- upper—The upper boundary of the criteria range.

#### **Return Value**

**ParticleReport\***—On success, this function returns an array of the input reports that match the filtration criteria. On failure, this function returns NULL. To get extended error information, call imagGetLastError(). When you are finished with this information, dispose of it by calling imaqDispose(). For more information on the ParticleReport structure, see imaqGetParticleInfo().

### **imaqSeparation**

#### **Usage**

```
int = imaqSeparation(Image* dest, Image* source, int erosions, const 
                           StructuringElement* structuringElement)
```
#### **Purpose**

Separates touching particles by eroding the image to remove small isthmuses between the particles. After performing the erosion, the algorithm reconstructs the image.

#### **Image Type Supported**

IMAQ\_IMAGE\_U8

#### **Parameters**

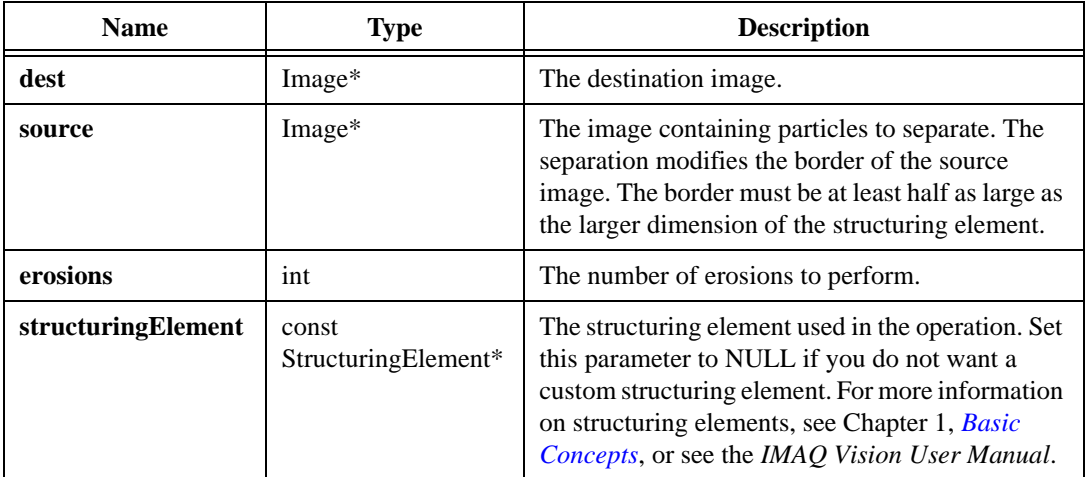

#### **Parameter Discussion**

**structuringElement**—A StructuringElement consists of the following elements:

- matrixCols—Number of columns in the matrix.
- matrixRows—Number of rows in the matrix.
- hexa—Set this field to TRUE if you specify a hexagonal structuring element in kernel. Set this field to FALSE if you specify a square structuring element in kernel.

• kernel—The values of the structuring element. Specify these values in order from the top-left of the kernel to the bottom-right of the kernel. For example, to set up the  $3 \times 3$ kernel.

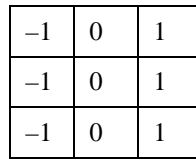

called myStructuringElement, use the following syntax:

```
myStructuringElement.matrixCols = 3
myStructuringElement.matrixRows = 3
myStructuringElement.hexa = FALSE
myStructuringElement.kernel = malloc(9 * sizeof(int))
myStructuringElement.kernel[0] = –1
myStructuringElement.kernel[1] = 0
myStructuringElement.kernel[2] = 1
myStructuringElement.kernel[3] = –1
myStructuringElement.kernel[4] = 0
myStructuringElement.kernel[5] = 1
myStructuringElement.kernel[6] = –1
myStructuringElement.kernel[7] = 0
myStructuringElement.kernel[8] = 1
```
#### **Return Value**

### **imaqSimpleDistance**

#### **Usage**

```
int = imaqSimpleDistance(Image* dest, Image* source, const 
                           StructuringElement* structuringElement)
```
#### **Purpose**

Creates a distance map. The function encodes the pixel value of a particle as a function of the distance of the pixel from the particle border. For a more precise but slower algorithm, use imaqDanielssonDistance().

#### **Image Type Supported**

IMAQ\_IMAGE\_U8

#### **Parameters**

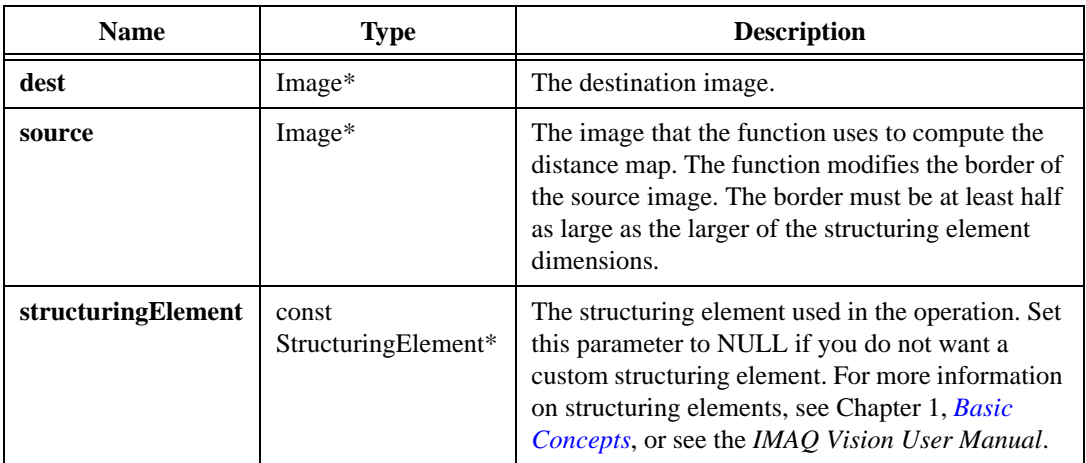

#### **Parameter Discussion**

**structuringElement**—A StructuringElement consists of the following elements:

- matrixCols—Number of columns in the matrix.
- matrixRows—Number of rows in the matrix.
- hexa—Set this field to TRUE if you specify a hexagonal structuring element in kernel. Set this field to FALSE if you specify a square structuring element in kernel.

• kernel—The values of the structuring element. Specify these values in order from the top-left of the kernel to the bottom-right of the kernel. For example, to set up the  $3 \times 3$ kernel.

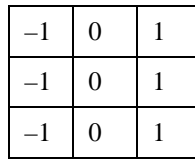

called myStructuringElement, use the following syntax:

```
myStructuringElement.matrixCols = 3
myStructuringElement.matrixRows = 3
myStructuringElement.hexa = FALSE
myStructuringElement.kernel = malloc(9 * sizeof(int))
myStructuringElement.kernel[0] = –1
myStructuringElement.kernel[1] = 0
myStructuringElement.kernel[2] = 1
myStructuringElement.kernel[3] = –1
myStructuringElement.kernel[4] = 0
myStructuringElement.kernel[5] = 1
myStructuringElement.kernel[6] = –1
myStructuringElement.kernel[7] = 0
myStructuringElement.kernel[8] = 1
```
#### **Return Value**

### **imaqSizeFilter**

#### **Usage**

```
int = imaqSizeFilter(Image* dest, Image* source, int connectivity8, int 
                           erosions, SizeType keepSize, const 
                           StructuringElement* structuringElement)
```
#### **Purpose**

Filters particles based on their size. The algorithm erodes the image a specified number of times and either keeps or discards the particles from the original image that remain in the eroded image.

#### **Image Type Supported**

IMAQ\_IMAGE\_U8

#### **Parameters**

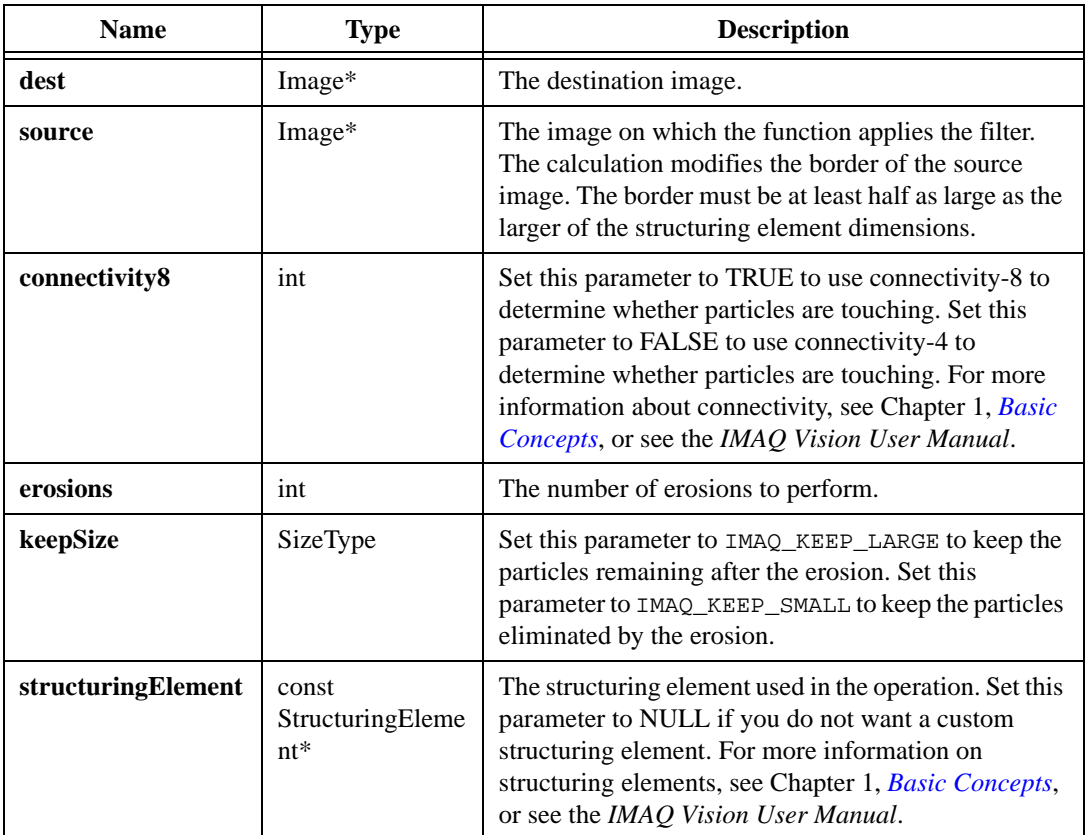

#### **Parameter Discussion**

**structuringElement**—A StructuringElement consists of the following elements:

- matrixCols—Number of columns in the matrix.
- matrixRows—Number of rows in the matrix.
- hexa—Set this field to TRUE if you specify a hexagonal structuring element in kernel. Set this field to FALSE if you specify a square structuring element in kernel.
- kernel—The values of the structuring element. Specify these values in order from the top-left of the kernel to the bottom-right of the kernel. For example, to set up the  $3 \times 3$ kernel.

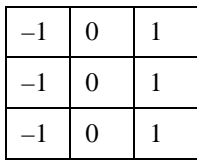

called myStructuringElement, use the following syntax:

```
myStructuringElement.matrixCols = 3
myStructuringElement.matrixRows = 3
myStructuringElement.hexa = FALSE
myStructuringElement.kernel = malloc(9 * sizeof(int))
myStructuringElement.kernel[0] = –1
myStructuringElement.kernel[1] = 0
myStructuringElement.kernel[2] = 1
myStructuringElement.kernel[3] = –1
myStructuringElement.kernel[4] = 0
myStructuringElement.kernel[5] = 1
myStructuringElement.kernel[6] = –1
myStructuringElement.kernel[7] = 0
myStructuringElement.kernel[8] = 1
```
#### **Return Value**

### **imaqSkeleton**

#### **Usage**

int = imaqSkeleton(Image\* dest, Image\* source, SkeletonMethod method)

#### **Purpose**

Calculates the skeleton of the particles inside the image. The skeleton is made up of lines separating the zones of influence in the image.

#### **Image Type Supported**

IMAQ\_IMAGE\_U8

#### **Parameters**

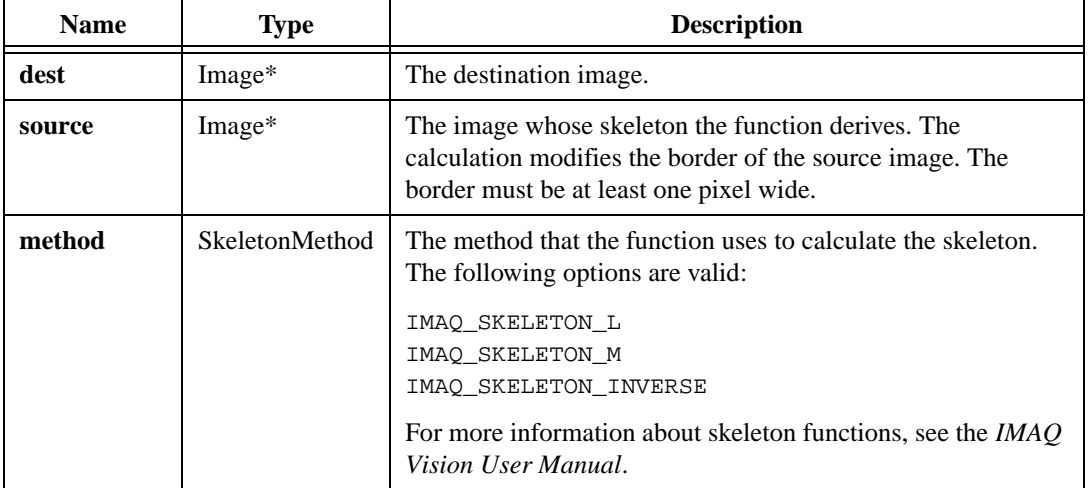

#### **Return Value**

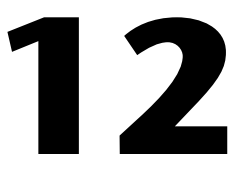

# **Color Processing**

This chapter describes the Color Processing functions in IMAQ Vision for LabWindows/CVI. Color Processing functions allow you to analyze and process color images in different color spaces. Use Color Processing functions with applications in which color information is important. These functions work with color images in the Red, Green, Blue (RGB) domain and the Hue, Saturation, and Luminance (HSL) domain. For more information about color domains, see the *IMAQ Vision User Manual*.

## **Color Processing Function Panels**

Table [12-1](#page-250-0) lists the Color Processing functions in a tree structure. The functions in the Color Processing class are grouped according to the types of operations they perform. The first-level heading in the tree is the name of the class. The second-level headings are names of function subclasses. The third-level headings are names of individual function panels. Each Color Processing function panel represents one function.

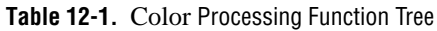

<span id="page-250-0"></span>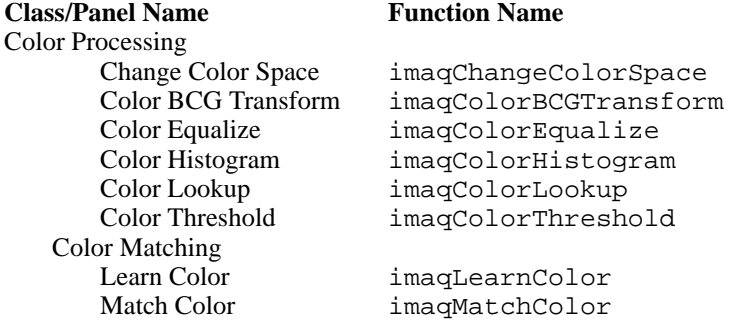

# **Subclass Description**

The Color Processing subclass description is as follows:

• Color Matching functions allow you to learn information about the colors in a template image and compare that information with the colors in other images.

# **Color Spaces**

An RGB or HSL image is a color image coded in three parts. For RGB, these parts are red, green, and blue. For HSL, these parts are hue, saturation, and luminance. A pixel encoded in 32 bits is actually four planes:

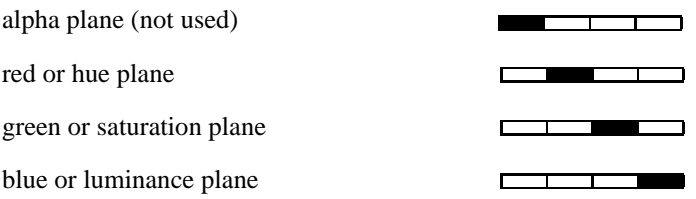

A color image is encoded in memory in either the form RGB or HSL. However, there are a number of other color spaces, such as HSI and HSV. The HSI model is composed as hue, saturation, and intensity. The HSV model is composed as hue, saturation, and value.

To determine the values for hue, saturation, luminance, intensity, or value, a measurement is made from the red, green, and blue components. These extractions are approximate. In effect, a color converted between two of the different color spaces (for instance, RGB to HSL) and then reconverted back to the original color space, does not have exactly the same values as the original image. This difference results from the 8-bit encoding of the image planes, which causes some loss of data.

The following formulas illustrate converting an RGB color value to an HSL color value:

$$
H = \frac{256 \tan^{-1} \left( \frac{\sqrt{3} (G - B)}{2R - G - B} \right)}{2\pi}
$$
  

$$
S = 256 \left( 1 - \frac{3 \min(R, G, B)}{R + G + B} \right)
$$

$$
L = 0.277N + 0.307V + 0.114B
$$

In the HSV and HSI modes, H and S are computed as approximations to the model shown above. V and I are computed as follows:

$$
V = \frac{\max(R, G, B) - \min(R, G, B)}{2}
$$

$$
I = \max(R, G, B)
$$
# **imaqChangeColorSpace**

#### **Usage**

```
Color = imaqChangeColorSpace(const Color* sourceColor, ColorMode 
                           sourceSpace, ColorMode destSpace)
```
#### **Purpose**

Maps the value of a color in one color space into the value of the same color in another color space.

### **Parameters**

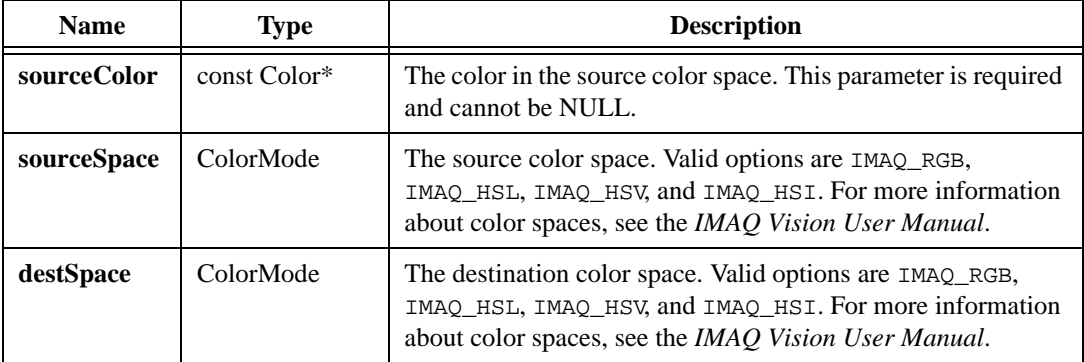

#### **Return Value**

**Color**—On success, this function returns the value of the color in the destination color space. On failure, this function returns black. To get extended error information, call imaqGetLastError().

# **imaqColorBCGTransform**

#### **Usage**

```
int = imaqColorBCGTransform(Image* dest, const Image* source, const 
                           BCGOptions* redOptions, const BCGOptions* 
                           greenOptions, const BCGOptions* blueOptions, 
                           const Image* mask)
```
#### **Purpose**

Applies brightness, contrast, and gamma correction to each plane of a color image.

#### **Image Type Supported**

IMAQ\_IMAGE\_RGB

#### **Parameters**

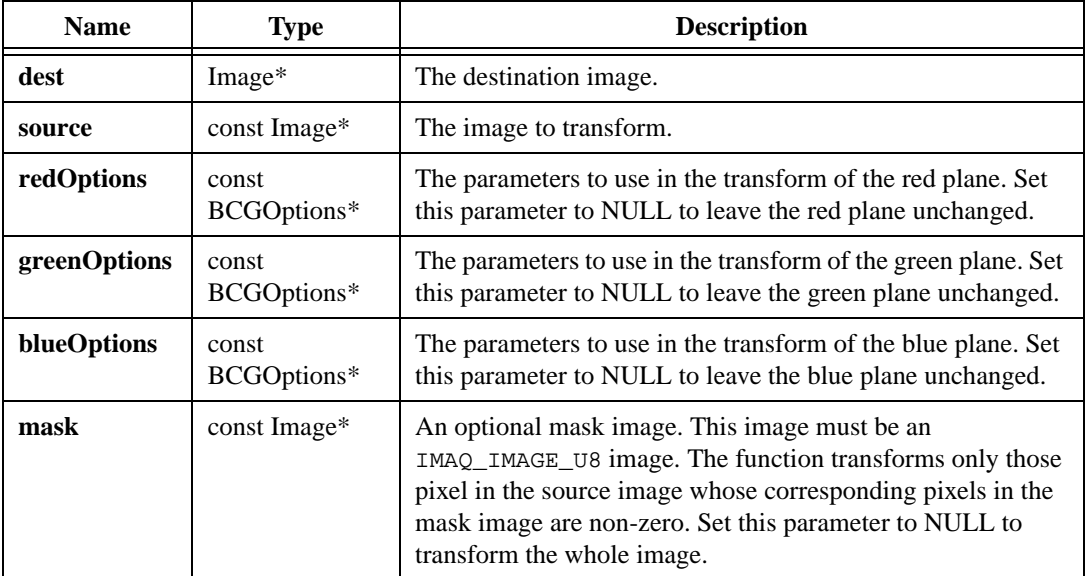

#### **Parameter Discussion**

**redOptions**, **greenOptions**, **blueOptions**—A BCGOptions structure has the following elements:

• brightness—Adjusts the brightness of the image. A value of 128 leaves the brightness unchanged. Values below 128 darken the image, and values above 128 brighten the image.

- contrast—Adjusts the contrast of the image. A value of 45 leaves the contrast unchanged. Values below 45 decrease the contrast, and values above 45 increase the contrast.
- gamma—Performs gamma correction. A value of 1.0 leaves the image unchanged. Values below 1.0 enhance contrast for darker pixel at the expense of the brighter pixels. Values above 1.0 enhance contrast for brighter pixels at the expense of darker pixels.

#### **Return Value**

# **imaqColorEqualize**

#### **Usage**

```
int = imaqColorEqualize(Image* dest, const Image* source, int 
                           colorEqualization)
```
#### **Purpose**

Calculates the histogram of each plane of a color image and redistributes pixel values across the desired range while maintaining pixel value groupings.

#### **Image Types Supported**

IMAQ\_IMAGE\_RGB, IMAQ\_IMAGE\_HSL

#### **Parameters**

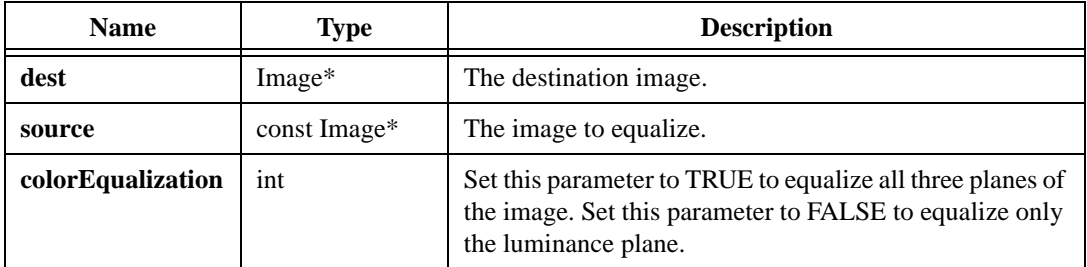

#### **Return Value**

## **imaqColorHistogram**

#### **Usage**

```
ColorHistogramReport* = imaqColorHistogram(Image* image, int numClasses, 
                           ColorMode mode, const Image* mask)
```
#### **Purpose**

Calculates the histogram, or pixel distribution, of a color image.

#### **Image Types Supported**

IMAQ\_IMAGE\_RGB, IMAQ\_IMAGE\_HSL

#### **Parameters**

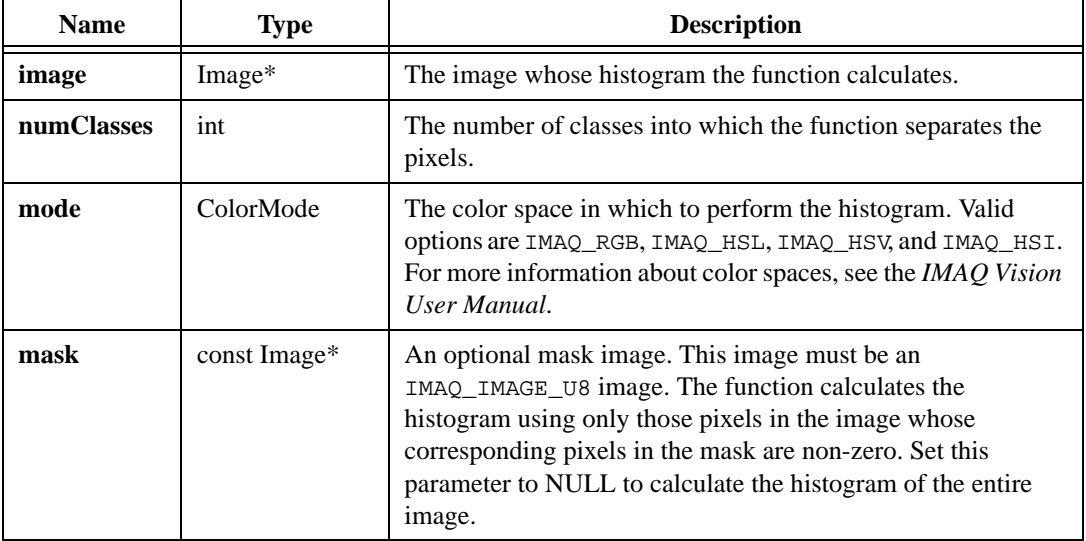

#### **Return Value**

**ColorHistogramReport\***—On success, this function returns a report describing the classification of each plane in a HistogramReport. The ColorHistogramReport structure contains the following elements:

- plane1—The histogram report of the first color plane.
- plane2—The histogram report of the second plane.
- plane3—The histogram report of the third plane.

The data of each plane depends on the **mode** parameter, as follows:

- IMAO  $RGB$ —plane1 is the red plane, plane2 is the green plane, plane3 is the blue plane.
- IMAQ\_HSL—plane1 is the hue plane, plane2 is the saturation plane, plane3 is the luminance plane.
- IMAQ HSV—plane1 is the hue plane, plane2 is the saturation plane, plane3 is the value plane.
- IMAQ\_HSI—plane1 is the hue plane, plane2 is the saturation plane, plane3 is the intensity plane.

Each HistogramReport structure contains the following elements:

- histogram—An array describing the number of pixels that fell into each class.
- histogramCount—The number of elements in the histogram array. The number of elements equals the value you provided in **numClasses**.
- min—The smallest pixel value that the function classified.
- max—The largest pixel value that the function classified.
- start—The smallest pixel value that fell into the first class. The smallest pixel value may be smaller than **min**.
- width—The size of each class.
- mean—The mean value of the pixels that the function classified.
- stdDev—The standard deviation of the pixels that the function classified.
- numPixels—The number of pixels that the function classified. The **mask** and the given **min** and **max** influence this element.

On failure, this function returns NULL. To get extended error information, call imaqGetLastError(). When you are finished with the report, dispose of it by calling imaqDispose().

# **imaqColorLookup**

#### **Usage**

```
int = imaqColorLookup(Image* dest, const Image* source, ColorMode mode, const 
                           Image* mask, const short* plane1, const short* 
                           plane2, const short* plane3)
```
#### **Purpose**

Performs a transformation on an image by replacing each pixel value in a given color plane with the lookup table entry corresponding to that value.

#### **Image Types Supported**

IMAQ\_IMAGE\_RGB, IMAQ\_IMAGE\_HSL

#### **Parameters**

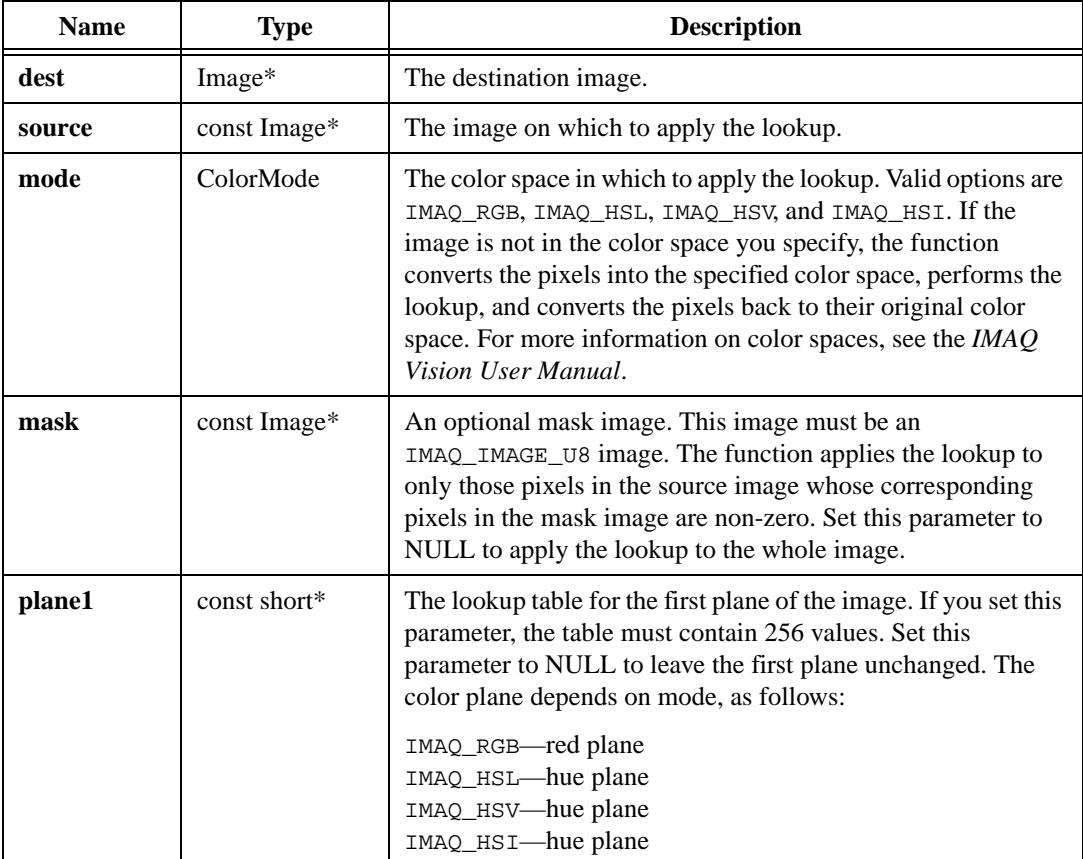

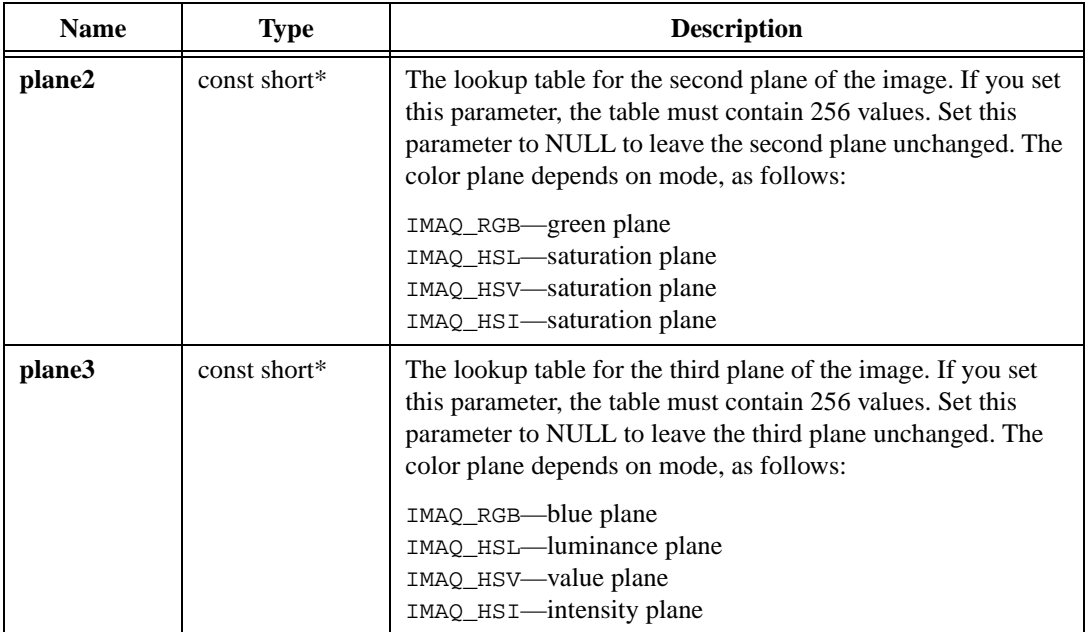

#### **Return Value**

# **imaqColorThreshold**

#### **Usage**

```
int = imaqColorThreshold(Image* dest, const Image* source, int replaceValue, 
                           ColorMode mode, const Range* plane1Range, const 
                           Range* plane2Range, const Range* plane3Range)
```
#### **Purpose**

Thresholds a color image. The function selects a pixel if all three color components fall within the specified range. The function replaces the value of selected pixels with the given replacement value and sets the value of unselected pixels to 0.

#### **Image Types Supported**

IMAQ\_IMAGE\_RGB, IMAQ\_IMAGE\_HSL

#### **Parameters**

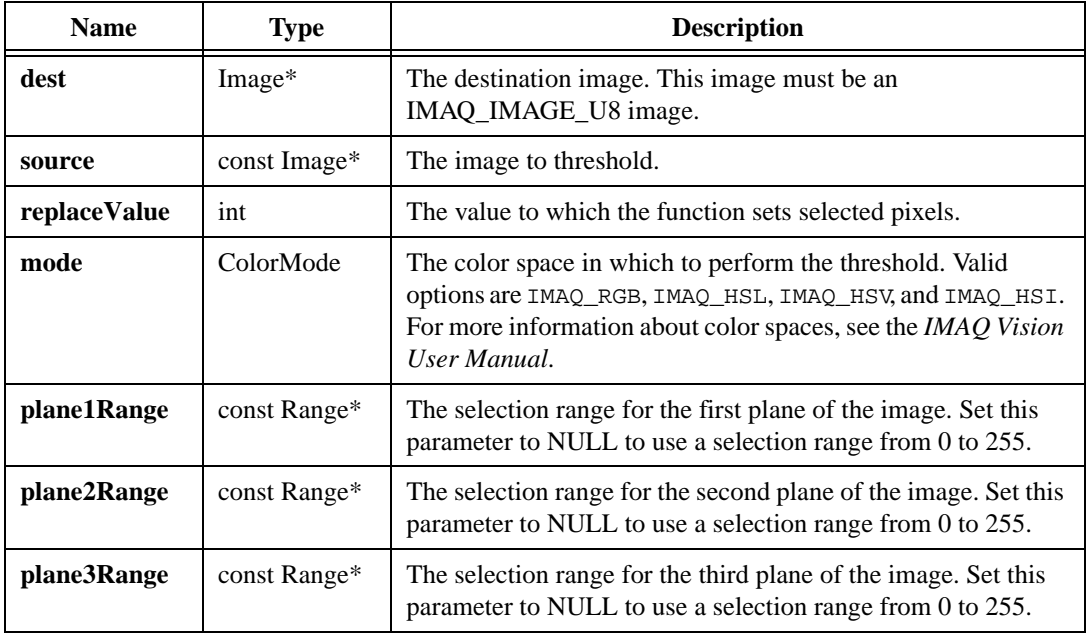

#### **Parameter Discussion**

**plane1Range—**The color plane depends on the **mode**, as follows:

- IMAQ RGB—red plane
- IMAQ\_HSL—hue plane
- IMAQ\_HSV—hue plane
- IMAO HSI—hue plane

**plane2Range**—The color plane depends on the **mode**, as follows:

- IMAQ\_RGB—green plane
- IMAQ\_HSL—saturation plane
- IMAQ\_HSV—saturation plane
- IMAQ\_HSI—saturation plane

**plane3Range—**The color plane depends on the **mode**, as follows:

- IMAQ\_RGB—blue plane
- IMAQ\_HSL—luminance plane
- IMAO HSV—value plane
- IMAQ\_HSI—intensity plane

#### **Return Value**

## **imaqLearnColor**

#### **Usage**

```
ColorInformation* = imageLearnColor(const Image* image, const ROI* roi,ColorComplexity complexity, int saturation)
```
#### **Purpose**

Extracts the color features of an image. Use these features for color matching with imaqMatchColor().

#### **Image Types Supported**

IMAQ\_IMAGE\_RGB, IMAQ\_IMAGE\_HSL

#### **Parameters**

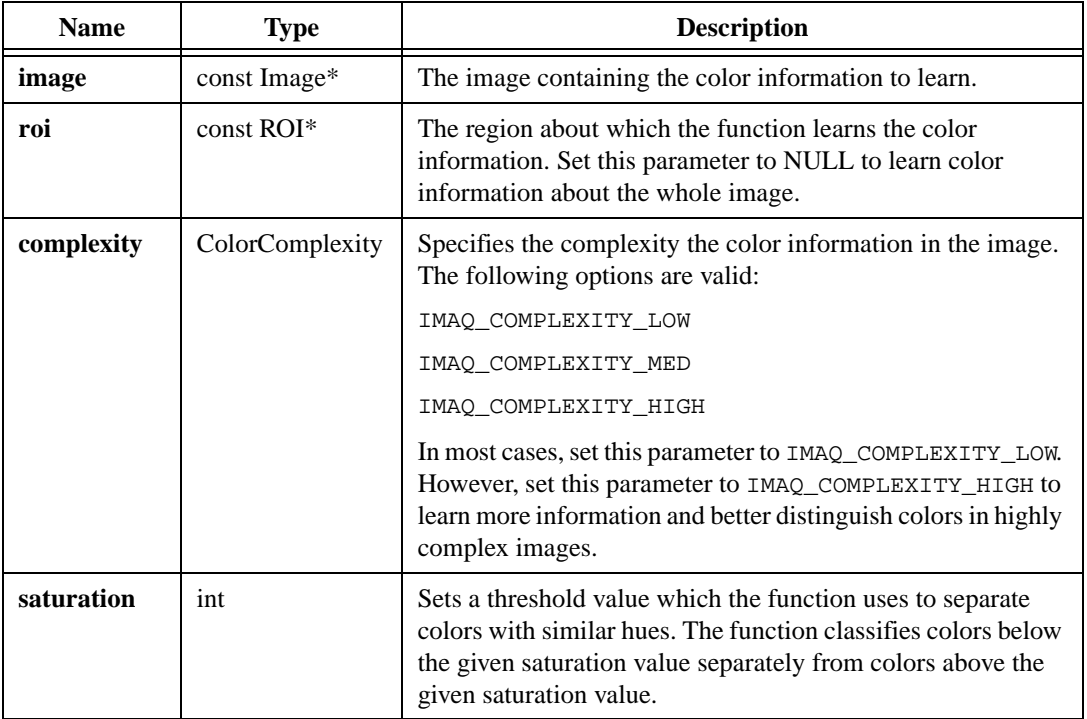

#### **Return Value**

**ColorInformation\***—On success, this function returns a color information structure which you can pass into imaqMatchColor(). On failure, this function returns NULL. To get extended error information, call imaqGetLastError(). When you are finished with this structure, dispose of it by calling imaqDispose().

# **imaqMatchColor**

#### **Usage**

```
int* = imaqMatchColor(const Image* image, const ColorInformation* info, const 
                           ROI* roi, int* numScores)
```
#### **Purpose**

Determines how closely colors in an image match colors in the given color information.

#### **Image Types Supported**

IMAQ\_IMAGE\_RGB, IMAQ\_IMAGE\_HSL

#### **Parameters**

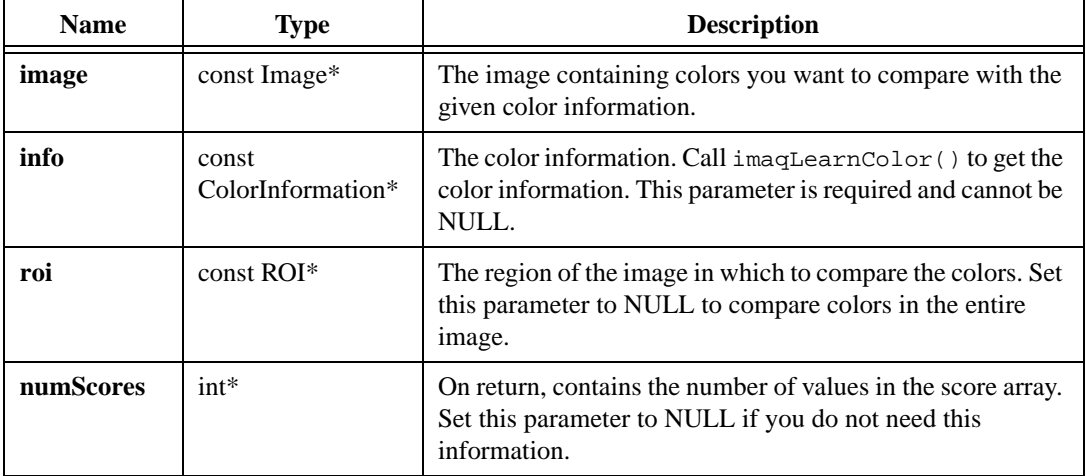

#### **Return Value**

**int\***—On success, this function returns an array filled with scores describing the closeness of a match between each contour in the ROI and the color information. A score of 1,000 indicates a perfect match. On failure, this function returns NULL. To get extended error information, call imaqGetLastError(). When you are finished with this array, dispose of it by calling imaqDispose().

# **13**

# **Pattern Matching**

This chapter describes the Pattern Matching functions in IMAQ Vision for LabWindows/CVI. Pattern Matching functions allow you to search for templates in an image.

# **Pattern Matching Function Panels**

Table [13-1](#page-265-0) lists the Pattern Matching functions in a tree structure. The functions in the Pattern Matching class are grouped according to the types of operations they perform. The first-level heading in the tree is the name of the class. The second-level headings are names of individual function panels. Each Pattern Matching function panel represents one function.

#### <span id="page-265-0"></span>**Class/Panel Name Function Name** Pattern Matching Learn Pattern imaqLearnPattern<br>
Load Pattern imagLoadPattern Load Pattern imaqLoadPattern<br>Match Pattern imaqMatchPattern Match Pattern imaqMatchPattern<br>Save Pattern imagSavePattern

#### **Table 13-1.** Pattern Matching Function Tree

imaqSavePattern

# **imaqLearnPattern**

#### **Usage**

int = imaqLearnPattern(Image\* image, LearningMode learningMode)

#### **Purpose**

Prepares an image for use as a pattern for imaqMatchPattern(). If you change the pattern image after calling this function, you must call the function again to learn the modified image.

#### **Image Type Supported**

IMAQ\_IMAGE\_U8

#### **Parameters**

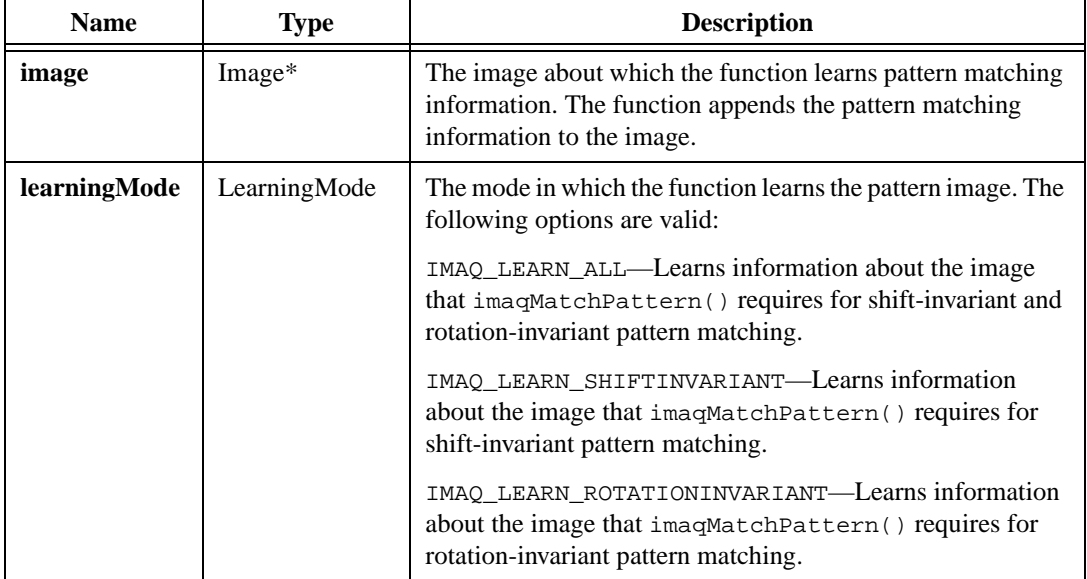

#### **Return Value**

# **imaqLoadPattern**

#### **Usage**

```
int = imaqLoadPattern(Image* pattern, const char* fileName)
```
#### **Purpose**

Loads a pattern image previously saved with the imaqSavePattern() function.

#### **Image Type Supported**

IMAQ\_IMAGE\_U8

#### **Parameters**

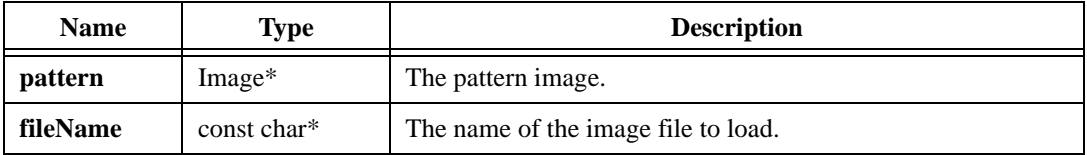

#### **Return Value**

## **imaqMatchPattern**

#### **Usage**

```
PatternMatch* = imaqMatchPattern(const Image* image, Image* pattern, const 
                           MatchPatternOptions* options, Rect searchRect, 
                           int* numMatches)
```
#### **Purpose**

Searches for areas in an image that match a given pattern image.

#### **Image Type Supported**

IMAQ\_IMAGE\_U8

#### **Parameters**

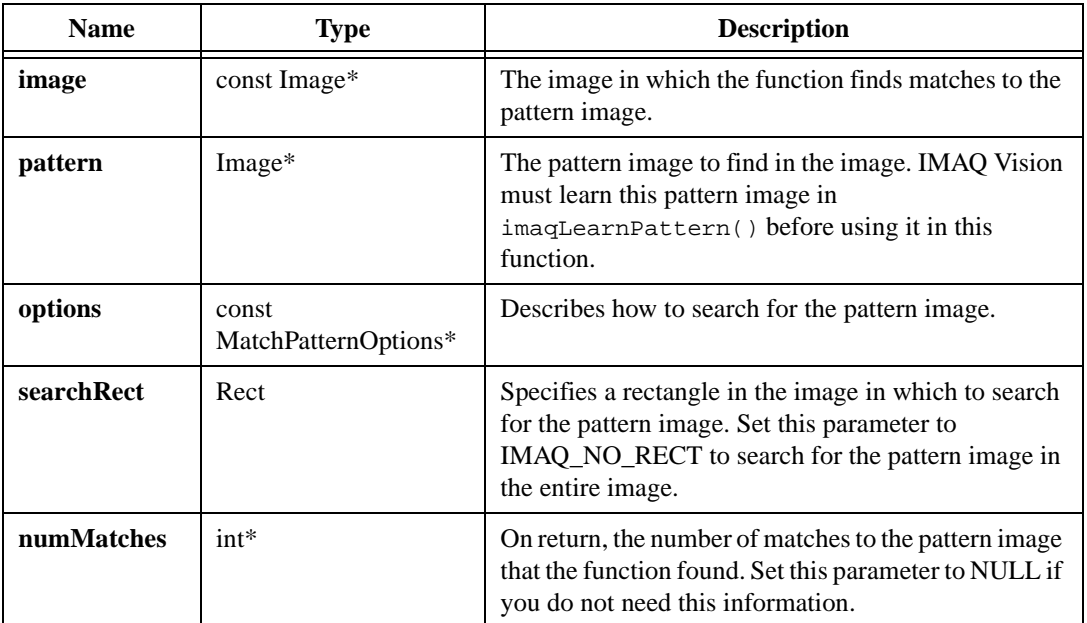

#### **Parameter Discussion**

**options**—The following options are valid:

- mode—Specifies the method to use when looking for the pattern in the image. The following modes are valid:
	- IMAQ\_MATCH\_SHIFT\_INVARIANT—Searches for occurrences of the pattern image anywhere in the search Rect, assuming that the pattern is not rotated more than  $\pm 4^{\circ}$ .
- IMAQ\_MATCH\_ROTATION\_INVARIANT—Searches for occurrences of the pattern in the image with no restriction on the rotation of the pattern.
- minContrast—Specifies the minimum contrast expected in the image.
- subpixelAccuracy—Set this parameter to TRUE to return areas in the image that match the pattern area with subpixel accuracy.
- angleRanges—An array of angle ranges, in degrees, where each range specifies how much you expect the pattern to be rotated in the image. To decrease the search time, limit the degrees of rotation in which you expect to find the pattern image.
- numRanges—Number of angle ranges in the angleRanges array.
- numMatchesRequested—Number of valid matches expected.
- matchFactor—Controls the number of potential matches that the function examines. Acceptable values range from 0 to 1,000. For most applications, set matchFactor to 0, which optimizes the speed of the algorithm. If you are not getting all of the numMatchesRequested, increasing this factor may increase the number of matches you receive but decreases the speed of the algorithm. Normally, increasing matchFactor is necessary only when looking for more than 200 matches per image.
- minMatchScore—The minimum score a match can have for the function to consider the match valid.

Set the **options** parameter to NULL to use the default options, as follows:

- mode—IMAQ\_MATCH\_SHIFT\_INVARIANT
- minContrast—10
- subpixelAccuracy—FALSE
- angleRanges—NULL (all angles allowed)
- numRanges-0
- numMatchesRequested—1
- matchFactor-0
- minMatchScore-800

#### **Return Value**

**PatternMatch\***—On success, this function returns an array of information about each match found. Each PatternMatch structure contains the following information:

- position—The location of the center of the match.
- rotation—The rotation of the match relative to the pattern image, in degrees.
- scale—The ratio of the size of the match relative to the pattern image.
- score—The accuracy of the match. A 1,000 indicates a perfect match, and a 0 indicates no match.
- corner—An array of four points describing the rectangle surrounding the pattern image.

On failure, this function returns NULL. To get extended error information, call imaqGetLastError(). When you are finished with this information, dispose of the pointer by calling imaqDispose().

### **imaqSavePattern**

#### **Usage**

int = imaqSavePattern(const Image\* pattern, const char\* filename)

#### **Purpose**

Saves a pattern image to disk in PNG format. If you alter the contents of this file, IMAQ Vision may not be able to use the file as a pattern image.

#### **Image Type Supported**

IMAQ\_IMAGE\_U8

#### **Parameters**

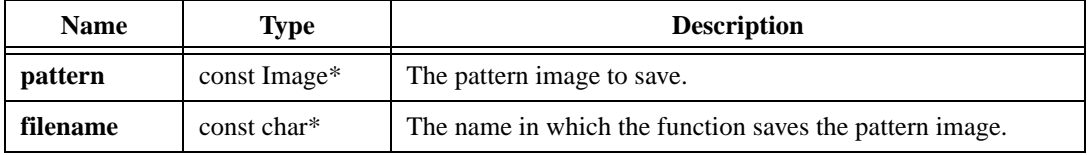

#### **Return Value**

# **14**

# **Caliper**

This chapter describes the Caliper functions in IMAQ Vision for LabWindows/CVI. Caliper functions allow you to detect and measure features, such as edges and angles, along a path in an image.

# **Caliper Function Panels**

Table [14-1](#page-272-0) lists the Caliper functions in a tree structure. The functions in the Caliper class are grouped according to the types of operations they perform. The first-level heading in the tree is the name of the class. The second-level headings are names of individual function panels. Each Caliper function panel represents one function.

<span id="page-272-0"></span>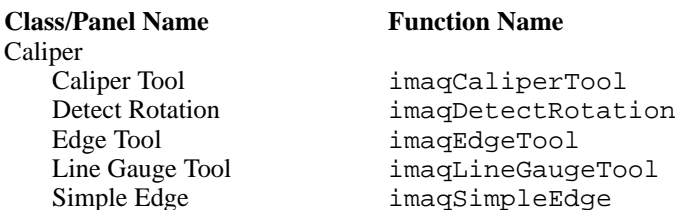

#### **Table 14-1.** Caliper Function Tree

# **imaqCaliperTool**

#### **Usage**

```
CaliperReport* = imaqCaliperTool(const Image* image, const Point* points, int 
                           numPoints, const EdgeOptions* edgeOptions, const 
                           CaliperOptions* caliperOptions, int* 
                           numEdgePairs)
```
#### **Purpose**

Finds edges along a path in an image, chooses pairs of the edges, and measures the distance between them.

#### **Image Types Supported**

IMAQ\_IMAGE\_U8, IMAQ\_IMAGE\_I16, IMAQ\_IMAGE\_SGL

#### **Parameters**

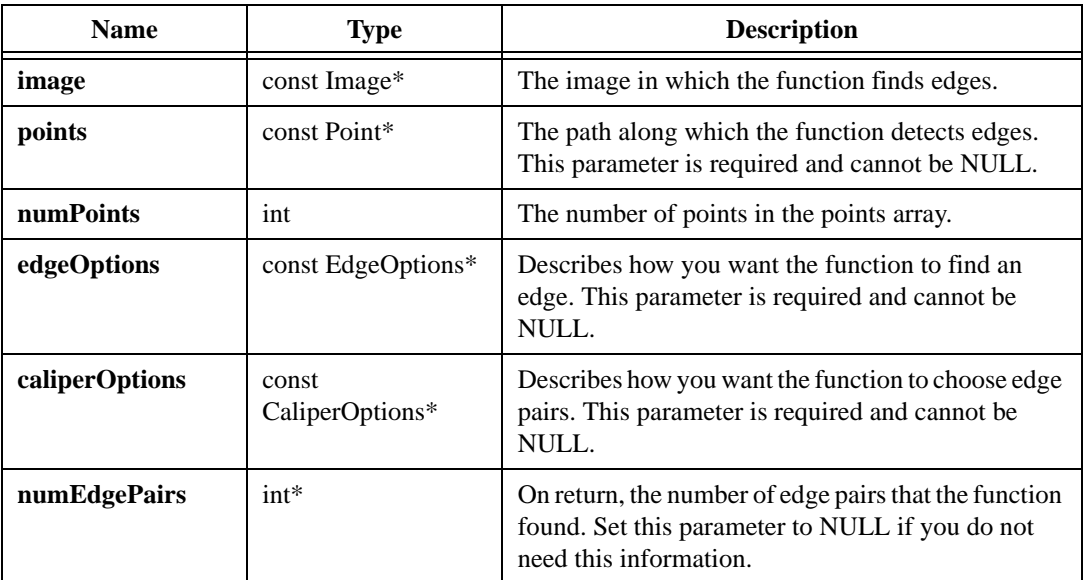

#### **Parameter Discussion**

**edgeOptions**—The EdgeOptions structure consists of the following entries:

- threshold—Specifies the threshold for the contrast of the edge. The function identifies only edges with a contrast greater than this value in the detection process.
- width—The number of pixels that the function averages to find the contrast at either side of the edge.
- steepness—The span, in pixels, of the slope of the edge projected along the path specified by the input points.
- subpixelType—The method for interpolating. Valid options are IMAO ZERO ORDER, IMAQ\_QUADRATIC, and IMAQ\_CUBIC\_SPLINE.
- subpixelDivisions—The number of samples the function obtains from a pixel. For example, set subpixelDivisions to 4 to split each pixel into four subpixels. The maximum number of subpixel divisions is 12.

**caliperOptions**—The CaliperOptions structure consists of the following entries:

- polarity—Specifies the edge polarity of the edge pairs. The following options are valid:
	- IMAQ\_NONE—The function ignores the polarity of the edges.
	- IMAQ\_RISING\_FALLING—The polarity of the first edge is rising (dark to light) and the polarity of the second edge is falling (light to dark).
	- $-$  IMAQ RISING RISING—The polarity of the first edge is rising (dark to light) and the polarity of the second edge is rising (dark to light).
	- IMAQ\_FALLING\_FALLING—The polarity of the first edge is falling (light to dark) and the polarity of the second edge is falling (light to dark).
	- IMAQ\_FALLING\_RISING—The polarity of the first edge is falling (light to dark) and the polarity of the second edge is rising (dark to light).
- separation—The distance between edge pairs. If the edge pair has a separation greater than this value  $\pm$  the separationDeviation, the function ignores the edge pair. Set this parameter to 0 to find all edge pairs.
- separationDeviation—Sets the range around the separation value. If you set separation to 0, the function ignores separationDeviation.

#### **Return Value**

**CaliperReport\***—On success, this function returns an array of information about each edge. This structure consists of the following values:

- edge1Contrast—The contrast of the first edge.
- edge1Coord—The coordinates of the first edge.
- edge2Contrast—The contrast of the second edge.
- edge2Coord—The coordinates of the second edge.
- separation—The distance between the two edges.

On failure, this function returns NULL. To get extended error information, call  $imageetLastError()$ . When you are finished with this information, dispose of this function by calling imaqDispose().

# **imaqDetectRotation**

#### **Usage**

```
int = imaqDetectRotation(const Image* referenceImage, const Image* 
                           testImage, PointFloat referenceCenter, PointFloat 
                           testCenter, int radius, float precision, double* 
                           angle)
```
#### **Purpose**

Detects the rotational shift between two images, usually a reference image containing a part at a known orientation and another image containing the part in an unknown position. This function extracts pixel values around a circular region in the reference image and compares these values to the same region in the test image. The algorithm looks for the rotational shift between those two samples.

#### **Image Types Supported**

IMAQ\_IMAGE\_U8, IMAQ\_IMAGE\_I16, IMAQ\_IMAGE\_SGL

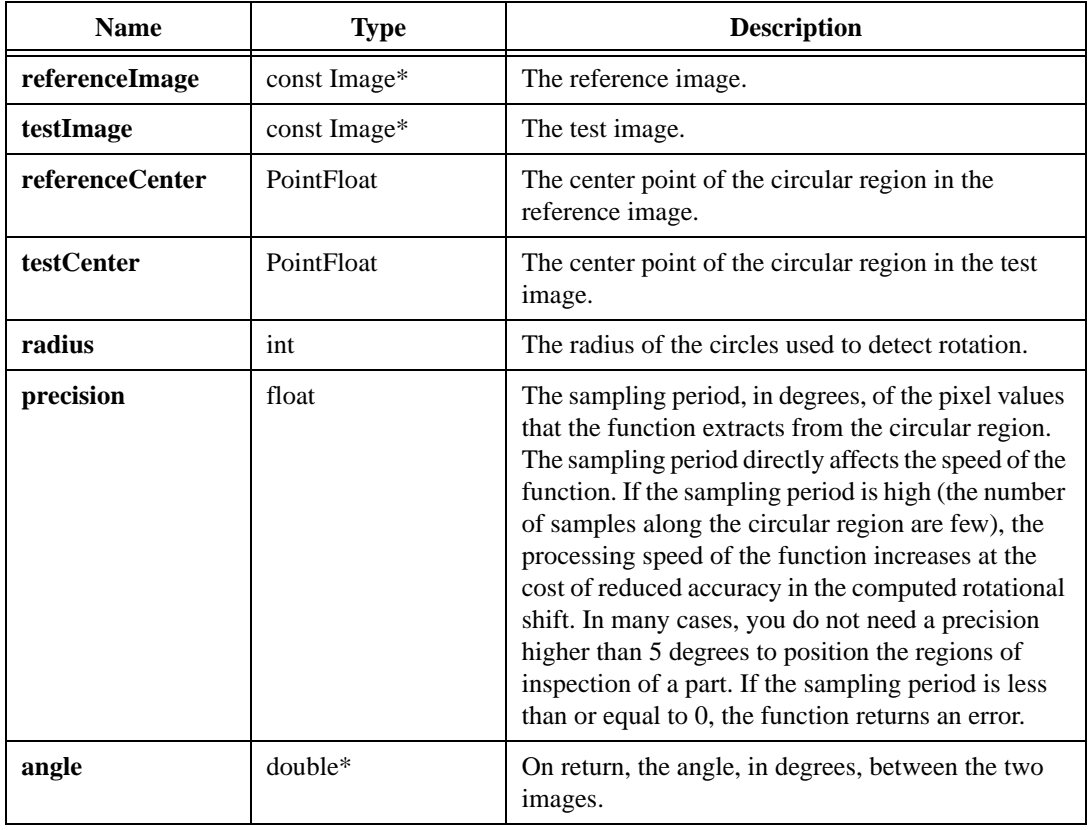

#### **Parameters**

#### **Return Value**

# **imaqEdgeTool**

#### **Usage**

```
EdgeReport* = imaqEdgeTool(const Image* image, const Point* points, int 
                           numPoints, const EdgeOptions* options, int* 
                           numEdges)
```
#### **Purpose**

Finds edges along a path in an image.

#### **Image Types Supported**

IMAQ\_IMAGE\_U8, IMAQ\_IMAGE\_I16, IMAQ\_IMAGE\_SGL

#### **Parameters**

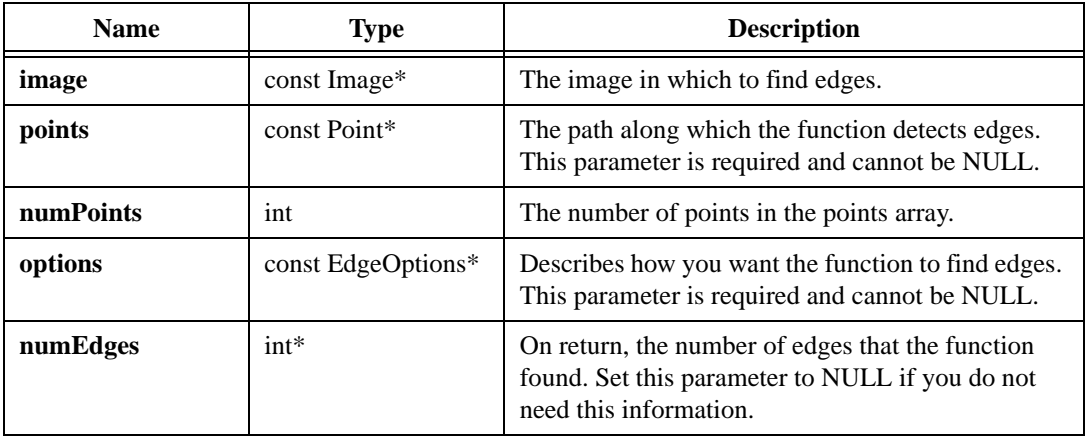

#### **Parameter Discussion**

**options**—The EdgeOptions structure consists of the following entries:

- threshold—Specifies the threshold for the contrast of the edge. The function identifies only edges with a contrast greater than this value in the detection process.
- width—The number of pixels that the function averages to find the contrast at either side of the edge.
- steepness—The span, in pixels, of the slope of the edge projected along the path specified by the input points.
- subpixelType—The method for interpolating. Valid options include IMAO OUADRATIC and IMAO CUBIC SPLINE.

• subpixelDivisions—The number of samples the function obtains from a pixel. For example, set subpixelDivisions to 4 to split each pixel into four subpixels. The maximum number of subpixels is 12.

#### **Return Value**

**EdgeReport\***—On success, this function returns an array of information about each edge. This structure consists of the following values:

- position—The position of the edge from the first point in the points array. This is a subpixel interpolated distance.
- contrast—The contrast at the edge.
- polarity—The polarity of the edge. The following values are valid:
	- IMAQ\_EDGE\_RISING—Indicates a rising edge (dark to light).
	- IMAQ\_EDGE\_FALLING—Indicates a falling edge (light to dark).
- coordinates—The coordinates of the edge.

On failure, this function returns NULL. To get extended error information, call imaqGetLastError(). When you are finished with this information, dispose of this function by calling imaqDispose().

# **imaqLineGaugeTool**

#### **Usage**

```
int = imaqLineGaugeTool(const Image* image, Point start, Point end, 
                           LineGaugeType method, const EdgeOptions* 
                           edgeOptions, const CoordinateTransform* 
                           reference, float* distance)
```
#### **Purpose**

Measures the distance between selected edges of a line with high-precision subpixel accuracy. This function has the ability to work on a rotated or translated particle. If you supply coordinate transform information, the function transforms the line information you pass from the coordinate system of the particle to the coordinate system of the image.

#### **Image Types Supported**

IMAQ\_IMAGE\_U8, IMAQ\_IMAGE\_I16, IMAQ\_IMAGE\_SGL

#### **Parameters**

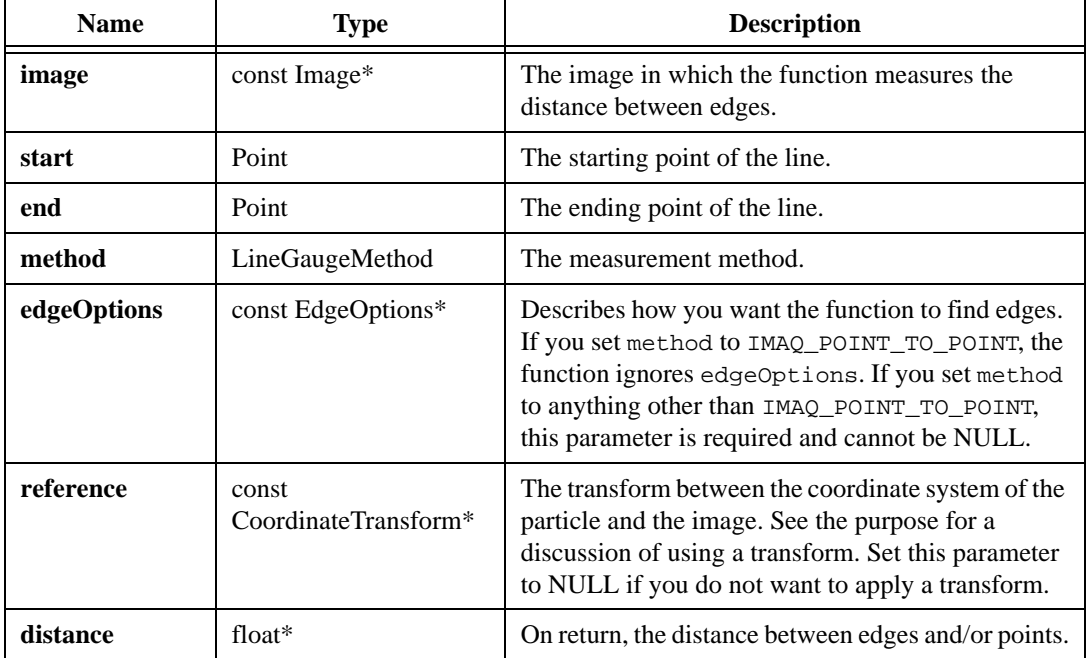

#### **Parameter Discussion**

**method**—The following options are valid:

- IMAQ\_EDGE\_TO\_EDGE—Measures from the first edge on the line to the last edge on the line.
- IMAQ\_EDGE\_TO\_POINT—Measures from the first edge on the line to the end point of the line.
- IMAQ\_POINT\_TO\_EDGE—Measures from the start point of the line to the first edge on the line.
- IMAO POINT TO POINT—Measures from the start point of the line to the end point of the line.

**edgeOptions**—The EdgeOptions structure consists of the following entries:

- threshold—Specifies the threshold value for the contrast of the edge. The function identifies only edges with a contrast greater than this value in the detection process.
- width—The number of pixels that the function averages to find the contrast at either side of the edge.
- steepness—The span, in pixels, of the slope of the edge projected along the path specified by the input points.
- subpixelType—The method for interpolating. Valid options include IMAQ\_QUADRATIC and IMAQ\_CUBIC\_SPLINE.
- subpixelDivisions—The number of samples the function obtains from a pixel. For example, set subpixelDivisions to 4 to split each pixel into four subpixels. The maximum number of subpixel divisions is 12.

**reference**—The CoordinateTransform structure contains the following elements:

- initialOrigin—The origin of the initial coordinate system.
- initial Angle—The angle, in degrees, of the initial coordinate system.
- finalOrigin—The origin of the final coordinate system.
- finalAngle—The angle, in degrees, of the final coordinate system.

#### **Return Value**

# **imaqSimpleEdge**

#### **Usage**

```
PointFloat* = imaqSimpleEdge(const Image* image, const Point* points, int 
                           numPoints, const SimpleEdgeOptions* options, int* 
                           numEdges)
```
#### **Purpose**

Finds prominent edges along an array of pixel coordinates. This function can return the first edge, both the first and the last edges, or all the edges.

#### **Image Types Supported**

IMAQ\_IMAGE\_U8, IMAQ\_IMAGE\_I16, IMAQ\_IMAGE\_SGL

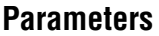

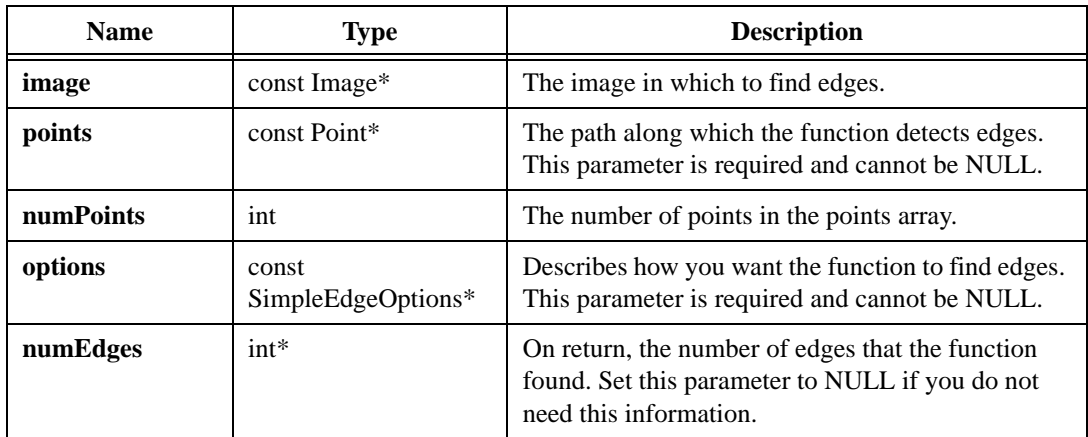

#### **Parameter Discussion**

**options**—The SimpleEdgeOptions structure consists of the following entries:

- type—Set this parameter to IMAQ\_ABSOLUTE to make the values in threshold and hysteresis absolute values. Set this parameter to IMAQ\_RELATIVE to make the values in threshold and hysteresis relative to the dynamic range of the given path.
- threshold—The pixel value at which an edge occurs.
- hysteresis—A value that helps determine edges in noisy images. If a pixel value crosses the given threshold value but does not exceed the value by the hysteresis value, the function does not consider the pixel to be part of an edge.
- process—Defines which edges to find. Valid options include the IMAQ\_FIRST, IMAQ\_FIRST\_AND\_LAST, or IMAQ\_ALL.

• subpixel—Set this parameter to TRUE to find edges with subpixel accuracy by interpolating between points to find the crossing of the given threshold. Set this parameter to FALSE to report an edge as the point nearest the threshold crossing.

#### **Return Value**

**PointFloat\***—On success, this function returns an array of points indicating the location of the edges. On failure, this function returns NULL. To get extended error information, call imaqGetLastError(). When you are finished with this information, dispose of the array by calling imaqDispose().

# **15**

# **Operators**

This chapter describes the Operator functions in IMAQ Vision for LabWindows/CVI.

# **Operator Function Panels**

Table [15-1](#page-283-0) lists the Operator functions in a tree structure. The functions in the Operator class are grouped according to the types of operations they perform. The first-level heading in the tree is the name of the class. The second-level headings are names of function subclasses. The third-level headings are names of individual function panels. Each Operator function panel represents one function.

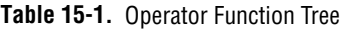

#### <span id="page-283-0"></span>**Class/Panel Name Function Name**

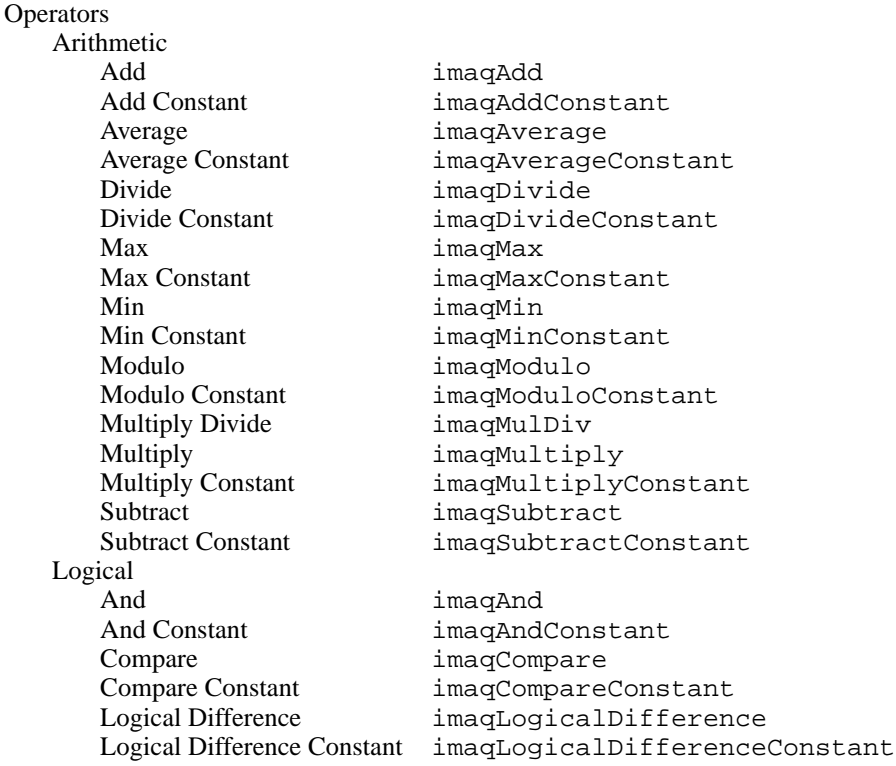

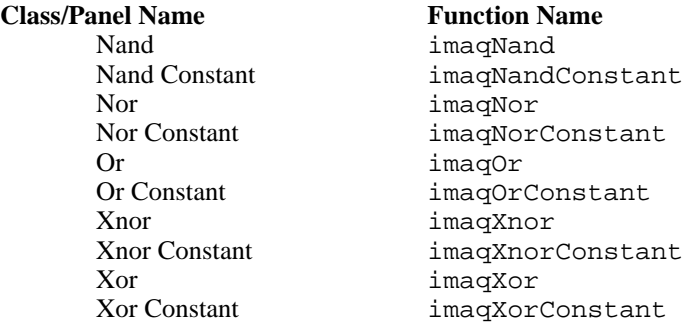

#### **Table 15-1.** Operator Function Tree (Continued)

# **Subclass Descriptions**

Operator subclass descriptions are as follows:

- Arithmetic functions allow you to perform arithmetic operations between two images or between an image and a constant.
- Logical functions allow you to perform logic operations between two images or between an image and a constant.

## **imaqAdd**

#### **Usage**

int = imaqAdd(Image\* dest, const Image\* sourceA, const Image\* sourceB)

#### **Purpose**

Adds two images.

#### **Image Types Supported**

IMAQ\_IMAGE\_U8, IMAQ\_IMAGE\_I16, IMAQ\_IMAGE\_SGL, IMAQ\_IMAGE\_COMPLEX, IMAQ\_IMAGE\_RGB

#### **Parameters**

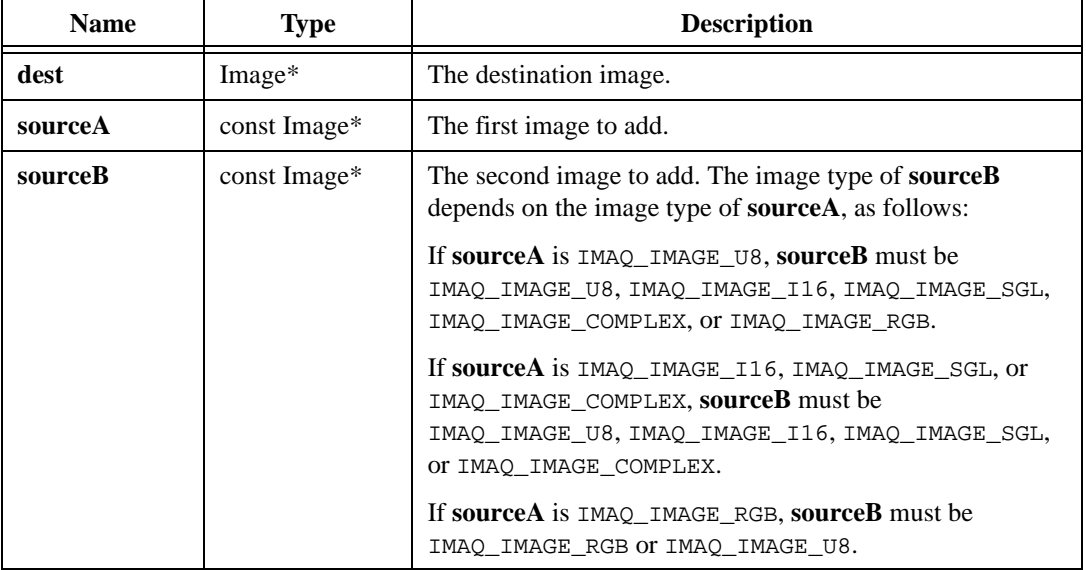

### **Return Value**

# **imaqAddConstant**

#### **Usage**

int = imaqAddConstant(Image\* dest, const Image\* source, PixelValue value)

#### **Purpose**

Adds a constant value to each pixel in an image.

#### **Image Types Supported**

IMAQ\_IMAGE\_U8, IMAQ\_IMAGE\_I16, IMAQ\_IMAGE\_SGL, IMAQ\_IMAGE\_COMPLEX, IMAQ\_IMAGE\_RGB

#### **Parameters**

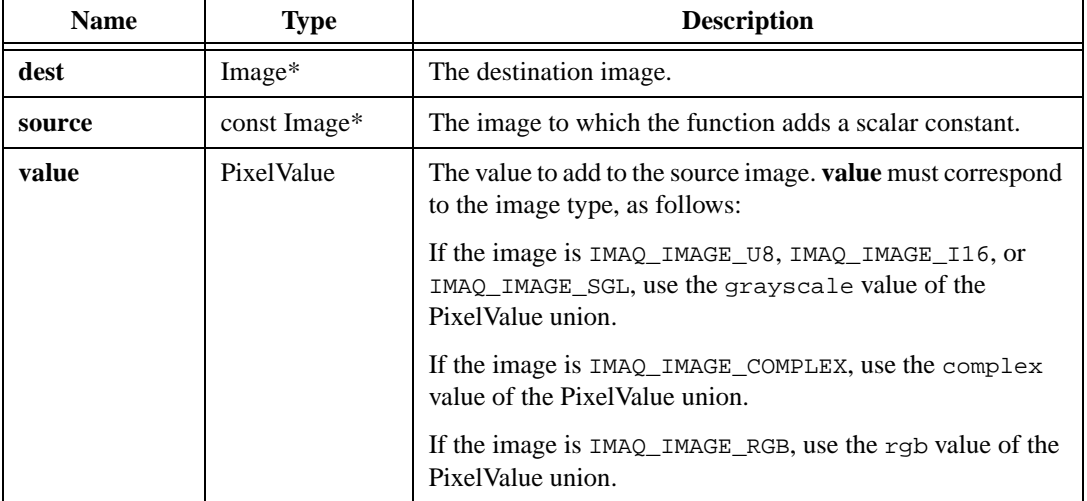

#### **Return Value**

## **imaqAnd**

#### **Usage**

int = imaqAnd(Image\* dest, const Image\* sourceA, const Image\* sourceB)

#### **Purpose**

Computes a bitwise AND between two images.

#### **Image Types Supported**

IMAQ\_IMAGE\_U8, IMAQ\_IMAGE\_I16, IMAQ\_IMAGE\_RGB, IMAQ\_IMAGE\_HSL

#### **Parameters**

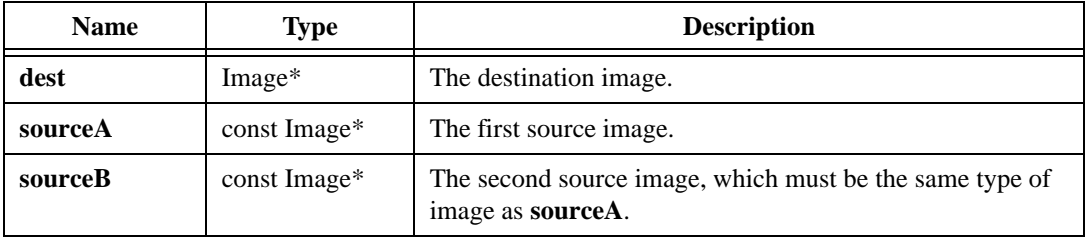

#### **Return Value**
## **imaqAndConstant**

#### **Usage**

int = imaqAndConstant(Image\* dest, const Image\* source, PixelValue value)

#### **Purpose**

Performs a bitwise AND between an image and a constant.

#### **Image Types Supported**

IMAQ\_IMAGE\_U8, IMAQ\_IMAGE\_I16, IMAQ\_IMAGE\_RGB, IMAQ\_IMAGE\_HSL

#### **Parameters**

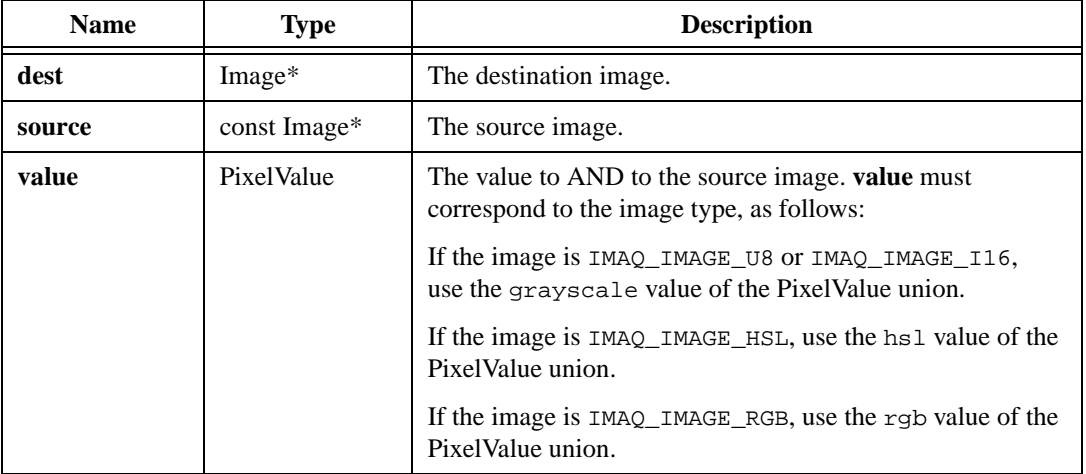

#### **Return Value**

## **imaqAverage**

#### **Usage**

int = imaqAverage(Image\* dest, const Image\* sourceA, const Image\* sourceB)

#### **Purpose**

Computes the average of two source images and places the result in the destination image.

#### **Image Types Supported**

IMAQ\_IMAGE\_U8, IMAQ\_IMAGE\_I16, IMAQ\_IMAGE\_SGL

#### **Parameters**

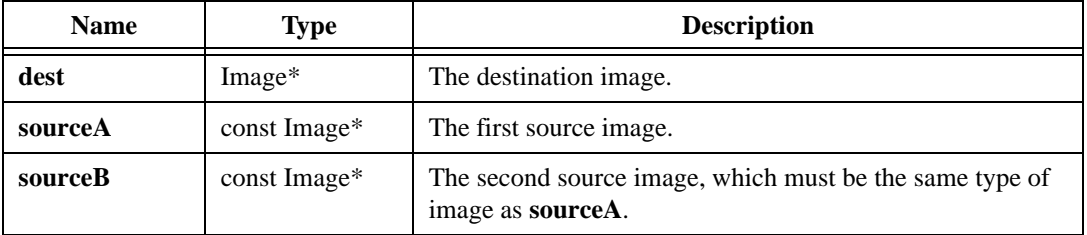

#### **Return Value**

## **imaqAverageConstant**

#### **Usage**

int = imaqAverageConstant(Image\* dest, const Image\* source, PixelValue value)

#### **Purpose**

Computes the average of a source image and a constant and places the result into a destination image.

#### **Image Types Supported**

IMAQ\_IMAGE\_U8, IMAQ\_IMAGE\_I16, IMAQ\_IMAGE\_SGL

#### **Parameters**

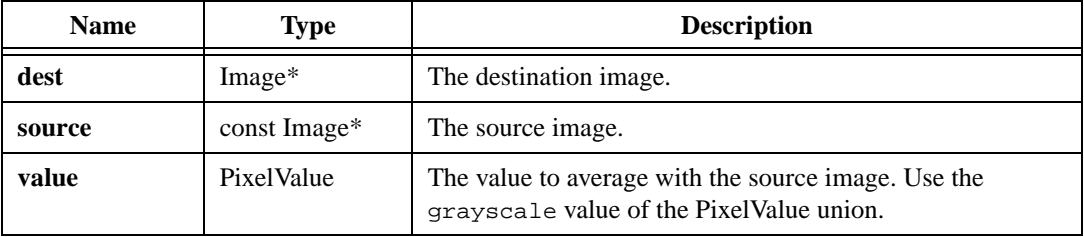

#### **Return Value**

## **imaqCompare**

#### **Usage**

```
int = imaqCompare(Image* dest, const Image* source, const Image* 
               compareImage, ComparisonFunction compare)
```
#### **Purpose**

Copies the source image to the destination image in the following manner: If the given comparison between the source pixel value and its corresponding comparison image pixel value is true, the function sets the destination pixel value to 0. If the comparison is false, the function copies the source pixel value to the destination pixel.

#### **Image Types Supported**

IMAQ\_IMAGE\_U8, IMAQ\_IMAGE\_I16, IMAQ\_IMAGE\_SGL

#### **Parameters**

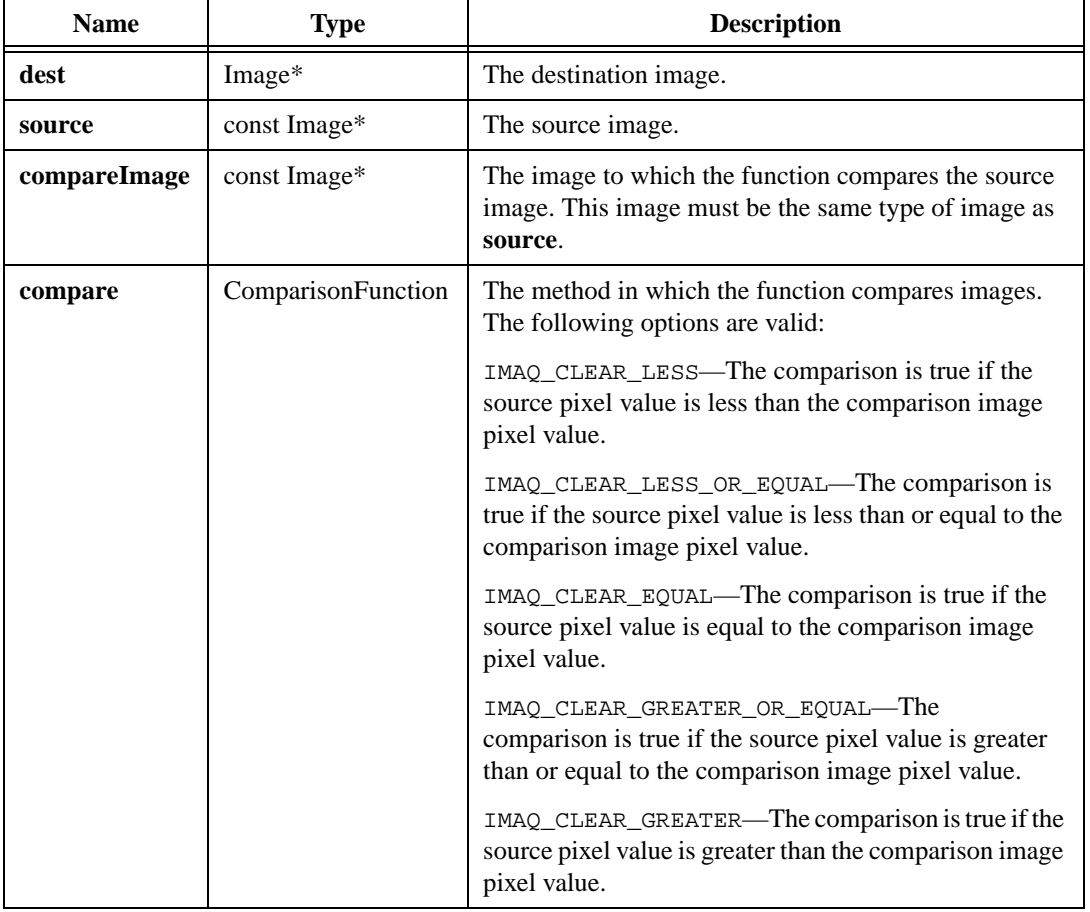

#### **Return Value**

## **imaqCompareConstant**

#### **Usage**

```
int = imaqCompareConstant(Image* dest, const Image* source, PixelValue value, 
               ComparisonFunction compare)
```
#### **Purpose**

Copies the source image to the destination image in the following manner: If the given comparison between the source pixel value and the given constant is true, the function sets the destination pixel value to 0. If the comparison is false, the function copies the source pixel value to the destination.

#### **Image Types Supported**

IMAQ\_IMAGE\_U8, IMAQ\_IMAGE\_I16, IMAQ\_IMAGE\_SGL

#### **Parameters**

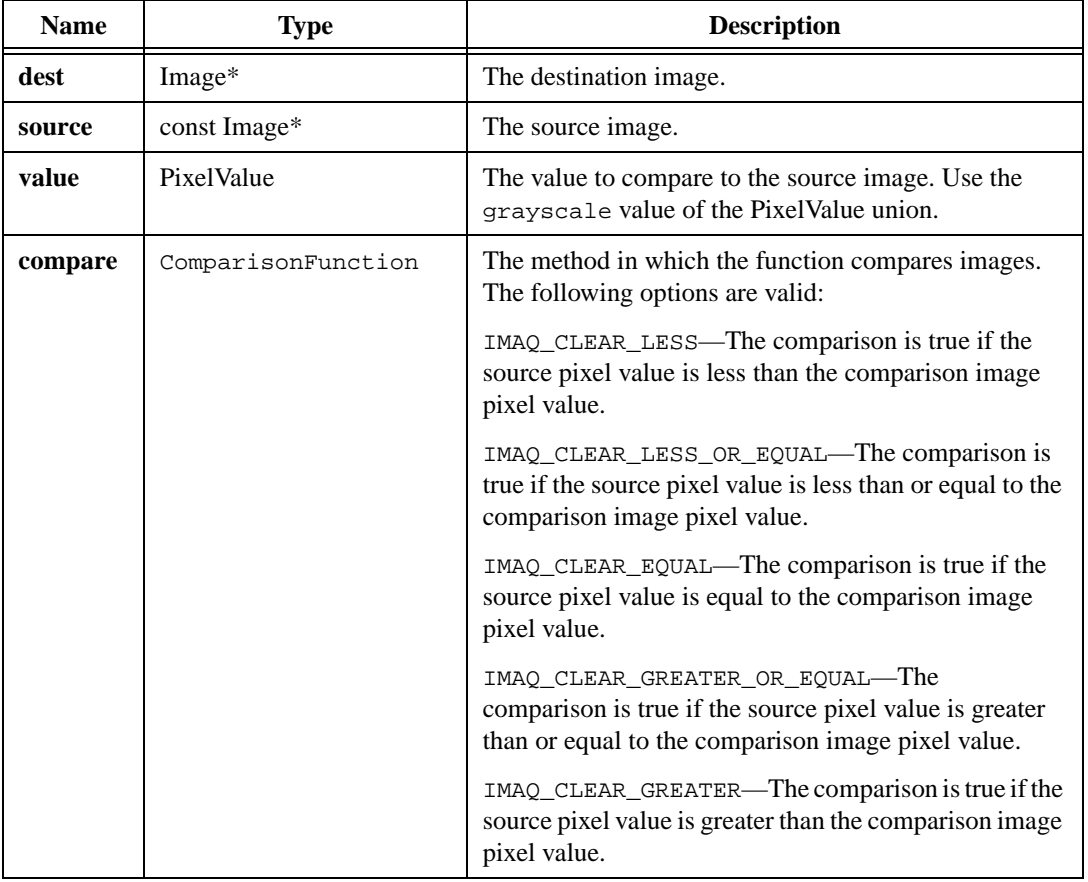

#### **Return Value**

## **imaqDivide**

#### **Usage**

int = imaqDivide(Image\* dest, const Image\* sourceA, const Image\* sourceB)

#### **Purpose**

Divides two images.

#### **Image Types Supported**

IMAQ\_IMAGE\_U8, IMAQ\_IMAGE\_I16, IMAQ\_IMAGE\_SGL, IMAQ\_IMAGE\_COMPLEX, IMAQ\_IMAGE\_RGB

#### **Parameters**

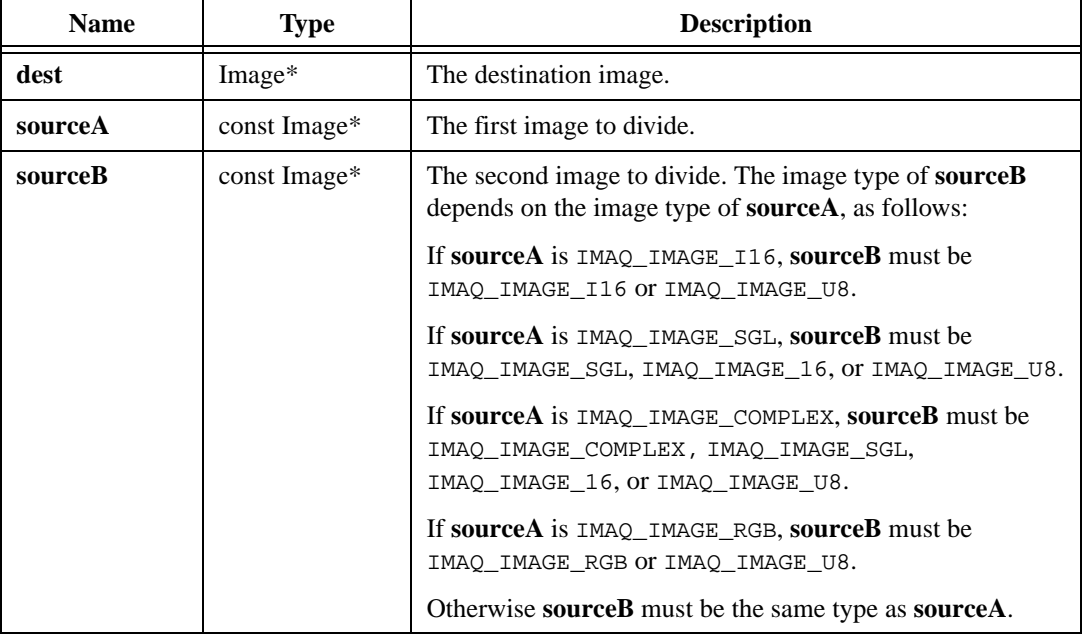

#### **Return Value**

## **imaqDivideConstant**

#### **Usage**

int = imaqDivideConstant(Image\* dest, const Image\* source, PixelValue value)

#### **Purpose**

Divides each pixel in an image by a constant.

#### **Image Types Supported**

IMAQ\_IMAGE\_U8, IMAQ\_IMAGE\_I16, IMAQ\_IMAGE\_SGL, IMAQ\_IMAGE\_COMPLEX, IMAQ\_IMAGE\_RGB

#### **Parameters**

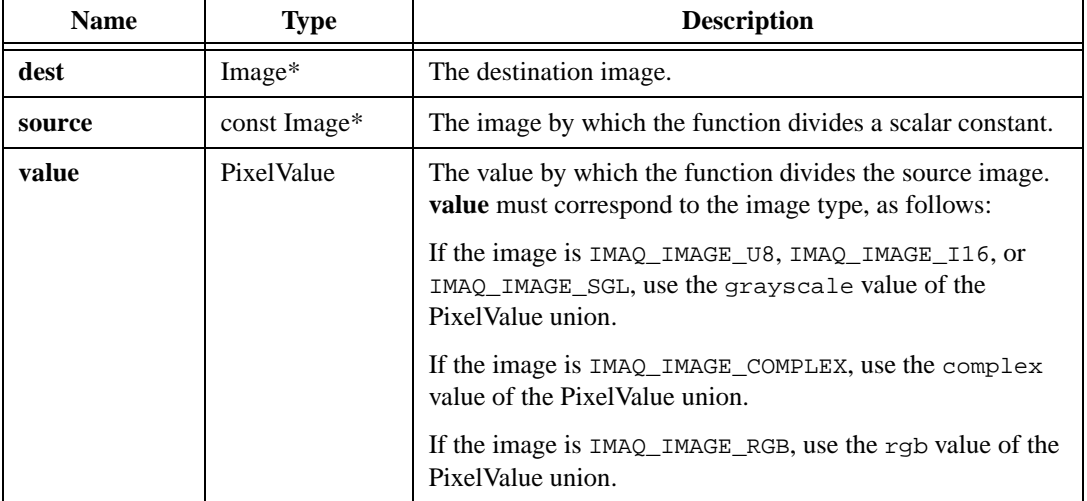

#### **Return Value**

## **imaqLogicalDifference**

#### **Usage**

```
int = imaqLogicalDifference(Image* dest, const Image* sourceA, const Image* 
               sourceB)
```
#### **Purpose**

Computes a bitwise logical difference (A AND NOT B) between two images.

#### **Image Types Supported**

IMAQ\_IMAGE\_U8, IMAQ\_IMAGE\_I16, IMAQ\_IMAGE\_RGB, IMAQ\_IMAGE\_HSL

#### **Parameters**

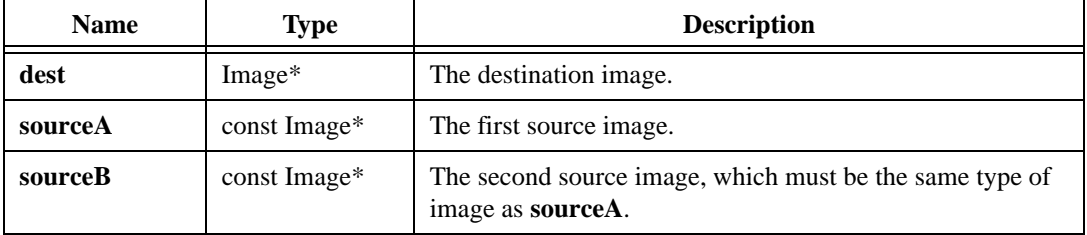

#### **Return Value**

## **imaqLogicalDifferenceConstant**

#### **Usage**

```
int = imaqLogicalDifferenceConstant(Image* dest, const Image* source, 
               PixelValue value)
```
#### **Purpose**

Performs a bitwise logical difference (A AND NOT B) between an image and a constant.

#### **Image Types Supported**

IMAQ\_IMAGE\_U8, IMAQ\_IMAGE\_I16, IMAQ\_IMAGE\_RGB, IMAQ\_IMAGE\_HSL

#### **Parameters**

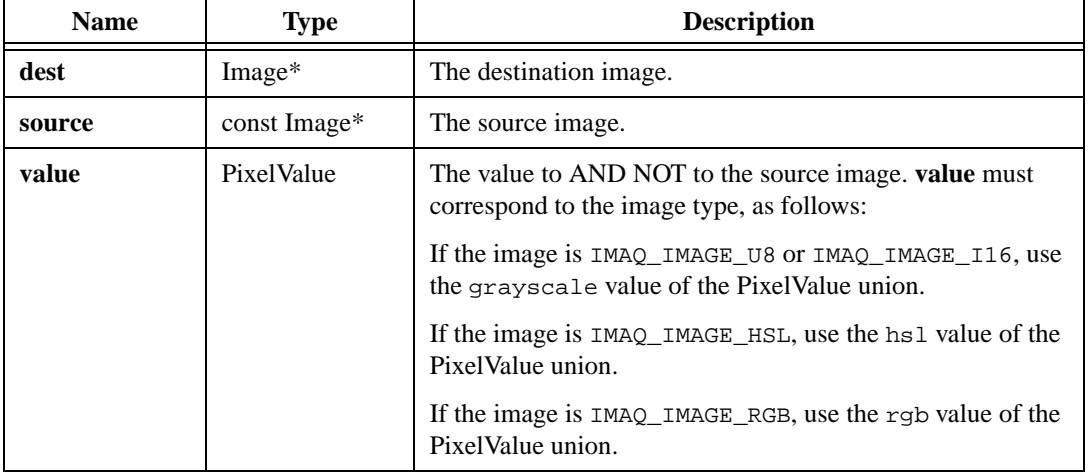

#### **Return Value**

## **imaqMax**

#### **Usage**

int = imaqMax(Image\* dest, const Image\* sourceA, const Image\* sourceB)

#### **Purpose**

Copies the larger pixel value of the two sources into the destination for each pixel.

#### **Image Types Supported**

IMAQ\_IMAGE\_U8, IMAQ\_IMAGE\_I16, IMAQ\_IMAGE\_SGL

#### **Parameters**

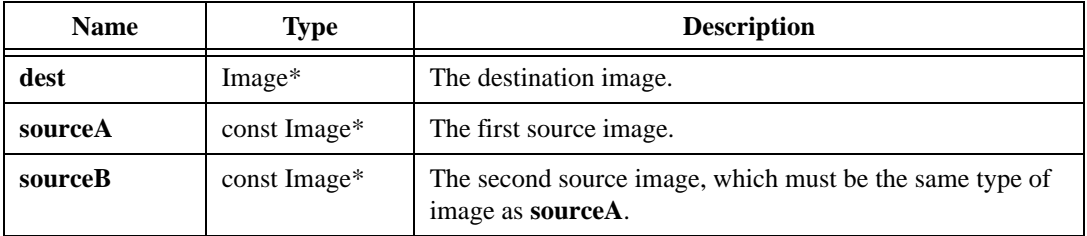

#### **Return Value**

## **imaqMaxConstant**

#### **Usage**

int = imaqMaxConstant(Image\* dest, const Image\* source, PixelValue value)

#### **Purpose**

Copies the source image to the destination in the following manner: If the source image pixel value is greater than the given constant, the function copies the source pixel to the destination. Otherwise the function copies the constant to the destination.

#### **Image Types Supported**

IMAQ\_IMAGE\_U8, IMAQ\_IMAGE\_I16, IMAQ\_IMAGE\_SGL

#### **Parameters**

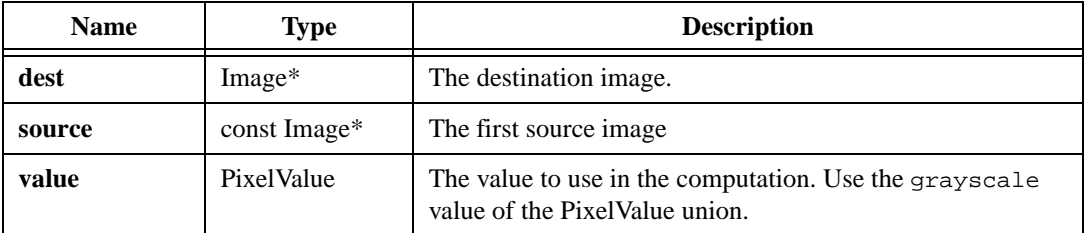

#### **Return Value**

## **imaqMin**

#### **Usage**

int = imaqMin(Image\* dest, const Image\* sourceA, const Image\* sourceB)

#### **Purpose**

Copies the smaller pixel value of the two source pixels into the destination for each pixel.

#### **Image Types Supported**

IMAQ\_IMAGE\_U8, IMAQ\_IMAGE\_I16, IMAQ\_IMAGE\_SGL

#### **Parameters**

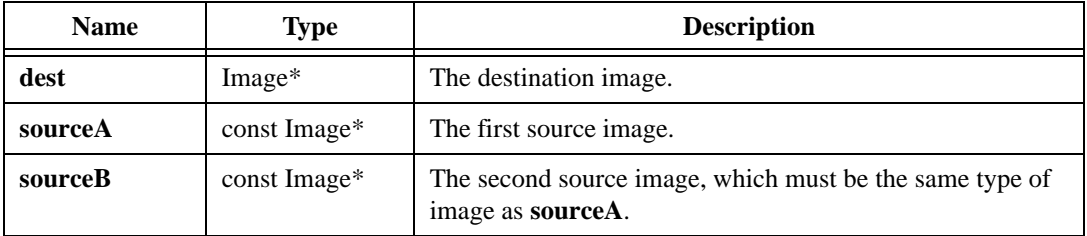

#### **Return Value**

## **imaqMinConstant**

#### **Usage**

int = imaqMinConstant(Image\* dest, const Image\* source, PixelValue value)

#### **Purpose**

Copies the source image to the destination in the following manner: If the source image pixel value is less than the given constant, the function copies the source pixel to the destination. Otherwise the function copies the constant to the destination.

#### **Image Types Supported**

IMAQ\_IMAGE\_U8, IMAQ\_IMAGE\_I16, IMAQ\_IMAGE\_SGL

#### **Parameters**

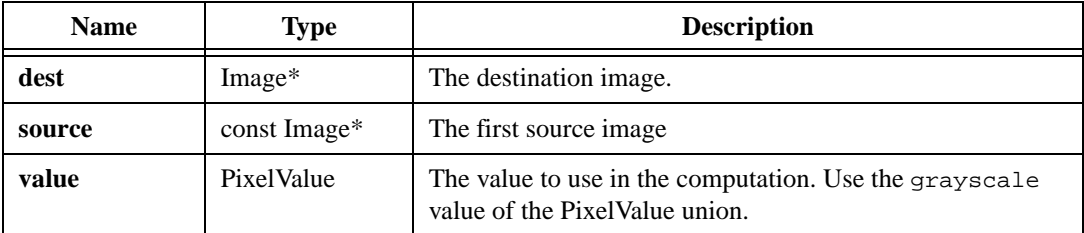

#### **Return Value**

## **imaqModulo**

#### **Usage**

int = imaqModulo(Image\* dest, const Image\* sourceA, const Image\* sourceB)

#### **Purpose**

Modulo divides two images.

#### **Image Types Supported**

IMAQ\_IMAGE\_U8, IMAQ\_IMAGE\_I16, IMAQ\_IMAGE\_SGL, IMAQ\_IMAGE\_RGB

#### **Parameters**

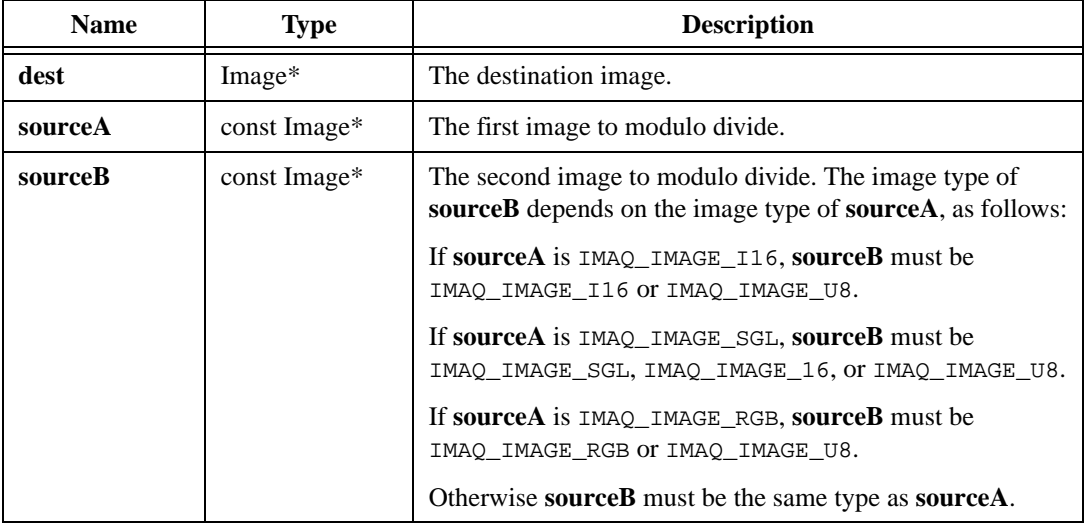

#### **Return Value**

## **imaqModuloConstant**

#### **Usage**

int = imaqModuloConstant(Image\* dest, const Image\* source, PixelValue value)

#### **Purpose**

Performs a modulo division operation with each pixel in an image by a constant.

#### **Image Types Supported**

IMAQ\_IMAGE\_U8, IMAQ\_IMAGE\_I16, IMAQ\_IMAGE\_SGL, IMAQ\_IMAGE\_RGB

#### **Parameters**

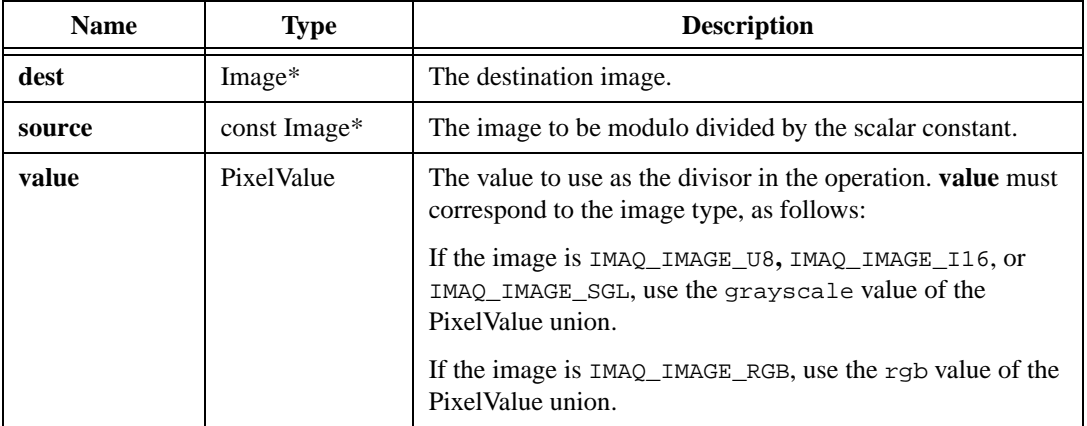

#### **Return Value**

## **imaqMulDiv**

#### **Usage**

```
int = imaqMulDiv(Image* dest, const Image* sourceA, const Image* sourceB, 
               float value)
```
#### **Purpose**

Computes a ratio between the two source images. You find the ratio by multiplying each pixel value in the first source image by the constant value you supply. This result is divided by the corresponding pixel in the second source, and the final result is stored in the destination image. You can use this function to correct a background if the background is lighter than the image. In a background correction, the first source image is the acquired image and the second source image is the background image.

#### **Image Types Supported**

IMAQ\_IMAGE\_U8, IMAQ\_IMAGE\_I16, IMAQ\_IMAGE\_SGL, IMAQ\_IMAGE\_RGB

#### **Parameters**

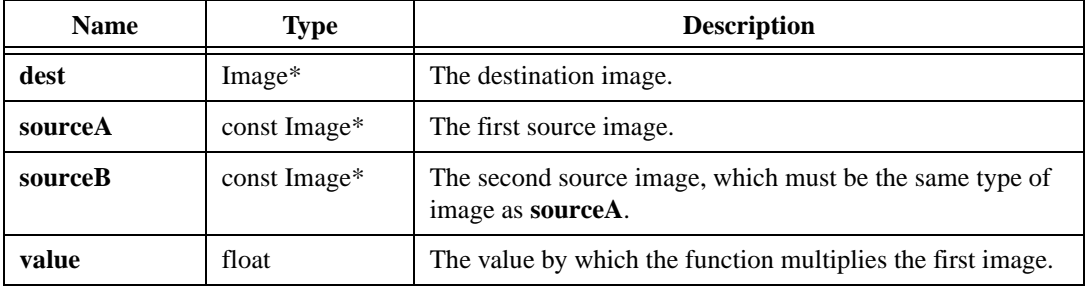

#### **Return Value**

## **imaqMultiply**

#### **Usage**

```
int = imaqMultiply(Image* dest, const Image* sourceA, const Image* sourceB)
```
#### **Purpose**

Multiplies two images.

#### **Image Types Supported**

IMAQ\_IMAGE\_U8, IMAQ\_IMAGE\_I16, IMAQ\_IMAGE\_SGL, IMAQ\_IMAGE\_COMPLEX, IMAQ\_IMAGE\_RGB

#### **Parameters**

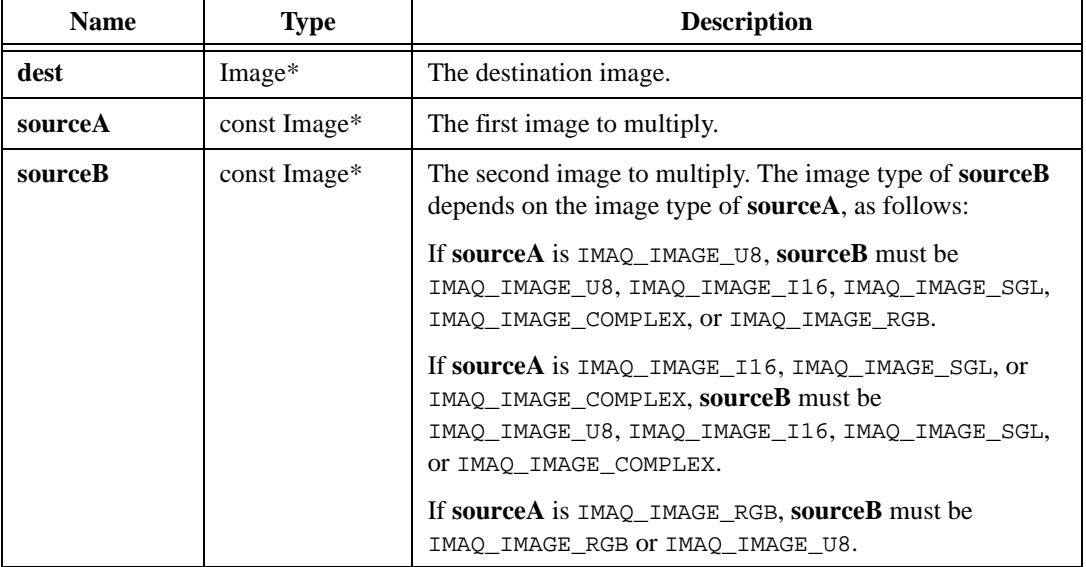

#### **Return Value**

## **imaqMultiplyConstant**

#### **Usage**

```
int = imaqMultiplyConstant(Image* dest, const Image* source, PixelValue 
               value)
```
#### **Purpose**

Multiplies each pixel in an image by a constant.

#### **Image Types Supported**

IMAQ\_IMAGE\_U8, IMAQ\_IMAGE\_I16, IMAQ\_IMAGE\_SGL, IMAQ\_IMAGE\_RGB, IMAQ\_IMAGE\_COMPLEX

#### **Parameters**

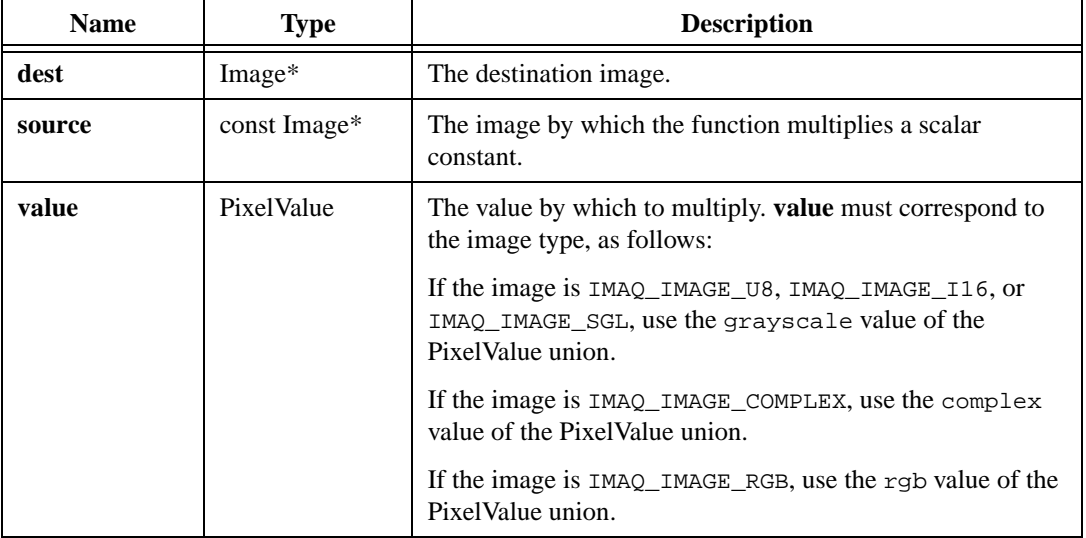

#### **Return Value**

## **imaqNand**

#### **Usage**

int = imaqNand(Image\* dest, const Image\* sourceA, const Image\* sourceB)

#### **Purpose**

Computes a bitwise NAND between two images.

#### **Image Types Supported**

IMAQ\_IMAGE\_U8, IMAQ\_IMAGE\_I16, IMAQ\_IMAGE\_RGB, IMAQ\_IMAGE\_HSL

#### **Parameters**

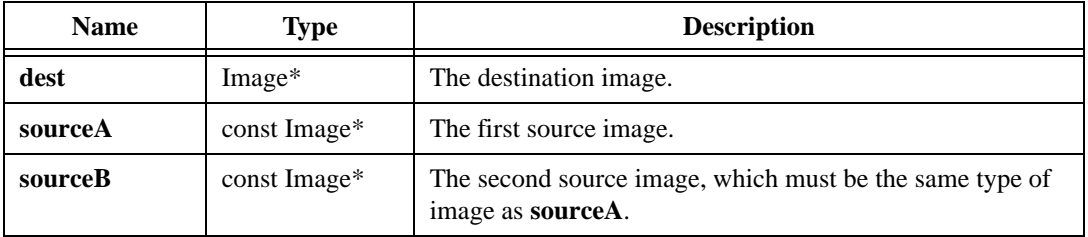

#### **Return Value**

## **imaqNandConstant**

#### **Usage**

int = imaqNandConstant(Image\* dest, const Image\* source, PixelValue value)

#### **Purpose**

Performs a bitwise NAND between an image and a constant.

#### **Image Types Supported**

IMAQ\_IMAGE\_U8, IMAQ\_IMAGE\_I16, IMAQ\_IMAGE\_RGB, IMAQ\_IMAGE\_HSL

#### **Parameters**

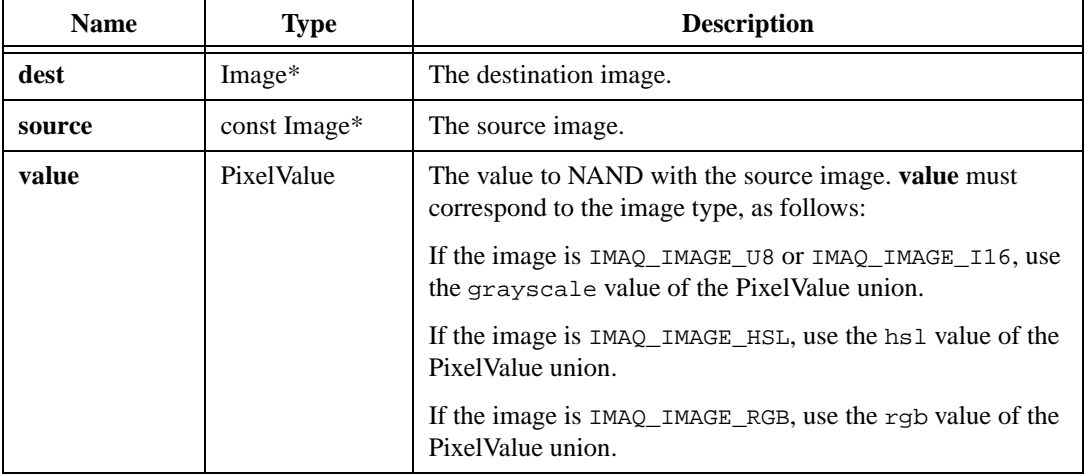

#### **Return Value**

## **imaqNor**

#### **Usage**

int = imaqNor(Image\* dest, const Image\* sourceA, const Image\* sourceB)

#### **Purpose**

Computes a bitwise NOR between two images.

#### **Image Types Supported**

IMAQ\_IMAGE\_U8, IMAQ\_IMAGE\_I16, IMAQ\_IMAGE\_RGB, IMAQ\_IMAGE\_HSL

#### **Parameters**

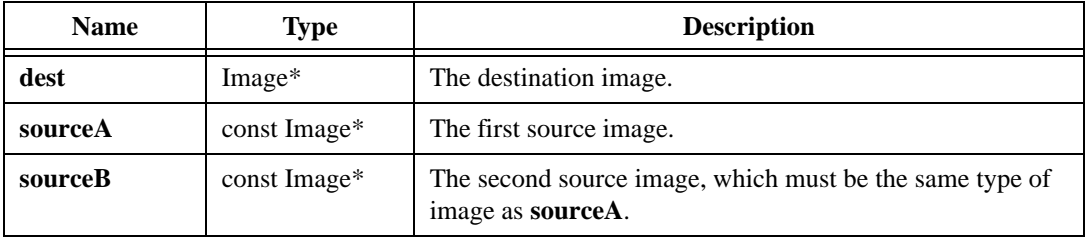

#### **Return Value**

## **imaqNorConstant**

#### **Usage**

int = imaqNorConstant(Image\* dest, const Image\* source, PixelValue value)

#### **Purpose**

Performs a bitwise NOR between an image and a constant.

#### **Image Types Supported**

IMAQ\_IMAGE\_U8, IMAQ\_IMAGE\_I16, IMAQ\_IMAGE\_RGB, IMAQ\_IMAGE\_HSL

#### **Parameters**

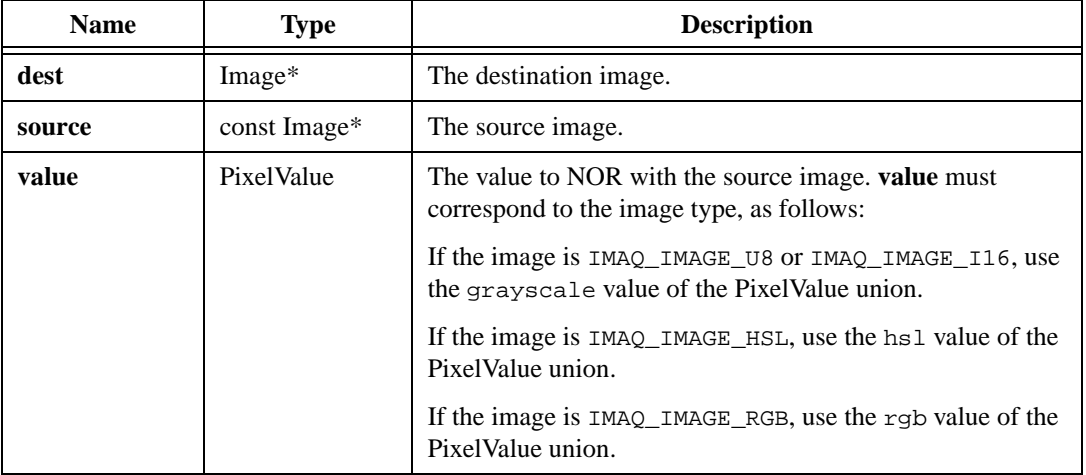

#### **Return Value**

## **imaqOr**

#### **Usage**

```
int = imaqOr(Image* dest, const Image* sourceA, const Image* sourceB)
```
#### **Purpose**

Computes a bitwise OR between two images.

#### **Image Types Supported**

IMAQ\_IMAGE\_U8, IMAQ\_IMAGE\_I16, IMAQ\_IMAGE\_RGB, IMAQ\_IMAGE\_HSL

#### **Parameters**

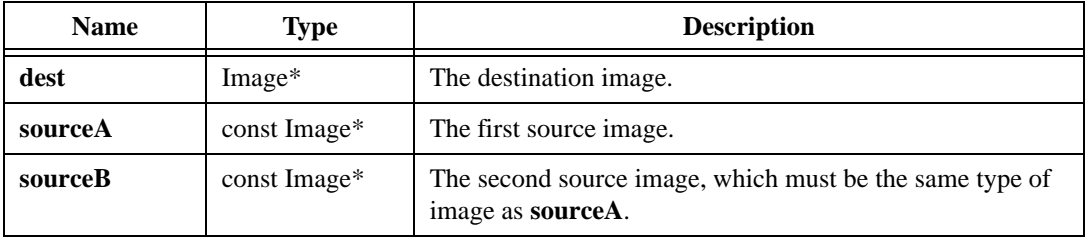

#### **Return Value**

## **imaqOrConstant**

#### **Usage**

int = imaqOrConstant(Image\* dest, const Image\* source, PixelValue value)

#### **Purpose**

Performs a bitwise OR between an image and a constant.

#### **Image Types Supported**

IMAQ\_IMAGE\_U8, IMAQ\_IMAGE\_I16, IMAQ\_IMAGE\_RGB, IMAQ\_IMAGE\_HSL

#### **Parameters**

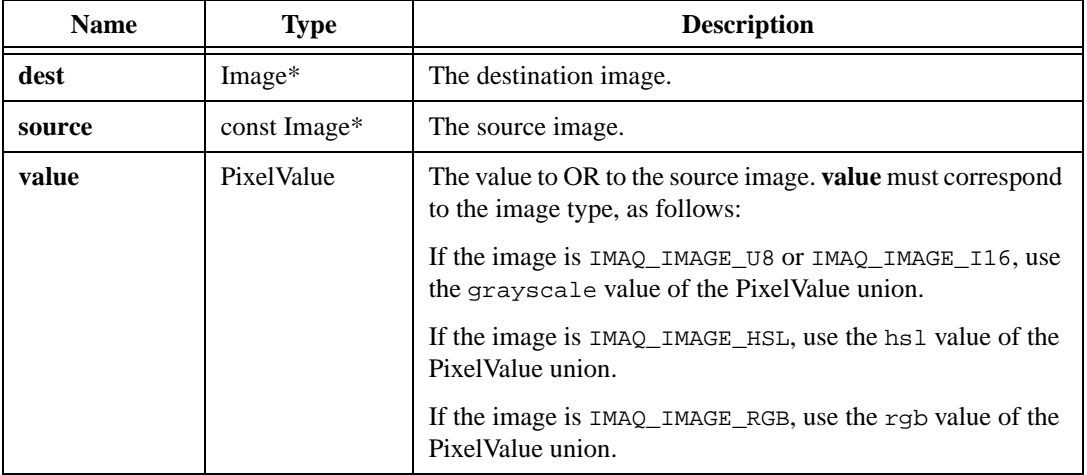

#### **Return Value**

## **imaqSubtract**

#### **Usage**

int = imaqSubtract(Image\* dest, const Image\* sourceA, const Image\* sourceB)

#### **Purpose**

Subtracts two images.

#### **Image Types Supported**

IMAQ\_IMAGE\_U8, IMAQ\_IMAGE\_I16, IMAQ\_IMAGE\_SGL, IMAQ\_IMAGE\_RGB, IMAQ\_IMAGE\_COMPLEX

#### **Parameters**

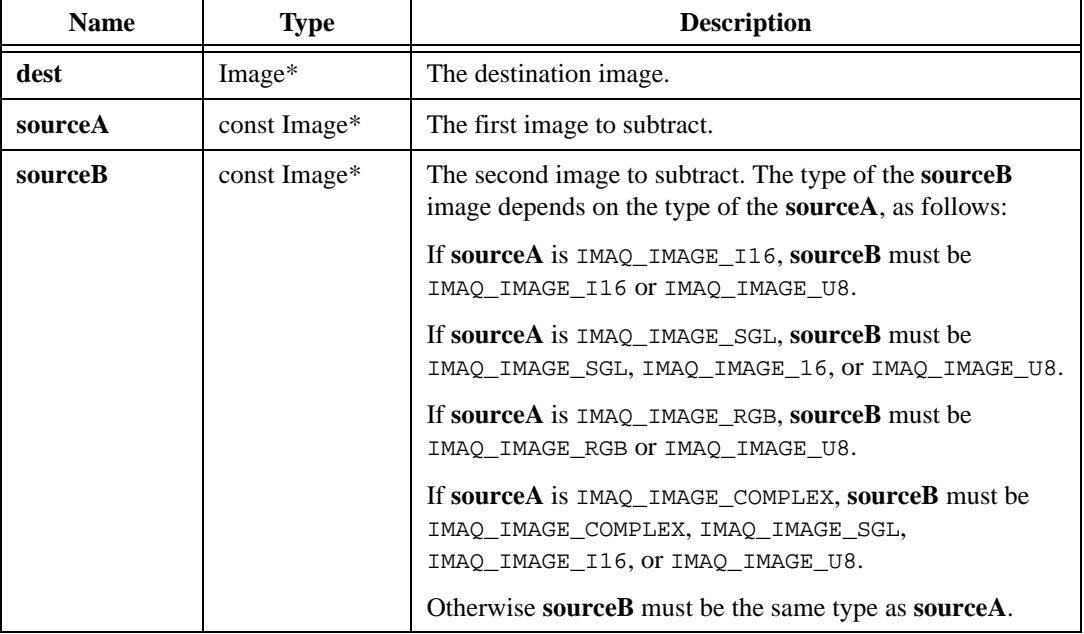

#### **Return Value**

## **imaqSubtractConstant**

#### **Usage**

```
int = imaqSubtractConstant(Image* dest, const Image* source, PixelValue 
               value)
```
#### **Purpose**

Subtracts each pixel in an image by a constant.

#### **Image Types Supported**

IMAQ\_IMAGE\_U8, IMAQ\_IMAGE\_I16, IMAQ\_IMAGE\_SGL, IMAQ\_IMAGE\_RGB, IMAQ\_IMAGE\_COMPLEX

#### **Parameters**

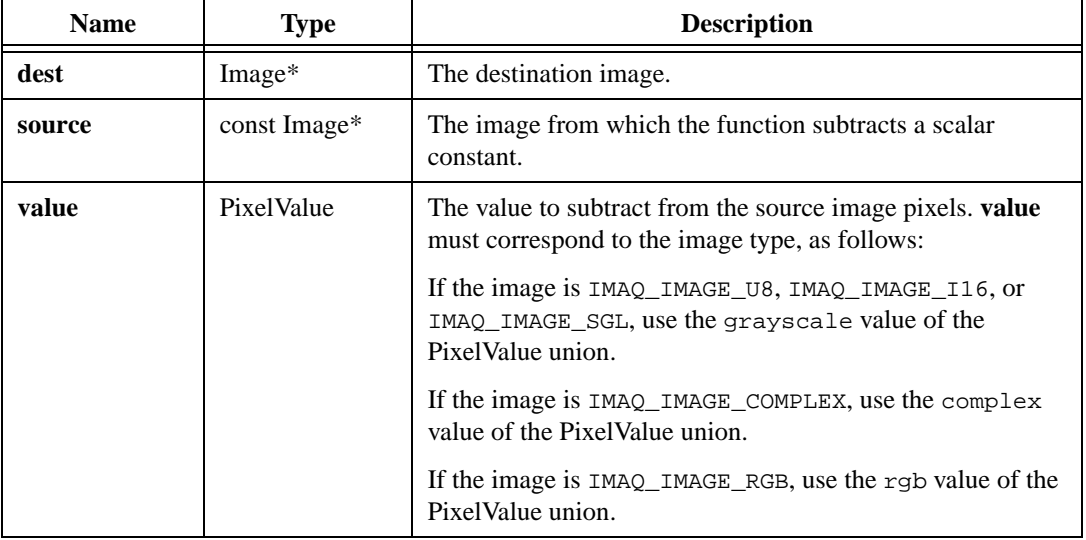

#### **Return Value**

## **imaqXnor**

#### **Usage**

int = imaqXnor(Image\* dest, const Image\* sourceA, const Image\* sourceB)

#### **Purpose**

Computes a bitwise XNOR between two images.

#### **Image Types Supported**

IMAQ\_IMAGE\_U8, IMAQ\_IMAGE\_I16, IMAQ\_IMAGE\_RGB, IMAQ\_IMAGE\_HSL

#### **Parameters**

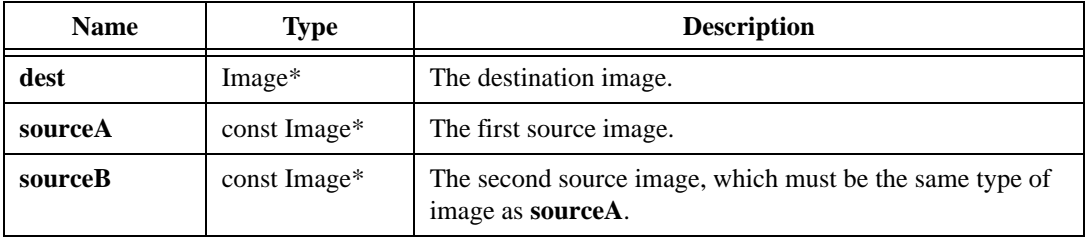

#### **Return Value**

## **imaqXnorConstant**

#### **Usage**

int = imaqXnorConstant(Image\* dest, const Image\* source, PixelValue value)

#### **Purpose**

Performs a bitwise XNOR between an image and a constant.

#### **Image Types Supported**

IMAQ\_IMAGE\_U8, IMAQ\_IMAGE\_I16, IMAQ\_IMAGE\_RGB, IMAQ\_IMAGE\_HSL

#### **Parameters**

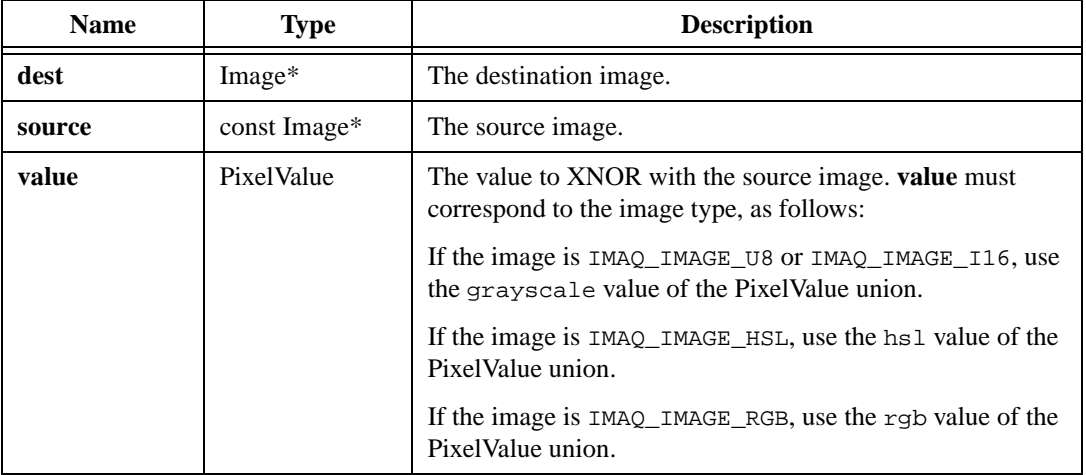

#### **Return Value**

## **imaqXor**

#### **Usage**

int = imaqXor(Image\* dest, const Image\* sourceA, const Image\* sourceB)

#### **Purpose**

Computes a bitwise XOR between two images.

#### **Image Types Supported**

IMAQ\_IMAGE\_U8, IMAQ\_IMAGE\_I16, IMAQ\_IMAGE\_RGB, IMAQ\_IMAGE\_HSL

#### **Parameters**

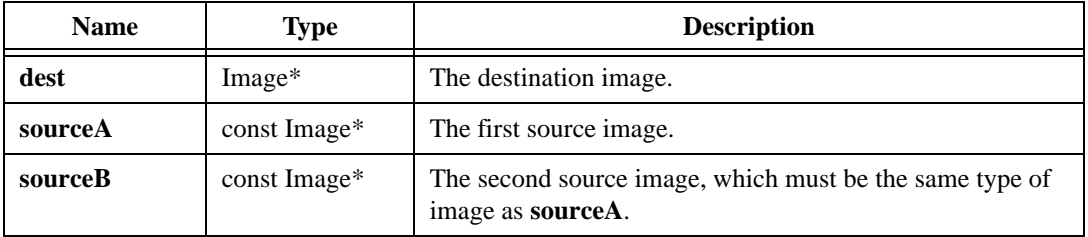

#### **Return Value**

## **imaqXorConstant**

#### **Usage**

int = imaqXorConstant(Image\* dest, const Image\* source, PixelValue value)

#### **Purpose**

Performs a bitwise XOR between an image and a constant.

#### **Image Types Supported**

IMAQ\_IMAGE\_U8, IMAQ\_IMAGE\_I16, IMAQ\_IMAGE\_RGB, IMAQ\_IMAGE\_HSL

#### **Parameters**

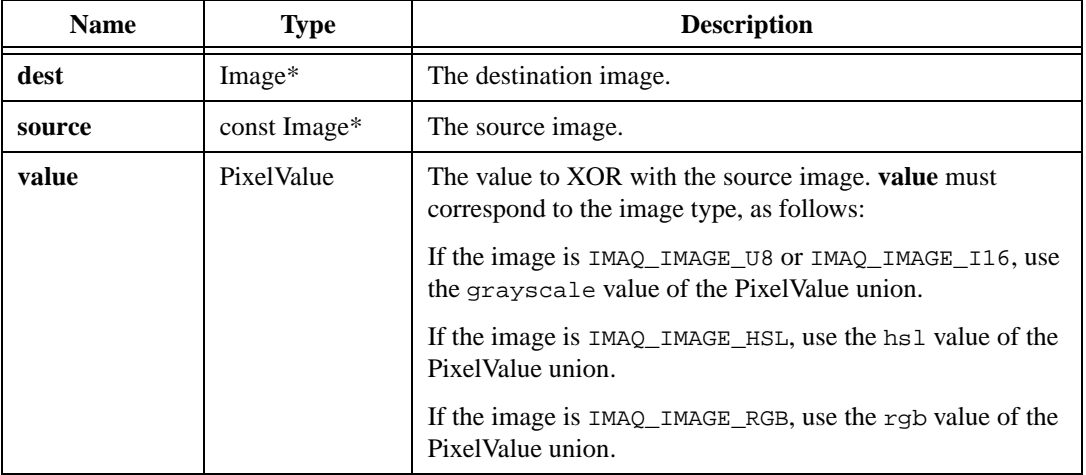

#### **Return Value**

# **16**

## **Analytic Geometry**

This chapter describes the Analytic Geometry functions in IMAQ Vision for LabWindows/CVI. Analytic Geometry functions allow you to perform analytical geometry operations, such as obtaining points on a contour within an image or obtaining the angle between two lines.

## **Analytic Geometry Function Panels**

Table [16-1](#page-320-0) lists the Analytic Geometry functions in a tree structure. The functions in the Analytic Geometry class are grouped according to the types of operations they perform. The first-level heading in the tree is the name of the class. The second-level headings are names of individual function panels. Each Analytic Geometry function panel represents one function.

<span id="page-320-0"></span>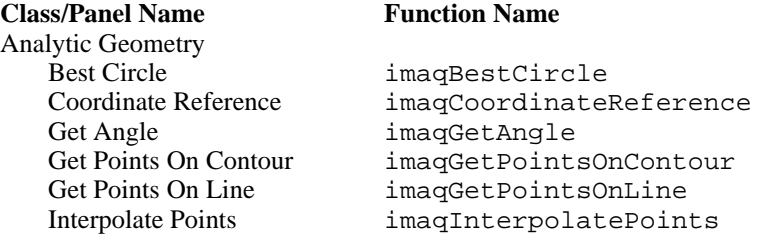

#### **Table 16-1.** Analytic Geometry Function Tree

## **imaqBestCircle**

#### **Usage**

```
int = imaqBestCircle(const PointFloat* points, int numPoints, PointFloat* 
               center, double* radius)
```
#### **Purpose**

Returns the circle that best fits the given points.

#### **Parameters**

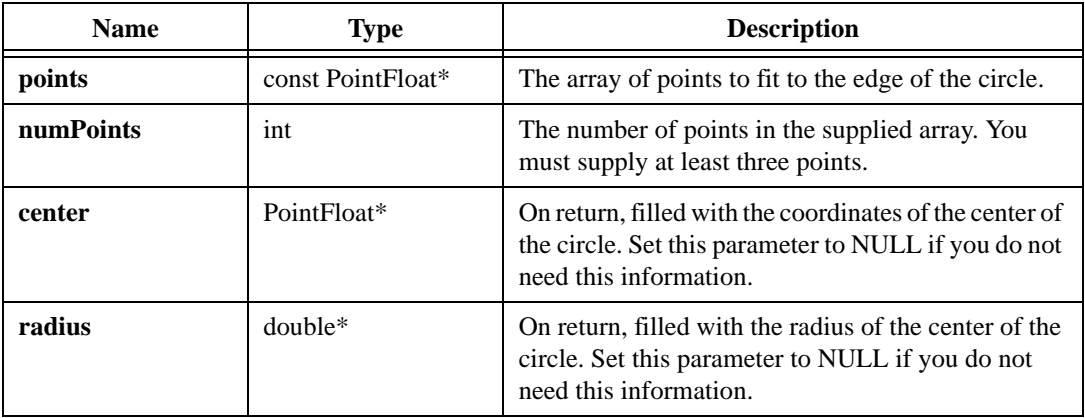

#### **Return Value**

## **imaqCoordinateReference**

#### **Usage**

```
int = imaqCoordinateReference(const Point* points, ReferenceMode mode, 
               Point* origin, float* angle)
```
#### **Purpose**

 $\mathbb{N}$ 

Builds a reference for any arbitrary coordinate system with respect to the image plane. The reference of the coordinate system is specified as the position of the origin of the coordinate system and the orientation of its x-axis with respect to that of the image plane. Figur[e 16-1](#page-322-0)  illustrates how the function determines the reference of a coordinate system.

**Note** The y-axis of an image is inverted relative to the Cartesian coordinate system.

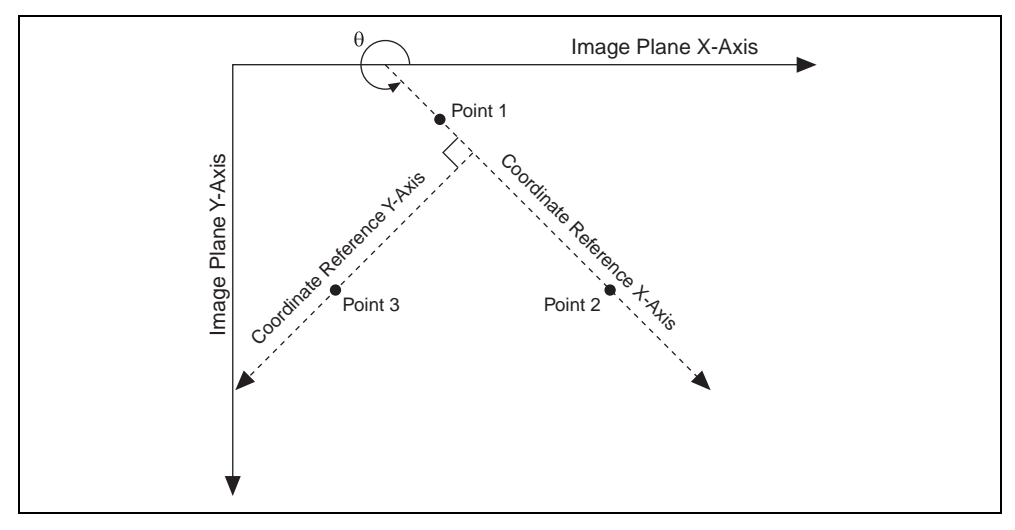

<span id="page-322-0"></span>**Figure 16-1.** Reference of a Coordinate System

### **Parameters**

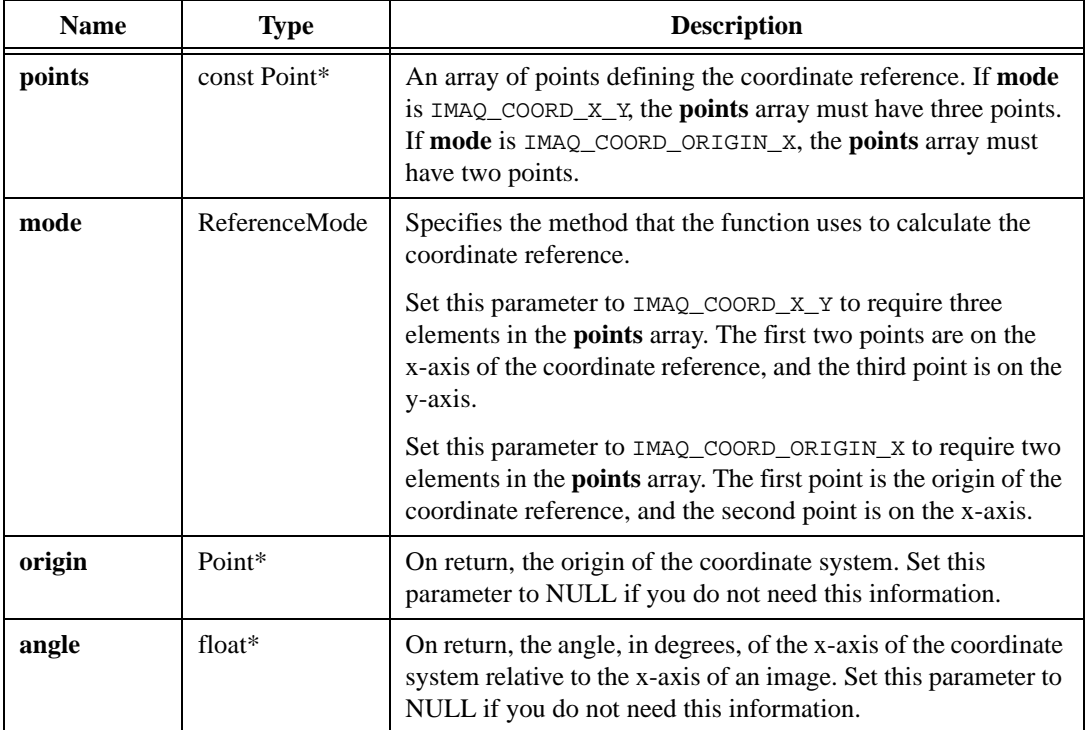

#### **Return Value**
# **imaqGetAngle**

#### **Usage**

```
int = imaqGetAngle(PointFloat start1, PointFloat end1, PointFloat start2, 
               PointFloat end2, float* angle)
```
#### **Purpose**

Returns the angle, in degrees, between two lines. The returned angle represents the rotation around **start1** required so the line from **start1** to **end1** is parallel with the line from **start2** to **end2**. Figure [16-2](#page-324-0) illustrates how the function calculates the angle between two lines.

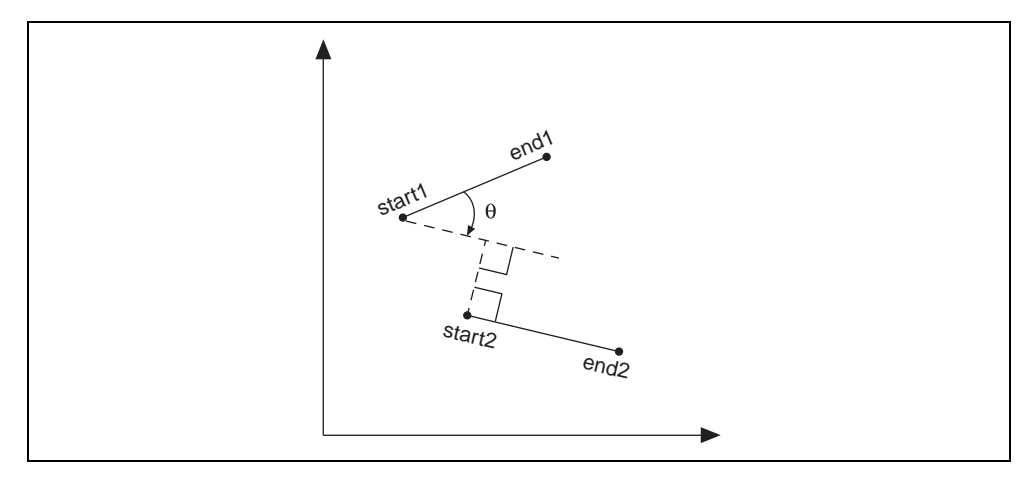

**Figure 16-2.** Calculating the Angle Between Two Lines

#### <span id="page-324-0"></span>**Parameters**

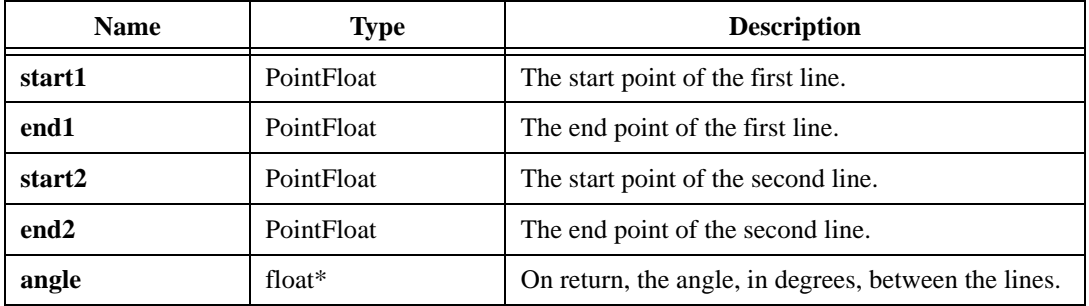

#### **Return Value**

# **imaqGetPointsOnContour**

#### **Usage**

SegmentInfo\* = imaqGetPointsOnContour(const Image\* image, int\* numSegments)

#### **Purpose**

Finds the number of edge segments in an image with outlined edges and returns the points of each segment.

#### **Image Types Supported**

IMAQ\_IMAGE\_U8

#### **Parameters**

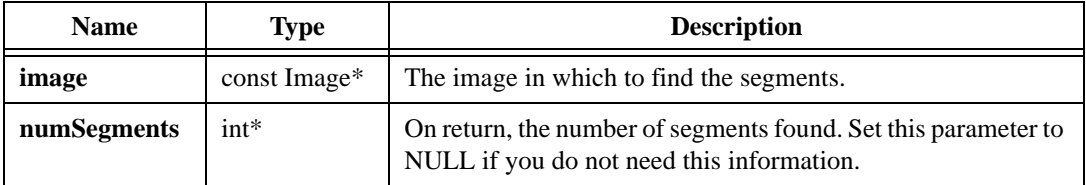

#### **Return Value**

SegmentInfo\*—On success, this function returns an array of information about the segments. The SegmentInfo structure contains the following elements:

- numberOfPoints—The number of points in the segment.
- is Open—If TRUE, the contour is open. If FALSE, the contour is closed.
- weight—The significance of the edge in terms of the gray values that constitute the edge.
- points—The points of the segment. This is a ContourPoint.

The ContourPoint structure contains the following information:

- x—The x-coordinate value in the image.
- $v$ —The y-coordinate value in the image.
- curvature—The change in slope at this edge point of the segment.
- xDisplacement—The x displacement of the current edge pixel from a cubic spline fit of the current edge segment.
- yDisplacement—The y displacement of the current edge pixel from a cubic spline fit of the current edge segment.

On failure, this function returns NULL. To get extended error information, call imaqGetLastError(). When you are finished with the information, dispose of it by calling imaqDispose().

# **imaqGetPointsOnLine**

#### **Usage**

```
Point* = imaqGetPointsOnLine(Point start, Point end, int* numPoints)
```
#### **Purpose**

Given the endpoints of a line, this function returns all the points comprising the line.

#### **Parameters**

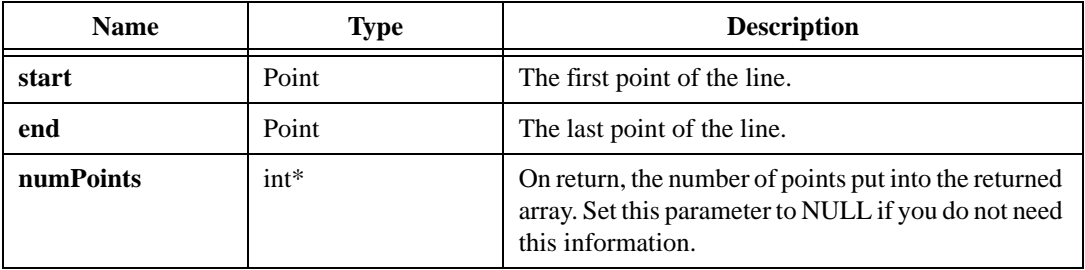

#### **Return Value**

**Point\***—On success, this function returns an array of the points on the line. On failure, this function returns NULL. To get extended error information, call imagGetLastError(). When you are finished with this array, dispose of it by calling imaqDispose().

# **imaqInterpolatePoints**

#### **Usage**

```
float* = imaqInterpolatePoints(const Image* image, const Point* points, int 
               numPoints, InterpolationMethod method, int 
               subpixel, int* interpCount)
```
#### **Purpose**

Interpolates the pixel values of an image over specified points.

#### **Image Types Supported**

IMAQ\_IMAGE\_U8, IMAQ\_IMAGE\_I16, IMAQ\_IMAGE\_SGL

#### **Parameters**

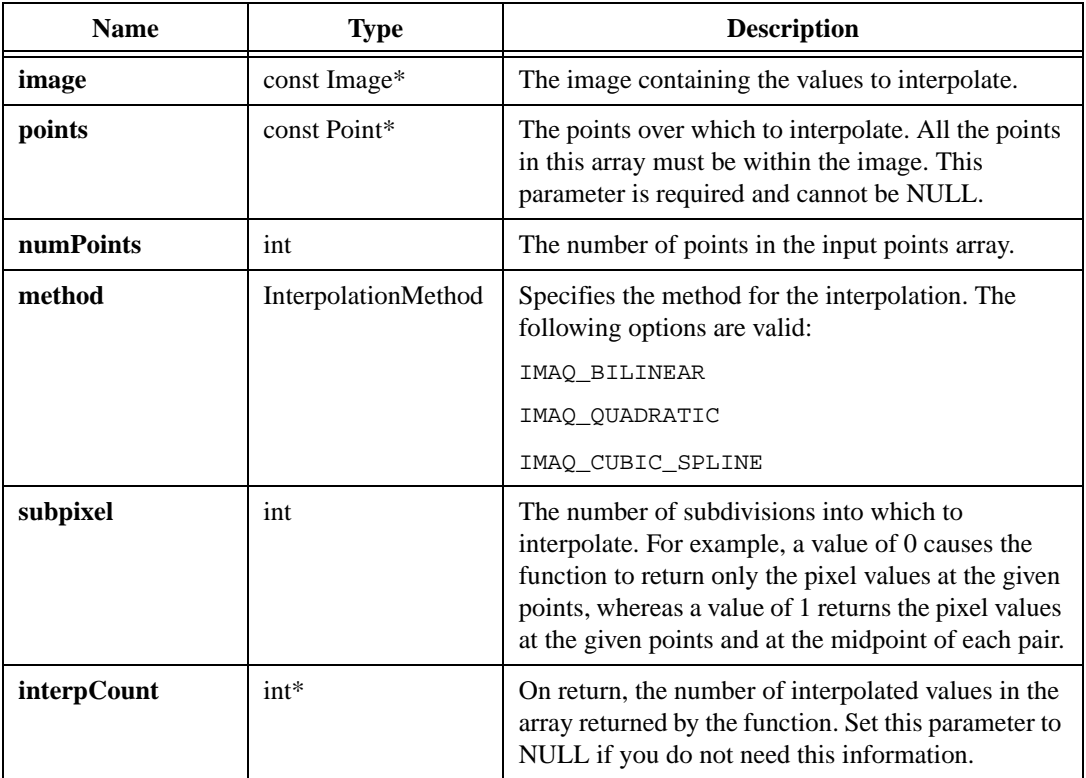

#### **Return Value**

**float\***—On success, this function returns an array of the interpolated values. On failure, this function returns NULL. To get extended error information, call imaqGetLastError(). When you are finished with this array, dispose of it by calling imaqDispose().

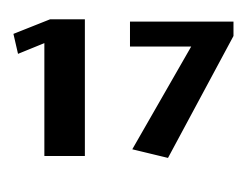

# **Frequency Domain Analysis**

This chapter describes the Frequency Domain Analysis functions in IMAQ Vision for LabWindows/CVI. Frequency Domain Analysis functions allow you to convert images between the spatial and frequency domains and to analyze images in the frequency domain.

# **Frequency Domain Analysis Function Panels**

Table [17-1](#page-330-0) lists the Frequency Domain Analysis functions in a tree structure. The functions in the Frequency Domain Analysis class are grouped according to the types of operations they perform. The first-level heading in the tree is the name of the class. The second-level headings are names of individual function panels. Each Frequency Domain Analysis function panel represents one function.

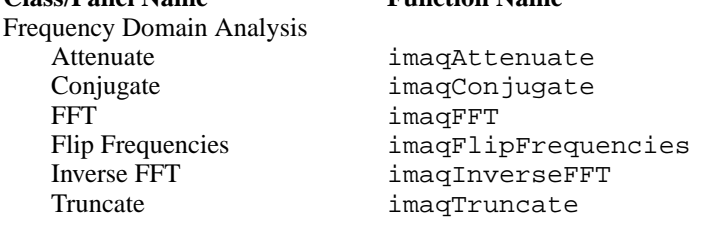

<span id="page-330-0"></span>**Class/Panel Name Function Name**

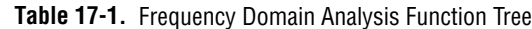

# **imaqAttenuate**

#### **Usage**

int = imaqAttenuate(Image\* dest, const Image\* source, AttenuateMode highlow)

#### **Purpose**

Attenuates the frequencies of a complex image.

#### **Image Type Supported**

IMAQ\_IMAGE\_COMPLEX

#### **Parameters**

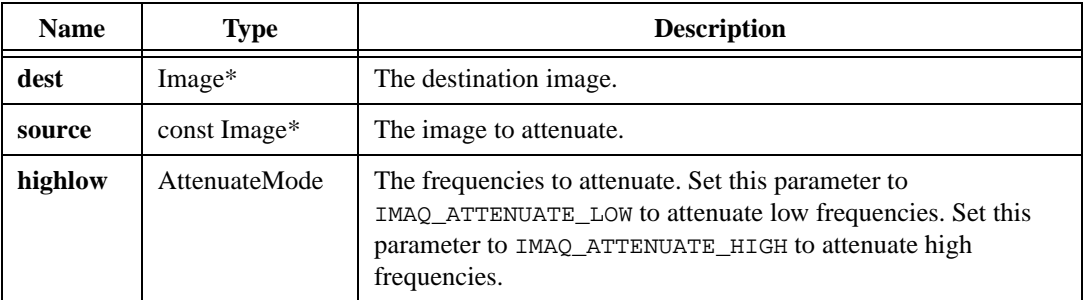

#### **Return Value**

# **imaqConjugate**

#### **Usage**

int = imaqConjugate(Image\* dest, const Image\* source)

#### **Purpose**

Computes the conjugate of a complex image.

#### **Image Type Supported**

IMAQ\_IMAGE\_COMPLEX

#### **Parameters**

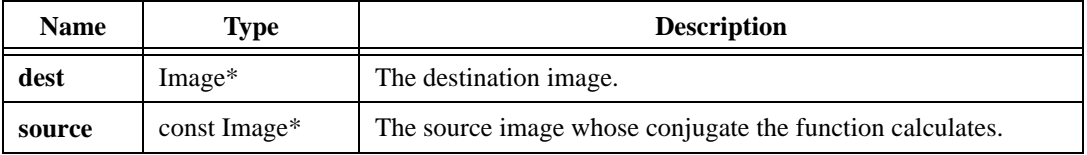

#### **Return Value**

# **imaqFFT**

#### **Usage**

int = imaqFFT(Image\* dest, const Image\* source)

#### **Purpose**

Computes the Fourier transform of an image. The image can be any size, but the function works faster if the image dimensions are powers of 2. The destination image must be different than the source image to perform this operation.

#### **Image Types Supported**

IMAQ\_IMAGE\_U8, IMAQ\_IMAGE\_I16, IMAQ\_IMAGE\_SGL, IMAQ\_IMAGE\_COMPLEX

#### **Parameters**

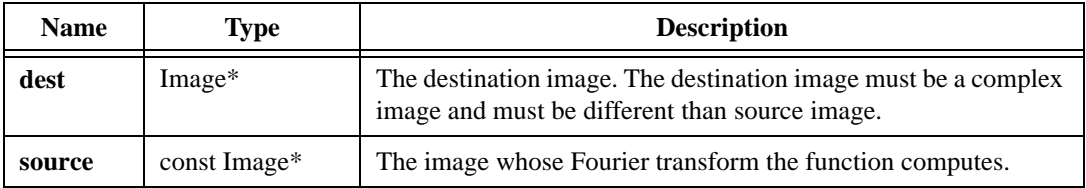

#### **Return Value**

# **imaqFlipFrequencies**

#### **Usage**

```
int = imaqFlipFrequencies(Image* dest, const Image* source)
```
#### **Purpose**

Transposes the high and low frequencies of a complex image.

#### **Image Type Supported**

IMAQ\_IMAGE\_COMPLEX

#### **Parameters**

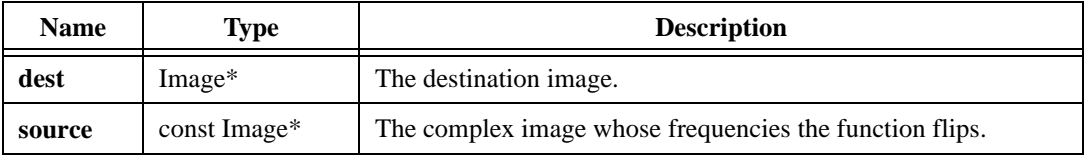

#### **Return Value**

# **imaqInverseFFT**

#### **Usage**

int = imaqInverseFFT(Image\* dest, const Image\* source)

#### **Purpose**

Takes the inverse Fourier transform of an image. The destination image must be different than the source image to perform this operation.

#### **Image Type Supported**

IMAQ\_IMAGE\_COMPLEX

#### **Parameters**

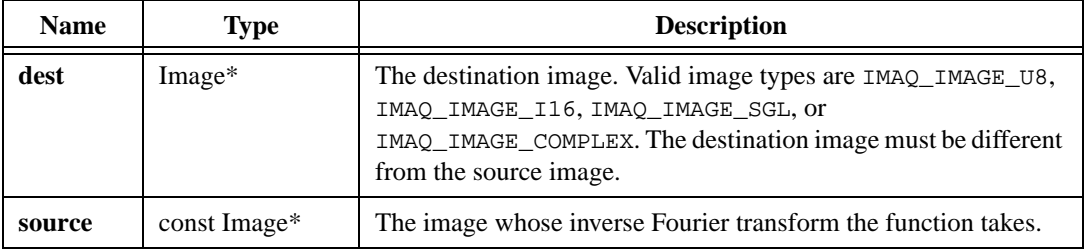

#### **Return Value**

## **imaqTruncate**

#### **Usage**

```
int = imaqTruncate(Image* dest, const Image* source, TruncateMode highlow, 
              float ratioToKeep)
```
#### **Purpose**

Truncates the frequencies of a complex image.

#### **Image Type Supported**

IMAQ\_IMAGE\_COMPLEX

#### **Parameters**

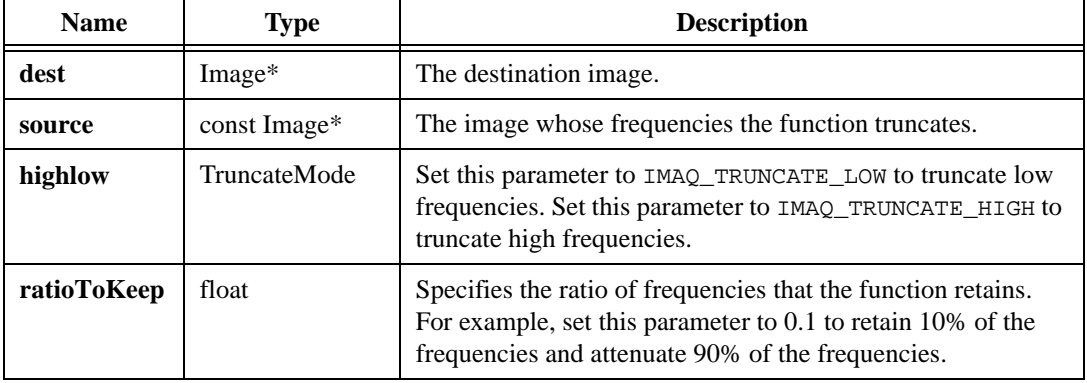

#### **Return Value**

# **18**

# **Barcode**

This chapter describes the Barcode function in IMAQ Vision for LabWindows/CVI. The Barcode function, imaqReadBarcode, allows you to read a barcode from an image.

# **Barcode Function Panels**

Table [18-1](#page-337-0) lists the Barcode function in a tree structure. The Barcode function panel represents one function.

<span id="page-337-0"></span>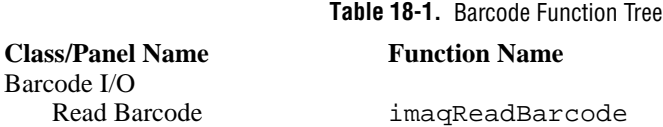

# **imaqReadBarcode**

#### **Usage**

```
BarcodeInfo* = imaqReadBarcode(const Image* image, BarcodeType type, 
               const ROI* roi, int validate)
```
#### **Purpose**

This function reads a barcode from an image.

#### **Image Types Supported**

IMAQ\_IMAGE\_U8, IMAQ\_IMAGE\_I16, IMAQ\_IMAGE\_SGL

#### **Parameters**

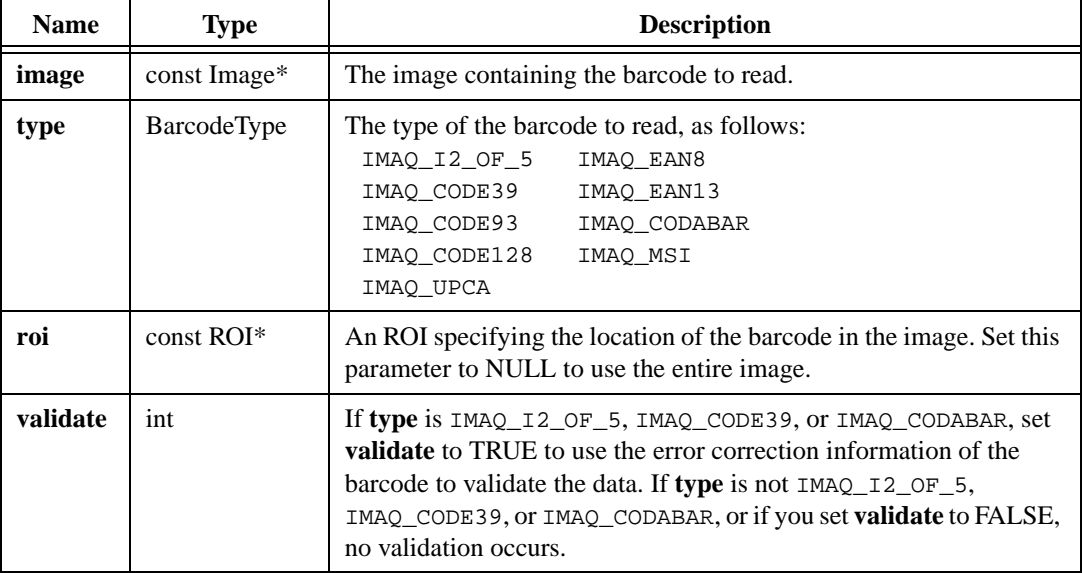

#### **Return Value**

**BarcodeInfo\***—On success, this function returns a pointer to a BarcodeInfo structure. This structure contains the following elements:

- outputString—A string containing the decoded barcode data.
- outputChar1—The contents of this character depend on the barcode type, as follows:
	- IMAQ\_CODABAR—The start character.
	- IMAQ\_CODE128—The FNC value.
	- IMAQ\_EAN8 and IMAQ\_EAN13—The first country code.

For all other barcode types, the function sets outputChar1 to 0.

- output Char 2—The contents of this character depend on the barcode type, as follows:
	- IMAQ\_CODABAR—The stop character.
	- IMAQ\_EAN8 and IMAQ\_EAN13—The second country code.
	- IMAO UPCA—The system number.

For all other barcode types, the function sets outputChar2 to 0.

• confidenceLevel—A quality measure of the decoded barcode ranging from 0 to 100, with 100 being the best. This value weighs the error in the widths of the bars and spaces with the size of the character in the barcode. In general, a confidence level of less than 80 means the decoded string is suspect.

**Note** The **confidenceLevel** is particularly useful in decoding IMAQ\_EAN13 barcodes because twelve of the thirteen data values are encoded as characters in the barcode, and the thirteenth value is encoded by the parity of the first 12 encoded characters.

• type—The type of barcode.

 $\mathbb{N}$ 

On failure, this function returns NULL. To get extended error information, call imaqGetLastError(). When you are finished with this structure, dispose of it by calling imaqDispose().

# **LCD**

This chapter describes the LCD functions in IMAQ Vision for LabWindows/CVI. LCD functions allow you to isolate and read the value of a seven-segment LCD.

# **LCD Function Panels**

Table [19-1](#page-340-0) lists the LCD functions in a tree structure. The functions in the LCD class are grouped according to the types of operations they perform. The first-level heading in the tree is the name of the class. The second-level headings are names of individual function panels. Each LCD function panel represents one function.

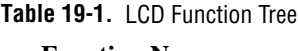

#### <span id="page-340-0"></span>**Class/Panel Name Function Name** LCD

Find LCD Segments imaqFindLCDSegments<br>Read LCD imagReadLCD imaqReadLCD

**19**

# **imaqFindLCDSegments**

#### **Usage**

```
int = imaqFindLCDSegments(ROI* roi, const Image* image, const 
               LCDOptions* options)
```
#### **Purpose**

Takes an ROI around a seven-segment LCD and transforms the ROI to be a set of rectangles around each LCD digit. You can then process this modified ROI with the  $\text{image}$  imagReadLCD() function.

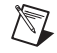

**Note** All segments of the LCD must be on for this function to properly find the digits.

#### **Image Types Supported**

IMAQ\_IMAGE\_U8, IMAQ\_IMAGE\_I16, IMAQ\_IMAGE\_SGL

#### **Parameters**

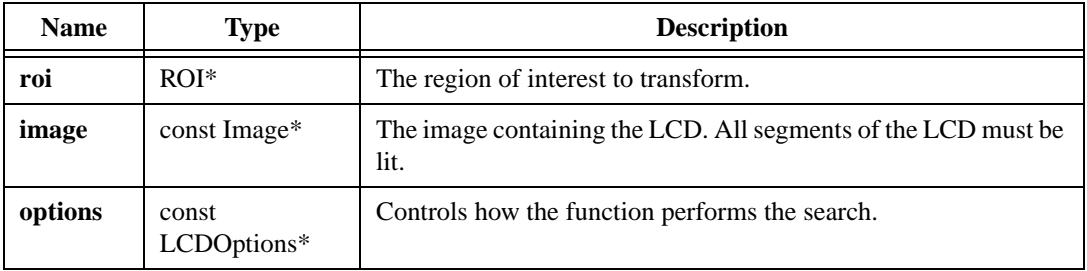

#### **Parameter Discussion**

**options**—The LCDOptions structure contains the following elements:

- litSegments—Set this parameter to TRUE if the segments are brighter than the background. Set this parameter to FALSE if the segments are darker than the background.
- threshold—Determines whether a segment is ON or OFF. A segment is ON if the standard deviation of the pixels along a line profile across the segment is greater than this threshold. Increase the threshold value when using images with high contrast. Decrease the threshold value when using images with low contrast.
- sign—Indicates whether the function must read the sign of the indicator. Set this parameter to TRUE to search for the sign. Set this parameter to FALSE to not search for the sign.
- decimalPoint—Determines whether to look for a decimal separator after each digit. Set this parameter to TRUE to search for the separator. Set this parameter to FALSE to not search for the separator.

Set the **options** parameter to NULL to use the default options, as follows:

- litSegments—FALSE
- threshold—8
- sign—FALSE
- decimalPoint—FALSE

#### **Return Value**

# **imaqReadLCD**

#### **Usage**

```
LCDReport* = imaqReadLCD(const Image* image, const ROI* roi, const 
               LCDOptions* options)
```
#### **Purpose**

Reads the numeric value of a seven-segment LCD.

#### **Image Types Supported**

IMAQ\_IMAGE\_U8, IMAQ\_IMAGE\_I16, IMAQ\_IMAGE\_SGL

#### **Parameters**

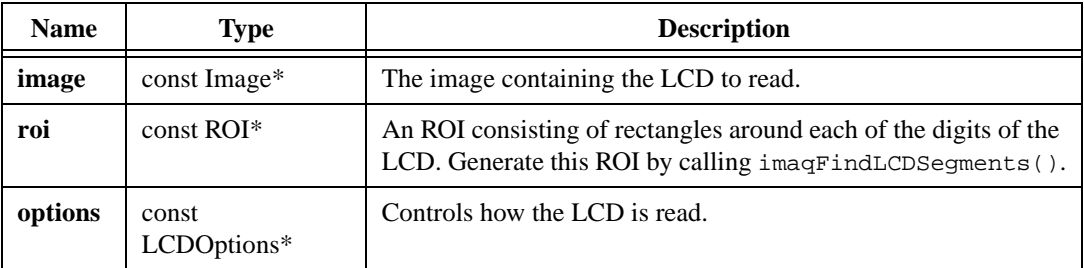

#### **Parameter Discussion**

**options**—The LCDOptions structure contains the following elements:

- litSegments—Set this parameter to TRUE if the segments are brighter than the background. Set this parameter to FALSE if the segments are darker than the background.
- threshold—Determines whether a segment is ON or OFF. A segment is ON if the standard deviation of the pixels along a line profile across the segment is greater than this threshold. Increase the threshold value when using images with high contrast. Decrease the threshold value when using images with low contrast.
- sign—Indicates whether the function must read the sign of the indicator. Set this parameter to TRUE to search for the sign. Set this parameter to FALSE to not search for the sign.
- decimalPoint—Determines whether to look for a decimal separator after each digit. Set this parameter to TRUE to search for the separator. Set this parameter to FALSE to not search for the separator.

Set the **options** parameter to NULL to use the default options, as follows:

- litSegments—FALSE
- threshold—8
- sign-FALSE
- decimalPoint—FALSE

#### **Return Value**

LCDReport\*—On success, this function returns a structure describing the state of the LCD. The LCDReport structure consists of the following elements:

- text—A string of the characters of the LCD.
- segmentInfo—An array of LCDSegment structures describing which segments of each digit are on.
- numCharacters—The number of characters that the function read. This describes the number of elements in the segmentInfo array.

The LCDSegment structure consists of the following elements. See Figur[e 19-1](#page-344-0) for more information.

- a—True if the **a** segment is on.
- b—True if the **b** segment is on.
- c—True if the **c** segment is on.
- d—True if the **d** segment is on.
- e—True if the **e** segment is on.
- f—True if the **f** segment is on.
- g—True if the **g** segment is on.

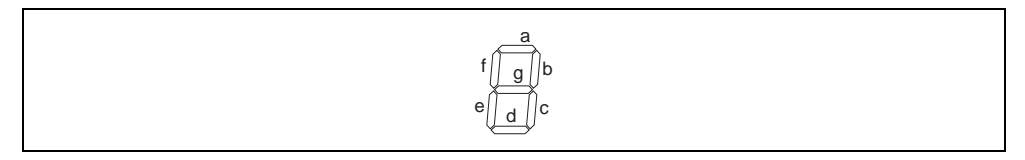

**Figure 19-1.** Segments of an LCD

<span id="page-344-0"></span>On failure, this function returns NULL. To get extended error information, call imaqGetLastError().

# **20**

# **Meter**

This chapter describes the Meter functions in IMAQ Vision for LabWindows/CVI. Meter functions allow you to identify the arc information of and then read a meter.

# **Meter Function Panels**

Table [20-1](#page-345-0) lists the Meter functions in a tree structure. The functions in the Meter class are grouped according to the types of operations they perform. The first-level heading in the tree is the name of the class. The second-level headings are names of individual function panels. Each Meter function panel represents one function.

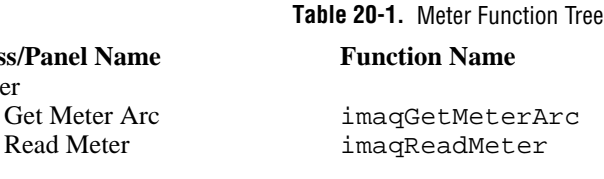

<span id="page-345-0"></span>**Class/Panel Name Function Name** Meter Read Meter

# **imaqGetMeterArc**

#### **Usage**

```
MeterArc* = imaqGetMeterArc(int lightNeedle, MeterArcMode mode, const ROI* 
               roi, PointFloat base, PointFloat start, 
               PointFloat end)
```
#### **Purpose**

Returns the arc information of a meter. The imaqReadMeter() function uses this information to read a meter.

#### **Parameters**

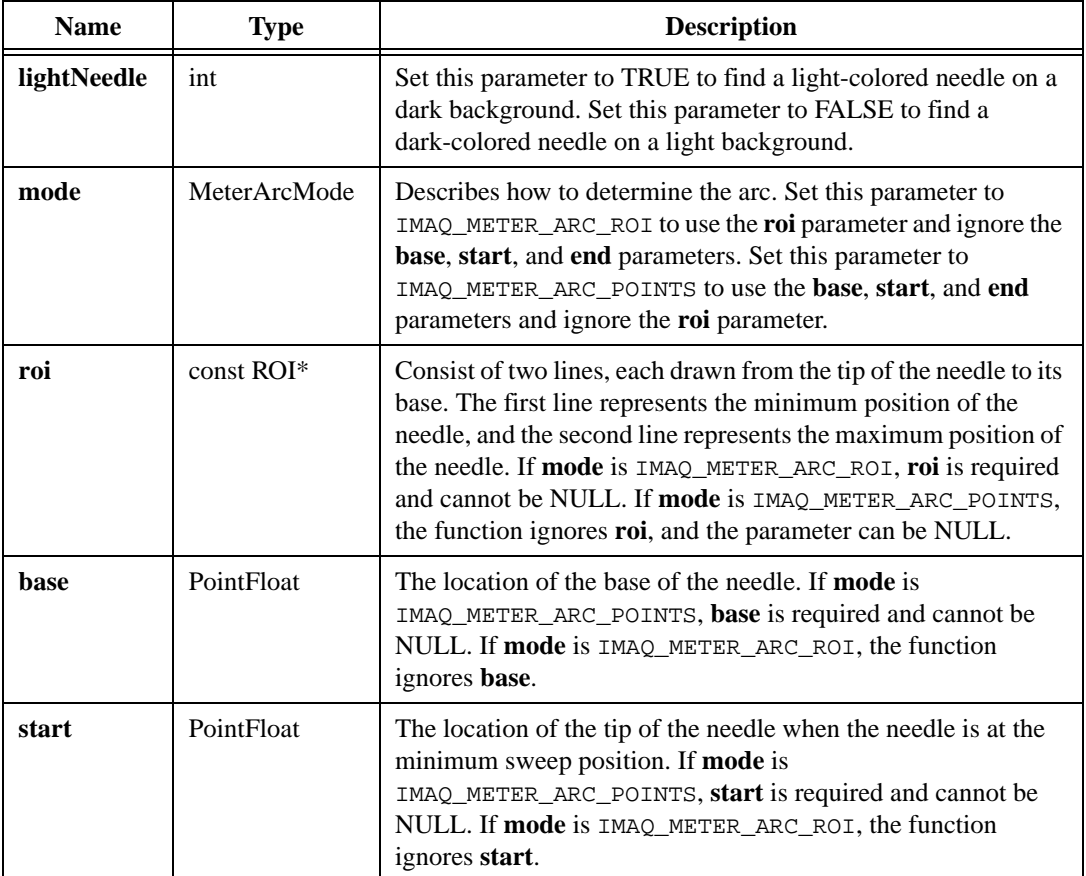

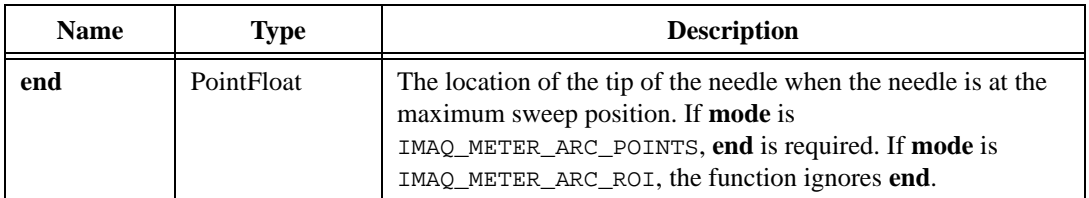

#### **Return Value**

**MeterArc\***—On success, this function returns a structure describing the arc across which a meter sweeps. On failure, this function returns NULL. To get extended error information, call imaqGetLastError(). When you are finished with this information, dispose of it by calling imaqDispose().

## **imaqReadMeter**

#### **Usage**

```
int = imaqReadMeter(const Image* image, const MeterArc* arcInfo, double*
              percentage, PointFloat* endOfNeedle)
```
#### **Purpose**

Reads a meter. You must have already determined the arc information with imaqGetMeterArc().

#### **Image Types Supported**

IMAQ\_IMAGE\_U8, IMAQ\_IMAGE\_I16, IMAQ\_IMAGE\_SGL

#### **Parameters**

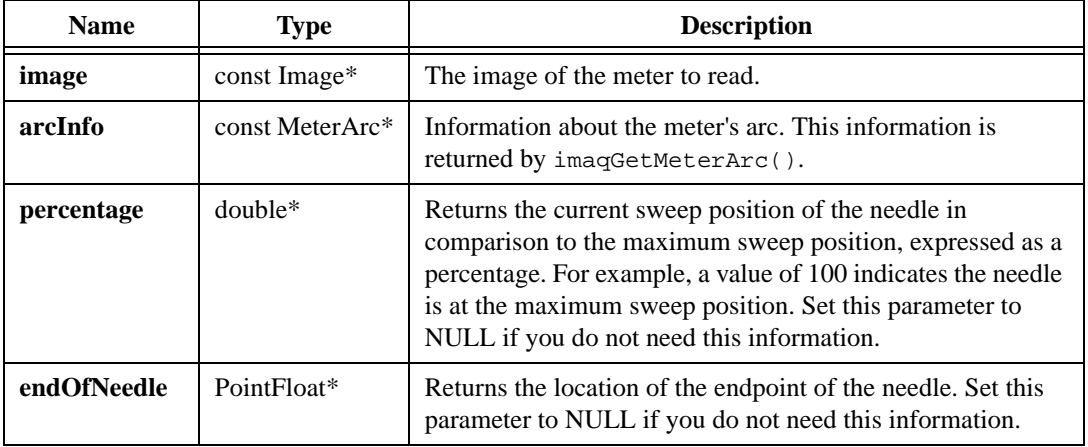

#### **Return Value**

# **Utilities**

This chapter describes the Utilities functions in IMAQ Vision for LabWindows/CVI. Utilities functions allow you to set up structures that you can embed in other functions to eliminate the need to declare certain types of variables such as Point, PointFloat, and Rect.

# **Utilities Function Panels**

Table [21-1](#page-349-0) lists the Utilities functions in a tree structure. The functions in the Utilities class are grouped according to the types of operations they perform. The first-level heading in the tree is the name of the class. The second-level headings are names of individual function panels. Each Utilities function panel represents one function.

<span id="page-349-0"></span>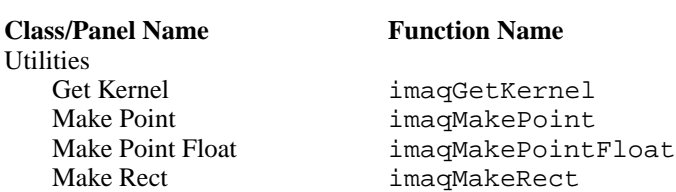

#### **Table 21-1.** Utilities Function Tree

**21**

# **imaqGetKernel**

#### **Usage**

const float\* = imaqGetKernel(KernelFamily family, int size, int number)

#### **Purpose**

Returns a pointer to a predefined convolution matrix. You can use the returned pointer in conjunction with imaqConvolve(). You cannot dispose of or alter the returned pointer because it is a reference to static memory. If you need to alter the kernel, copy the data from the supplied kernel to the memory space you have allocated yourself. For information about the predefined kernels, see Appendi[x B](#page-361-0), *[Kernels](#page-361-1)*.

#### **Parameters**

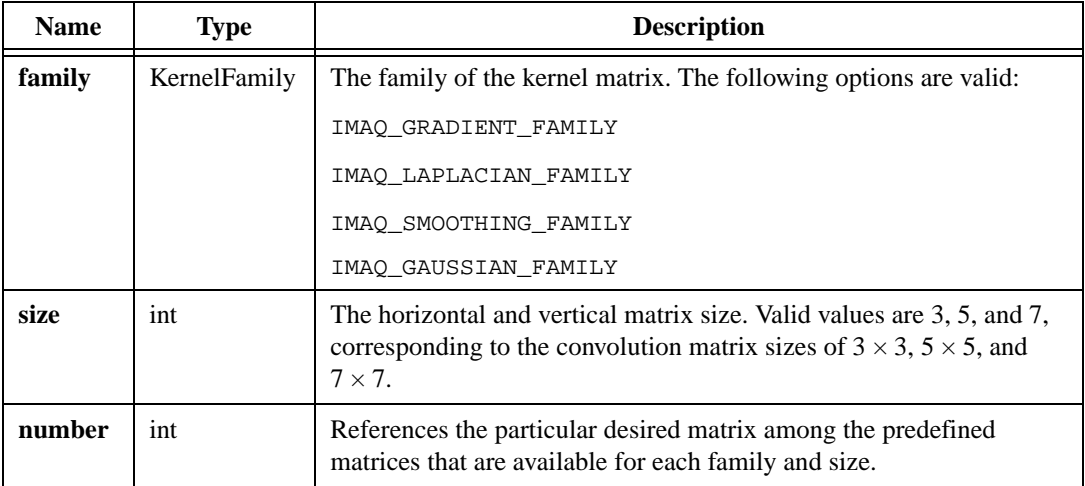

#### **Return Value**

**const float\***—On success, this function returns a pointer to the requested matrix. This pointer points to constant data in memory that you should not alter. On failure, this function returns NULL. To get extended error information, call imaqGetLastError(). You do not need to call imaqDispose() on the pointer.

# **imaqMakePoint**

#### **Usage**

```
Point = imaqMakePoint(int xCoordinate, int yCoordinate)
```
#### **Purpose**

Returns a Point structure with the values you specify. The Point structure defines the location of a point. You can embed a call to imaqMakePoint() in calls to other IMAQ functions that require Point structures as input parameters, thereby eliminating the need to declare a Point variable.

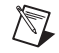

**Note** LabWindows/CVI users: This function duplicates the functionality of the LabWindows/CVI function MakePoint().

#### **Parameters**

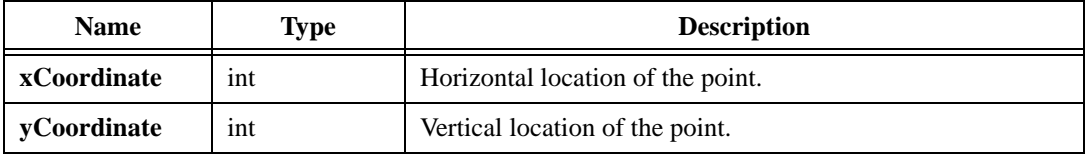

#### **Return Value**

**Point**—This function returns a Point structure containing the coordinate values you specify.

# **imaqMakePointFloat**

#### **Usage**

PointFloat = imaqMakePointFloat(float xCoordinate, float yCoordinate)

#### **Purpose**

Returns a PointFloat structure with the values you specify. The PointFloat structure defines the location of a point. You can embed a call to imaqMakePointFloat() in calls to other IMAQ functions that require PointFloat structures as input parameters, thereby eliminating the need to declare a PointFloat variable.

#### **Parameters**

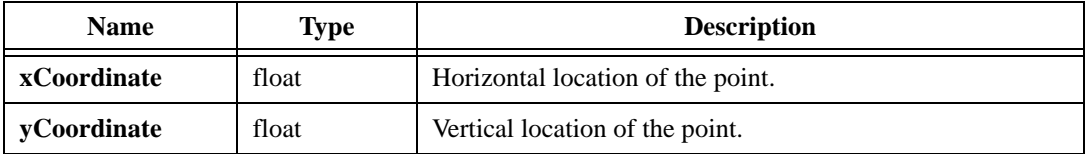

#### **Return Value**

**PointFloat**—This function returns a PointFloat structure containing the coordinate values you specify.

## **imaqMakeRect**

#### **Usage**

Rect = imaqMakeRect(int top, int left, int height, int width)

#### **Purpose**

Returns a Rect structure with the values you specify. The Rect structure defines the location and size of a rectangle. You can embed a call to imaqMakeRect() in calls to other IMAQ functions that require Rect structures as input parameters, thereby eliminating the need to declare a Rect variable.

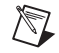

**Note** LabWindows/CVI users: This function duplicates the functionality of the LabWindows/CVI function MakeRect().

#### **Parameters**

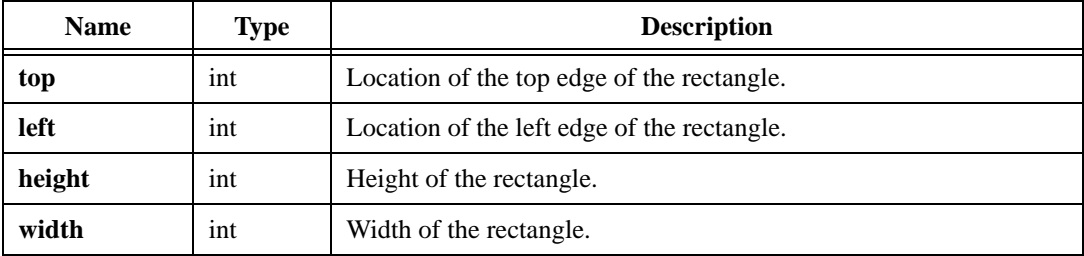

#### **Return Value**

**Rect**—This function returns a Rect structure containing the coordinate values you specify.

# **Error Codes**

Table [A-1](#page-354-0) lists the IMAQ Vision for LabWindows/CVI function error codes.

<span id="page-354-0"></span>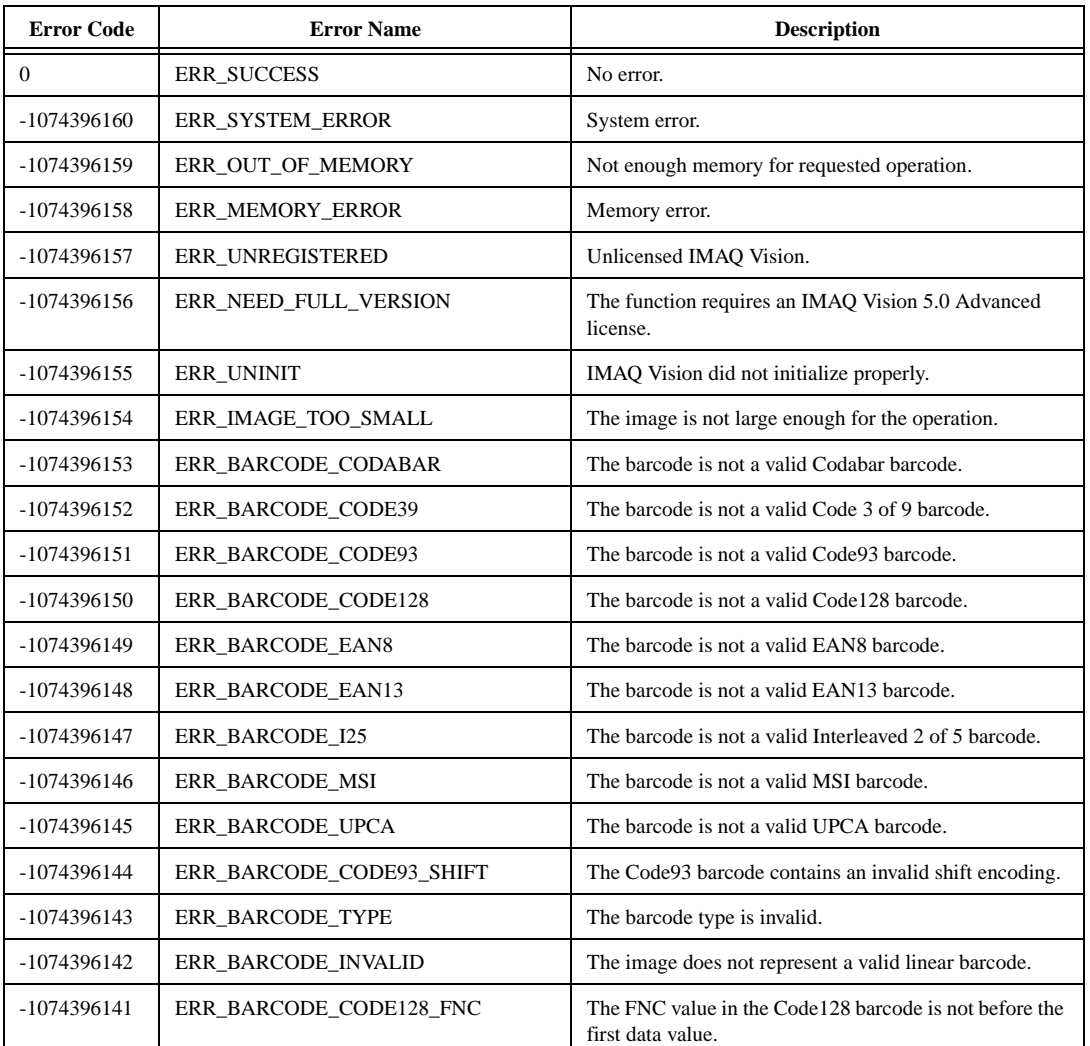

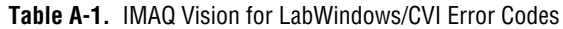

**A**

| <b>Error Code</b> | <b>Error Name</b>           | <b>Description</b>                                            |
|-------------------|-----------------------------|---------------------------------------------------------------|
| -1074396140       | ERR_BARCODE_CODE128_SET     | The starting code set in the Code 128 barcode is not valid.   |
| -1074396120       | ERR_NOT_IMAGE               | Not an image.                                                 |
| -1074396117       | ERR_MATRIX_SIZE             | Invalid matrix size in the structuring element.               |
| -1074396080       | ERR_INVALID_IMAGE_TYPE      | Invalid image type.                                           |
| -1074396079       | ERR_INVALID_METAFILE_HANDLE | Invalid metafile handle.                                      |
| -1074396077       | ERR_INCOMP_TYPE             | Incompatible image type.                                      |
| -1074396074       | ERR_INCOMP_SIZE             | Incompatible image size.                                      |
| -1074396072       | ERR_INVALID_BORDER          | Invalid image border.                                         |
| -1074396070       | ERR_INVALID_FUNCTION        | Unsupported function.                                         |
| -1074396069       | ERR_INVALID_COLOR_MODE      | IMAQ Vision does not support the color mode you<br>specified. |
| -1074396068       | ERR_INVALID_ACTION          | The function does not support the requested action.           |
| -1074396067       | ERR_IMAGES_NOT_DIFF         | Source and destination images must be different.              |
| -1074396040       | ERR_DRIVER                  | Cannot access NI-IMAQ driver.                                 |
| -1074396039       | ERR_IO_ERROR                | I/O error.                                                    |
| -1074396037       | ERR_TIMEOUT                 | Trigger timeout.                                              |
| -1074396000       | ERR_FILE_FILE_HEADER        | Invalid file header.                                          |
| -1074395999       | ERR_FILE_FILE_TYPE          | Invalid file type.                                            |
| -1074395998       | ERR_FILE_COLOR_TABLE        | Invalid color table.                                          |
| -1074395997       | ERR_FILE_ARGERR             | Invalid parameter.                                            |
| -1074395996       | ERR_FILE_OPEN               | File is already open for writing.                             |
| -1074395995       | ERR_FILE_NOT_FOUND          | File not found.                                               |
| -1074395994       | ERR_FILE_TOO_MANY_OPEN      | Too many files open.                                          |
| -1074395993       | ERR_FILE_IO_ERR             | File I/O error.                                               |
| -1074395992       | ERR_FILE_PERMISSION         | File access denied.                                           |
| -1074395991       | ERR_FILE_INVALID_TYPE       | IMAQ Vision does not support the file type you<br>specified.  |
| -1074395990       | ERR_FILE_GET_INFO           | Unable to get file information.                               |
| -1074395989       | ERR_FILE_READ               | Unable to read data.                                          |
| -1074395988       | ERR_FILE_WRITE              | Unable to write data.                                         |

**Table A-1.** IMAQ Vision for LabWindows/CVI Error Codes (Continued)

| <b>Error Code</b> | <b>Error Name</b>          | <b>Description</b>                                                                       |
|-------------------|----------------------------|------------------------------------------------------------------------------------------|
| -1074395987       | <b>ERR_FILE_EOF</b>        | Premature end of file.                                                                   |
| -1074395986       | ERR_FILE_FORMAT            | Invalid file format.                                                                     |
| -1074395985       | <b>ERR_FILE_OPERATION</b>  | Invalid file operation.                                                                  |
| -1074395984       | ERR_FILE_INVALID_DATA_TYPE | IMAQ Vision does not support the file data type you<br>specified.                        |
| -1074395983       | ERR_FILE_NO_SPACE          | Disk full.                                                                               |
| -1074395960       | ERR_INIT                   | Initialization error.                                                                    |
| -1074395959       | ERR_CREATE_WINDOW          | Unable to create window.                                                                 |
| -1074395958       | ERR_WINDOW_ID              | Invalid window ID.                                                                       |
| -1074395957       | ERR_ARRAY_SIZE_MISMATCH    | The array sizes are not compatible.                                                      |
| -1074395920       | ERR_NUMBER_CLASS           | Invalid number of classes.                                                               |
| -1074395880       | <b>ERR_PARTICLE</b>        | Invalid particle.                                                                        |
| -1074395879       | ERR_BAD_MEASURE            | Invalid measure number.                                                                  |
| -1074395840       | ERR_BAD_INDEX              | Invalid handle table index.                                                              |
| -1074395800       | <b>ERR_PROTECTION</b>      | Protection error.                                                                        |
| -1074395799       | ERR_INTERNAL               | Internal error.                                                                          |
| -1074395760       | ERR_BOARD_NOT_FOUND        | Board not found.                                                                         |
| -1074395758       | ERR_BOARD_NOT_OPEN         | Board not opened.                                                                        |
| -1074395757       | ERR_DLL_NOT_FOUND          | DLL not found.                                                                           |
| -1074395756       | ERR_DLL_FUNCTION_NOT_FOUND | DLL function not found.                                                                  |
| -1074395754       | ERR_TRIG_TIMEOUT           | Trigger timeout.                                                                         |
| -1074395720       | ERR_BAD_ROI                | Invalid ROI.                                                                             |
| -1074395719       | ERR_BAD_ROI_BOX            | Invalid ROI global rectangle.                                                            |
| -1074395718       | ERR_LAB_VERSION            | The version of LabVIEW or BridgeVIEW you are<br>running does not support this operation. |
| $-1074395600$     | ERR_INFO_NOT_FOUND         | You did not provide information about the subimage<br>within the browser.                |
| -1074395401       | ERR_INVALID_MATCHFACTOR    | The function does not support the matchFactor that you<br>specified.                     |
| -1074395397       | ERR_COMPLEX_IMAGE_REQUIRED | Complex image required.                                                                  |

**Table A-1.** IMAQ Vision for LabWindows/CVI Error Codes (Continued)

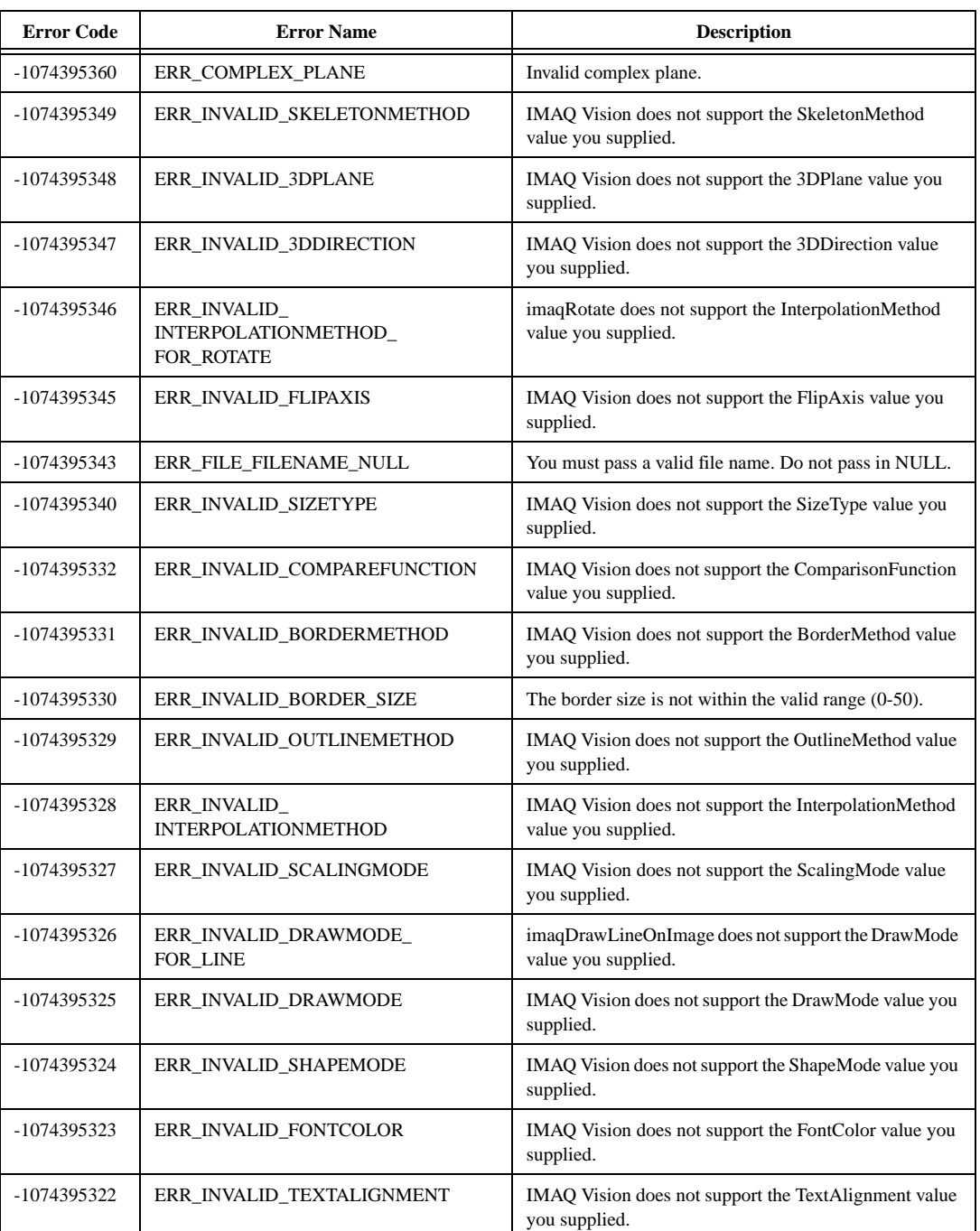

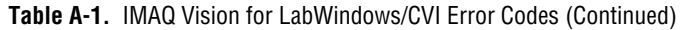

| <b>Error Code</b> | <b>Error Name</b>                           | <b>Description</b>                                                                       |
|-------------------|---------------------------------------------|------------------------------------------------------------------------------------------|
| -1074395321       | ERR_INVALID_<br>MORPHOLOGYMETHOD            | IMAQ Vision does not support the MorphologyMethod<br>value you supplied.                 |
| -1074395320       | ERR_TEMPLATE_EMPTY                          | The template image is empty.                                                             |
| -1074395319       | ERR_INVALID_SUBPIX_TYPE                     | IMAQ Vision does not support the interpolation type you<br>supplied.                     |
| -1074395318       | ERR_INSF_POINTS                             | Insufficient points in array.                                                            |
| -1074395317       | ERR_UNDEF_POINT                             | Invalid point defined.                                                                   |
| -1074395316       | ERR_INVALID_KERNEL_CODE                     | Invalid kernel code.                                                                     |
| -1074395310       | ERR_INVALID_PALETTE_TYPE                    | IMAQ Vision does not support the PaletteType value you<br>supplied.                      |
| -1074395309       | ERR_INVALID_WINDOW_THREAD_<br><b>POLICY</b> | IMAQ Vision does not support the WindowThreadPolicy<br>value you supplied.               |
| -1074395308       | ERR_INVALID_COLORCOMPLEXITY                 | IMAQ Vision does not support the ColorComplexity<br>value you supplied.                  |
| -1074395307       | ERR_PRECISION_NOT_GTR_THAN_0                | The percision parameter must be greater than 0.                                          |
| -1074395306       | ERR_INVALID_TOOL                            | IMAQ Vision does not support the Tool value you<br>supplied.                             |
| -1074395305       | ERR_INVALID_REFERENCEMODE                   | IMAQ Vision does not support the ReferenceMode value<br>you supplied.                    |
| -1074395304       | ERR_INVALID_<br><b>MATHTRANSFORMMETHOD</b>  | IMAQ Vision does not support the<br>MathTransformMethod value you supplied.              |
| -1074395303       | ERR_INVALID_NUM_OF_CLASSES                  | The number of classes for imaqAutoThreshold is not<br>within the valid range $(2-256)$ . |
| -1074395302       | ERR_INVALID_THRESHOLDMETHOD                 | IMAQ Vision does not support the ThresholdMethod<br>value you supplied.                  |
| -1074395301       | ERR_ROI_NOT_2_LINES                         | The ROI you passed into imagGetMeterArc must consist<br>of two lines.                    |
| -1074395300       | ERR_INVALID_METERARCMODE                    | IMAQ Vision does not support the MeterArcMode value<br>you supplied.                     |
| -1074395299       | ERR_INVALID_COMPLEXPLANE                    | IMAQ Vision does not support the ComplexPlane value<br>you supplied.                     |
| -1074395298       | ERR_COMPLEXPLANE_<br>NOT_REAL_OR_IMAGINARY  | You can perform this operation on a real or an imaginary<br>ComplexPlane only.           |
| -1074395297       | ERR_INVALID_PARTICLEINFOMODE                | IMAQ Vision does not support the ParticleInfoMode<br>value you supplied.                 |

**Table A-1.** IMAQ Vision for LabWindows/CVI Error Codes (Continued)

| <b>Error Code</b> | <b>Error Name</b>                                                | <b>Description</b>                                                                          |
|-------------------|------------------------------------------------------------------|---------------------------------------------------------------------------------------------|
| -1074395296       | ERR_INVALID_BARCODETYPE                                          | IMAQ Vision does not support the BarcodeType value<br>you supplied.                         |
| -1074395295       | ERR_INVALID_<br>INTERPOLATIONMETHOD_<br><b>INTERPOLATEPOINTS</b> | imaqInterpolatePoints does not support the<br>InterpolationMethod value you supplied.       |
| -1074395294       | ERR_CONTOUR_INDEX_<br>OUT_OF_RANGE                               | The contour index you supplied is larger than the number<br>of contours in the ROI.         |
| -1074395293       | ERR_CONTOURID_NOT_FOUND                                          | The supplied ContourID did not correlate to a contour<br>inside the ROI.                    |
| -1074395280       | ERR_ROI_NOT_RECT                                                 | ROI is not a rectangle.                                                                     |
| -1074395279       | ERR_ROI_NOT_POLYGON                                              | ROI is not a polygon.                                                                       |
| -1074395278       | ERR_LCD_NOT_NUMERIC                                              | LCD image is not a number.                                                                  |
| -1074395277       | ERR_BARCODE_CHECKSUM                                             | The decoded barcode information did not pass the<br>checksum test.                          |
| -1074395276       | ERR_LINES_PARALLEL                                               | You specified parallel lines for the meter ROI.                                             |
| -1074395275       | ERR_INVALID_BROWSER_IMAGE                                        | Invalid browser image.                                                                      |
| -1074395270       | ERR_DIV_BY_ZERO                                                  | Cannot divide by zero.                                                                      |
| -1074395269       | ERR_NULL_POINTER                                                 | Null pointer.                                                                               |
| -1074395268       | ERR_LINEAR_COEFF                                                 | The linear equations are not independent.                                                   |
| -1074395267       | ERR_COMPLEX_ROOT                                                 | The roots of the equation are complex.                                                      |
| -1074395265       | ERR_BARCODE                                                      | The barcode does not match the type you specified.                                          |
| -1074395263       | ERR_LCD_NO_SEGMENTS                                              | No lit segment.                                                                             |
| -1074395262       | ERR_LCD_BAD_MATCH                                                | The LCD does not form a known digit.                                                        |
| -1074395261       | ERR_GIP_RANGE                                                    | An internal error occurred while attempting to access an<br>invalid coordinate on an image. |
| -1074395260       | ERR_HEAP_TRASHED                                                 | An internal memory error occurred.                                                          |
| -1074395258       | ERR_BAD_FILTER_WIDTH                                             | The filter width must be odd for the Canny operator.                                        |
| -1074395257       | ERR_INVALID_EDGE_DIR                                             | You supplied an invalid edge direction in the Canny<br>operator.                            |
| -1074395256       | ERR_EVEN_WINDOW_SIZE                                             | The window size must be odd for the Canny operator.                                         |
| -1074395253       | ERR_LEARN_MODE                                                   | Invalid learn mode.                                                                         |
| -1074395252       | ERR_LEARN_SETUP_DATA                                             | Invalid learn setup data.                                                                   |

**Table A-1.** IMAQ Vision for LabWindows/CVI Error Codes (Continued)
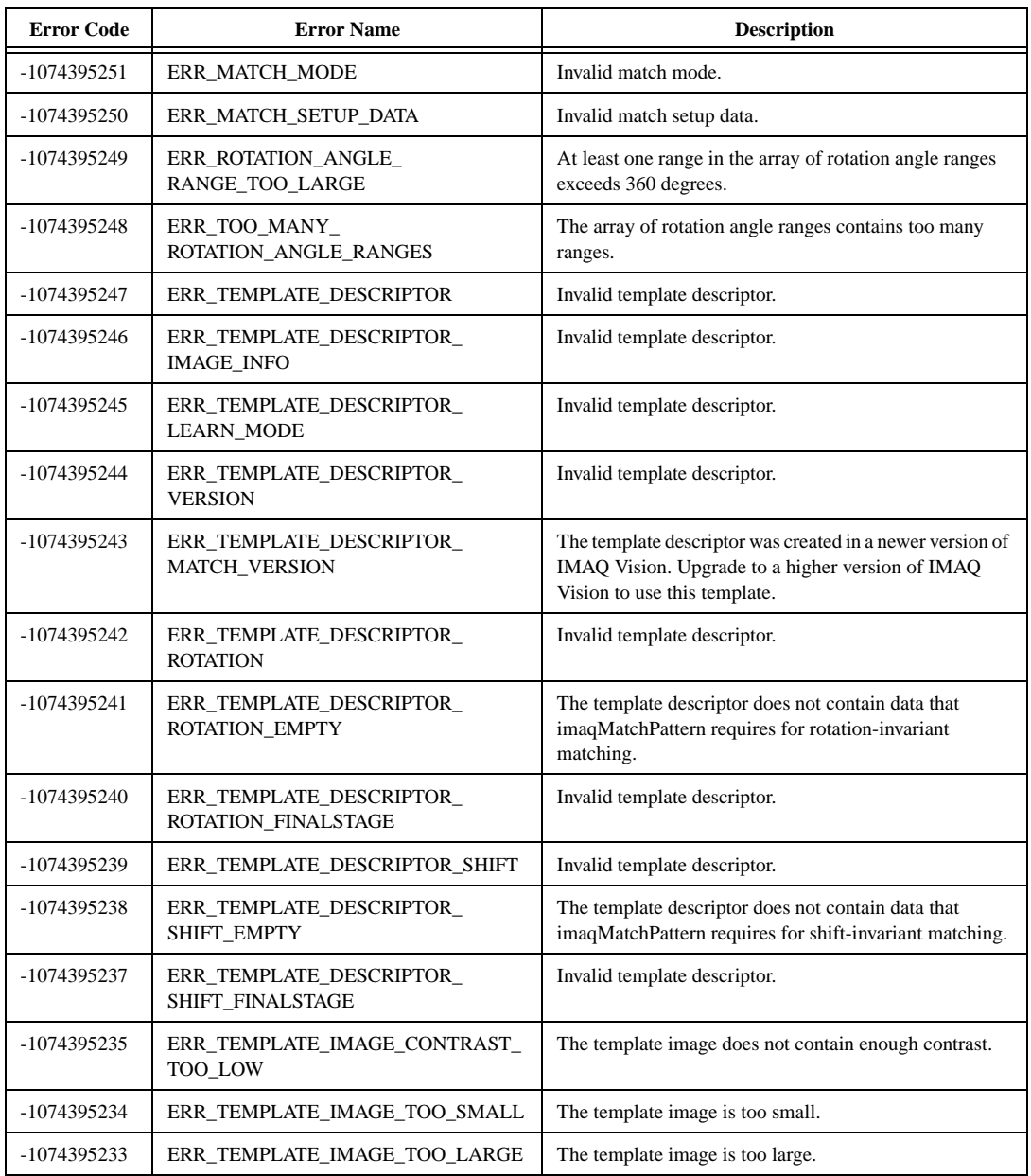

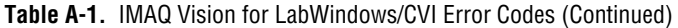

# <span id="page-361-0"></span>**B**

# **Kernels**

Appendi[x B](#page-361-0) shows the available predefined convolution matrices. You can access these matrices by calling imaqGetKernel().

| matrix # $\&$ Content | matrix # $&$ Content | matrix # $&$ Content | matrix # $&$ Content |
|-----------------------|----------------------|----------------------|----------------------|
| #0                    | #1                   | #2                   | #3                   |
| $-1$ 0 1              | $-1$ 0 1             | 011                  | 011                  |
| $-1$ 0 1              | $-1$ 1 1             | $-1$ 0 1             | $-1$ 1 1             |
| $-1$ 0 1              | $-1$ 0 1             | $-1 - 1$ 0           | $-1 - 1 = 0$         |
| #4                    | #5                   | #6                   | #7                   |
| 1 1 1                 | $1 \; 1 \; 1$        | $1\quad1\quad0$      | $1\quad1\quad0$      |
| $0\,0\,0$             | 0 1 0                | $1 \ 0 -1$           | $1 \; 1 \; -1$       |
| $-1 - 1 - 1$          | $-1 - 1 - 1$         | $0 - 1 - 1$          | $-0 - 1 - 1$         |
| #8                    | #9                   | #10                  | #11                  |
| $1 \t0 \t-1$          | $1 \ 0 -1$           | $0 - 1 - 1$          | $0 - 1 - 1$          |
| $1 \ 0 \ -1$          | $1 1 - 1$            | $1 \ 0 -1$           | $1 \; 1 \; -1$       |
| $1 \ 0 \ -1$          | $1 \ 0 -1$           | $1\quad1\quad0$      | $1\quad1\quad0$      |
| #12                   | #13                  | #14                  | #15                  |
| $-1 - 1 - 1$          | $-1 - 1 - 1$         | $-1 - 1$ 0           | $-1 - 1$ 0           |
| $0\,0\,0$             | 0 1 0                | $-1$ 0 1             | $-1$ 1 1             |
| $1 \; 1 \; 1$         | $1 \; 1 \; 1$        | 011                  | 011                  |
| #16                   | #17                  | #18                  | #19                  |
| $-1$ 0 1              | $-1$ 0 1             | 012                  | 012                  |
| $-2$ 0 2              | $-2$ 1 2             | $-1$ 0 1             | $-1$ 1 1             |
| $-1$ 0 1              | $-1$ 0 1             | $-2 - 1$ 0           | $-2 - 1$ 0           |

**Table B-1.** Gradient 3 x 3

| matrix # $&$ Content | matrix # $\&$ Content | matrix # $&$ Content | matrix # $\&$ Content |
|----------------------|-----------------------|----------------------|-----------------------|
| #20                  | #21                   | #22                  | #23                   |
| $1\ 2\ 1$            | $1\ 2\ 1$             | 2 1 0                | 2 1 0                 |
| $0\,0\,0$            | 010                   | $1 \ 0 -1$           | $11-1$                |
| $-1$ $-2$ $-1$       | $-1 - 2 - 1$          | $0 - 1 - 2$          | $0 - 1 - 2$           |
| #24                  | #25                   | #26                  | #27                   |
| $1 \ 0 -1$           | $1 \ 0 -1$            | $0 - 1 - 2$          | $0 - 1 - 2$           |
| $20-2$               | $21-2$                | $1 \ 0 -1$           | $11-1$                |
| $1 \ 0 -1$           | $1 \ 0 -1$            | 2 1 0                | 2 1 0                 |
| #28                  | #29                   | #30                  | #31                   |
| $-1$ $-2$ $-1$       | $-1 - 2 - 1$          | $-2 - 1$ 0           | $-2 - 1 = 0$          |
| $0\,0\,0$            | 010                   | $-1$ 0 1             | $-1$ 1 1              |
| $1\ 2\ 1$            | $1\ 2\ 1$             | 012                  | 012                   |

**Table B-1.** Gradient 3 x 3 (Continued)

**Table B-2.** Gradient 5 x 5

| matrix # $\&$ Content    | matrix # $\&$ Content    | matrix # $\&$ Content | matrix # $\&$ Content |
|--------------------------|--------------------------|-----------------------|-----------------------|
| #()                      | #1                       | #2                    | #3                    |
| $0 - 1$ 0 1 0            | $0 - 1$ 0 1 0            | 0 0 1 1 1             | 0 0 1 1 1             |
| $-1$ $-2$ 0 2 1          | $-1$ $-2$ 0 2 1          | 0 0 2 2 1             | 0 0 2 2 1             |
| $-1 - 2$ 0 2 1           | $-1$ $-2$ 1 2 1          | $-1$ $-2$ 0 2 1       | $-1$ $-2$ 1 2 1       |
| $-1$ $-2$ 0 2 1          | $-1$ $-2$ 0 2 1          | $-1$ $-2$ $-2$ 0 0    | $-1$ $-2$ $-2$ 0 0    |
| $0 - 1$ 0 1 0            | $0 - 1$ 0 1 0            | $-1$ $-1$ $-1$ 0 0    | $-1$ $-1$ $-1$ 0 0    |
| #4                       | #5                       | #6                    | #7                    |
| 01110                    | 01110                    | 11100                 | 11100                 |
| 1 2 2 2 1                | 1 2 2 2 1                | 12200                 | 1 2 2 0 0             |
| 00000                    | $0\;0\;1\;0\;0$          | $1 \t2 \t0 - 2 - 1$   | $1 \t2 \t1 - 2 - 1$   |
| $-1$ $-2$ $-2$ $-2$ $-1$ | $-1$ $-2$ $-2$ $-2$ $-1$ | $0 \t0 -2 -2 -1$      | $0 \t0 - 2 - 2 - 1$   |
| $0 - 1 - 1 - 1$ 0        | $0 - 1 - 1 - 1$ 0        | $0 \t0 - 1 - 1 - 1$   | $0 \t0 - 1 - 1 - 1$   |

| matrix # $\&$ Content    | matrix # $\&$ Content    | matrix # $&$ Content | matrix # $\&$ Content |
|--------------------------|--------------------------|----------------------|-----------------------|
| #8                       | #9                       | #10                  | #11                   |
| $010-10$                 | $010-10$                 | $0 \t0 - 1 - 1 - 1$  | $0 \t0 - 1 - 1 - 1$   |
| $120-2-1$                | $1 \t2 \t0 - 2 - 1$      | $0 \t0 - 2 - 2 - 1$  | $0 \t0 - 2 - 2 - 1$   |
| $120-2-1$                | $1 \t2 \t1 - 2 - 1$      | $1 \t2 \t0 -2 -1$    | $1 \t2 \t1 - 2 - 1$   |
| $1 \t2 \t0 - 2 - 1$      | $1 \t2 \t0 - 2 - 1$      | 1 2 2 0 0            | 1 2 2 0 0             |
| $010-10$                 | $010-10$                 | 1 1 1 0 0            | 1 1 1 0 0             |
| #12                      | #13                      | #14                  | #15                   |
| $0 - 1 - 1 - 1$ 0        | $0 - 1 - 1 - 1$ 0        | $-1$ $-1$ $-1$ 0 0   | $-1$ $-1$ $-1$ 0 0    |
| $-1$ $-2$ $-2$ $-2$ $-1$ | $-1$ $-2$ $-2$ $-2$ $-1$ | $-1$ $-2$ $-2$ 0 0   | $-1$ $-2$ $-2$ 0 0    |
| 00000                    | 00100                    | $-1$ $-2$ 0 2 1      | $-1$ $-2$ 1 2 1       |
| 1 2 2 2 1                | 1 2 2 2 1                | $0 \t0 \t2 \t2 \t1$  | $0 \t0 \t2 \t2 \t1$   |
| 01110                    | 0 1 1 1 0                | 0 0 1 1 1            | $0 \t0 \t1 \t1$       |

**Table B-2.** Gradient 5 x 5 (Continued)

| matrix # $&$ Content     | matrix # $&$ Content                | matrix # $&$ Content               | matrix # $\&$ Content              |
|--------------------------|-------------------------------------|------------------------------------|------------------------------------|
| #()                      | #1                                  | #2                                 | #3                                 |
| $0 - 1 - 1$ 0 1 1 0      | $0 - 1 - 1$ 0 1 1 0                 | 0111110                            | 0 1 1 1 1 1 0                      |
| $-1$ $-2$ $-2$ 0 2 2 1   | $-1$ $-2$ $-2$ 0 2 2 1              | 1 2 2 2 2 2 1                      | 1 2 2 2 2 2 1                      |
| $-1$ $-2$ $-3$ 0 3 2 1   | $-1$ $-2$ $-3$ 0 3 2 1              | 1 2 3 3 3 2 1                      | 1 2 3 3 3 2 1                      |
| $-1$ $-2$ $-3$ 0 3 2 1   | $-1$ $-2$ $-3$ 1 3 2 1              | 00000000                           | 0001000                            |
| $-1$ $-2$ $-3$ 0 3 2 1   | $-1$ $-2$ $-3$ 0 3 2 1              | $-1$ $-2$ $-3$ $-3$ $-3$ $-2$ $-1$ | $-1$ $-2$ $-3$ $-3$ $-3$ $-2$ $-1$ |
| $-1$ $-2$ $-2$ 0 2 2 1   | $-1$ $-2$ $-2$ 0 2 2 1              | $-1$ $-2$ $-2$ $-2$ $-2$ $-2$ $-1$ | $-1$ $-2$ $-2$ $-2$ $-2$ $-2$ $-1$ |
| $0 - 1 - 1$ 0 1 1 0      | $0 - 1 - 1$ 0 1 1 0                 | $0 - 1 - 1 - 1 - 1 - 1$ 0          | $0 - 1 - 1 - 1 - 1 - 1$ 0          |
| #4                       | #5                                  | #6                                 | #7                                 |
| $0 \t1 \t1 \t0 \t-1 \t0$ | $0 \; 1 \; 1 \; 0 \; -1 \; -1 \; 0$ | $0 - 1 - 1 - 1 - 1 - 1$ 0          | $0 - 1 - 1 - 1 - 1 - 1$ 0          |
| $1, 2, 2, 0, -2, -2, -1$ | $1, 2, 2, 0, -2, -2, -1$            | $-1$ $-2$ $-2$ $-2$ $-2$ $-1$      | $-1$ $-2$ $-2$ $-2$ $-2$ $-1$      |
| $1\ 2\ 3\ 0\ -3\ -2\ -1$ | $1\ 2\ 3\ 0\ -3\ -2\ -1$            | $-1$ $-2$ $-3$ $-3$ $-3$ $-2$ $-1$ | $-1$ $-2$ $-3$ $-3$ $-3$ $-2$ $-1$ |
| $1\ 2\ 3\ 0\ -3\ -2\ -1$ | $1 \t2 \t3 \t1 - 3 - 2 - 1$         | 0000000                            | 0001000                            |
| $1, 2, 3, 0, -3, -2, -1$ | $1\ 2\ 3\ 0\ -3\ -2\ -1$            | 1 2 3 3 3 2 1                      | 1 2 3 3 3 2 1                      |
| $1, 2, 2, 0, -2, -2, -1$ | $1, 2, 2, 0, -2, -2, -1$            | 1 2 2 2 2 2 1                      | 1 2 2 2 2 2 1                      |
| $0 \t1 \t1 \t0 \t-1 \t0$ | $0 1 1 0 - 1 - 1 0$                 | 0111110                            | 0111110                            |

**Table B-3.** Gradient 7 x 7

**Table B-4.** Laplacian 3 x 3

| matrix # $\&$ Content | matrix # $\&$ Content | matrix # $\&$ Content | matrix # $\&$ Content |
|-----------------------|-----------------------|-----------------------|-----------------------|
| #()                   | #1                    | #2                    | #3                    |
| $0 - 1$ 0             | $0 - 1$ 0             | $0 - 1$ 0             | $-1$ $-1$ $-1$        |
| $-1$ 4 $-1$           | $-1$ 5 $-1$           | $-1 \ 6 -1$           | $-18-1$               |
| $0 - 1$ 0             | $0 - 1$ 0             | $0 - 1$ 0             | $-1$ $-1$ $-1$        |
| #4                    | #5                    | #6                    | #7                    |
| $-1 - 1 - 1$          | $-1$ $-1$ $-1$        | $-1 - 2 - 1$          | $-1 - 2 - 1$          |
| $-1$ 9 $-1$           | $-1$ 10 $-1$          | $-2$ 12 $-2$          | $-2$ 13 $-2$          |
| $-1 - 1 - 1$          | $-1$ $-1$ $-1$        | $-1 - 2 - 1$          | $-1 - 2 - 1$          |

| matrix $\# \&$ Content   | matrix # $\&$ Content    |  |
|--------------------------|--------------------------|--|
| #()                      | #1                       |  |
| $-1$ $-1$ $-1$ $-1$ $-1$ | $-1$ $-1$ $-1$ $-1$ $-1$ |  |
| $-1$ $-1$ $-1$ $-1$ $-1$ | $-1$ $-1$ $-1$ $-1$ $-1$ |  |
| $-1$ $-1$ $24$ $-1$ $-1$ | $-1$ $-1$ 25 $-1$ $-1$   |  |
| $-1$ $-1$ $-1$ $-1$ $-1$ | $-1$ $-1$ $-1$ $-1$ $-1$ |  |
| $-1$ $-1$ $-1$ $-1$ $-1$ | $-1$ $-1$ $-1$ $-1$ $-1$ |  |

**Table B-5.** Laplacian 5 x 5

**Table B-6.** Laplacian 7 x 7

| matrix $\# \&$ Content             | matrix # $\&$ Content              |  |
|------------------------------------|------------------------------------|--|
| # $\Omega$                         | #1                                 |  |
| $-1$ $-1$ $-1$ $-1$ $-1$ $-1$ $-1$ | $-1$ $-1$ $-1$ $-1$ $-1$ $-1$ $-1$ |  |
| $-1$ $-1$ $-1$ $-1$ $-1$ $-1$ $-1$ | $-1$ $-1$ $-1$ $-1$ $-1$ $-1$ $-1$ |  |
| $-1$ $-1$ $-1$ $-1$ $-1$ $-1$ $-1$ | $-1$ $-1$ $-1$ $-1$ $-1$ $-1$ $-1$ |  |
| $-1$ $-1$ $-1$ $48$ $-1$ $-1$ $-1$ | $-1$ $-1$ $-1$ 49 $-1$ $-1$ $-1$   |  |
| $-1$ $-1$ $-1$ $-1$ $-1$ $-1$ $-1$ | $-1$ $-1$ $-1$ $-1$ $-1$ $-1$ $-1$ |  |
| $-1$ $-1$ $-1$ $-1$ $-1$ $-1$ $-1$ | $-1$ $-1$ $-1$ $-1$ $-1$ $-1$ $-1$ |  |
| $-1$ $-1$ $-1$ $-1$ $-1$ $-1$ $-1$ | $-1$ $-1$ $-1$ $-1$ $-1$ $-1$ $-1$ |  |

**Table B-7.** Smoothing 3 x 3

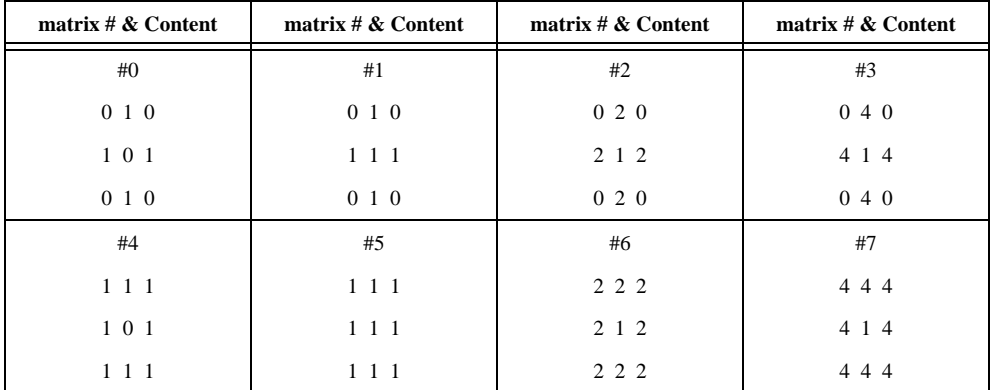

| matrix # $\&$ Content | matrix # $\&$ Content |  |
|-----------------------|-----------------------|--|
| #()                   | #1                    |  |
| 11111                 | 1 1 1 1 1             |  |
| 11111                 | 11111                 |  |
| 1 1 0 1 1             | 1 1 1 1 1             |  |
| 1 1 1 1 1             | 1 1 1 1 1             |  |
| 1 1 1 1 1             | 1 1 1 1 1             |  |

**Table B-8.** Smoothing 5 x 5

**Table B-9.** Smoothing 7 x 7

| matrix # $\&$ Content | matrix # $\&$ Content |  |
|-----------------------|-----------------------|--|
| #()                   | #1                    |  |
| 1 1 1 1 1 1 1         | 1 1 1 1 1 1 1         |  |
| 1 1 1 1 1 1 1         | 1 1 1 1 1 1 1         |  |
| 1 1 1 1 1 1 1         | 1 1 1 1 1 1 1         |  |
| 1 1 1 0 1 1 1         | 1 1 1 1 1 1 1         |  |
| 1 1 1 1 1 1 1         | 1 1 1 1 1 1 1         |  |
| 1 1 1 1 1 1 1         | 1 1 1 1 1 1 1         |  |
| 1111111               | 1111111               |  |

**Table B-10.** Gaussian 3 x 3

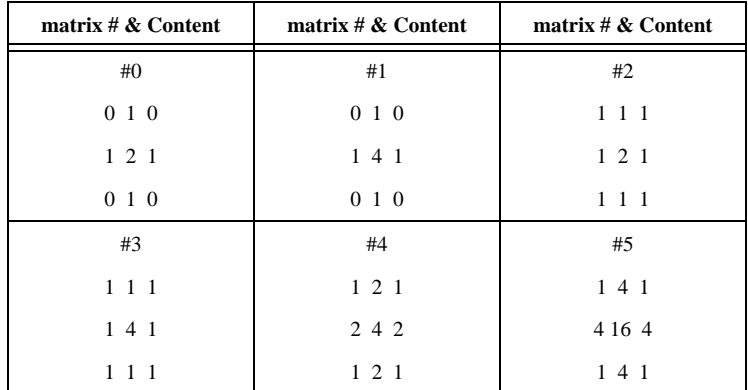

**Table B-11.** Gaussian  $5 \times 5$ 

| matrix # $\&$ Content |
|-----------------------|
| #()                   |
| 1 2 4 2 1             |
| 24842                 |
| 4 8 1 6 8 4           |
| 2 4 8 4 2             |
| 1 2 4 2 1             |

**Table B-12.** Gaussian 7 x 7

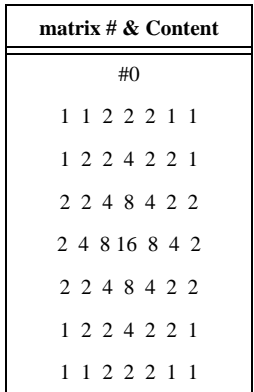

# **Technical Support Resources**

This appendix describes the comprehensive resources available to you in the Technical Support section of the National Instruments Web site and provides technical support telephone numbers for you to use if you have trouble connecting to our Web site or if you do not have internet access.

# **NI Web Support**

To provide you with immediate answers and solutions 24 hours a day, 365 days a year, National Instruments maintains extensive online technical support resources. They are available to you at no cost, are updated daily, and can be found in the Technical Support section of our Web site at www.ni.com/support

#### **Online Problem-Solving and Diagnostic Resources**

- **KnowledgeBase**—A searchable database containing thousands of frequently asked questions (FAQs) and their corresponding answers or solutions, including special sections devoted to our newest products. The database is updated daily in response to new customer experiences and feedback.
- **Troubleshooting Wizards**—Step-by-step guides lead you through common problems and answer questions about our entire product line. Wizards include screen shots that illustrate the steps being described and provide detailed information ranging from simple getting started instructions to advanced topics.
- **Product Manuals**—A comprehensive, searchable library of the latest editions of National Instruments hardware and software product manuals.
- **Hardware Reference Database**—A searchable database containing brief hardware descriptions, mechanical drawings, and helpful images of jumper settings and connector pinouts.
- **Application Notes**—A library with more than 100 short papers addressing specific topics such as creating and calling DLLs, developing your own instrument driver software, and porting applications between platforms and operating systems.

**C**

#### **Software-Related Resources**

- **Instrument Driver Network—A** library with hundreds of instrument drivers for control of standalone instruments via GPIB, VXI, or serial interfaces. You also can submit a request for a particular instrument driver if it does not already appear in the library.
- **Example Programs Database**—A database with numerous, non-shipping example programs for National Instruments programming environments. You can use them to complement the example programs that are already included with National Instruments products.
- **Software Library—A** library with updates and patches to application software, links to the latest versions of driver software for National Instruments hardware products, and utility routines.

# **Worldwide Support**

National Instruments has offices located around the globe. Many branch offices maintain a Web site to provide information on local services. You can access these Web sites from www.ni.com/worldwide

If you have trouble connecting to our Web site, please contact your local National Instruments office or the source from which you purchased your National Instruments product(s) to obtain support.

For telephone support in the United States, dial 512 795 8248. For telephone support outside the United States, contact your local branch office:

Australia 03 9879 5166, Austria 0662 45 79 90 0, Belgium 02 757 00 20, Brazil 011 284 5011, Canada (Calgary) 403 274 9391, Canada (Ontario) 905 785 0085, Canada (Québec) 514 694 8521, China 0755 3904939, Denmark 45 76 26 00, Finland 09 725 725 11, France 01 48 14 24 24, Germany 089 741 31 30, Greece 30 1 42 96 427, Hong Kong 2645 3186, India 91805275406, Israel 03 6120092, Italy 02 413091, Japan 03 5472 2970, Korea 02 596 7456, Mexico (D.F.) 5 280 7625, Mexico (Monterrey) 8 357 7695, Netherlands 0348 433466, New Zealand 09 914 0488, Norway 32 27 73 00, Poland 0 22 528 94 06, Portugal 351 1 726 9011, Singapore 2265886, Spain 91 640 0085, Sweden 08 587 895 00, Switzerland 056 200 51 51, Taiwan 02 2528 7227, United Kingdom 01635 523545

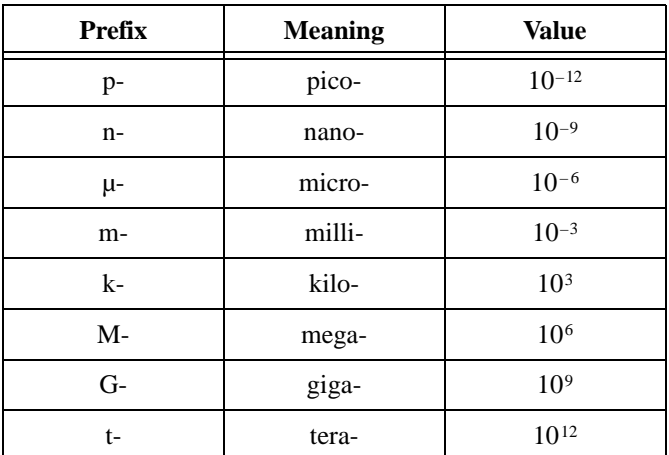

#### **Numbers/Symbols**

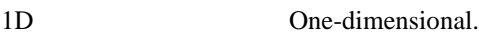

- 2D Two-dimensional.
- 3D Three-dimensional.

3D view Displays the light intensity of an image in a three-dimensional coordinate system, where the spatial coordinates of the image form two dimensions and the light intensity forms the third dimension.

#### **A**

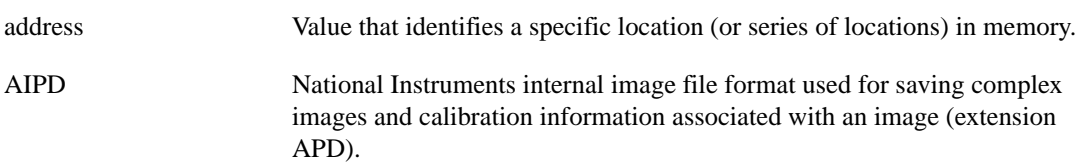

*Glossary*

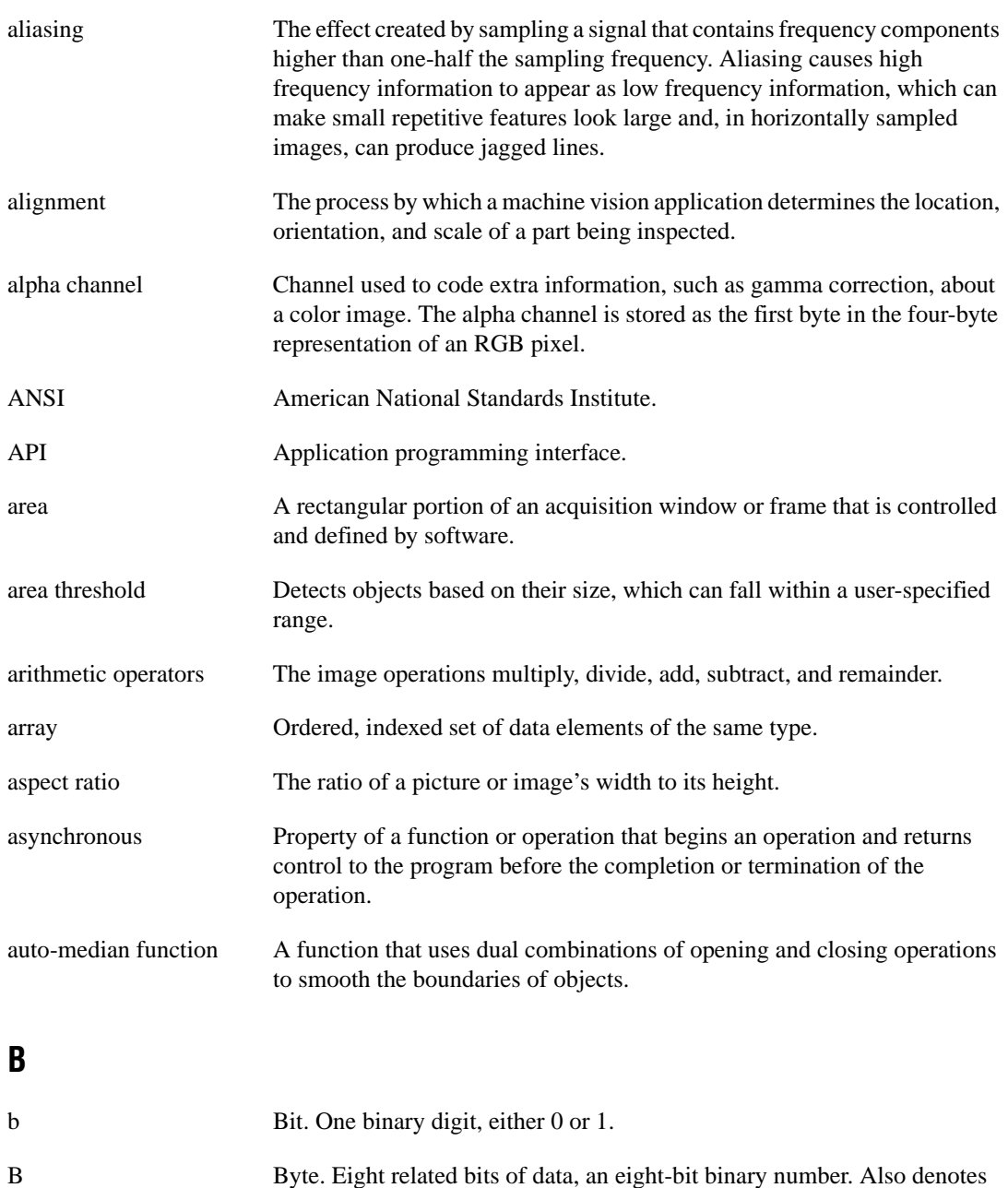

the amount of memory required to store one byte of data.

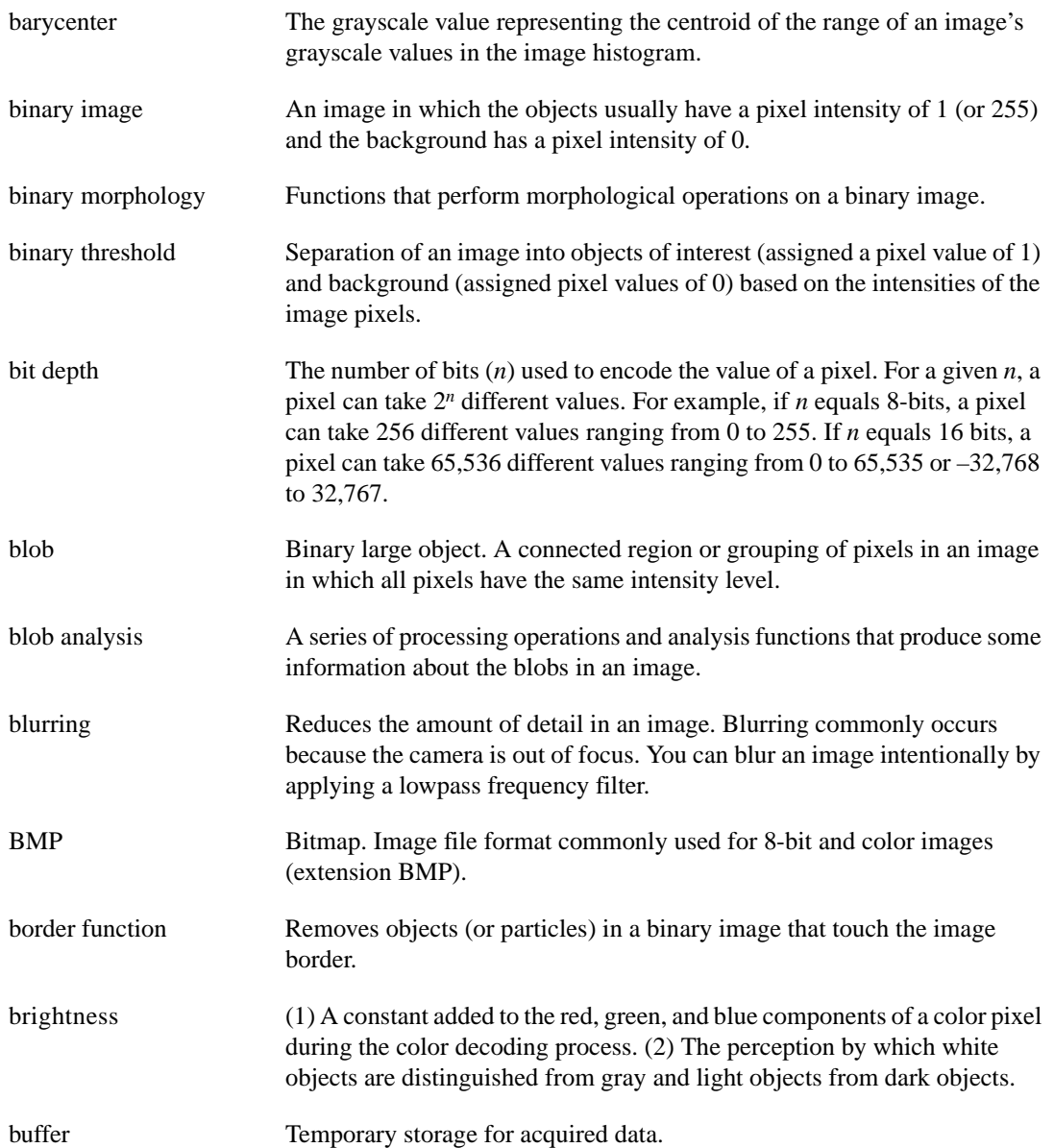

## **C**

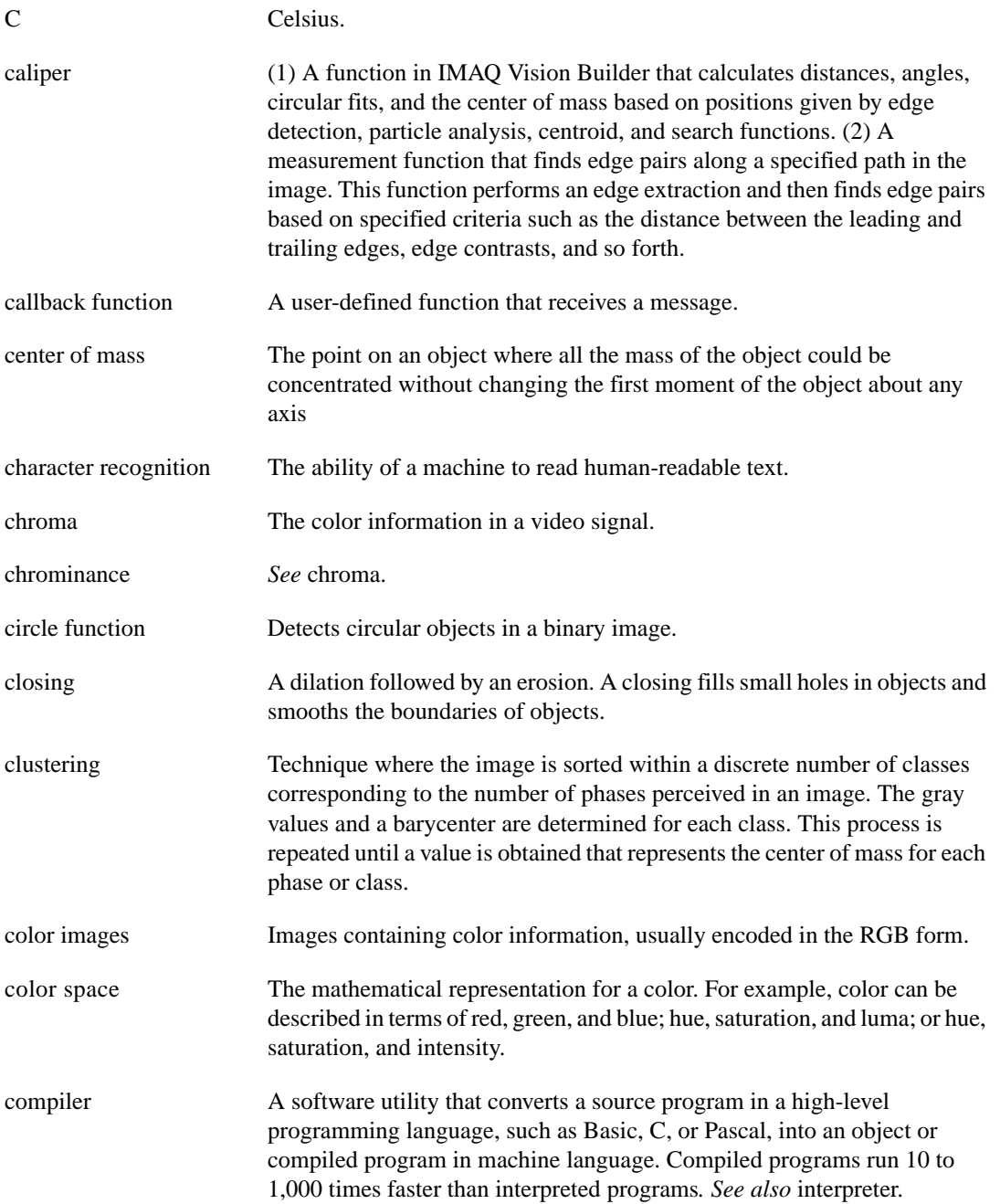

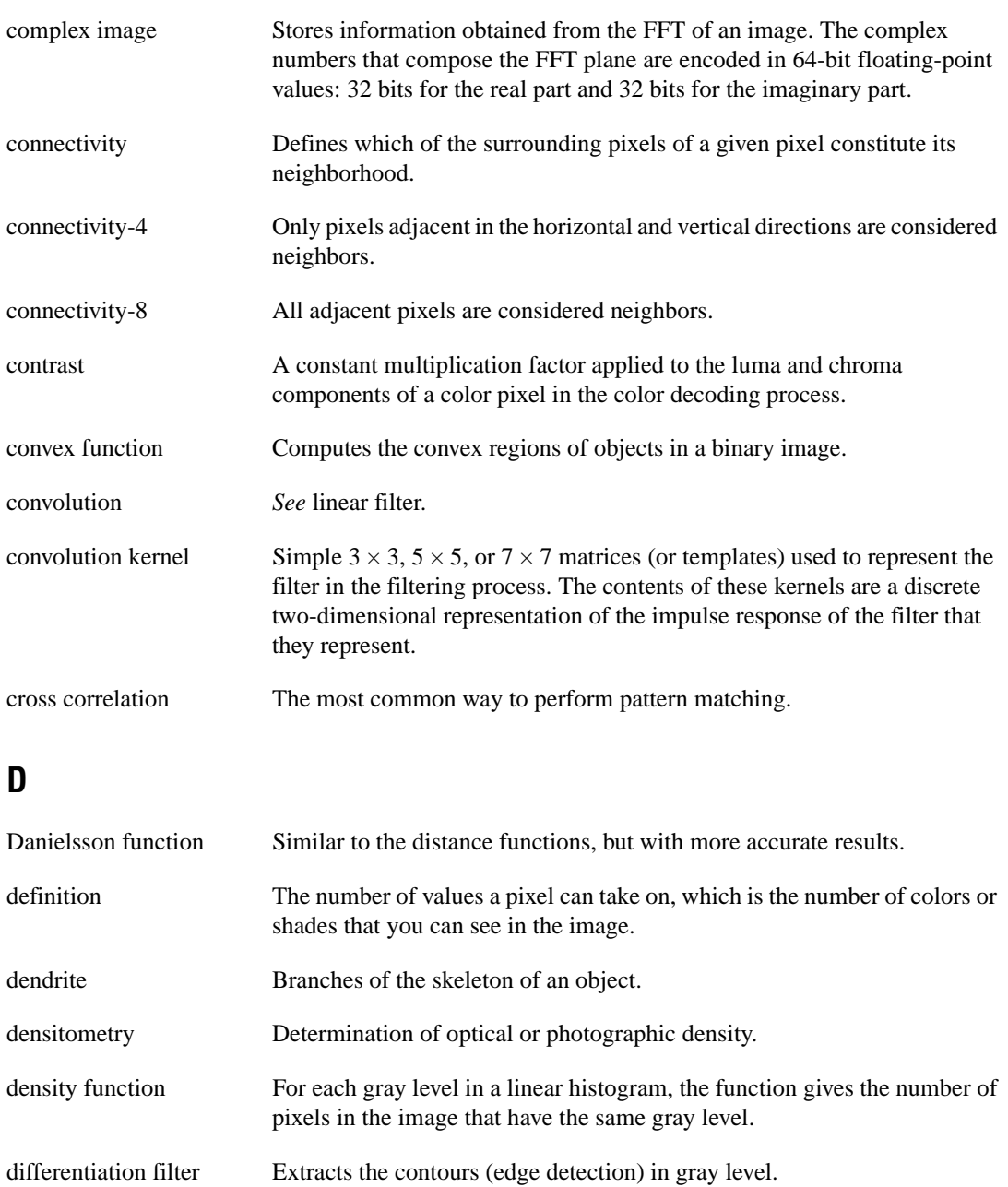

digital image  $\lim_{x \to a} \lim_{x \to a} f(x, y)$  that has been converted into a discrete number of pixels. Both spatial coordinates and brightness are specified.

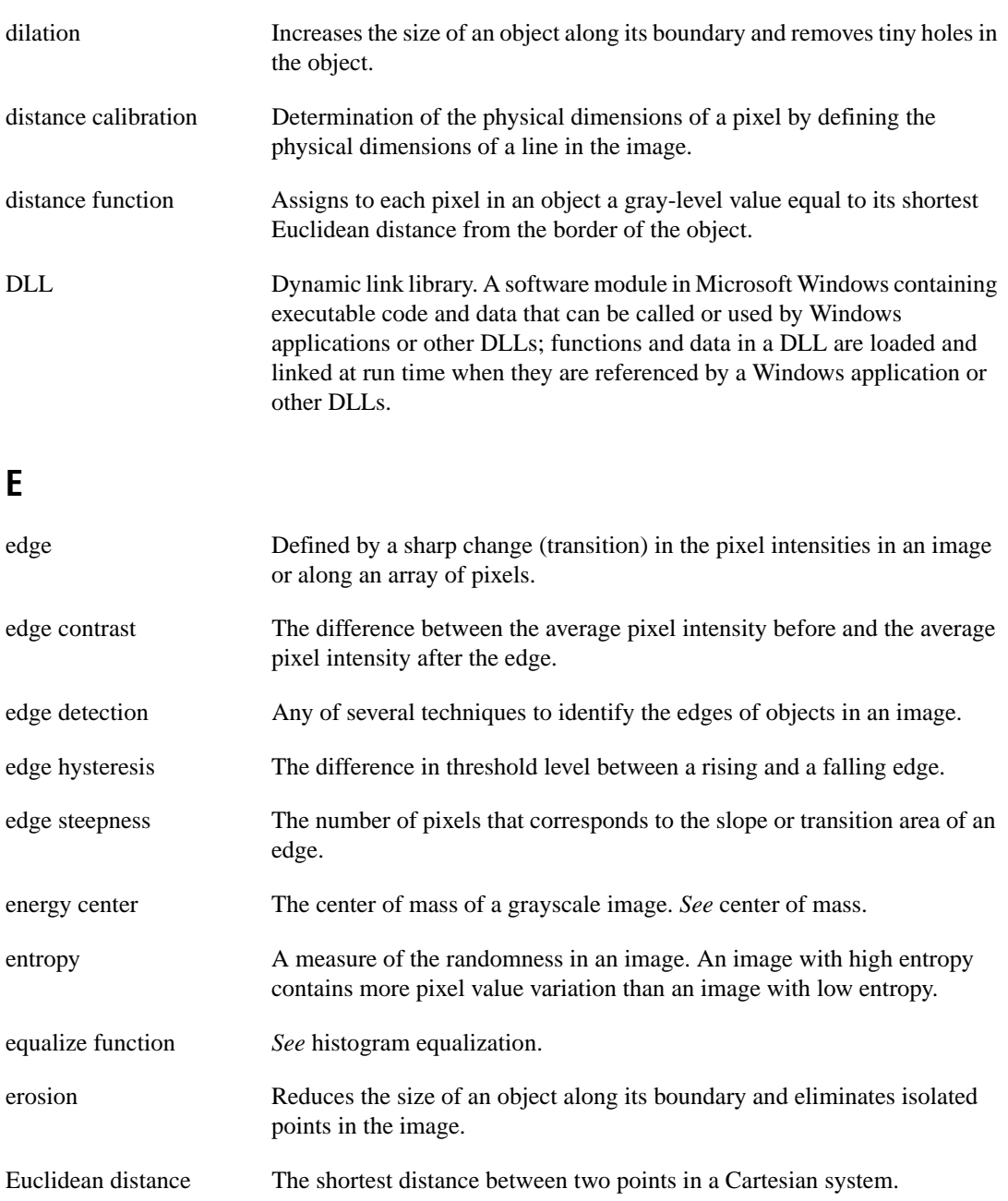

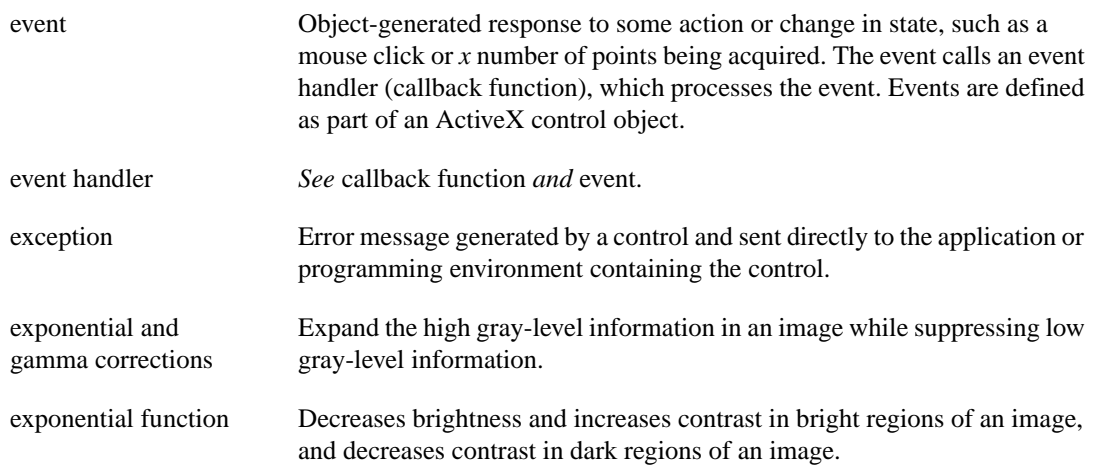

# **F**

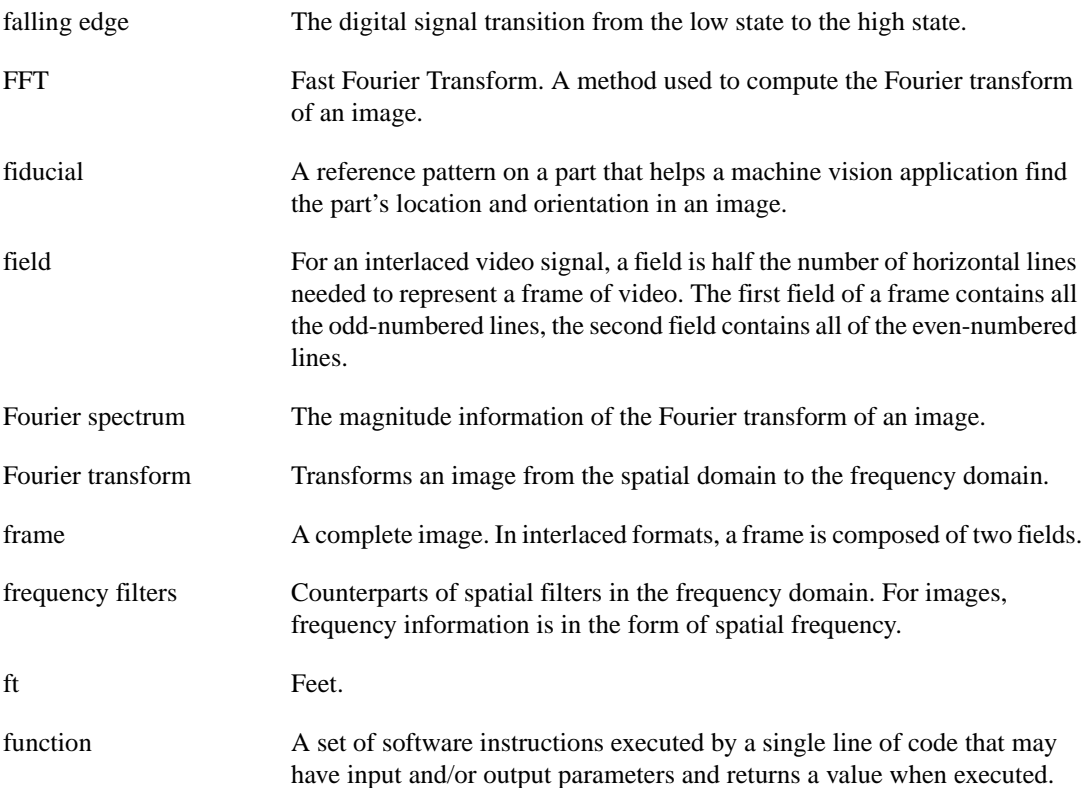

# **G**

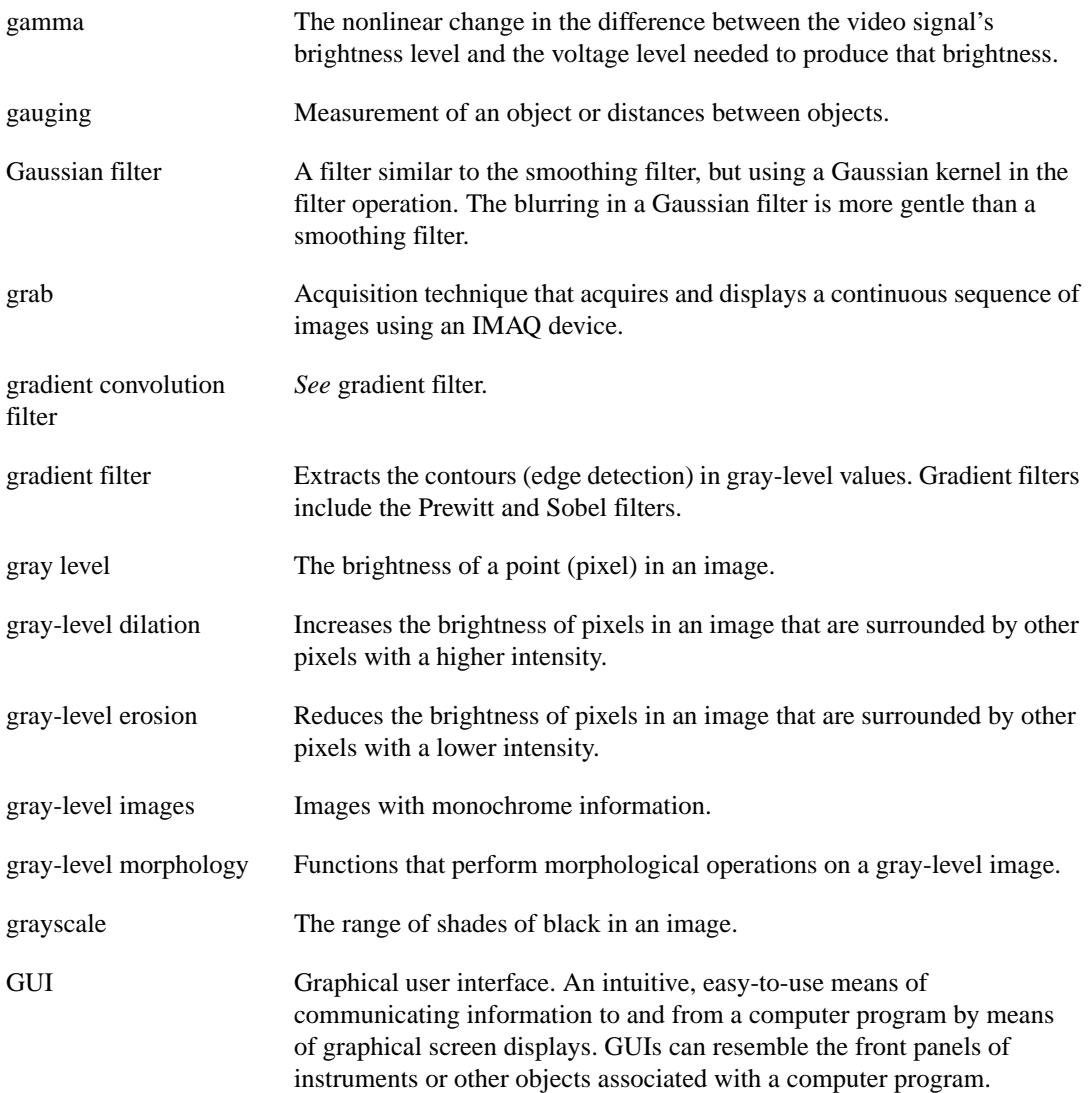

# **H**

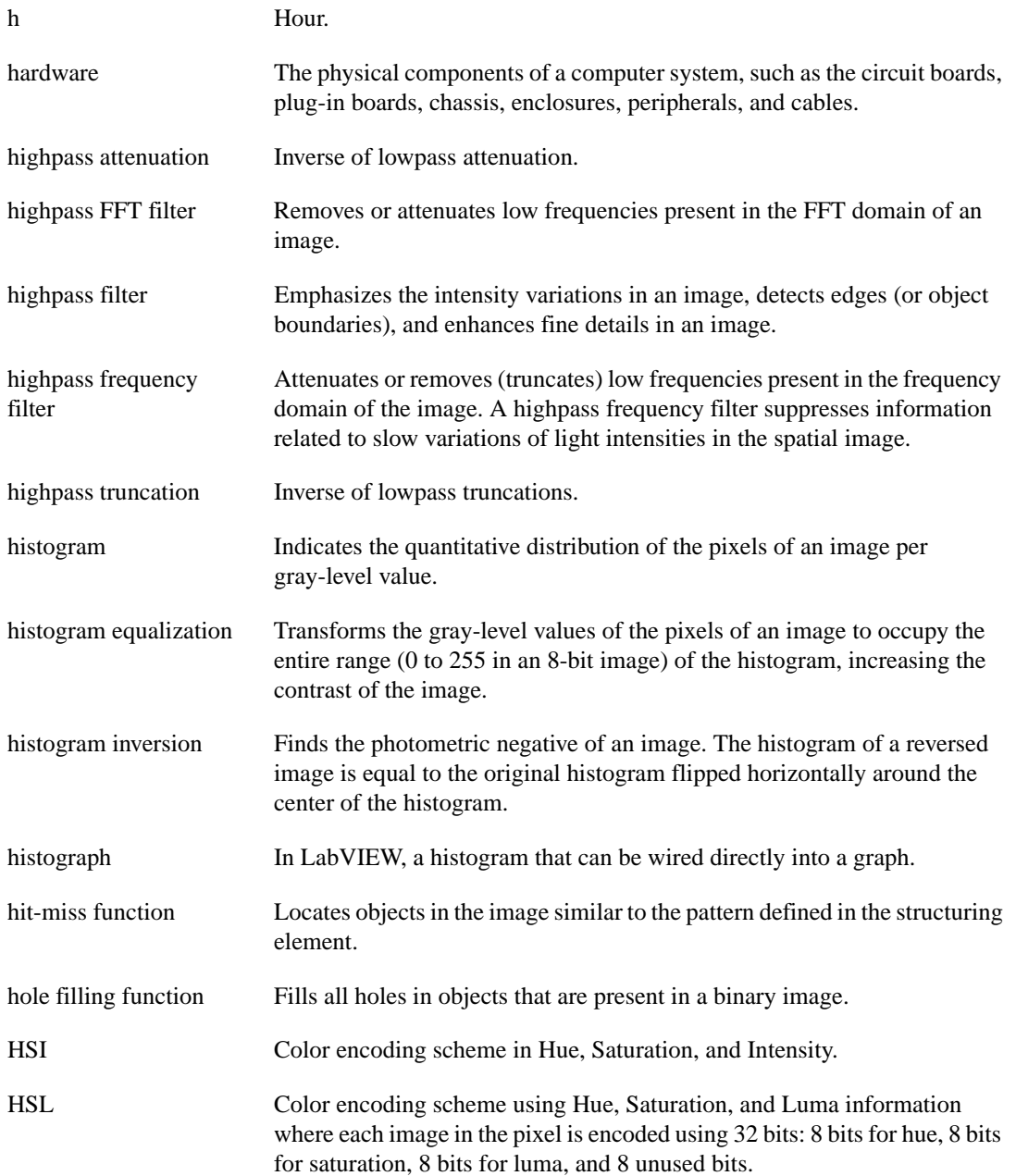

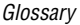

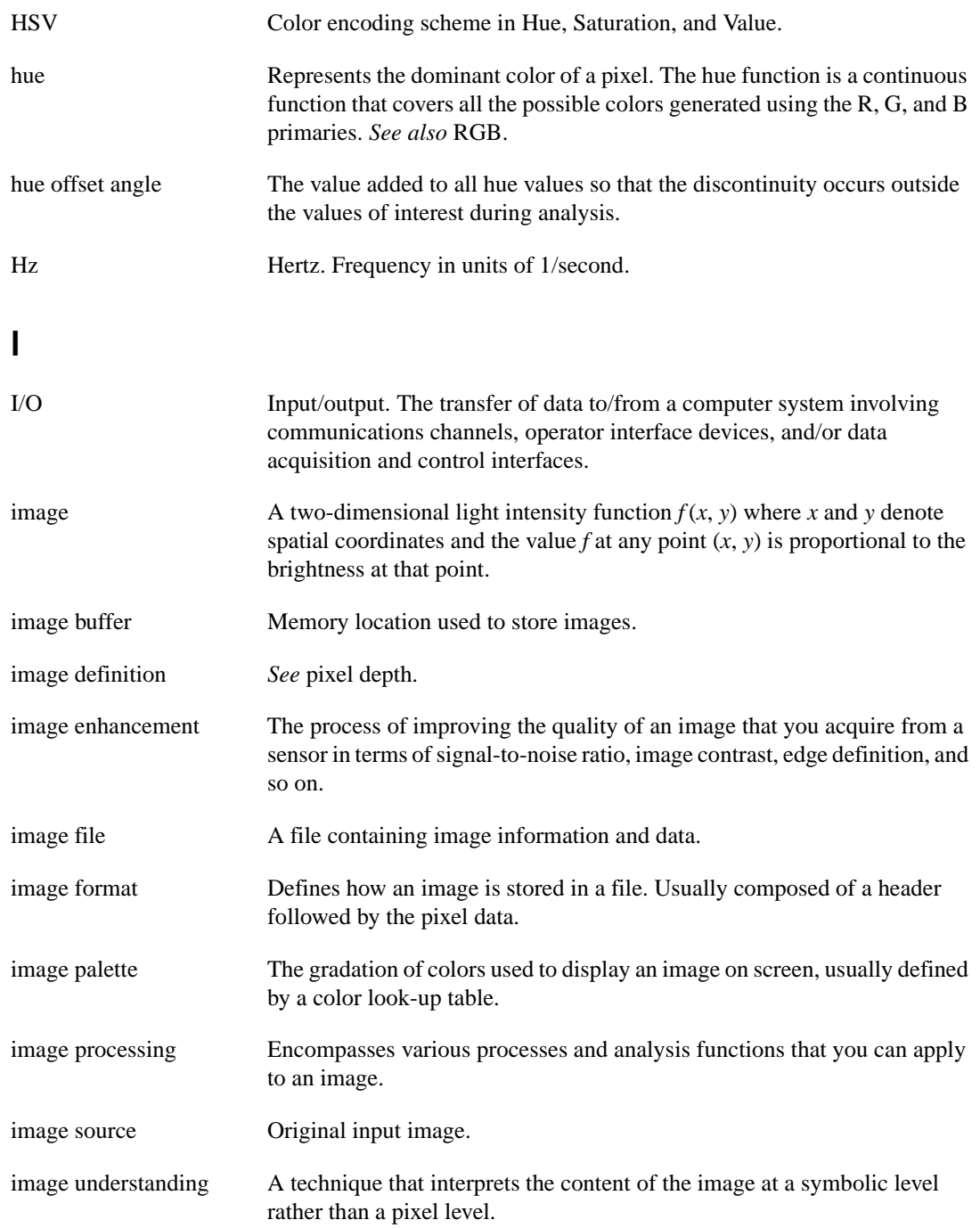

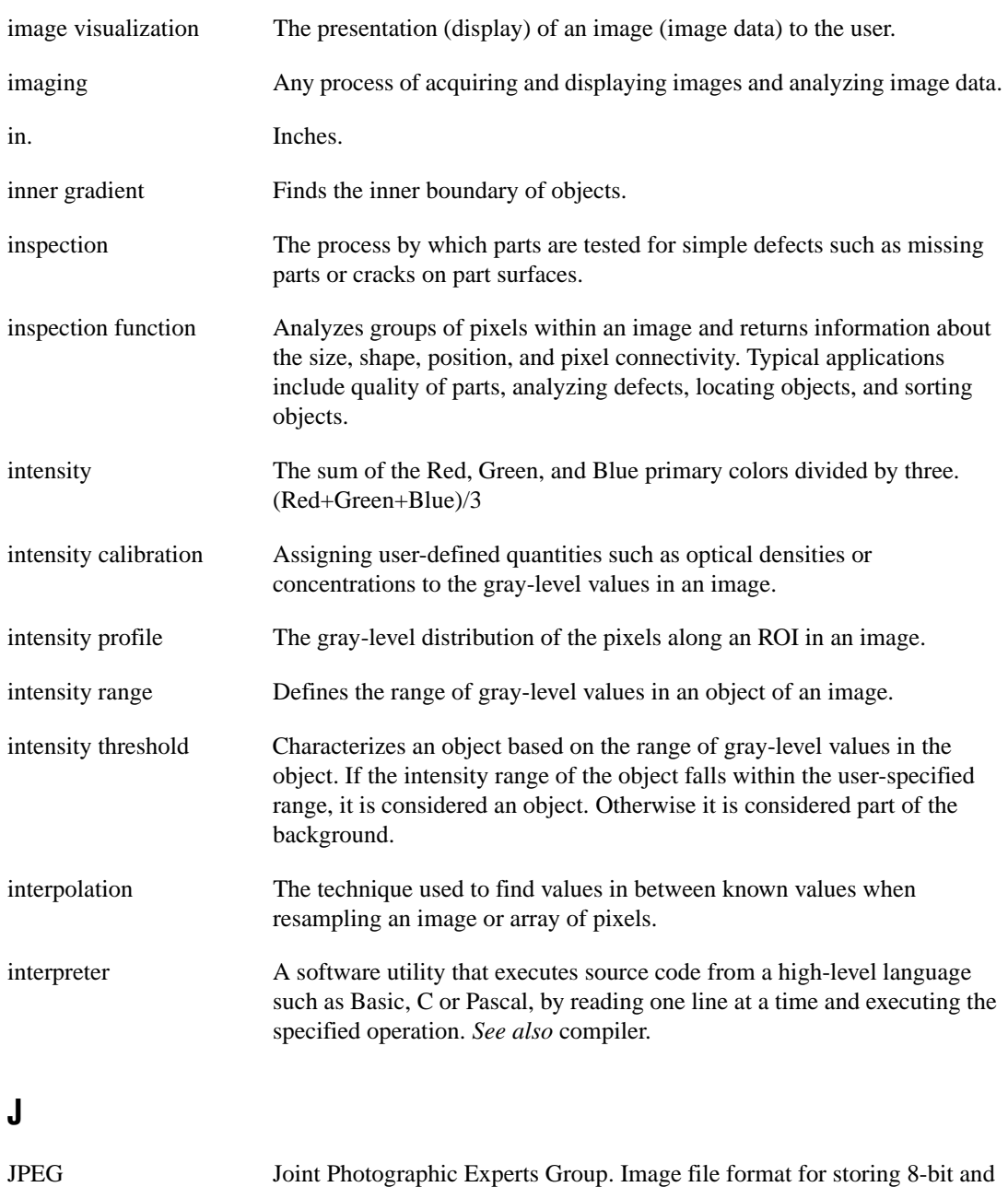

color images with lossy compression (extension JPG).

#### **K**

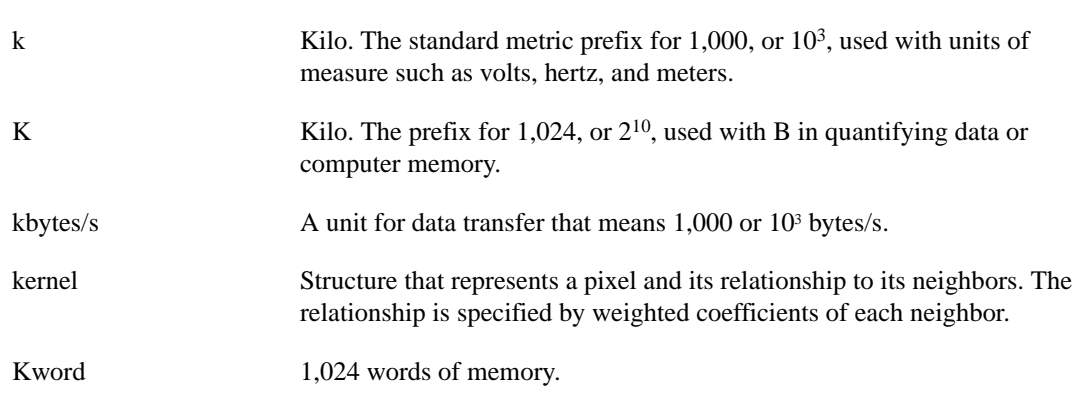

# **L**

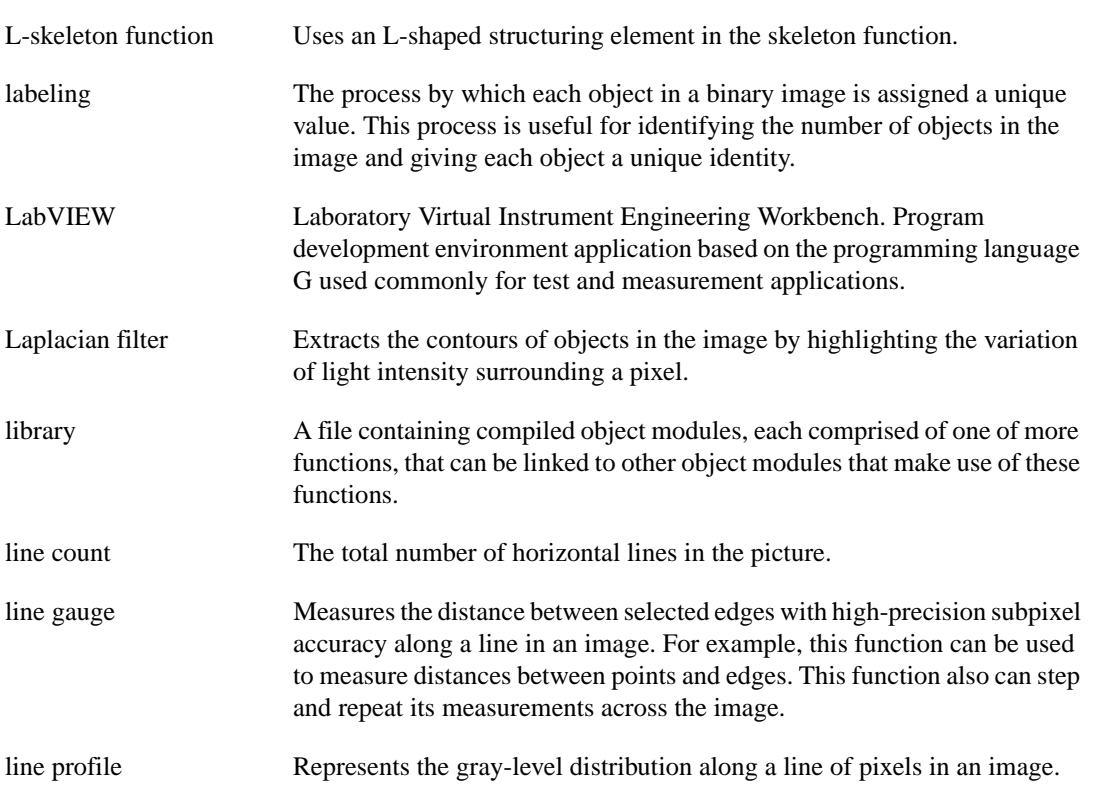

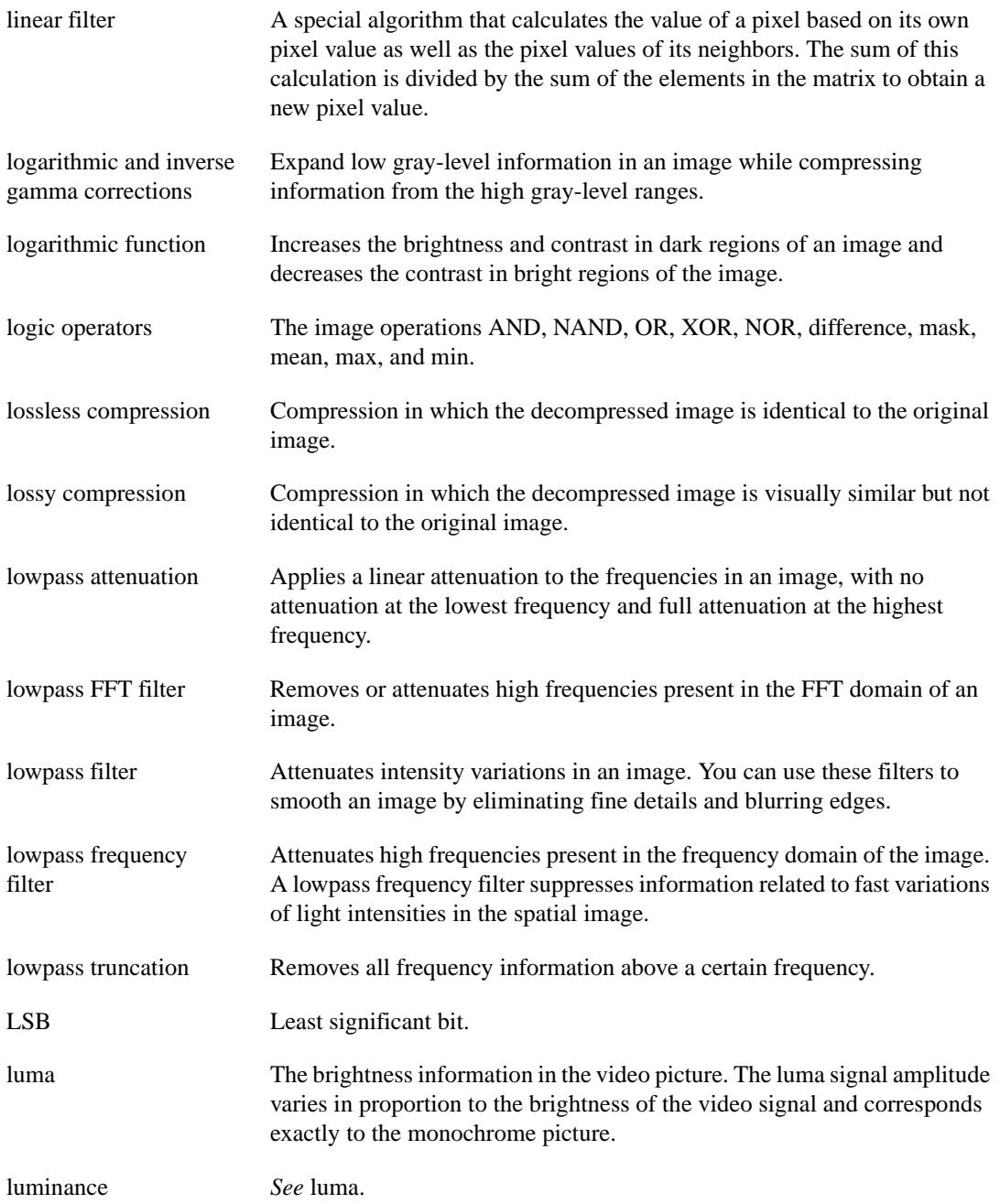

#### *Glossary*

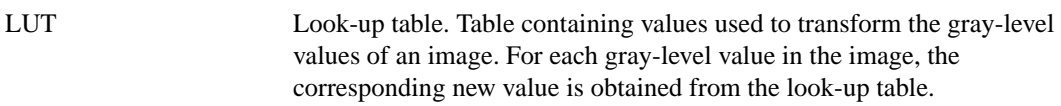

**M**

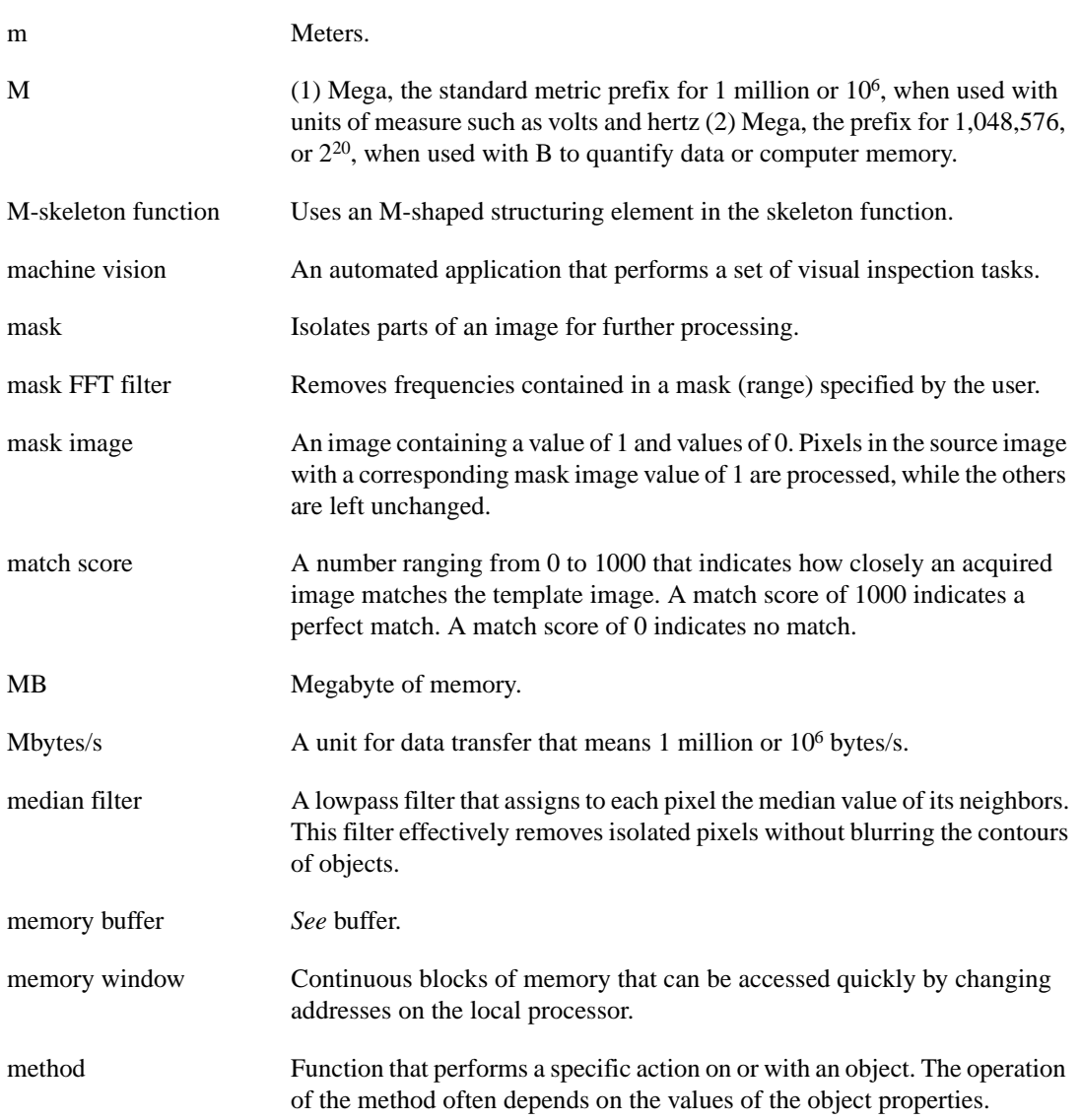

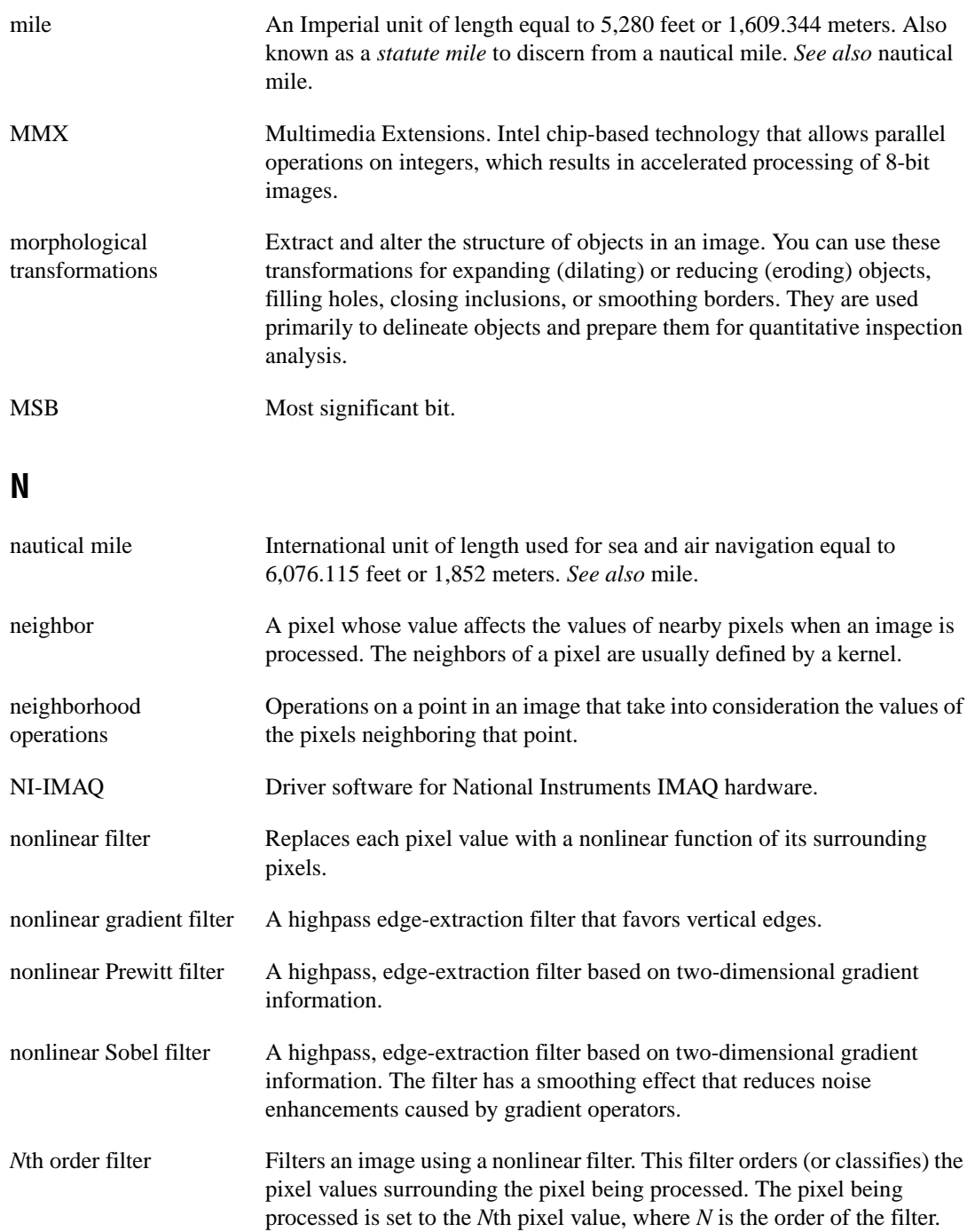

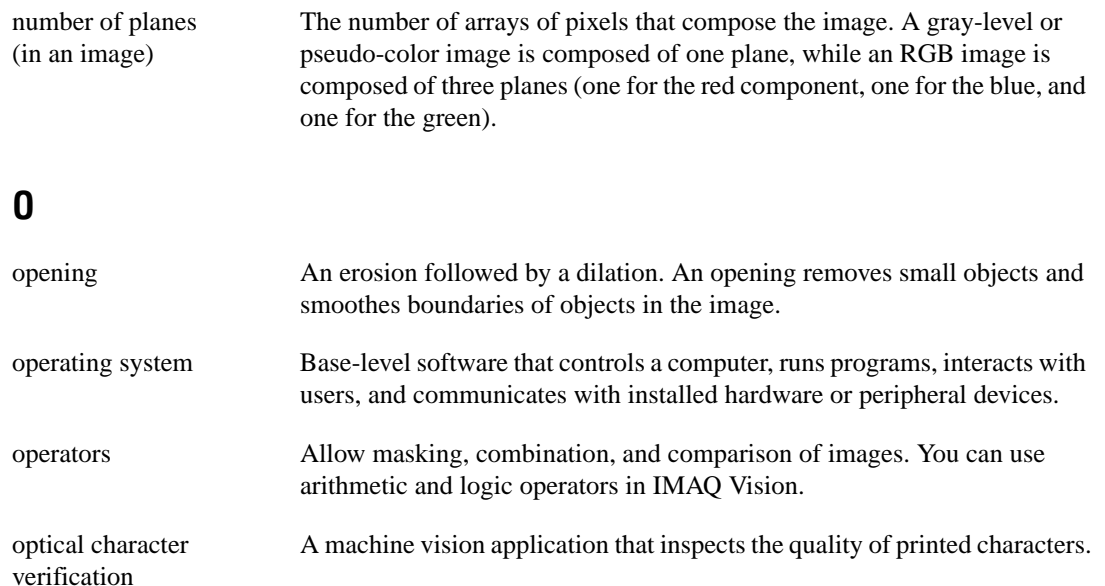

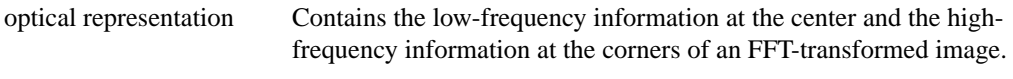

outer gradient Finds the outer boundary of objects.

#### **P**

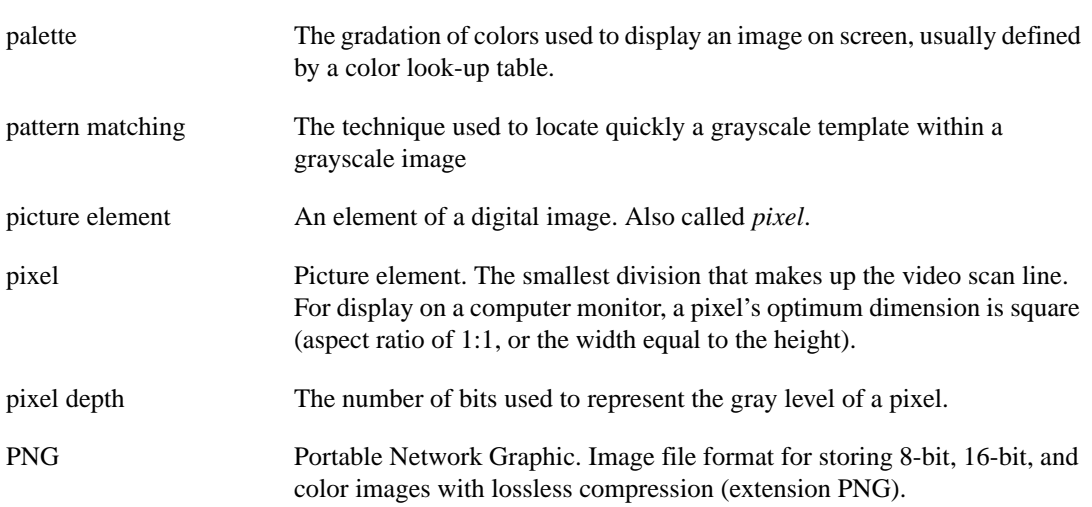

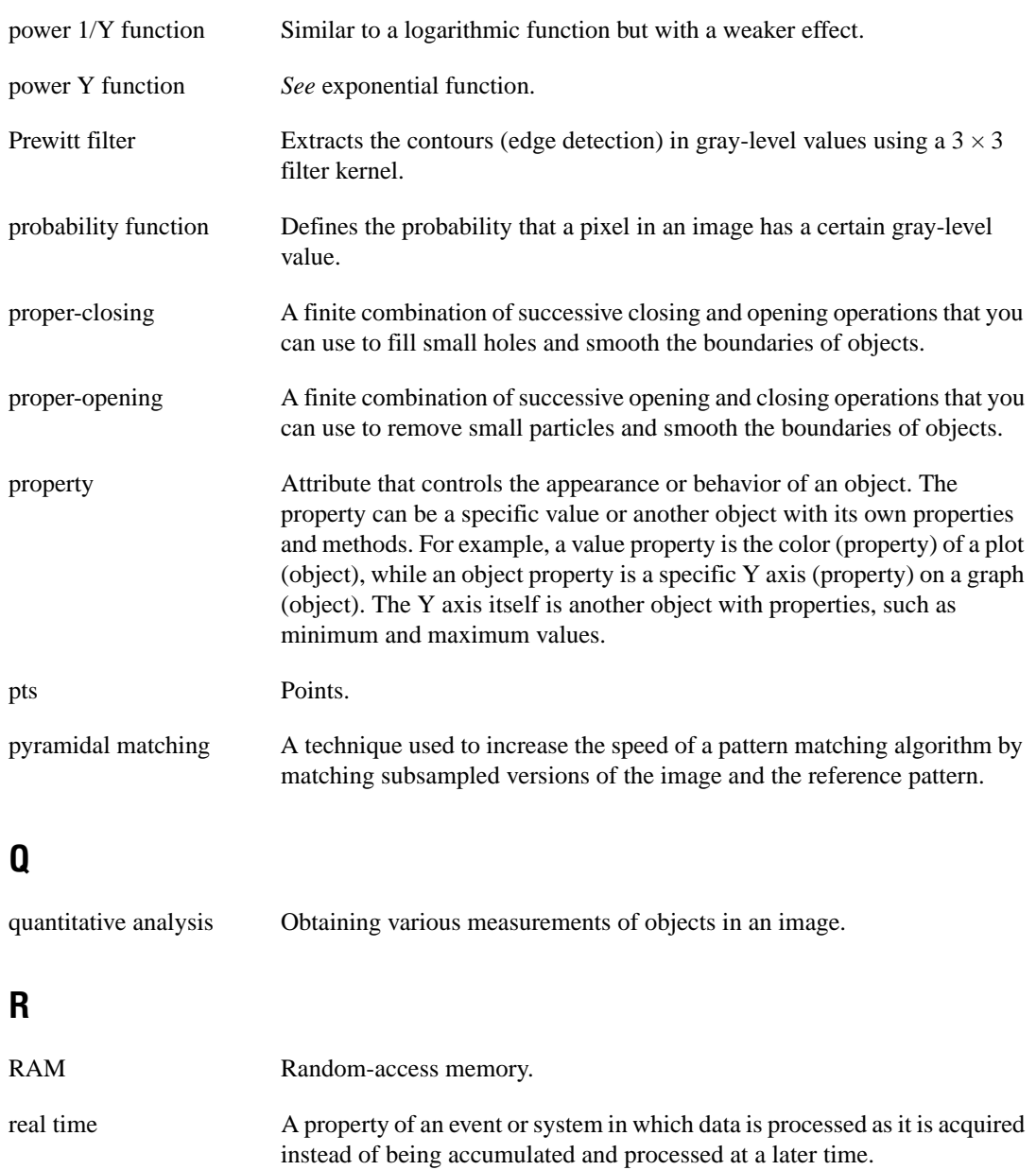

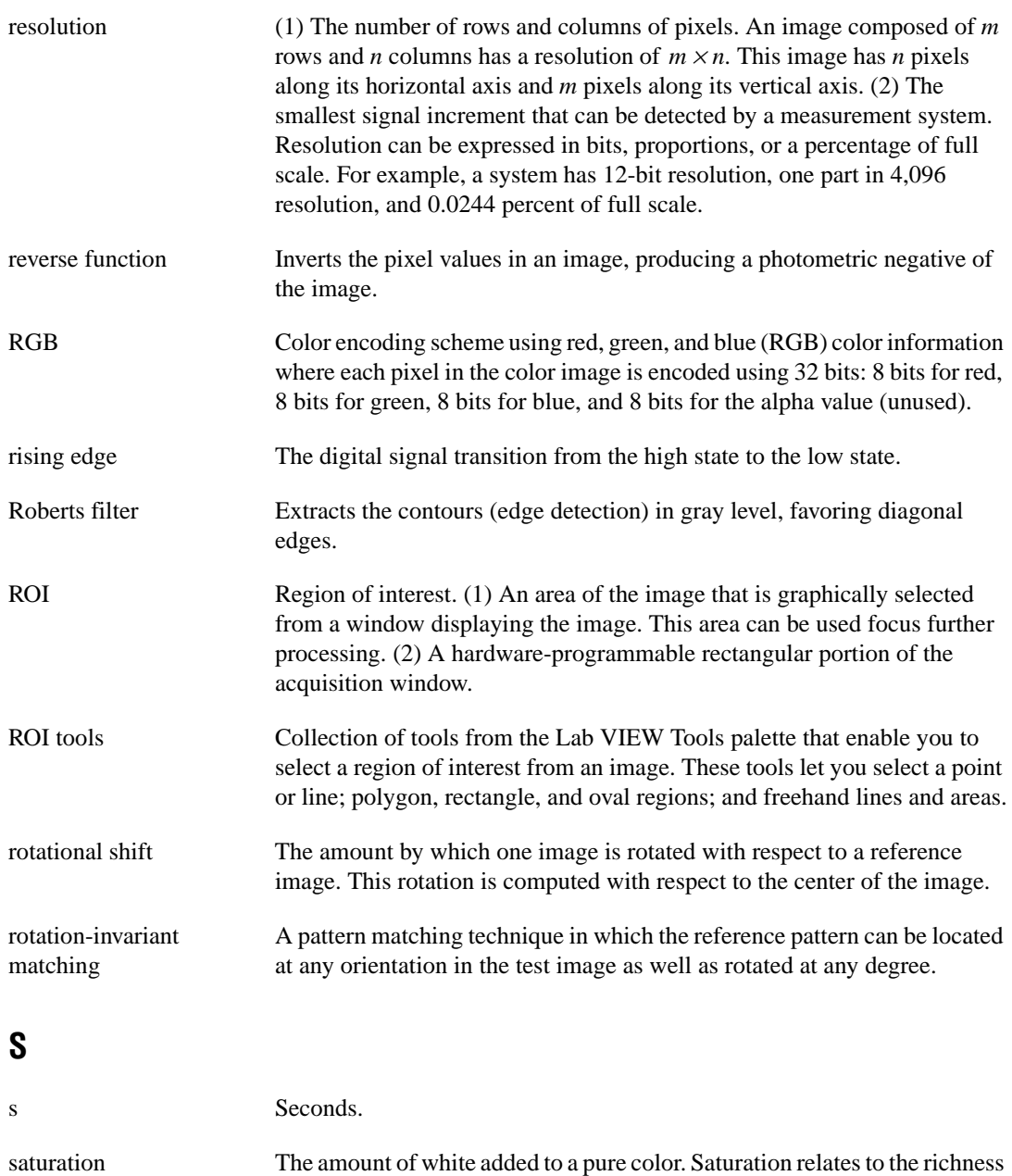

added. Pink is a red with low saturation.

of a color. A saturation of zero corresponds to a pure color with no white

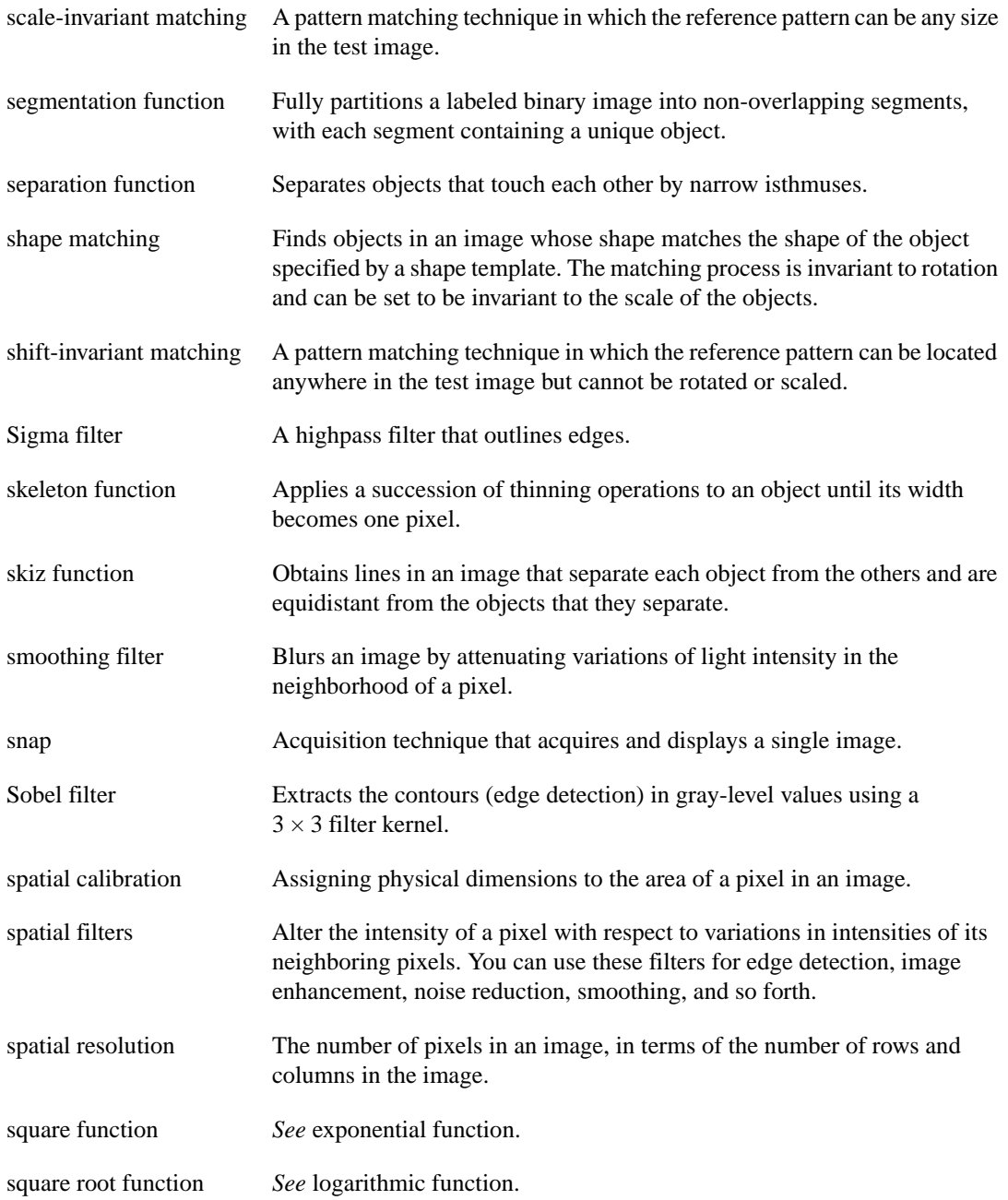

*Glossary*

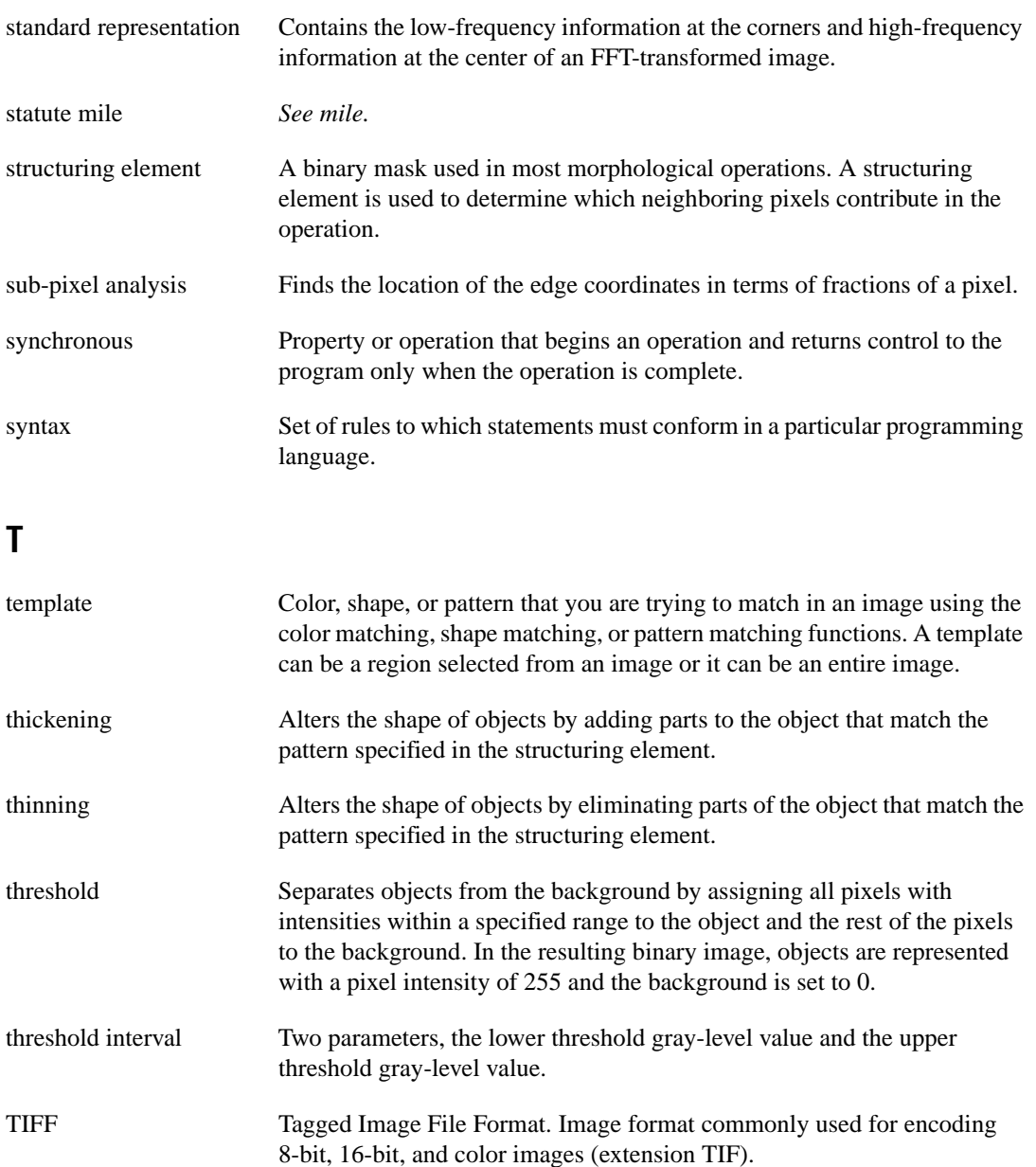

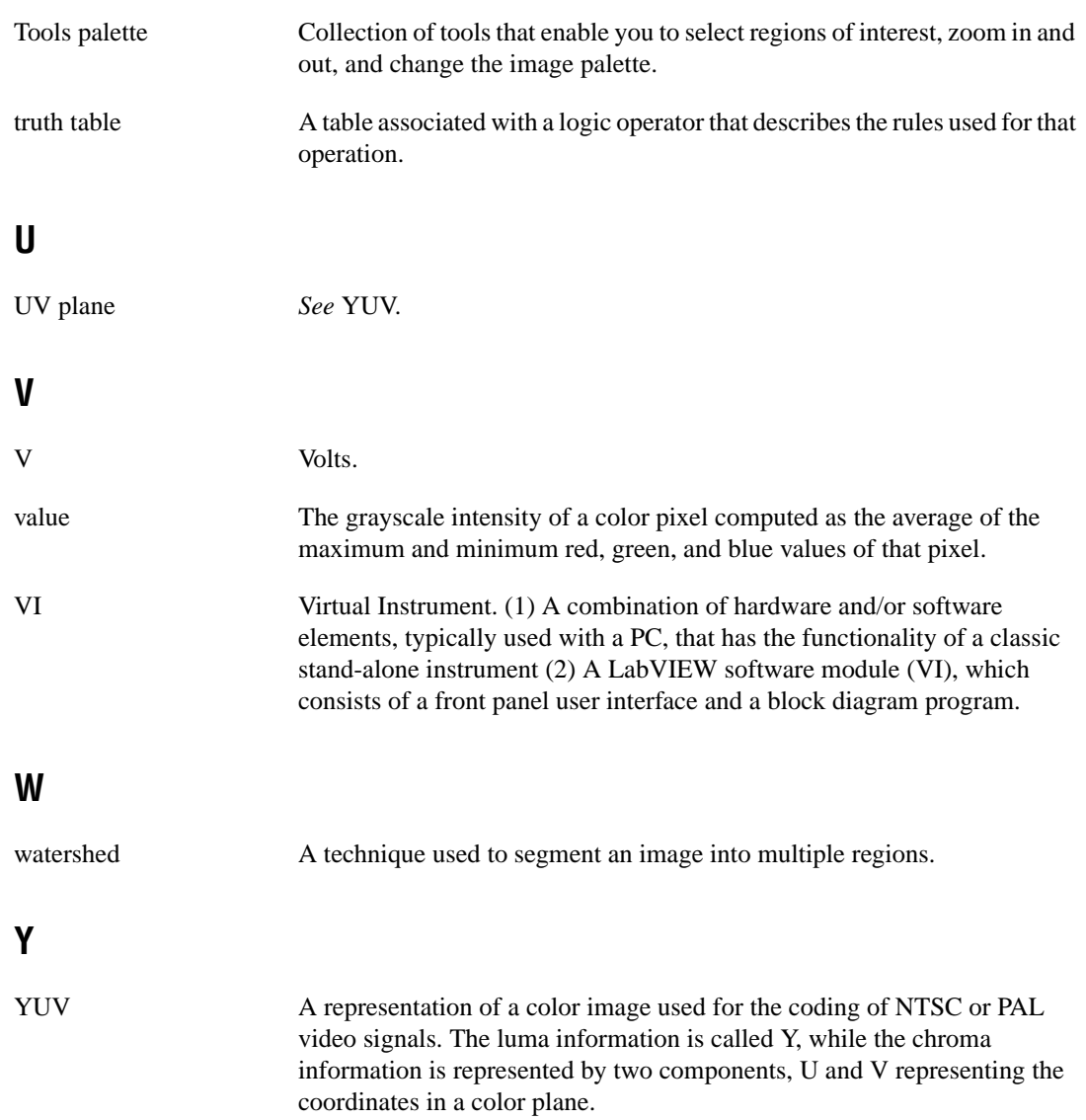

# **Index**

# **A**

Acquisition functions, 5-1 to 5-12 function tree, 5-1 imaqCopyFromRing, 5-2 imaqEasyAcquire, 5-3 imaqExtractFromRing, 5-4 imaqGrab, 5-5 imaqReleaseImage, 5-6 imaqSetupGrab, 5-7 imaqSetupRing, 5-8 imaqSetupSequence, 5-9 imaqSnap, 5-10 imaqStartAcquisition, 5-11 imaqStopAcquisition, 5-11 Analytic Geometry functions, 16-1 to 16-10 function tree, 16-1 imaqBestCircle, 16-2 imaqCoordinateReference, 16-3 to 16-4 imaqGetAngle, 16-5 imaqGetPointsOnContour, 16-6 to 16-7 imaqGetPointsOnLine, 16-8 imaqInterpolatePoints, 16-9 to 16-20 application development environments, 1-3 Arithmetic functions imaqAdd, 15-3 imaqAddConstant, 15-4 imaqAverage, 15-7 imaqAverageConstant, 15-8 imaqDivide, 15-13 imaqDivideConstant, 15-14 imaqMax, 15-17 imaqMaxConstant, 15-18 imaqMin, 15-18 imaqMinConstant, 15-20 imaqModulo, 15-21 imaqModuloConstant, 15-22 imaqMulDiv, 15-23

imaqMultiply, 15-24 imaqMultiplyConstant, 15-25 imaqSubtract, 15-32 imaqSubtractConstant, 15-33

#### **B**

Barcode function (imaqReadBarcode), 18-1 to 18-3 Binary Processing functions, 11-1 to 11-32 Blob Analysis functions imaqCalcCoeff, 11-3 to 11-5 imaqGetParticleInfo, 11-11 to 11-12 imaqParticleFilter, 11-18 to 11-21 imaqSelectParticles, 11-24 to 11-25 function tree, 11-1 to 11-2 Morphology functions imaqCircles, 11-6 to 11-7 imaqConvex, 11-8 imaqDanielssonDistance, 11-9 imaqFillHoles, 11-10 imaqLabel, 11-13 imaqMorphology, 11-16 to 11-17 imaqRejectBorder, 11-22 imaqSegmentation, 11-23 imaqSeparation, 11-26 to 11-27 imaqSimpleDistance, 11-28 to 11-29 imaqSizeFilter, 11-30 to 11-31 imaqSkeleton, 11-32 Shape Matching functions imaqMatchShape, 11-14 to 11-15 subclass description, 11-2 Blob Analysis functions imaqCalcCoeff, 11-3 to 11-5 imaqGetParticleInfo, 11-11 to 11-12 imaqParticleFilter, 11-18 to 11-21 imaqSelectParticles, 11-24 to 11-25

Border functions function tree, 2-2 imaqFillBorder, 2-23 imaqGetBorderSize, 2-26 imaqSetBorderSize, 2-52

# **C**

calibration attribute, 1-2 Caliper functions, 14-1 to 14-11 function tree, 14-1 imaqCaliperTool, 14-2 to 14-3 imaqDetectRotation, 14-4 to 14-5 imaqEdgeTool, 14-6 to 14-7 imaqLineGaugeTool, 14-8 to 14-9 imaqSimpleEdge, 14-10 to 14-11 Clipboard functions function tree, 2-2 imaqClipboardToImage, 2-10 imaqImageToClipboard, 2-40 Color Processing functions, 12-1 to 12-15 Color Matching functions imaqLearnColor, 12-13 to 12-14 imaqMatchColor, 12-15 function tree, 12-1 imaqChangeColorSpace, 12-3 imaqColorBCGTransform, 12-4 to 12-5 imaqColorEqualize, 12-6 imaqColorHistogram, 12-7 to 12-8 imaqColorLookup, 12-9 to 12-10 imaqColorThreshold, 12-11 to 12-12 subclass description, 12-1 color spaces, 12-2 connectivity, 1-6 to 1-7 connectivity processing (figure), 1-7 connectivity types (figure), 1-6 Contour functions function tree, 7-1 imaqAddClosedContour, 7-3 imaqAddLineContour, 7-4 imaqAddOpenContour, 7-5

imaqAddOvalContour, 7-6 imaqAddPointContour, 7-7 imaqAddRectContour, 7-8 imaqCopyContour, 7-9 imaqGetContour, 7-11 imaqGetContourColor, 7-12 imaqGetContourCount, 7-13 imaqGetContourInfo, 7-14 imaqRemoveContour, 7-19 imaqSetContourColor, 7-23 conventions used in manual, *iv* convolution matrices. *See* kernels (convolution matrices).

### **D**

destination images, 1-4 to 1-5 diagnostic resources, online, C-1 Display functions, 6-1 to 6-44 function tree, 6-1 to 6-2 imaqCloseWindow, 6-8 imaqDisplayImage, 6-11 imaqGetLastKey, 6-15 imaqGetSystemWindowHandle, 6-17 imaqShowWindow, 6-43 Overlay functions imaqCreateOverlayFromMetafile, 6-9 imaqCreateOverlayFromROI, 6-10 imaqSetWindowOverlay, 6-36 subclass descriptions, 6-2 Tool Window functions imaqCloseToolWindow, 6-7 imaqGetCurrentTool, 6-12 imaqGetLastEvent, 6-13 to 6-14 imaqGetToolWindowPos, 6-18 imaqIsToolWindowVisible, 6-25 imaqMoveToolWindow, 6-27 imaqSetCurrentTool, 6-29 imaqSetEventCallback, 6-30

imaqSetToolColor, 6-31 imaqSetupToolWindow, 6-32 to 6-33 imaqShowToolWindow, 6-42 Window Management functions imaqAreScrollbarsVisible, 6-5 imaqBringWindowToTop, 6-6 imaqGetMousePos, 6-16 imaqGetWindowGrid, 6-19 imaqGetWindowHandle, 6-20 imaqGetWindowPos, 6-21 imaqGetWindowSize, 6-22 imaqGetWindowTitle, 6-23 imaqGetWindowZoom, 6-24 imaqIsWindowVisible, 6-26 imaqMoveWindow, 6-28 imaqSetupWindow, 6-34 imaqSetWindowGrid, 6-35 imaqSetWindowPalette, 6-37 imaqSetWindowSize, 6-38 imaqSetWindowThreadPolicy, 6-39 imaqSetWindowTitle, 6-40 imaqShowScrollbars, 6-41 imaqZoomWindow, 6-44 Drawing functions function tree, 2-2 imaqDrawLineOnImage, 2-14 imaqDrawShapeOnImage, 2-15 to 2-16 imaqDrawTextOnImage, 2-17 to 2-18

# **E**

error codes, A-1 to A-7 Error Management functions, 4-1 to 4-6 function tree, 4-1 imaqClearError, 4-2 imaqGetErrorText, 4-3 imaqGetLastError, 4-4 imaqGetLastErrorFunc, 4-5 imaqSetError, 4-6

## **F**

File I/O functions, 8-1 to 8-11 function tree, 8-1 imaqGetFileInfo, 8-2 to 8-3 imaqReadFile, 8-4 imaqWriteBMPFile, 8-5 imaqWriteFile, 8-6 to 8-7 imaqWriteJPEGFile, 8-8 imaqWritePNGfile, 8-9 imaqWriteTIFFfile, 8-10 to 8-11 Frequency Domain Analysis functions, 17-1 to 17-7 function tree, 17-1 imaqAttenuate, 17-2 imaqConjugate, 17-3 imaqFFT, 17-4 imaqFlipFrequencies, 17-5 imaqInverseFFT, 17-6 imaqTruncate, 17-7 functions Acquisition functions, 5-1 to 5-12 Analytic Geometry functions, 16-1 to 16-10 Barcode function, 18-1 to 18-3 Binary Processing functions, 11-1 to 11-32 Caliper functions, 14-1 to 14-11 Color Processing functions, 12-1 to 12-15 Display functions, 6-1 to 6-44 Error Management functions, 4-1 to 4-6 File I/O functions, 8-1 to 8-11 Frequency Domain Analysis functions, 17-1 to 17-7 Grayscale Processing functions, 10-1 to 10-26 Image Analysis functions, 9-1 to 9-8 Image Management functions, 2-1 to 2-59 IMAQ function tree (table), 1-3 to 1-4 LCD functions, 19-1 to 19-5

Memory Management function, 3-1 to 3-2 Meter functions, 20-1 to 20-4 Operator functions, 15-1 to 15-37 Pattern Matching functions, 13-1 to 13-7 Regions of Interest functions, 7-1 to 7-26 Utilities functions, 21-1 to 21-5

# **G**

Grayscale Processing functions, 10-1 to 10-26 function tree, 10-1 Morphology function imaqGrayMorphology, 10-14 to 10-15 Spatial Filter functions imaqCannyEdgeFilter, 10-7 to 10-8 imaqConvolve, 10-9 to 10-11 imaqCorrelate, 10-11 imaqEdgeFilter, 10-12 imaqLowpass, 10-18 imaqMedianFilter, 10-22 imaqNthOrderFilter, 10-25 subclass descriptions, 10-2 Threshold functions imaqAutoThreshold, 10-3 to 10-4 imaqMagicWand, 10-19 imaqMultithreshold, 10-23 to 10-24 imaqThreshold, 10-26 Transform functions imaqBCGTransform, 10-5 to 10-6 imaqEqualize, 10-13 imaqInverse, 10-16 imaqLookup, 10-17 imaqMathTransform, 10-20 to 10-21

## **H**

HSI and HSV color values, 12-2 HSL color value, converting from RGB, 12-2

#### **I**

Image Analysis functions, 9-1 to 9-8 function tree, 9-1 imaqCentroid, 9-2 imaqHistogram, 9-3 to 9-4 imaqLinearAverages, 9-5 imaqLineProfile, 9-6 imaqQuantify, 9-7 to 9-8 image border attribute, 1-2 Image Management functions, 2-1 to 2-59 Border functions imaqFillBorder, 2-23 imaqGetBorderSize, 2-26 imaqSetBorderSize, 2-52 Clipboard functions imaqClipboardToImage, 2-10 imaqImageToClipboard, 2-40 Drawing functions imaqDrawLineOnImage, 2-14 imaqDrawShapeOnImage, 2-15 to 2-16 imaqDrawTextOnImage, 2-17 to 2-18 function tree, 2-1 to 2-2 Image Information functions imaqGetBytesPerPixel, 2-27 imaqGetCalibrationInfo, 2-28 imaqGetImageInfo, 2-29 to 2-30 imaqGetImageSize, 2-31 imaqGetImageType, 2-32 imaqGetMaskOffset, 2-35 imaqGetPixelAddress, 2-37 imaqIsImageEmpty, 2-43 imaqSetCalibrationInfo, 2-53 imaqSetImageSize, 2-54 imaqSetMaskOffset, 2-56 Image Manipulation functions imaqCast, 2-6 to 2-9 imaqCopyRect, 2-12 imaqDuplicate, 2-19

imaqFlip, 2-25 imaqMask, 2-44 imaqResample, 2-48 imaqRotate, 2-49 imaqScale, 2-50 to 2-51 imaqShift, 2-58 imaqTranspose, 2-59 imaqCreateImage, 2-13 Interlacing functions imaqInterlaceCombine, 2-41 imaqInterlaceSeparate, 2-42 Pixel Manipulation functions imaqArrayToComplexPlane, 2-4 imaqArrayToImage, 2-5 imaqComplexPlaneToArray, 2-11 imaqExtractColorPlanes, 2-20 to 2-21 imaqExtractComplexPlane, 2-22 imaqFillImage, 2-24 imaqGetLine, 2-33 to 2-34 imaqGetPixel, 2-36 imaqImageToArray, 2-38 to 2-39 imaqReplaceColorPlanes, 2-45 to 2-46 imaqReplaceComplexPlane, 2-47 imaqSetLine, 2-55 imaqSetPixel, 2-57 subclass descriptions, 2-2 to 2-3 image masks, 1-5 to 1-6 image properties, 1-1 to 1-2 image types (table), 1-1 images categories, 1-1 creating, 1-4 definition, 1-1 source and destination images, 1-4 to 1-5 imaqAdd function description, 15-3 source and destination images (example), 1-5

imaqAddClosedContour function, 7-3 imaqAddConstant function, 15-4 imaqAddLineContour function, 7-4 imaqAddOpenContour function, 7-5 imaqAddOvalContour function, 7-6 imaqAddPointContour function, 7-7 imaqAddRectContour function, 7-8 imaqAnd function, 15-5 imaqAndConstant function, 15-6 imaqAreScrollbarsVisible function, 6-5 imaqArrayToComplexPlane function, 2-4 imaqArrayToImage function, 2-5 imaqAttenuate function, 17-2 imaqAutoThreshold function, 10-3 to 10-4 imaqAverage function, 15-7 imaqAverageConstant function, 15-8 imaqBCGTransform function, 10-5 to 10-6 imaqBestCircle function, 16-2 imaqBringWindowToTop function, 6-6 imaqCalcCoeff function, 11-3 to 11-5 imaqCaliperTool function, 14-2 to 14-3 imaqCannyEdgeFilter function, 10-7 to 10-8 imaqCast function, 2-6 to 2-9 imaqCentroid function, 9-2 imaqChangeColorSpace function, 12-3 imaqCircles function, 11-6 to 11-7 imaqClearError function, 4-2 imaqClipboardToImage function, 2-10 imaqCloseToolWindow function, 6-7 imaqCloseWindow function, 6-8 imaqColorBCGTransform function, 12-4 to 12-5 imaqColorEqualize function, 12-6 imaqColorHistogram function, 12-7 to 12-8 imaqColorLookup function, 12-9 to 12-10 imaqColorThreshold function, 12-11 to 12-12 imaqCompare function, 15-9 to 15-10 imaqCompareConstant function, 15-11 to 15-12 imaqComplexPlaneToArray function, 2-11 imaqConjugate function, 17-3
imaqConvex function, 11-8 imaqConvolve function, 10-9 to 10-11 imaqCoordinateReference function, 16-3 to 16-4 imaqCopyContour function, 7-9 imaqCopyFromRing function, 5-2 imaqCopyRect function, 2-12 imaqCorrelate function, 10-11 imaqCreateImage function creating images, 1-4 description, 2-13 imaqCreateOverlayFromMetafile function, 6-9 imaqCreateOverlayFromROI function, 6-10 imaqCreateROI function, 7-10 imaqDanielssonDistance function, 11-9 imaqDetectRotation function, 14-4 to 14-5 imaqDisplayImage function, 6-11 imaqDispose function, 3-2 imaqDivide function, 15-13 imaqDivideConstant function, 15-14 imaqDrawLineOnImage function, 2-14 imaqDrawShapeOnImage function, 2-15 to 2-16 imaqDrawTextOnImage function, 2-17 to 2-18 imaqDuplicate function, 2-19 imaqEasyAcquire function, 5-3 imaqEdgeFilter function, 10-12 imaqEdgeTool function, 14-6 to 14-7 imaqEqualize function, 10-13 imaqExtractColorPlanes function, 2-20 to 2-21 imaqExtractComplexPlane function, 2-22 imaqExtractFromRing function, 5-4 imaqFFT function, 17-4 imaqFillBorder function, 2-23 imaqFillHoles function, 11-10 imaqFillImage function, 2-24 imaqFindLCDSegments function, 19-2 to 19-3

imaqFlip function, 2-25 imaqFlipFrequencies function, 17-5 imaqGetAngle function, 16-5 imaqGetBorderSize function, 2-26 imaqGetBytesPerPixel function, 2-27 imaqGetCalibrationInfo function, 2-28 imaqGetContour function, 7-11 imaqGetContourColor function, 7-12 imaqGetContourCount function, 7-13 imaqGetContourInfo function, 7-14 imaqGetCurrentTool function, 6-12 imaqGetErrorText function, 4-3 imaqGetFileInfo function, 8-2 to 8-3 imaqGetImageInfo function, 2-29 to 2-30 imaqGetImageSize function, 2-31 imaqGetImageType function, 2-32 imaqGetKernel function accessing kernels (convolution matrices), B-1 description, 21-2 imaqGetLastError function, 4-4 imaqGetLastErrorFunc function, 4-5 imaqGetLastEvent function, 6-13 to 6-14 imaqGetLastKey function, 6-15 imaqGetLine function, 2-33 to 2-34 imaqGetMaskOffset function, 2-35 imaqGetMeterArc function, 20-2 to 20-3 imaqGetMousePos function, 6-16 imaqGetParticleInfo function, 11-11 to 11-12 imaqGetPixel function, 2-36 imaqGetPixelAddress function, 2-37 imaqGetPointsOnContour function, 16-6 to 16-7 imaqGetPointsOnLine function, 16-8 imaqGetROIBoundingBox function, 7-15 imaqGetROIColor function, 7-16 imaqGetSystemWindowHandle function, 6-17 imaqGetToolWindowPos function, 6-18 imaqGetWindowGrid function, 6-19 imaqGetWindowHandle function, 6-20

imaqGetWindowPos function, 6-21 imaqGetWindowROI function, 7-17 imaqGetWindowSize function, 6-22 imaqGetWindowTitle function, 6-23 imaqGetWindowZoom function, 6-24 imaqGrab function, 5-5 imaqGrayMorphology function, 10-14 to 10-15 imaqHistogram function, 9-3 to 9-4 imaqImageToArray function, 2-38 to 2-39 imaqImageToClipboard function, 2-40 imaqInterlaceCombine function, 2-41 imaqInterlaceSeparate function, 2-42 imaqInterpolatePoints function, 16-9 to 16-20 imaqInverse function calling function with mask parameter (example), 1-6 description, 10-16 imaqInverseFFT function, 17-6 imaqIsImageEmpty function, 2-43 imaqIsToolWindowVisible function, 6-25 imaqIsWindowVisible function, 6-26 imaqLabel function, 11-13 imaqLearnColor function, 12-13 to 12-14 imaqLearnPattern function, 13-2 imaqLinearAverages function, 9-5 imaqLineGaugeTool function, 14-8 to 14-9 imaqLineProfile function, 9-6 imaqLoadPattern function, 13-3 imaqLogical Difference function, 15-15 imaqLogical DifferenceConstant function, 15-16 imaqLookup function, 10-17 imaqLowpass function, 10-18 imaqMagicWand function, 10-19 imaqMakePoint function, 21-3 imaqMakePointFloat function, 21-4 imaqMakeRect function, 21-5 imaqMask function, 2-44 imaqMaskToROI function, 7-18 imaqMatchColor function, 12-15

imaqMatchPattern function, 13-4 to 13-6 imaqMatchShape function, 11-14 to 11-15 imaqMathTransform function, 10-20 to 10-21 imaqMax function, 15-17 imaqMaxConstant function, 15-18 imaqMedianFilter function, 10-22 imaqMin function, 15-18 imaqMinConstant function, 15-20 imaqModulo function, 15-21 imaqModuloConstant function, 15-22 imaqMorphology function, 11-16 to 11-17 imaqMoveToolWindow function, 6-27 imaqMoveWindow function, 6-28 imaqMulDiv function, 15-23 imaqMultiply function, 15-24 imaqMultiplyConstant function, 15-25 imaqMultithreshold function, 10-23 to 10-24 imaqNand function, 15-26 imaqNandConstant function, 15-27 imaqNor function, 15-28 imaqNorConstant function, 15-29 imaqNthOrderFilter function, 10-25 imaqOr function, 15-30 imaqOrConstant, 15-31 imaqOrConstant function, 15-31 imaqParticleFilter function, 11-18 to 11-21 imaqQuantify function, 9-7 to 9-8 imaqReadBarcode function, 18-1 to 18-3 imaqReadFile function, 8-4 imaqReadLCD function, 19-4 to 19-5 imaqReadMeter function, 20-4 imaqRejectBorder function, 11-22 imaqReleaseImage function, 5-6 imaqRemoveContour function, 7-19 imaqReplaceColorPlanes function, 2-45 to 2-46 imaqReplaceComplexPlane function, 2-47 imaqResample function, 2-48 imaqROIProfile function, 7-20 to 7-21 imaqROIToMask function, 7-22 imaqRotate function, 2-49

imaqSavePattern function, 13-7 imaqScale function, 2-50 to 2-51 imaqSegmentation function, 11-23 imaqSelectParticles function, 11-24 to 11-25 imaqSeparation function, 11-26 to 11-27 imaqSetBorderSize function, 2-52 imaqSetCalibrationInfo function, 2-53 imaqSetContourColor function, 7-23 imaqSetCurrentTool function, 6-29 imaqSetError function, 4-6 imaqSetEventCallback function, 6-30 imaqSetImageSize function, 2-54 imaqSetLine function, 2-55 imaqSetMaskOffset function, 2-56 imaqSetPixel function, 2-57 imaqSetROIColor function, 7-24 imaqSetToolColor function, 6-31 imaqSetupGrab function, 5-7 imaqSetupRing function, 5-8 imaqSetupSequence function, 5-9 imaqSetupToolWindow function, 6-32 to 6-33 imaqSetupWindow function, 6-34 imaqSetWindowGrid function, 6-35 imaqSetWindowOverlay function, 6-36 imaqSetWindowPalette function, 6-37 imaqSetWindowROI function, 7-25 imaqSetWindowSize function, 6-38 imaqSetWindowThreadPolicy function, 6-39 imaqSetWindowTitle function, 6-40 imaqShift function, 2-58 imaqShowScrollbars function, 6-41 imaqShowToolWindow function, 6-42 imaqShowWindow function, 6-43 imaqSimpleDistance function, 11-28 to 11-29 imaqSimpleEdge function, 14-10 to 14-11 imaqSizeFilter function, 11-30 to 11-31 imaqSkeleton function, 11-32 imaqSnap function, 5-10 imaqStartAcquisition function, 5-11 imaqStopAcquisition function, 5-11

imaqSubtract function, 15-32 imaqSubtractConstant function, 15-33 imaqThreshold function, 10-26 imaqTransformROI function, 7-26 imaqTranspose function description, 2-59 source and destination images (example), 1-5 imaqTruncate function, 17-7 imaqWriteBMPFile function, 8-5 imaqWriteFile function, 8-6 to 8-7 imaqWriteJPEGFile function, 8-8 imaqWritePNGfile function, 8-9 imaqWriteTIFFfile function, 8-10 to 8-11 imaqXnor function, 15-34 imaqXnorConstant function, 15-35 imaqXor function, 15-36 imaqXorConstant function, 15-37 imaqZoomWindow function, 6-44 installation requirements, 1-2 Interlacing functions function tree, 2-2 imaqInterlaceCombine, 2-41 imaqInterlaceSeparate, 2-42

## **K**

kernel, defined, 1-9 kernels (convolution matrices), B-1 to B-7 Gaussian  $3 \times 3$  (table), B-6 Gaussian  $5 \times 5$  (table), B-7 Gaussian  $7 \times 7$  (table), B-7 gradient  $3 \times 3$  (table), B-1 to B-2 gradient  $5 \times 5$  (table), B-2 to B-3 gradient  $7 \times 7$  (table), B-4 Laplacian  $3 \times 3$  (table), B-4 Laplacian  $5 \times 5$  (table), B-5 Laplacian  $7 \times 7$  (table), B-5 Smoothing  $3 \times 3$  (table), B-5 Smoothing  $5 \times 5$  (table), B-6 Smoothing  $7 \times 7$  (table), B-6

# **L**

LCD functions, 19-1 to 19-5 function tree, 19-1 imaqFindLCDSegments, 19-2 to 19-3 imaqReadLCD, 19-4 to 19-5 Logical functions imaqAnd, 15-5 imaqAndConstant, 15-6 imaqCompare, 15-9 to 15-10 imaqCompareConstant, 15-11 to 15-12 imaqLogical Difference, 15-15 imaqLogical DifferenceConstant, 15-16 imaqNand, 15-26 imaqNandConstant, 15-27 imaqNor, 15-28 imaqNorConstant, 15-29 imaqOr, 15-30 imaqOrConstant, 15-31 imaqXnor, 15-34 imaqXnorConstant, 15-35 imaqXor, 15-36 imaqXorConstant, 15-37

#### **M**

Memory Management function (imaqDispose), 3-2 Meter functions, 20-1 to 20-4 function tree, 20-1 imaqGetMeterArc, 20-2 to 20-3 imaqReadMeter, 20-4 Morphology functions imaqCircles, 11-6 to 11-7 imaqConvex, 11-8 imaqDanielssonDistance, 11-9 imaqFillHoles, 11-10 imaqGrayMorphology, 10-14 to 10-15 imaqLabel, 11-13 imaqMorphology, 11-16 to 11-17 imaqRejectBorder, 11-22

imaqSegmentation, 11-23 imaqSeparation, 11-26 to 11-27 imaqSimpleDistance, 11-28 to 11-29 imaqSizeFilter, 11-30 to 11-31 imaqSkeleton, 11-32

#### **N**

National Instruments Web support, C-1 to C-2 NIVision.dll file, 1-2 NIVision.h file, 1-2 NIVision.lfp file, 1-2 NIVision.lib file, 1-2 NIVisSvc.dll file, 1-2

## **O**

online problem-solving and diagnostic resources, C-1 Operator functions, 15-1 to 15-37 Arithmetic functions imaqAdd, 15-3 imaqAddConstant, 15-4 imaqAverage, 15-7 imaqAverageConstant, 15-8 imaqDivide, 15-13 imaqDivideConstant, 15-14 imaqMax, 15-17 imaqMaxConstant, 15-18 imaqMin, 15-18 imaqMinConstant, 15-20 imaqModulo, 15-21 imaqModuloConstant, 15-22 imaqMulDiv, 15-23 imaqMultiply, 15-24 imaqMultiplyConstant, 15-25 imaqSubtract, 15-32 imaqSubtractConstant, 15-33 function tree, 15-1 to 15-2

Logical functions imaqAnd, 15-5 imaqAndConstant, 15-6 imaqCompare, 15-9 to 15-10 imaqCompareConstant, 15-11 to 15-12 imaqLogical Difference, 15-15 imaqLogical DifferenceConstant, 15-16 imaqNand, 15-26 imaqNandConstant, 15-27 imaqNor, 15-28 imaqNorConstant, 15-29 imaqOr, 15-30 imaqOrConstant, 15-31 imaqXnor, 15-34 imaqXnorConstant, 15-35 imaqXor, 15-36 imaqXorConstant, 15-37 subclass descriptions, 15-2 Overlay functions function tree, 6-2 imaqCreateOverlayFromMetafile, 6-9 imaqCreateOverlayFromROI, 6-10 imaqSetWindowOverlay, 6-36

## **P**

Pattern Matching functions, 13-1 to 13-7 function tree, 13-1 imaqLearnPattern, 13-2 imaqLoadPattern, 13-3 imaqMatchPattern, 13-4 to 13-6 imaqSavePattern, 13-7 pixel connectivity, 1-6 to 1-7 pixel frames, 1-8 to 1-9 Pixel Manipulation functions function tree, 2-1 imaqArrayToComplexPlane, 2-4 imaqArrayToImage, 2-5 imaqComplexPlaneToArray, 2-11

imaqExtractColorPlanes, 2-20 to 2-21 imaqExtractComplexPlane, 2-22 imaqFillImage, 2-24 imaqGetLine, 2-33 to 2-34 imaqGetPixel, 2-36 imaqImageToArray, 2-38 to 2-39 imaqReplaceColorPlanes, 2-45 to 2-46 imaqReplaceComplexPlane, 2-47 imaqSetLine, 2-55 imaqSetPixel, 2-57 problem-solving and diagnostic resources, online, C-1 processing options, 1-6 to 1-9 connectivity, 1-6 to 1-7 structuring element, 1-7 to 1-9 kernel, 1-9 pixel frames, 1-8 to 1-9 size of structuring element, 1-8

## **R**

Regions of Interest functions, 7-1 to 7-26 **Contours** imaqAddClosedContour, 7-3 imaqAddLineContour, 7-4 imaqAddOpenContour, 7-5 imaqAddOvalContour, 7-6 imaqAddPointContour, 7-7 imaqAddRectContour, 7-8 imaqCopyContour, 7-9 imaqGetContour, 7-11 imaqGetContourColor, 7-12 imaqGetContourCount, 7-13 imaqGetContourInfo, 7-14 imaqRemoveContour, 7-19 imaqSetContourColor, 7-23 function tree, 7-1 imaqCreateROI, 7-10 imaqGetROIBoundingBox, 7-15 imaqGetROIColor, 7-16 imaqGetWindowROI, 7-17

imaqMaskToROI, 7-18 imaqROIProfile, 7-20 to 7-21 imaqROIToMask, 7-22 imaqSetROIColor, 7-24 imaqSetWindowROI, 7-25 imaqTransformROI, 7-26 subclass description, 7-2 RGB color value, converting to HSL, 12-2

# **S**

Shape Matching function (imaqMatchShape), 11-14 to 11-15 software-related resources, C-2 source and destination images, 1-4 to 1-5 Spatial Filter functions imaqCannyEdgeFilter, 10-7 to 10-8 imaqConvolve, 10-9 to 10-11 imaqCorrelate, 10-11 imaqEdgeFilter, 10-12 imaqLowpass, 10-18 imaqMedianFilter, 10-22 imaqNthOrderFilter, 10-25 structuring element, 1-7 to 1-9 kernel, 1-9 pixel frames, 1-8 to 1-9 size of structuring element, 1-8

#### **T**

technical support resources, C-1 to C-2 Threshold functions imaqAutoThreshold, 10-3 to 10-4 imaqMagicWand, 10-19 imaqMultithreshold, 10-23 to 10-24 imaqThreshold, 10-26 Tool Window tips for using, 6-3 to 6-4 Tool Palette transformation (figure), 6-3 Tool Window functions function tree, 6-2 imaqCloseToolWindow, 6-7 imaqGetCurrentTool, 6-12 imaqGetLastEvent, 6-13 to 6-14 imaqGetToolWindowPos, 6-18 imaqIsToolWindowVisible, 6-25 imaqMoveToolWindow, 6-27 imaqSetCurrentTool, 6-29 imaqSetEventCallback, 6-30 imaqSetToolColor, 6-31 imaqSetupToolWindow, 6-32 to 6-33 imaqShowToolWindow, 6-42 Transform functions imaqBCGTransform, 10-5 to 10-6 imaqEqualize, 10-13 imaqInverse, 10-16 imaqLookup, 10-17 imaqMathTransform, 10-20 to 10-21

#### **U**

Utilities functions, 21-1 to 21-5 function tree, 21-1 imaqGetKernel, 21-2 imaqMakePoint, 21-3 imaqMakePointFloat, 21-4 imaqMakeRect, 21-5

#### **W**

Web support from National Instruments, C-1 to C-2 online problem-solving and diagnostic resources, C-1 software-related resources, C-2 Window Management functions function tree, 6-1 imaqAreScrollbarsVisible, 6-5 imaqBringWindowToTop, 6-6 imaqGetMousePos, 6-16

imaqGetWindowGrid, 6-19 imaqGetWindowHandle, 6-20 imaqGetWindowPos, 6-21 imaqGetWindowSize, 6-22 imaqGetWindowTitle, 6-23 imaqGetWindowZoom, 6-24 imaqIsWindowVisible, 6-26 imaqMoveWindow, 6-28 imaqSetupWindow, 6-34

imaqSetWindowGrid, 6-35 imaqSetWindowPalette, 6-37 imaqSetWindowSize, 6-38 imaqSetWindowThreadPolicy, 6-39 imaqSetWindowTitle, 6-40 imaqShowScrollbars, 6-41 imaqZoomWindow, 6-44 Worldwide technical support, C-2